Pioneering for You

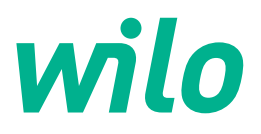

# **Wilo-Yonos GIGA2.0-I/-D**

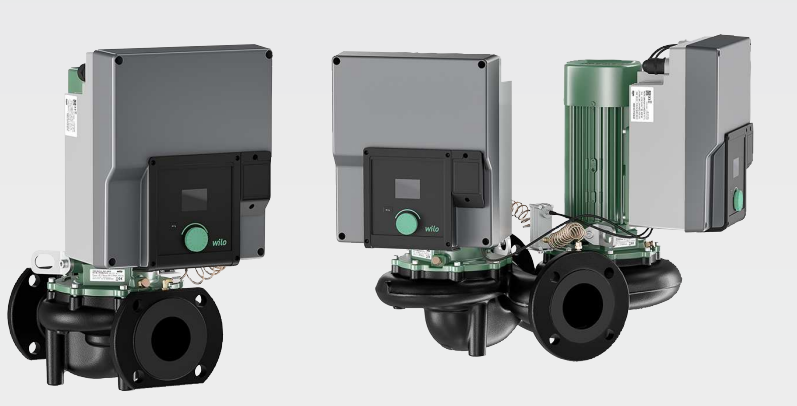

**bg** Инструкция за монтаж и експлоатация

**·** 2227300 • Ed.02/2023-08

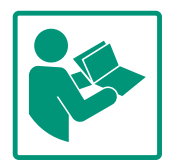

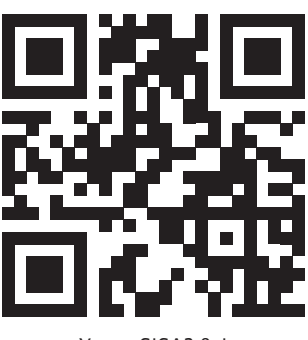

Yonos GIGA2.0-I https://qr.wilo.com/276

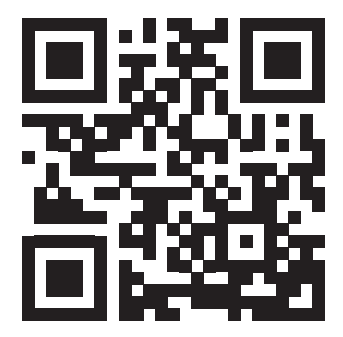

Yonos GIGA2.0-D https://qr.wilo.com/277

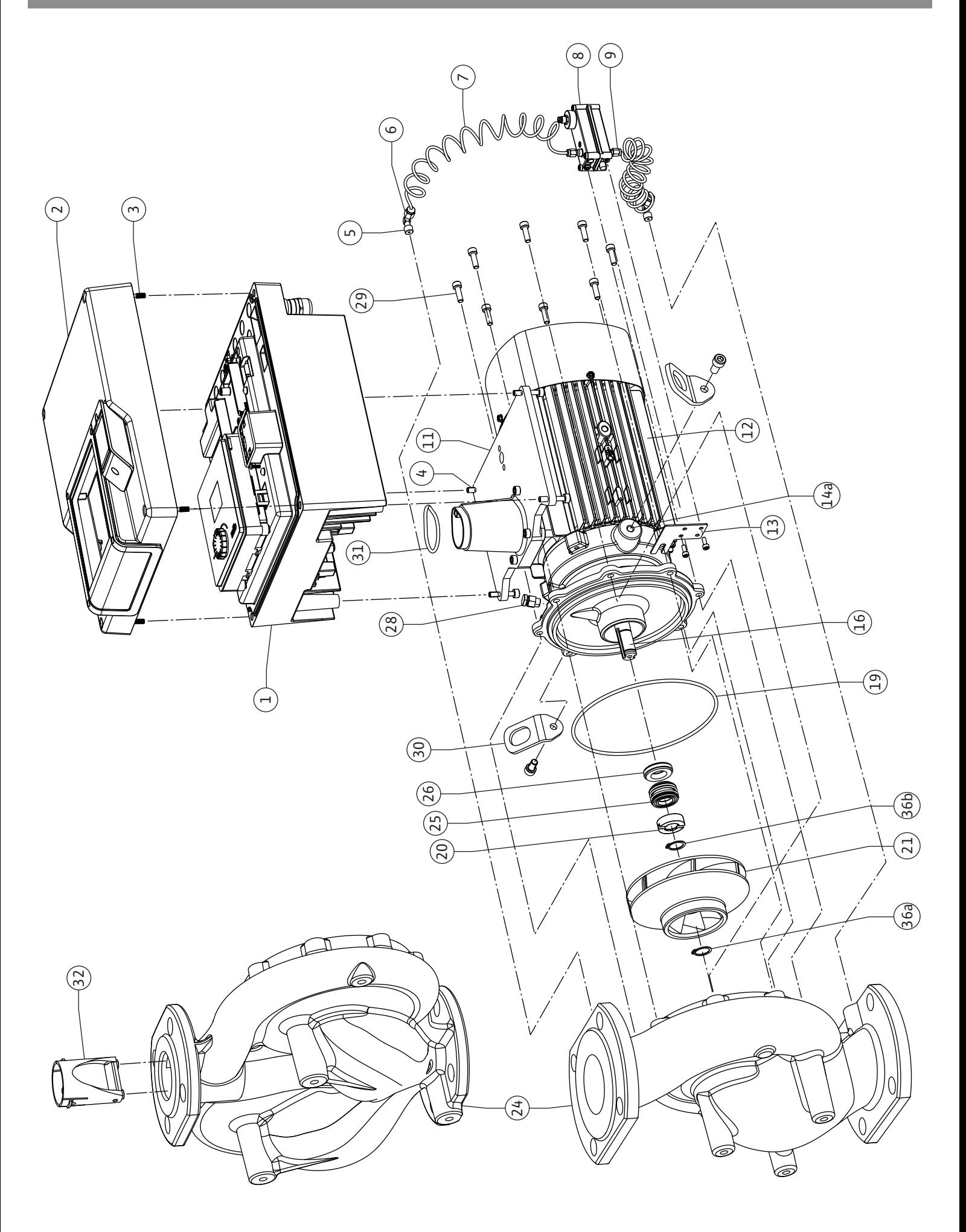

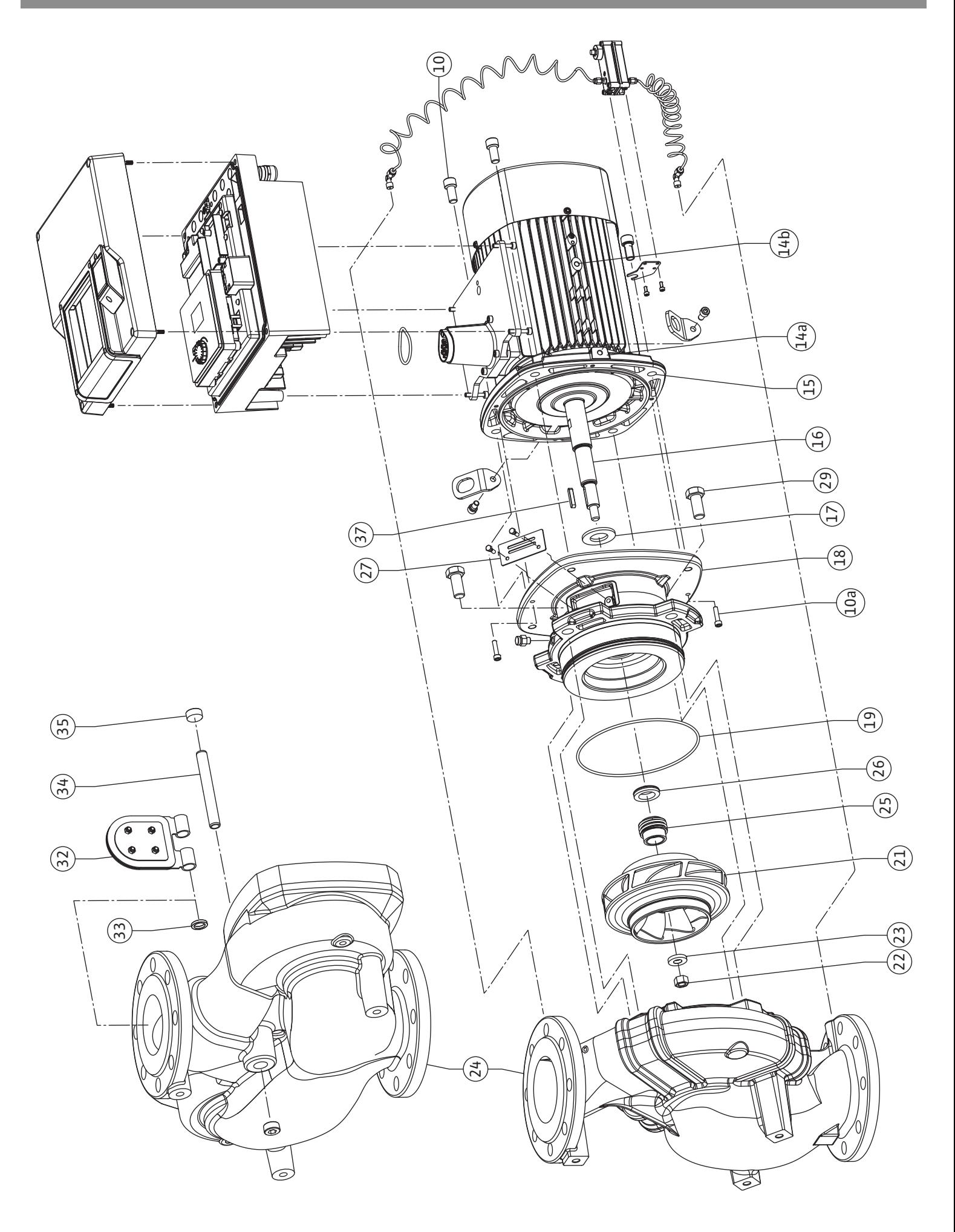

**Fig. III: Yonos GIGA2.0-I /-D DN 100 ... DN 125 (5,5 kW/7,5 kW)**

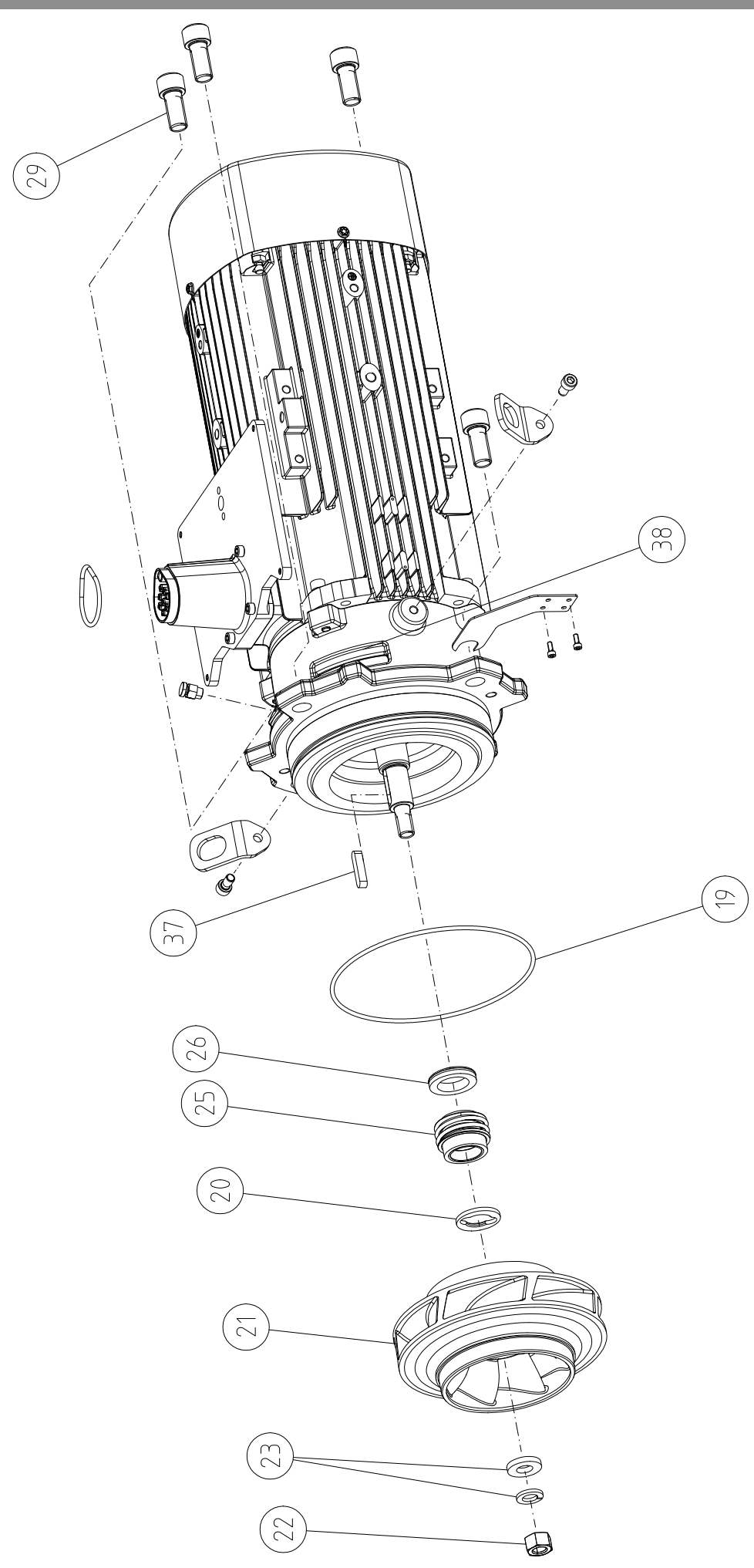

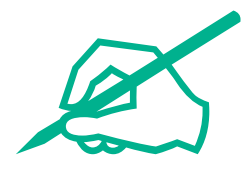

### **Съдържание**

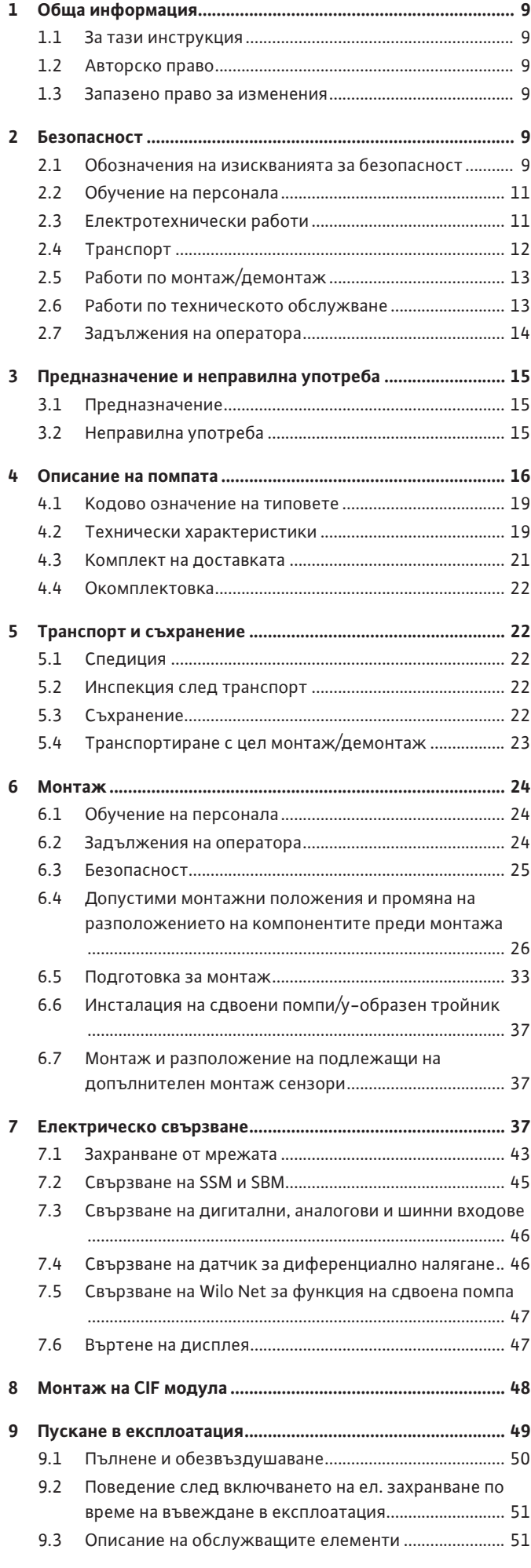

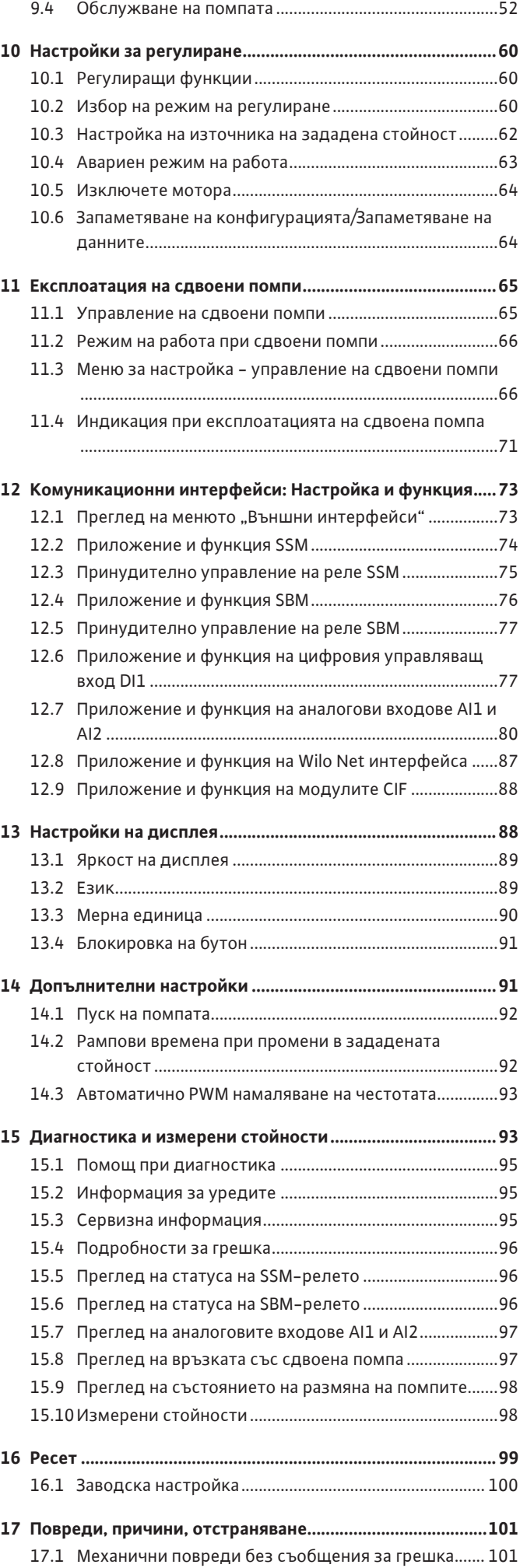

**bg**

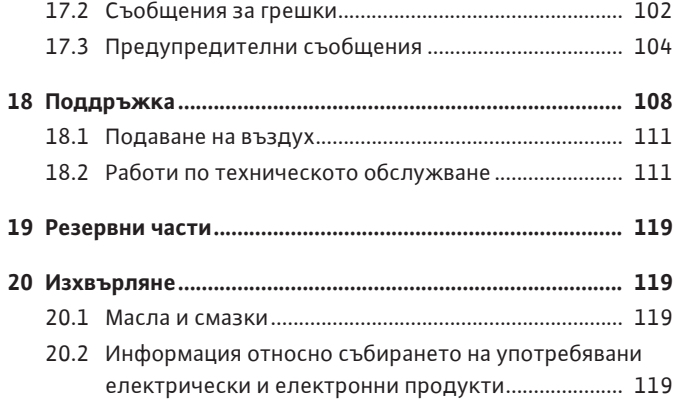

#### <span id="page-8-0"></span>**1 Обща информация**

<span id="page-8-4"></span><span id="page-8-3"></span><span id="page-8-2"></span><span id="page-8-1"></span>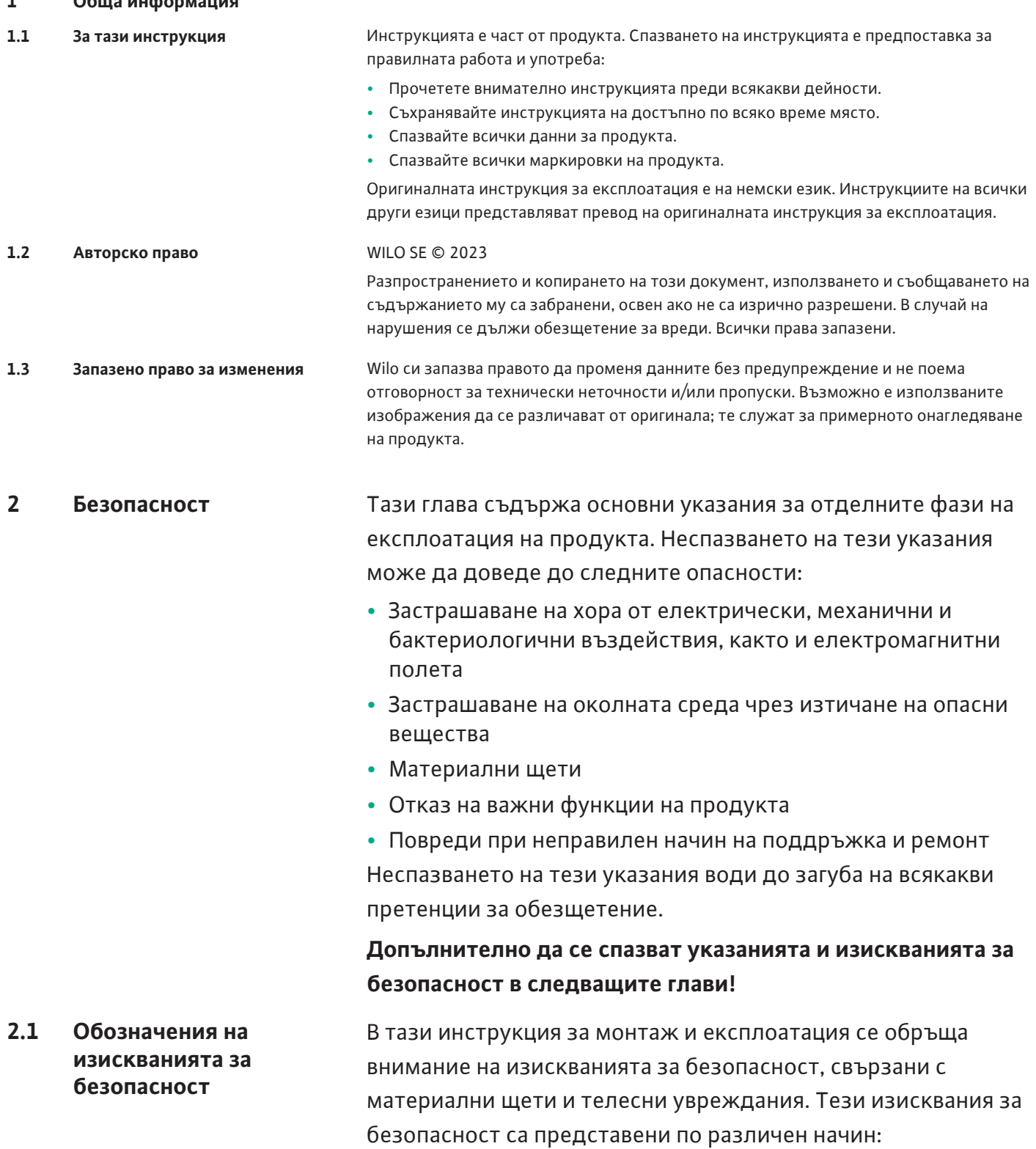

<span id="page-8-5"></span>**•** Изискванията за безопасност за предотвратяване на

**предхожда от съответният символ** и са на сив фон.

**Вид и източник на опасността!**

**ОПАСНОСТ**

телесни увреждания започват със сигнална дума, която се

Последици от опасността и указания за тяхното предотвратяване.

**•** Изискванията за безопасност за предотвратяване на материални щети започват със сигнална дума и са изобразени **без** символ.

#### **ВНИМАНИЕ**

**Вид и източник на опасността!**

Последици или информация.

#### **Сигнални думи**

- **• ОПАСНОСТ!** Неспазването на изискването води до смърт или тежки наранявания!
- **• ПРЕДУПРЕЖДЕНИЕ!** Неспазването на изискването може да доведе до (тежки) наранявания! **• ВНИМАНИЕ!**
	- Неспазването на изискването може да причини материални щети или смърт.

### **• ЗАБЕЛЕЖКА!**

Важна забележка за работа с продукта

#### **Символи**

В тази инструкция са използвани следните символи:

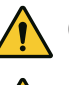

Общ символ за опасност

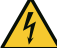

Опасност от електрическо

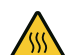

напрежение Предупреждение за опасност от

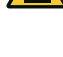

горещи повърхности

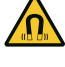

Предупреждение за магнитни полета

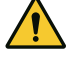

Предупреждение за опасност от високо налягане

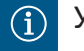

Указания

Спазвайте указанията, поставени върху продукта, и постоянно ги поддържайте четливи:

- **•** Предупреждения и указания за опасност
- **•** Фирмена табелка
- **•** Стрелка за посоката на въртене/символ за посока на протичане
- **•** Надписи на отворите

### **Обозначения на препратки**

Името на главата или на таблицата е поставено в кавички "". Номерът на страницата следва в квадратни скоби [ ].

- 
- <span id="page-10-0"></span>**•** Да е запознат с валидните национални норми за техника на безопасност.
- **•** Да е прочел и разбрал инструкцията за монтаж и експлоатация.

Персоналът трябва да притежава следната квалификация:

- **•** Електротехнически работи: електротехническите работи трябва да се извършват от квалифициран електротехник.
- **•** Работи по монтаж/демонтаж: Специалистът трябва да е квалифициран за работа с необходимите инструменти и крепежни материали.
- **•** Обслужването трябва да се изпълнява от лица, които да бъдат запознати с начина на функциониране на цялостната система.
- **•** Работи по техническото обслужване: Специалистът трябва да е квалифициран за работа с използваните консумативи и тяхното изхвърляне.

### **Дефиниция за "електротехник"**

Електротехникът е лице с подходящо специализирано образование, познания и опит, което може да разпознава **и** предотвратява опасни ситуации, свързани с електричество.

Операторът трябва да гарантира отговорностите, компетенциите и контрола над персонала. Ако персоналът не разполагат с необходимите познания, то той следва да бъде обучен и инструктиран. Ако е нужно, това може да стане по поръчка на оператора от производителя на продукта.

- **•** Работите по електроинсталациите да се извършват от електротехник.
- **•** При свързване към локалната електроснабдителна мрежа спазвайте действащите национални разпоредби, норми и наредби, както и предписанията на местните енергоснабдителни дружества.
- **•** Преди да извършите каквато и да е работа продуктът да се изключва от електроснабдителната мрежа и да се подсигури срещу повторно включване.
- **•** Информитайте персонала за изпълнението на свързването към електрическата мрежа и възможностите за изключване на продукта.
- **•** Обезопасете свързването към електрическата мрежа с предпазен прекъсвач за дефектнотокова защита (RCD).
- **•** Техническите данни, съдържащи се в тази инструкция за монтаж и експлоатация, и тези на фирмената табелка трябва да бъдат спазвани.
- **•** Заземете продукта.

## <span id="page-10-1"></span>**2.3 Електротехнически работи**

**bg**

- **•** При свързване на продукта към електроразпределително устройство трябва да бъдат спазени предписанията на производителя.
- **•** Дефектните захранващи кабели да се подменят в найкратък срок от електротехник.
- **•** Никога не отстранявайте обслужващите елементи.
- **•** Ако радиовълни (Bluetooth) причиняват вреди (напр. в болницата), същите трябва да бъдат изключени или отстранени, освен ако те не са нежелани или забранени на мястото на монтаж.

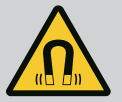

### **ОПАСНОСТ**

При демонтаж магнитен роторът във вътрешността на помпата може да бъде животозастрашаващ за хора с медицински импланти (напр. пейсмейкър).

- Спазвайте общите правила за поведение, които важат за работа с електрически уреди!
- Не отваряйте мотора!
- Демонтаж и монтаж на ротора може да се извършва само от сервизната служба на Wilo! Лица с пейсмейкър, **нямат** право да извършват подобна работа!

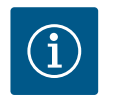

### **ЗАБЕЛЕЖКА**

От магнитите във вътрешността на мотора не произтича опасност, **докато моторът е напълно монтиран**. Лица с пейсмейкър могат да се доближават до помпата без ограничения.

- <span id="page-11-0"></span>**2.4 Транспорт •** Да се носят лични предпазни средства:
	- Защитни работни ръкавици, предпазващи от порезни рани
	- Защитни обувки
	- Защитни очила от затворен тип
	- Защитна каска (при използване на подемни приспособления)
	- **•** Да се използват само регламентираните и разрешени от закона опорни средства.
	- **•** Опорните средства трябва да се избират съобразно съответните обстоятелства (атмосферни условия, точка на захващане, товар и т.н.).
	- **•** Опорните средства трябва да се закрепват винаги на предвидените за това точки на захващане (напр. подемни халки).
	- **•** Разположете подемните приспособления така, че да е налична стабилността по време на приложение.
	- **•** Ако е необходимо (например при блокирана видимост), при използване на подемни приспособления трябва да се определи втори човек за координиране.
- **•** Не се разрешава престоя на лица под висящи товари. Товарите да **не** се пренасят над работни места, на които има хора.
- <span id="page-12-0"></span>**2.5 Работи по монтаж/ демонтаж**
- **•** Да се носят лични предпазни средства:
	- Защитни обувки
	- Защитни работни ръкавици, предпазващи от порезни рани
	- Защитна каска (при използване на подемни приспособления)
- **•** На мястото на приложение трябва да се спазват действащите закони и нормативната уредба за охрана на труда и предотвратяване на аварии и нещастни случаи.
- **•** Спазвайте процедурата за спиране на продукта/системата, описана в инструкцията за монтаж и експлоатация.
- **•** Изключете продукта от захранващата мрежа и го обезопасете срещу неоторизирано повторно включване.
- **•** Всички въртящи се части трябва да са спрели.
- **•** Затворете спирателния кран на входа и на напорния тръбопровод.
- **•** В затворените помещения трябва да се осигури достатъчно проветряване.
- **•** При заваръчни работи или работи с електрически уреди трябва да се гарантира, че няма да има опасност от експлозия.
- **•** Да се носят лични предпазни средства:
	- Защитни очила от затворен тип
	- Защитни обувки
	- Защитни работни ръкавици, предпазващи от порезни рани
- **•** На мястото на приложение трябва да се спазва националното законодателство и нормативната уредба за безопасност и здраве при работа.
- **•** Спазвайте процедурата за спиране на продукта/системата, описана в инструкцията за монтаж и експлоатация.
- **•** Изпълняват се само онези дейности по поддръжката, които са описани в инструкцията за монтаж и експлоатация.
- **•** При поддръжката и ремонта трябва да се използват само оригинални резервни части на производителя. Производителят не носи отговорност за щети от какъвто и да е характер, породени от използването на неоригинални резервни части.
- **•** Изключете продукта от захранващата мрежа и го обезопасете срещу неоторизирано повторно включване.
- **•** Всички въртящи се части трябва да са спрели.

<span id="page-12-1"></span>**2.6 Работи по техническото обслужване**

### <span id="page-13-0"></span>**2.7 Задължения на оператора**

- **•** Затворете спирателния кран на входа и на напорния тръбопровод.
- **•** Неуплътненостите на флуида и работните течности трябва да бъдат незабавно събрани и изхвърлени в съответствие с валидните национални разпоредби.
- **•** Инструментите да се съхраняват на определените за това места.
- **•** След приключване на работите всички предпазни и контролни устройства трябва да се монтират обратно и да се проверят за правилното им функциониране.
- **•** Осигурете инструкция за монтаж и експлоатация на езика на персонала.
- **•** Да се организира нужното обучение на персонала за посочените дейности.
- **•** Гарантирайте отговорностите и компетенциите на персонала.
- **•** Да се предоставят необходимите лични предпазни средства и да се гарантира използването им от персонала.
- **•** Поддържайте поставените на продукта табели за техника на безопасност и указателните табелки винаги чисти и четливи.
- **•** Персоналът трябва да бъде инструктиран за начина на функциониране на системата.
- **•** Трябва да се изключат опасностите от електрически ток.
- **•** Опасните детайли (изключително студени, изключително горещи, въртящи се и т.н.) трябва да се осигурят от монтажника със защита срещу директен допир.
- **•** Отвеждайте неуплътненосте на опасни флуиди (напр. взривоопасни, токсични, горещи) така, че да не представляват заплаха за хората и за околната среда. Спазвайте националните законови разпоредби.
- **•** По принцип леснозапалими материали не трябва да се допускат в близост до продукта.
- **•** Осигурете спазването на разпоредбите за предотвратяване на аварии.
- **•** Гарантирайте спазването на местните или генералните разпоредби [напр. IEC, VDE и т.н.], както и тези на местните енергоснабдителни дружества.

Спазвайте указанията, поставени върху продукта, и постоянно ги поддържайте четливи:

- **•** Предупреждения и указания за опасност
- **•** Фирмена табелка
- **•** Стрелка за посоката на въртене/символ за посока на протичане
- **•** Надписи на отворите

Уредът може да се използва от деца над 8 години, както и от лица с намалени физически, органолептични или ментални способности или недостатъчен опит и знания, когато се наблюдават или са инструктирани относно безопасната употреба на уреда и те разбират произтичащите от него опасности. Не допускайте деца да играят с уреда. Почистването и поддръжката от потребителя не трябва да се извършва от деца без контрол.

#### <span id="page-14-0"></span>**3 Предназначение и неправилна употреба**

<span id="page-14-1"></span>**3.1 Предназначение** Помпите със сух ротор от серията Yonos GIGA2.0 са предназначени за употреба като циркулационни помпи в сградната техника.

Те могат да се използват при:

- **•** Отоплителни системи с топла вода
- **•** Охладителни и климатични циркулационни системи
- **•** Промишлени циркулационни системи
- **•** Топлопреносни циркулационни системи

#### **Монтаж в сграда:**

Помпите със сух ротор трябва да се инсталират в сухо добре вентилирано и защитено от замръзване помещение.

#### **Инсталация извън сграда (външен монтаж)**

стойности никога не трябва да бъдат нарушавани.

- **•** Да се спазват допустимите условия за околната среда и вида на защита.
- **•** Помпата трябва да се инсталира в корпус, като защита от атмосферни влияния. Спазвайте допустимите температури на околната среда (виж таблица "Технически характеристики").
- **•** Обезопасете помпата срещу климатични въздействия като напр. директна слънчева светлина, дъжд, сняг.
- **•** Помпата трябва да бъде защитена така, че жлебовете за оттичане на кондензата да останат свободни от замърсявания.
- **•** Предотвратете образуването на воден кондензат с подходящи мерки.

Към употребата по предназначение спадат както спазването на тази инструкция, така и на данните и обозначенията върху помпата.

Всяко използване, отклоняващо се от употребата по предназначение, се счита за неправилна и води до загуба на всякакво право на обезщетение.

<span id="page-14-2"></span>**3.2 Неправилна употреба** Експлоатационната безопасност на доставения продукт се гарантира само при употреба по предназначение съгл. глава "Предназначение" на инструкцията за монтаж и експлоатация. Посочените в каталога/таблицата с параметри гранични

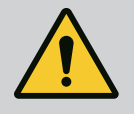

### **ПРЕДУПРЕЖДЕНИЕ**

#### **Неправилната употреба на помпата може да доведе до опасни ситуации и до повреди!**

Недопустими вещества във флуида могат да повредят помпата. Абразивни твърди частици (напр. пясък) ускоряват износването на помпата.

Помпи без сертификат за работа във взривоопасна среда не са подходящи за използване във взривоопасни зони.

- Никога не използвайте различни от одобрените от производителя работни флуиди.
- Пазете силно запалимите материали/флуиди далеч от продукта.
- Никога не позволявайте извършването на неоторизирани дейности.
- Никога не експлоатирайте помпата извън посочените граници на нормална експлоатация.
- Никога не предприемайте неупълномощени преустройства.
- Използвайте само оторизирана окомплектовка и оригинални резервни части.

<span id="page-15-0"></span>**4 Описание на помпата** Yonos GIGA2.0 с висока енергийна ефективност е помпа със сух ротор с вградено адаптиране на мощността и технология "Electronic Commutated Motor" (ECM). Помпата е изпълнена като едностъпална нисконапорна центробежна помпа с фланцова връзка и механично уплътнение.

> Помпата може да бъде монтирана както като помпа за тръбен монтаж, директно в достатъчно добре закрепен тръбопровод, така и върху фундамент. За монтажа върху фундамент се предлагат конзоли (окомплектовка).

> Корпусът на помпата е изпълнен като конструкция Inline, тоест фланците от страната на засмукване и напорната страна са разположени на една ос. Корпусите на всички помпи имат опорни крачета. Препоръчва се монтажът върху фундамент.

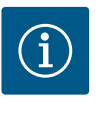

#### **ЗАБЕЛЕЖКА**

За всички модели помпи/размери корпуси от серията Yonos GIGA2.0-D се предлагат глухи фланци (окомплектовка). По този начин при подмяна на окомплектовката (мотор с работно колело и електронен модул) единият задвижващ механизъм може да остане в експлоатация.

Fig. I/II и Fig. III показват чертеж на разглобената помпа с основните компоненти. Подолу устройството на помпата е разяснено в подробности.

Разположение на основните компоненти съгл. Fig. I/II и Fig. III от следващата таблица "Разположение на основните компоненти":

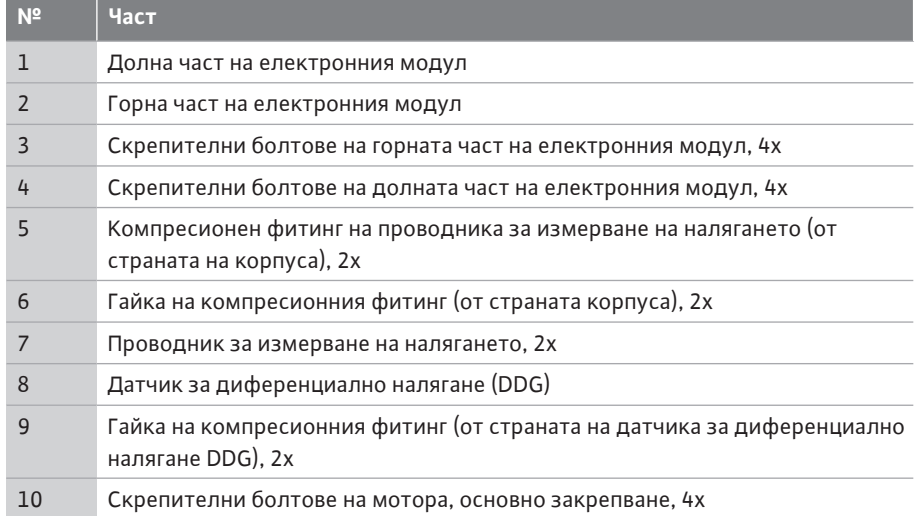

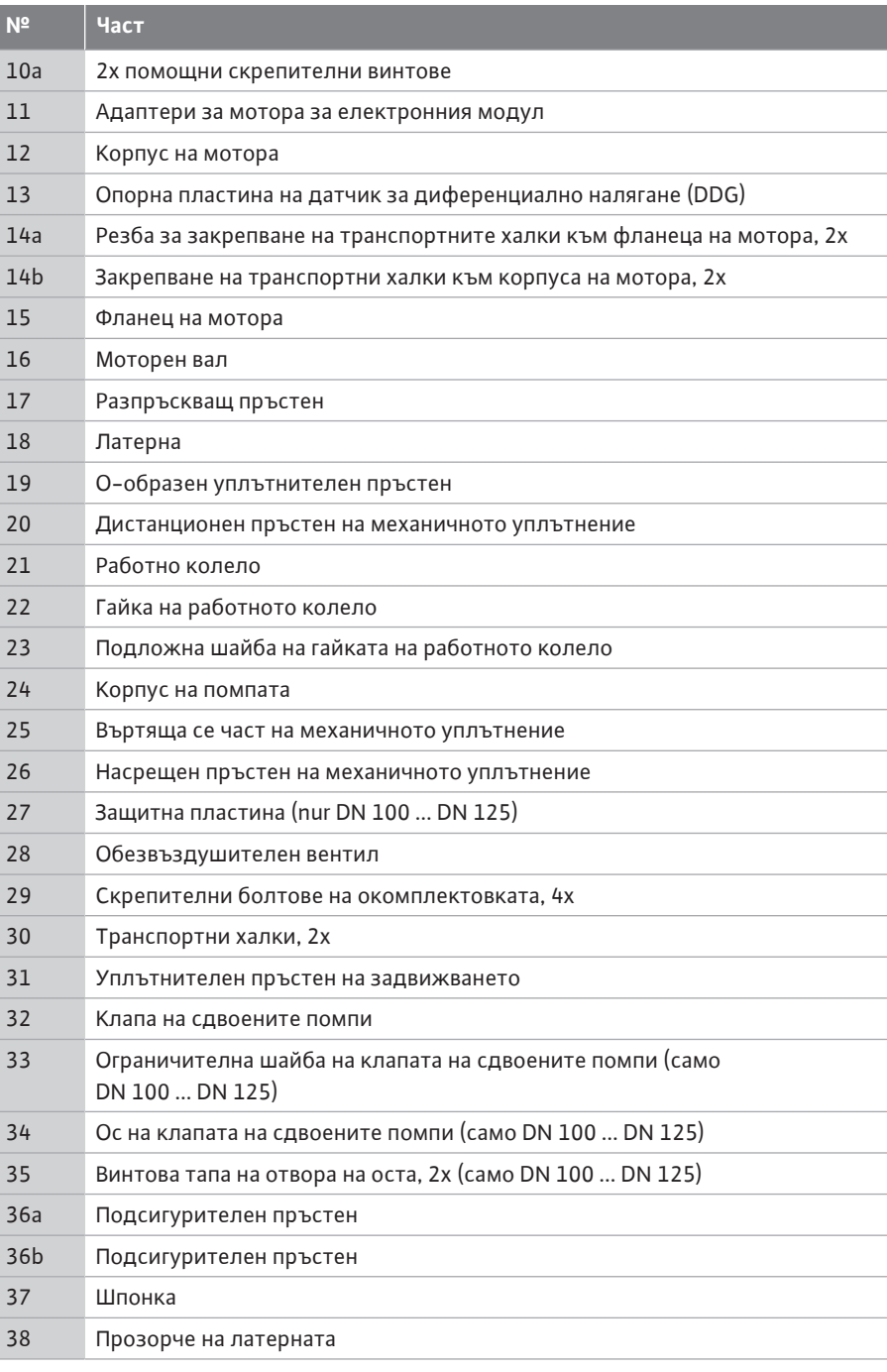

#### *Табл. 1:* Разположение на основните компоненти

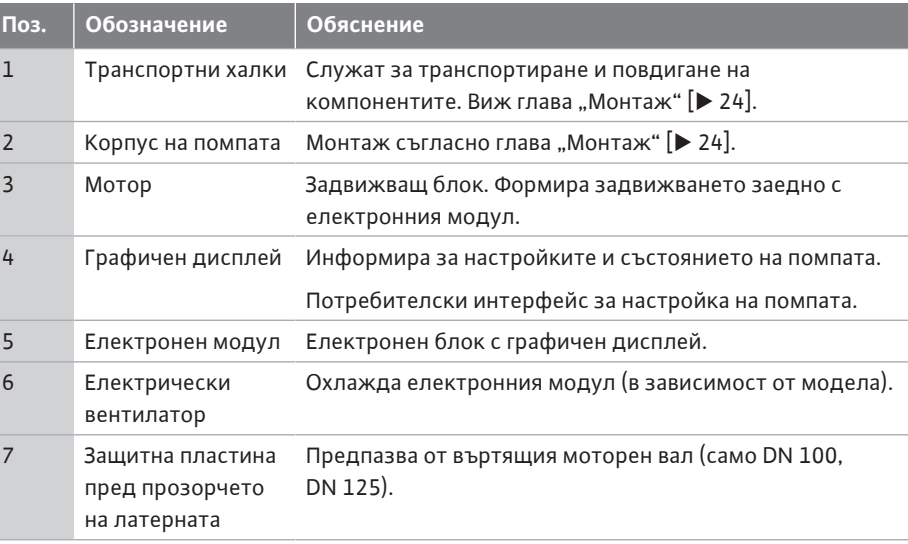

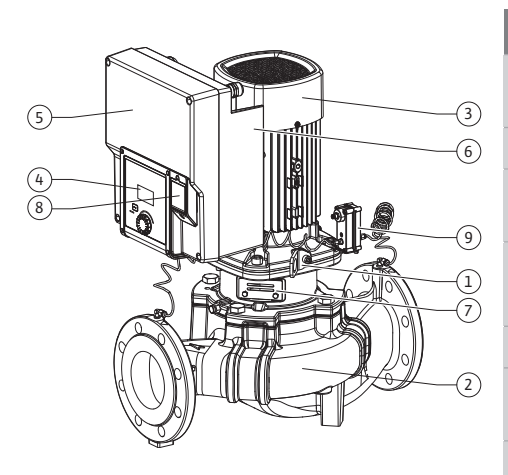

*Fig. 1:* Преглед помпа

*Табл. 2:* Описание на помпата

- **•** Поз. 3: Моторът с монтирания електронен модул може да се върти спрямо латерната. За целта спазвайте данните, посочени в глава ["Допустими монтажни](#page-25-0) [положения и промяна на разположението на компонентите преди монтаж" \[](#page-25-0) $\blacktriangleright$  [26\].](#page-25-0)
- Поз. 4: При необходимост дисплеят може да се завърти на 90°. (Виж глава ["Въртене](#page-46-1) на дисплея  $[$   $\blacktriangleright$  47]["](#page-46-1)).
- **•** Поз. 6: Около електрическия вентилатор трябва да се осигури безпрепятствен и свободен въздушен поток. (Виж глава ["Монтаж" \[](#page-23-0)> [24\]\)](#page-23-0)
- **•** Поз. 7: За проверка за течове трябва да се демонтира защитната пластина (само DN 100, DN 125). Спазвайте изискванията за безопасност от глава ["Пускане в](#page-48-0) [експлоатация" \[](#page-48-0) $\blacktriangleright$  [49\]](#page-48-0)!

#### **Фирмени табелки (Fig. 2)**

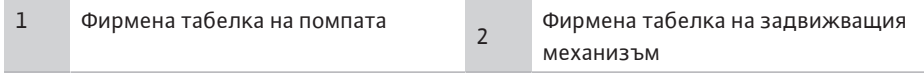

- **•** Върху фирмената табелка на помпата има сериен номер. Той трябва да се посочва напр. при поръчка на резервни части.
- **•** Фирмената табелка на задвижващия механизъм се намира от страната на електронния модул. Електрическото свързване трябва да се извърши съгласно данните, посочени върху фирмената табелка на задвижващия механизъм.

**Функционални модули (Fig. 3)**

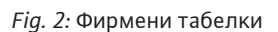

2

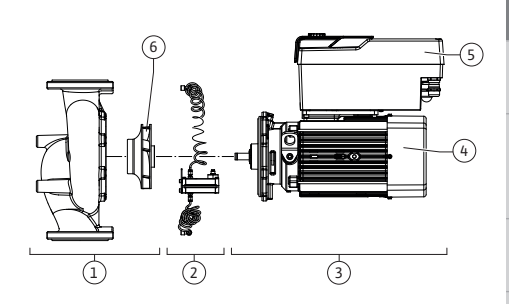

 $\sqrt{1}$ 

*Fig. 3:* Функционални модули

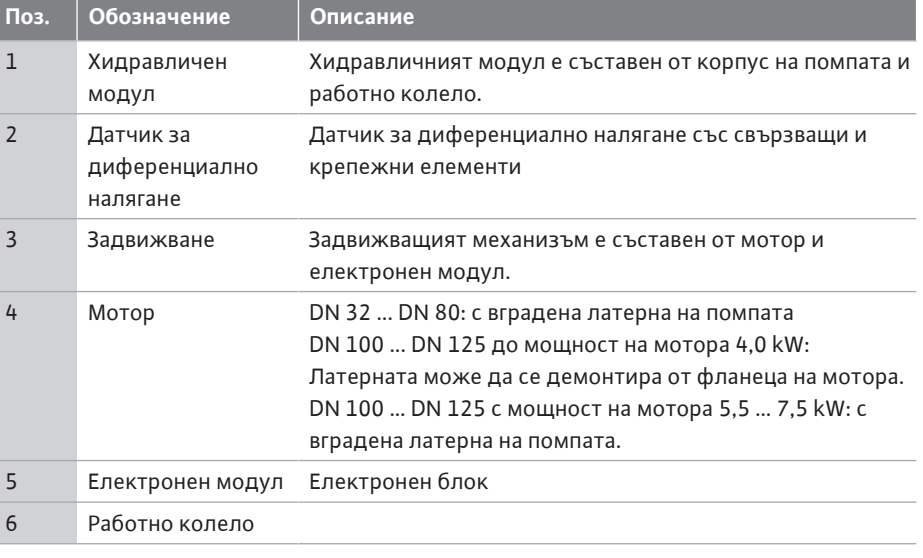

*Табл. 3:* Функционални модули

Моторът задвижва хидравличния модул. Регулирането на мотора поема електронния модул.

Поради преминаващия моторен вал, хидравличният модул не е готов за монтаж възел. Той се разглобява при повечето дейности по поддръжка и ремонт. За указания за работи по поддръжката и ремонта виж глава ["Поддръжка" \[](#page-107-0) $\blacktriangleright$  [108\]](#page-107-0).

#### **Окомплектовка**

Работното колело и латерната заедно с мотора формират окомплектовката (Fig. 4).

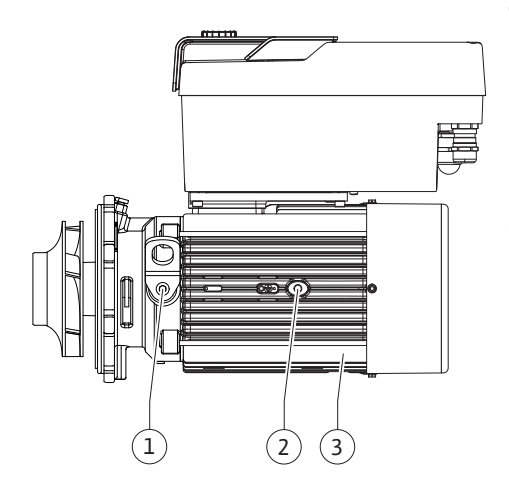

Окомплектовката може да бъде отделена от корпуса на помпата за следните цели:

- **•** Моторът с електронния модул трябва да се завърти в различно положение спрямо корпуса на помпата.
- **•** Изисква се достъп до работното колело и механичното уплътнение.
- **•** Моторът и хидравличният модул трябва да бъдат разделени.

При това корпусът на помпата може да остане монтиран в тръбопровода.

Спазвайте глава ["Допустими монтажни положения и промяна на разположението на](#page-25-0) [компонентите преди монтажа" \[](#page-25-0) $\triangleright$  26] и глава ["](#page-107-0)Поддръжка" [ $\triangleright$  [108\].](#page-107-0)

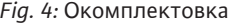

#### <span id="page-18-0"></span>**4.1 Кодово означение на типовете Пример: Yonos GIGA2.0-I 65/1-20/M-4,0-xx**

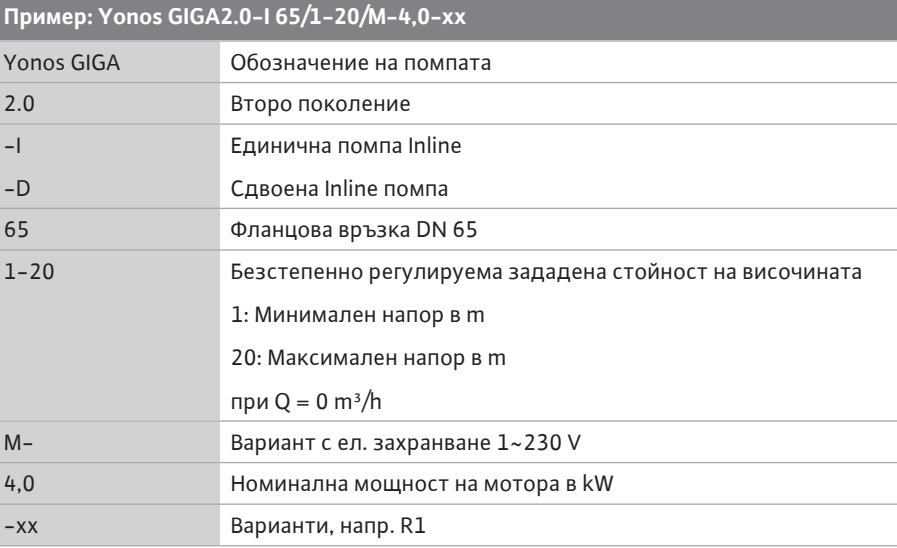

*Табл. 4:* Кодово означение на типовете

За преглед на всички варианти на продукти вижте Wilo-Select /каталог.

#### <span id="page-18-1"></span>**4.2 Технически характеристики Характеристика Стойност Забележка:**

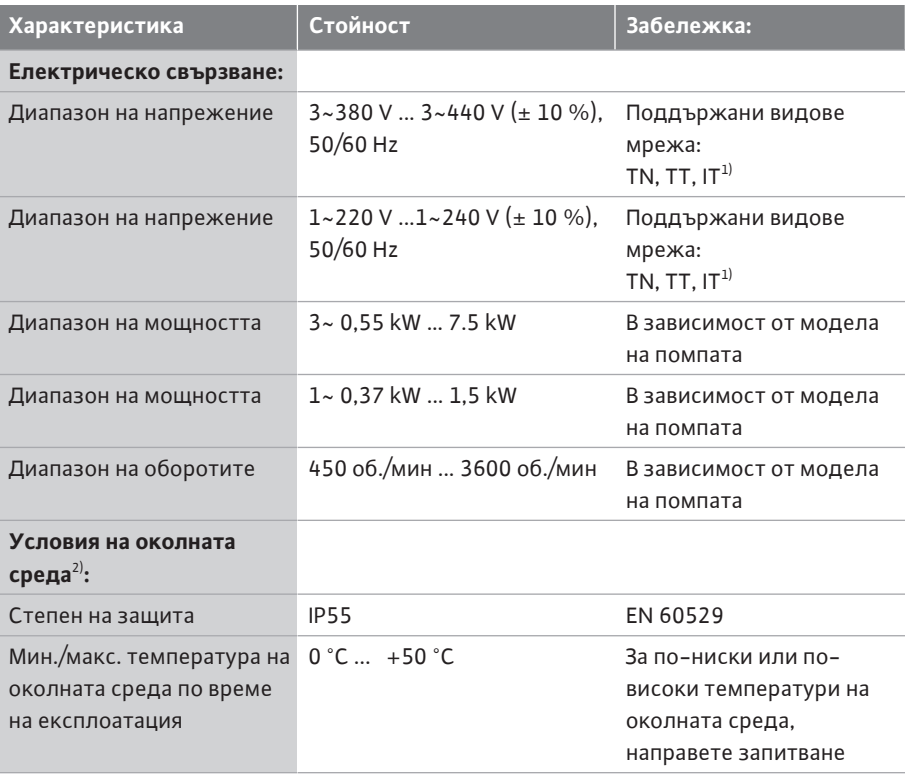

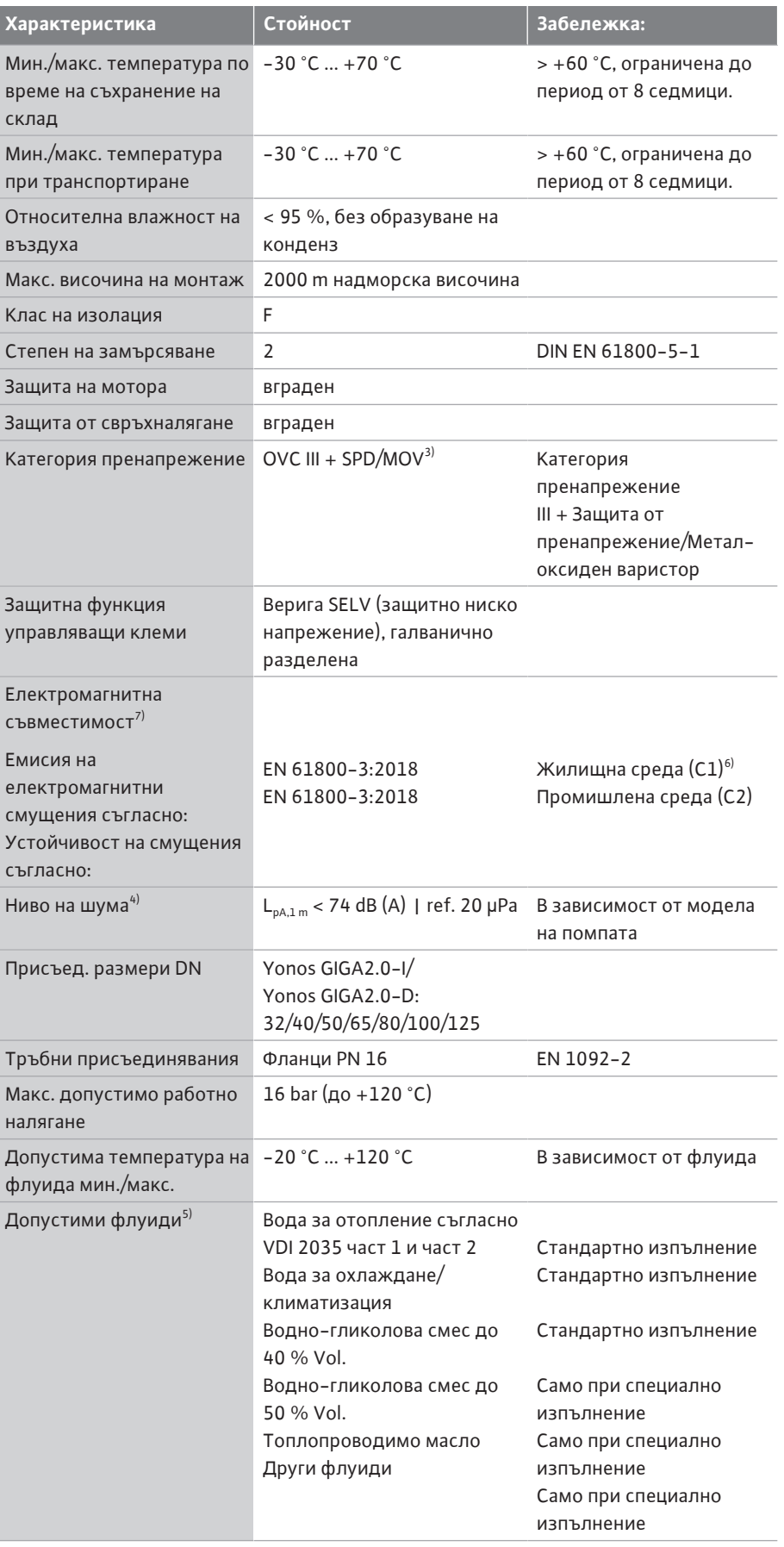

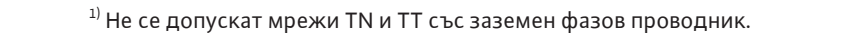

**Характеристика Стойност Забележка:**

<sup>2)</sup> Подробна, специфична за продукта информация, като консумирана мощност, размери и тегло може да бъде намерена в техническата документация, каталога или онлайн във Wilo-Select.

<sup>3)</sup> Over Voltage Category III + Surge Protective Device/Metall Oxid Varistor

<sup>4)</sup> Средна стойност на нивото на шума на единица кв. м. измервателна площ на разстояние 1 m от повърхността на помпата съгласно DIN EN ISO 3744.

<sup>5)</sup> Допълнителна информация за допустимите флуиди е представена в раздел "Флуиди".

 $6$ ) При типове помпи DN 100 и DN 125 с мощност на мотора от 2,2 и 3 kW, при ниска електрическа мощност в кондуктивната част, при неблагоприятни условия и когато се използва в жилищна среда (C1), може да възникнат смущения в електромагнитната съвместимост. В този случай се свържете с WILO SE, за да се намери съвместно бърза и подходяща коригираща мярка.

 $7$ Yonos GIGA2.0-I/-D е професионален уред по смисъла на EN 61000-3-2.

*Табл. 5:* Технически характеристики

| Допълнителни данни<br>CH | Допустими работни флуиди                                                                                                    |
|--------------------------|----------------------------------------------------------------------------------------------------|
| Помпи за отопление       | Вода за отопление<br>(съгл. VDI 2035/VdTÜV Tch 1466/СН: съгл. SWKI BT 102-01)<br>                                                                                                    |
|                          | Без вещества, свързващи кислород, без химически<br>уплътнителни материали (внимавайте системата да бъде<br>затворена по отношение на антикорозионната техника<br>съгласно VDI 2035 (CH: SWKI BT 102-01); нехерметичните<br>места трябва да бъдат преработени). |

#### **Работни флуиди**

Водно-гликоловите смеси или работни флуиди с вискозитет, различен от чистата вода, увеличават консумираната мощност на помпата. Използвайте само смеси с инхибитор за корозионна защита. **Спазвайте съответните данни на производителя!**

- **•** Работният флуид трябва да бъде без утайки.
- **•** При използване на други флуиди е необходимо разрешение от Wilo.
- **•** Смеси със съдържание на гликол > 10 % повлияват характеристиката Δp-v и изчисляването на протичането.
- **•** Съвместимостта на стандартното уплътнение/стандартното механично уплътнение с флуида обикновено съществува при нормални условия на системата.

При необходимост особените обстоятелства изискват специфични уплътнения, например:

- Оцветители, масла или EPDM агресивни вещества във флуида,
- въздушни мехурчета в системата и др.

**Спазвайте таблицата с параметри за безопасност на изпомпвания флуид!**

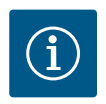

#### **ЗАБЕЛЕЖКА**

При употреба на водно-гликолови смеси се препоръчва предимно приложението на вариант S1 със съответното механично уплътнение.

### <span id="page-20-0"></span>**4.3 Комплект на доставката •** Помпа

- 
- **•** Инструкция за монтаж и експлоатация и декларация за съответствие

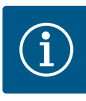

### **ЗАБЕЛЕЖКА**

Фабрично са монтирани:

Кабелното съединение с резба M25 за захранване от мрежата и кабелното съединение с резба M20 за кабела на датчика за диференциално налягане/на комуникацията със сдвоените помпи. Всички други необходими кабелни съединения с резба M20 трябва да се осигурят от монтажника.

<span id="page-21-0"></span>**4.4 Окомплектовка** Аксесоарите трябва да се поръчат отделно.

- **•** 3 конзоли с крепежни елементи за монтаж върху фундамент
- **•** Глухи фланци за корпуси на сдвоени помпи
	- **•** CIF модул PLR за свързване към PLR/интерфейсен конвертор
- **•** CIF модул LON за свързване към мрежата LONWORKS
- **•** CIF модул BACnet
- **•** CIF модул Modbus
- **•** CIF модул CANopen
- **•** CIF модул Ethernet Multiprotocol (Modbus TCP, BACnet/IP)
	- **•** Свързване M12 RJ45 CIF-Ethernet (за лесно изключване на кабелната връзка за данни в случай на поддръжка)
- **•** Комплект кабелно съединение с резба
- **•** Датчик за диференциално налягане (DDG) 2 ... 10 V
- **•** Датчик за диференциално налягане 4 ... 20 mA

За подробен списък, виж каталога, както и документацията за резервни части.

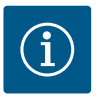

### **ЗАБЕЛЕЖКА**

CIF модулите могат да бъдат присъединявани само когато помпата е без напрежение.

- <span id="page-21-1"></span>**5 Транспорт и съхранение**
- <span id="page-21-2"></span>
- <span id="page-21-3"></span>

**5.1 Спедиция** Помпата е фабрично опакована в картонена кутия или се закрепва фабрично на палет и се доставя защитена срещу прах и влага.

**5.2 Инспекция след транспорт** Незабавно след доставката трябва да се извърши проверка за повреди и комплектност на доставката. Евентуалните дефекти трябва да бъдат отбелязани на документите, съпровождащи пратката! Уведомете транспортната фирма или производителя за дефекти още в деня на приемане на пратката. По-късно констатирани дефекти не се признават.

> За да не се повреди помпата при транспортиране, отстранете опаковката едва на мястото на експлоатация.

<span id="page-21-4"></span>**5.3 Съхранение**

#### **ВНИМАНИЕ**

#### **Повреда поради неправилно боравене при транспортиране и съхранение!**

При транспорт и междинно съхранение на склад обезопасете продукта срещу влага, замръзване и механично повреждане.

Оставете стикерите на тръбните съединения, за да не подадат замърсявания и други чужди тела в корпуса на помпата.

За да предотвратите образуване на задирания по лагерите и слепване, завъртайте вала на помпата веднъж седмично с гаечен ключ (вижте Fig. 5).

При необходимост от по-дълъг период на съхранение на склад, изискайте от Wilo мерките за съхранение, които е необходимо да бъдат предприети.

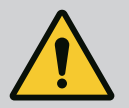

### **ПРЕДУПРЕЖДЕНИЕ**

#### **Опасност от нараняване поради грешно транспортиране!**

Ако в по-късен момент помпата отново се транспортира, тя трябва да бъде опакована така, че да се гарантира сигурността по време на транспорта. За тази цел използвайте оригиналната или еквивалентна опаковка.

Повредените транспортни халки могат да се скъсат и да доведат до тежки телесни наранявания. Винаги проверявайте транспортните халки за повреди и сигурно закрепване.

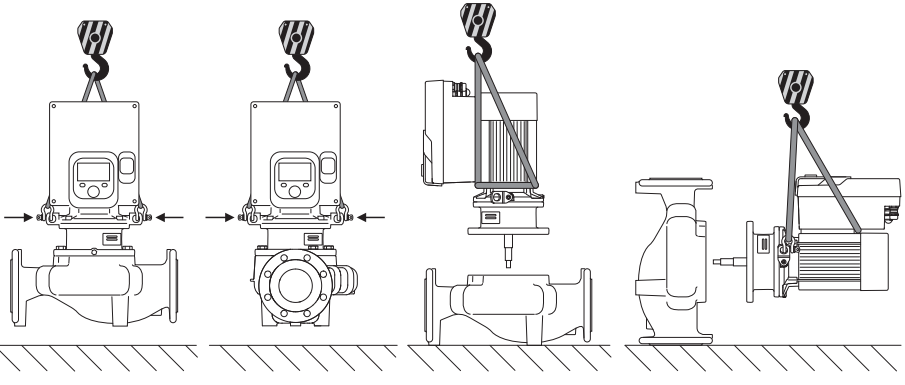

*Fig. 6:* Посока на повдигане на единична помпа

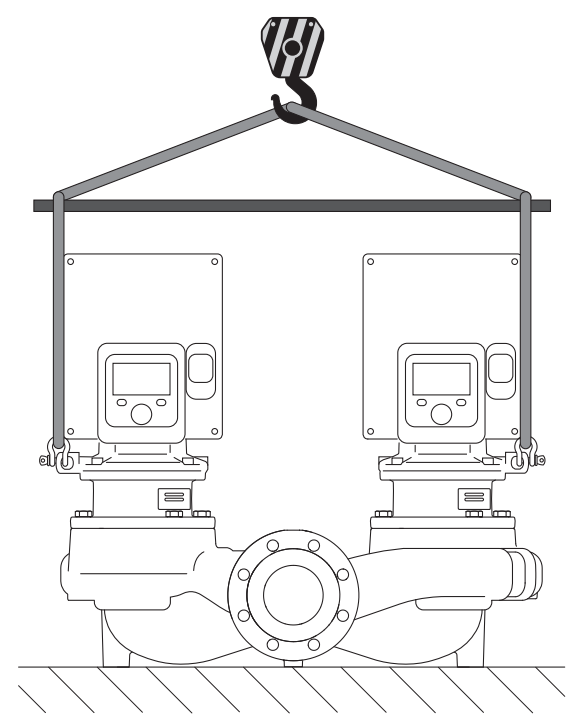

*Fig. 7:* Посока на повдигане на сдвоена помпа

Транспортирането на помпата трябва да се извършва с разрешените товарозахващащи приспособления (напр. полиспаст, кран и др.). Товарозахващащите приспособления трябва да се закрепят към транспортните халки, които се намират на фланеца на мотора. Ако е необходимо, преместете подемните клупове под адаптерна платка (Fig. 6/7). Осигурете помпата срещу преобръщане.

*Fig. 5:* Завъртане на вала

**OHFINNE** 

#### <span id="page-22-0"></span>**5.4 Транспортиране с цел монтаж/ демонтаж**

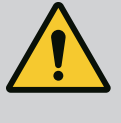

### **ПРЕДУПРЕЖДЕНИЕ**

**Повредените транспортни халки могат да се скъсат и да доведат до тежки телесни наранявания.**

• Винаги проверявайте транспортните халки за повреди и сигурно закрепване.

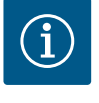

### **ЗАБЕЛЕЖКА**

За по-добро разпределяне на тежестта транспортните халки могат да се наклоняват/завъртат спрямо подемното приспособление. За тази цел развийте и отново затегнете скрепителните болтове!

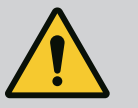

### **ОПАСНОСТ**

#### **Опасност за живота поради падащи детайли!**

Самата помпа, както и частите на помпата могат да бъдат с много голямо собствено тегло. Поради падащи тежки части съществува опасност от порязвания, премазвания, контузии или удари, които могат да причинят смърт.

- Винаги използвайте подходящи подемни приспособления и осигурявайте частите срещу падане.
- Никога не заставайте под висящи товари.
- При съхранение на склад и транспортиране, както и преди всички работи по инсталацията и монтажа се уверете, че помпата е в безопасно и стабилно положение.

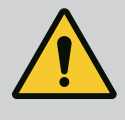

### **ПРЕДУПРЕЖДЕНИЕ**

**Необезопасеният монтаж на помпата може да доведе до телесни наранявания!**

Опорните крака с резбови на корпуса служат изключително само за закрепване. В незакрепено състояние помпата не е достатъчно стабилна.

• Никога не поставяйте помпата върху опорните крачета, без да е обезопасена.

#### **ВНИМАНИЕ**

**Неправилното повдигане на помпата от електронния модул може да доведе до повреди по помпата.**

• Никога не повдигайте помпата от електронния модул.

- <span id="page-23-0"></span>**6 Монтаж**
- <span id="page-23-1"></span>

### <span id="page-23-2"></span>**6.2 Задължения на оператора**

- **6.1 Обучение на персонала •** Работи по монтаж/демонтаж: Специалистът трябва да е квалифициран за работа с необходимите инструменти и крепежни материали.
	- **•** Трябва да се спазват местните национални и регионални разпоредби!
	- **•** Да се съблюдават действащите национални норми по охрана на труда и техника на безопасност на занаятчийските професионални сдружения.

- **•** Да се предоставят лични предпазни средства и да се гарантира използването им от персонала.
- **•** Да се спазват всички разпоредби за работа с тежки и висящи товари.

### <span id="page-24-0"></span>**6.3 Безопасност**

# **ОПАСНОСТ**

При демонтаж магнитен роторът във вътрешността на помпата може да бъде животозастрашаващ за хора с медицински импланти (напр. пейсмейкър).

- Спазвайте общите правила за поведение, които важат за работа с електрически уреди!
- Не отваряйте мотора!
- Демонтаж и монтаж на ротора може да се извършва само от сервизната служба на Wilo! Лица с пейсмейкър, **нямат** право да извършват подобна работа!

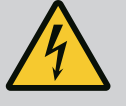

## **ОПАСНОСТ**

#### **Опасност за живота поради липсващи предпазни приспособления!**

Поради липсващи предпазни приспособления на електронния модул, респ. в зоната на куплунга/на мотора, токов удар или допир до въртящи се части могат да причинят опасни за живота наранявания.

• Преди пускане в експлоатация всички демонтирани преди това предпазни приспособления, като капакът на електронния модул или покритията на куплунга, трябва да бъдат монтирани отново!

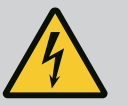

## **ОПАСНОСТ**

**Опасност за живота поради немонтиран електронен модул!**

На контактите на мотора може да има опасно за живота напрежение!

Нормалният режим на помпата е допустим само с монтиран електронен модул.

• Никога не свързвайте и не работете с помпата без монтиран електронен модул!

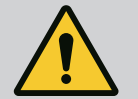

### **ОПАСНОСТ**

#### **Опасност за живота поради падащи детайли!**

Самата помпа, както и частите на помпата могат да бъдат с много голямо собствено тегло. Поради падащи тежки части съществува опасност от порязвания, премазвания, контузии или удари, които могат да причинят смърт.

- Винаги използвайте подходящи подемни приспособления и осигурявайте частите срещу падане.
- Никога не заставайте под висящи товари.
- При съхранение на склад и транспортиране, както и преди всички работи по инсталацията и монтажа се уверете, че помпата е в безопасно и стабилно положение.

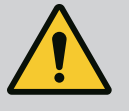

### **ПРЕДУПРЕЖДЕНИЕ**

#### **Телесни наранявания поради силни магнитни сили!**

Отварянето на мотора води до големи, внезапно настъпващи магнитни сили. Това може да доведе до тежки порезни рани, премазвания и контузии.

• Не отваряйте мотора!

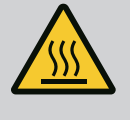

### **ПРЕДУПРЕЖДЕНИЕ**

#### **Гореща повърхност!**

Цялата помпа може да се нагорещи много. Има опасност от изгаряне!

• Преди всякакви дейности оставете помпата да се охлади!

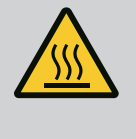

## **ПРЕДУПРЕЖДЕНИЕ**

#### **Опасност от изгаряне!**

При висока температура на флуида и голямо налягане в системата, първо оставете помпата да се охлади и декомпресирайте системата.

### **ВНИМАНИЕ**

#### **Повреда на помпата поради прегряване!**

Помпата не бива да работи повече от 1 минута без протичащ флуид. Поради натрупването на енергия се образува топлина, която може да увреди вала, работното колело и механичното уплътнение.

• Уверете се, че дебитът не е спаднал под необходимия минимум  $Q_{\text{min}}$ .

Ориентировъчно изчисление на Q<sub>min</sub>:

 $Q_{min}$  = 10 % х  $Q_{max}$ <sub>помпа</sub> х действ. обороти/макс. обороти

<span id="page-25-0"></span>**6.4 Допустими монтажни положения и промяна на разположението на компонентите преди монтажа**

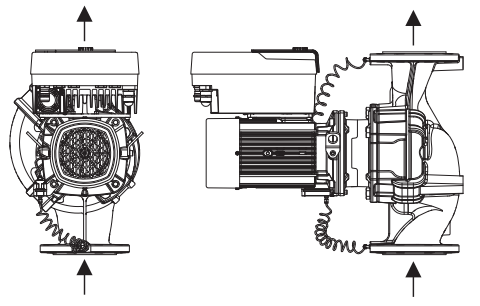

При необходимост разположението на фабрично сглобените компоненти може да бъде променено на място спрямо корпуса на помпата (виж Fig. 8). Това може да се окаже необходимо напр. в следните случаи:

- **•** Осигуряване на обезвъздушаване на помпата
- **•** Осигуряване на по-добро обслужване
- **•** Избягвяне на недопустими монтажни положения (мотор и/или електронен модул насочени надолу).

В повечето случаи е достатъчно да се завърти комплекта спрямо корпуса на помпата. Възможното разположение на компонентите се получава от допустимите монтажни положения.

*Fig. 8:* Разположение на компонентите при доставка

#### **6.4.1 Допустими монтажни положения с хоризонтален моторен вал**

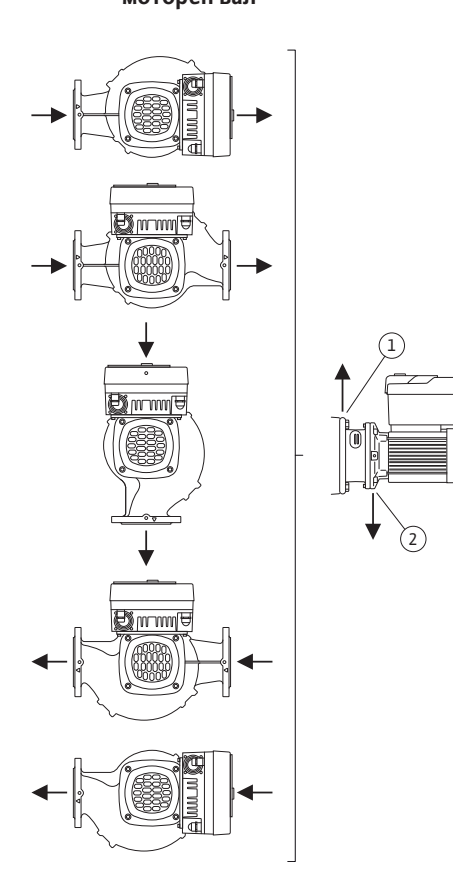

Допустимите монтажни положения с хоризонтален моторен вал и електронен модул насочени нагоре (0°) са изобразени на Fig. 9.

Допустимо е всяко монтажно положение освен "електронен модул надолу" (- 180°).

Обезвъздушаването на помпата е оптимално гарантирано само тогава, когато обезвъздушителният вентил сочи нагоре (Fig. 9, поз. 1).

В тази позиция (0°) образувалият се кондензат може да бъде отведен целесъобразно през наличните отвори, латерната на помпата, както и мотора (Fig. 9, поз. 2).

*Fig. 9:* Допустими монтажни положения с хоризонтален моторен вал

#### **6.4.2 Допустими монтажни положения с вертикален**

**моторен вал**

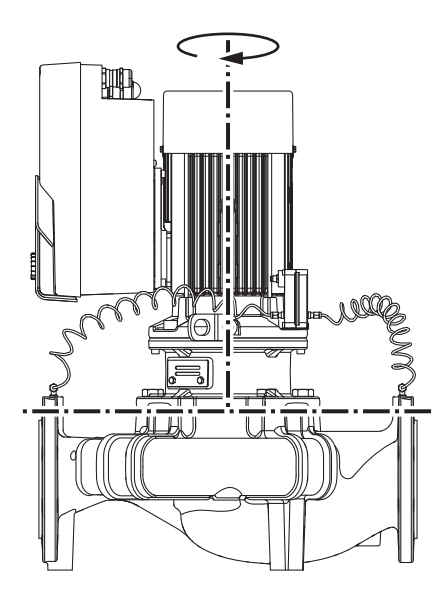

Допустимите монтажни положения с вертикален моторен вал са изобразени на Fig. 10. Допустимо е всяко монтажно положение с изключение на "Мотор насочен надолу". Спрямо корпуса на помпата окомплектовката може да бъде разположена в различни позиции.

- **•** DN 32 ... DN 80: осем различни позиции (8x45°)
- **•** DN 100 ... DN 125: четири различни позиции (4x90°)

При сдвоени помпи не е възможно завъртане на двете окомплектовки една към друга спрямо осите на вала поради размерите на електронните модули.

*Fig. 10:* Допустими монтажни положения с вертикален моторен вал

<span id="page-26-0"></span>**6.4.3 Завъртане на окомплектовката** Окомплектовката се състои от работно колело, латерна и мотор с електронен модул.

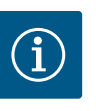

#### **ЗАБЕЛЕЖКА**

За улеснение на монтажните работи може да е от помощ монтажът на помпата да бъде предприет в тръбопровода. За целта нито свързвайте помпата към електрозахранване, нито предприемайте пълнене на помпата или системата.

- 1. Оставете две транспортни халки (Fig. I, поз. 30) на фланеца на мотора.
- 2. С цел обезопасяване затегнете окомплектовката (Fig. 4) с подходящи подемни приспособления към транспортните халки. За да предотвратите преобръщане на устройството, поставете халка на ремъка, съгл. Fig. 6, около мотора и адаптера на електронния модул. При закрепването внимавайте да не повредите електронния модул.
- 3. Развийте и свалете винтовете (Fig. I/II/III, поз. 29).

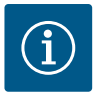

#### **ЗАБЕЛЕЖКА**

За развиване на винтовете (Fig. I/II/III, поз. 29) използвайте в зависимост от типа гаечен, Г-образен или глух гаечен ключ със сферична глава.

Препоръчително е използването на два монтажни болта вместо два винта (Fig. II/III, поз. 29). Монтажните болтове се завиват диагонално един към друг в корпуса на помпата през отвора в латерната.

Монтажните болтове улесняват безопасния демонтаж на окомплектовката, както и последващия монтаж без опасност от повреждане на работното колело.

4. Освободете опорната пластина на датчика за диференциално налягане (Fig. I, поз. 13) от фланеца на мотора, като развиете винта (Fig. I/III, поз. 29, Fig. II, поз. 10). Оставете датчика за диференциално налягане (Fig. I, поз. 8) с опорната пластина (Fig. I, поз. 13) да виси на проводниците за измерване на налягането (Fig. I, поз. 7). При необходимост освободете захранващия кабел на датчика за диференциално налягане от клемите в електронния модул.

#### **ВНИМАНИЕ**

**Материални щети поради изкривени или огънати проводници за измерване на налягането.**

Неправилното боравене с проводниците за измерване на налягането може да доведе до повреди.

Не изкривявайте или огъвайте проводниците за измерване на налягането при завъртане на окомплектовката.

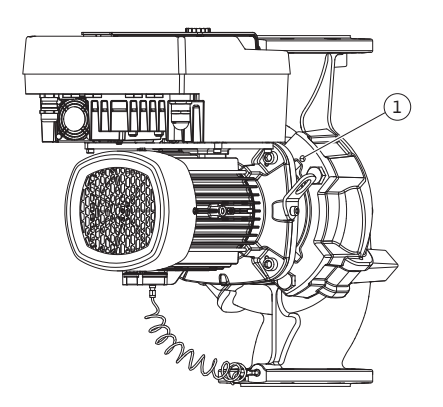

*Fig. 11:* Изтласкване на окомплектовката по резбите на корпуса (DN 100 ... DN 125) 5. Освободете окомплектовката (виж Fig. 4) от корпуса на помпата. В зависимост от типа на помпата (виж Fig. I ... III) има два различни подхода: За типа помпа Fig. I (DN 32 ... DN 80) разхлабете болтовете поз. 29. Избутайте окомплектовката от корпуса на помпата.

При тип помпа Fig. II и Fig. III (DN 100 ... DN 125) използвайте за целта двете резби на корпуса (Fig. 11, поз. 1). При това използвайте подходящи винтове, предоставени на място (напр. M10 x 25 mm).

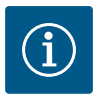

### **ЗАБЕЛЕЖКА**

При следващите стъпки на действие спазвайте момента на затягане на винтовете, предвиден за съответния вид резба! За целта виж таблица ["Винтове и моменти на затягане" \[](#page-30-0) $\triangleright$  [31\].](#page-30-0)

6. След като отстраните уплътнителния пръстен (Fig. I, поз. 19), го навлажнете и го поставете в корпуса на помпата (DN 32 ... DN 80) или в жлеба на латерната (DN 100 ... DN 125).

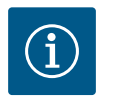

### **ЗАБЕЛЕЖКА**

Винаги внимавайте да не монтирате уплътнителния пръстен (Fig. I, поз. 19) в усукано състояние или да не го деформирате при монтажа.

- 7. Поставете окомплектовката (Fig. 4) в желаното положение в корпуса на помпата.
- 8. Завийте винтовете (Fig. I/II/III, поз. 29) равномерно на кръст, но все още не затягайте.

### **ВНИМАНИЕ**

#### **Повреда вследствие на неправилен начин на действие!**

Неправилното завиване на винтовете може да затрудни движението на вала.

Докато завивате винтовете, проверявайте способността за въртене на вала с глух гаечен ключ на колелото на вентилатора на мотора (Fig. 5). При необходимост разхлабете отново винтовете и ги затегнете равномерно на кръст.

- 9. Затегнете опорната пластина (Fig. I, поз. 13) на датчика за диференциално налягане под една от главите на винтовете (Fig. I/III, поз. 29 и Fig. II, поз. 10) от страната, разположена срещуположно на електронния модул. Намерете оптималното положение между полагането на капилярните тръбички и кабелите на датчика за диференциално налягане (DDG). След това затегнете винтовете (Fig. I/III, поз. 29 и Fig. II, поз. 10).
- 10. Затегнете отново захранващия кабел на датчика за диференциално налягане (Fig. I, поз. 8) или възстановете щепсела на датчика за диференциално налягане.

За да монтирате датчика за диференциално налягане повторно, огъвайте проводниците за измерване на налягането минимално и равномерно в подходящо положение. При това не деформирайте участъците в зоната на клемното свързване. За постигане на оптимално прокарване на проводниците за измерване на налягането, датчикът за диференциално налягане може да бъде отделен от опорната пластина (Fig. I, поз. 13), завъртян на 180° около надлъжната си ос и монтиран отново.

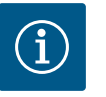

### **ЗАБЕЛЕЖКА**

След завъртане на датчика за диференциално налягане, не разменяйте смукателната и напорната страна на датчика за диференциално налягане!

За повече информация относно датчика за диференциално налягане виж глава ["](#page-36-2)Електрическо свързване" [> [37\]](#page-36-2).

#### **6.4.4 Завъртане на задвижващия механизъм**

Задвижващият механизъм е съставен от мотор и електронен модул.

#### **Завъртане на задвижващия механизъм спрямо корпуса на помпата**

Положението на латерната се запазва, обезвъздушителният вентил сочи нагоре. Завъртане на задвижването е възможно само за изпълнение според Fig. II. При изпълнение според Fig. I и Fig. III е възможно само въртене на окомплектовката. Виж глава ["Завъртане на окомплектовката" \[](#page-26-0)> [27\].](#page-26-0)

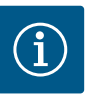

#### **ЗАБЕЛЕЖКА**

Предприемете следните работни стъпки при демонтаж на механичното уплътнение. В отделни случаи може да се стигне до повреди по механичното уплътнение, както и уплътнителния пръстенът на латерната. Препоръчително е преди предприемане на завиване да поръчате сервизен комплект за механично уплътнение. Неповреденото механично уплътнение може да се използва повторно.

- 1. Оставете две транспортни халки (Fig. I, поз. 30) на фланеца на мотора.
- 2. С цел обезопасяване закрепете задвижващия механизъм с подходящи подемни приспособления към транспортните халки. За да предотвратите преобръщане на устройството, поставете халка на ремъка около мотора. При закрепването внимавайте да не повредите електронния модул (Fig. 6/7).
- 3. Новата центровка може да изисква обратна ориентация на опорната пластина при закрепване на датчика за диференциално налягане. За целта разхлабете и развийте двата винта на опорната пластина (Fig. I, поз. 13).
- 4. Развийте и свалете винтовете (Fig. II, поз. 29).

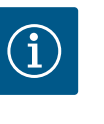

#### **ЗАБЕЛЕЖКА**

За развиване на винтовете (Fig. II, поз. 29) използвайте гаечен, Гобразен или глух гаечен ключ със сферична глава, в зависимост от типа.

- 5. Избутайте окомплектовката (виж Fig. 4) от корпуса на помпата. За целта използвайте двете резби на корпуса (вижте Fig. 11). За разхлабване на сглобката завийте винтове M10 с подходяща дължина в резбовите на корпуса.
- 6. Поставете окомплектовката, вкл. електронния модул, на подходящо работно място и я обезопасете.
- 7. Развийте двата винта с фиксиран ход на защитната пластина (Fig. II, поз. 27) и свалете защитната пластина.
- 8. Вкарайте гаечен ключ размер 27 mm в прозорчето на латерната и захванете вала за зоната, предвидена за закрепване на гаечен ключ (Fig. II, поз. 16). Развийте гайката на работното колело (Fig. II, поз. 22). Свалете работното колело (Fig. II, поз. 21) от вала с подходящ инструмент за изваждане.
- 9. Освободете опорната пластина на датчика за диференциално налягане (Fig. I, поз. 13) от фланеца на мотора, като развиете винта (Fig. II, поз. 10). Оставете датчика за диференциално налягане (Fig. I, поз. 8) с опорната пластина (Fig. I, поз. 13) да виси на проводниците за измерване на налягането (Fig. I, поз. 7). При необходимост освободете захранващия кабел на датчика за диференциално налягане от клемите в електронния модул.
- 10. Развийте винтовете (Fig. II, поз. 10 и поз. 10a).
- 11. Развийте латерната с помощта на двураменна скоба за изваждане (универсална скоба за изваждане) от центриращия елемент на мотора и я извадете от вала. Заедно с това се изважда и механичното уплътнение (Fig. I, поз. 25). Избягвайте поръбване на латерната.
- 12. При повреда на механичното уплътнение, избутайте насрещния пръстен (Fig. I, поз. 26) на механичното уплътнение от гнездото на латерната. Поставете нов насрещен пръстен в латерната.

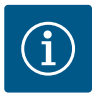

### **ЗАБЕЛЕЖКА**

При следващите стъпки на действие спазвайте момента на затягане на винтовете, предвиден за съответния вид резба! За целта виж таблица ["Винтове и моменти на затягане" \[](#page-30-0) $\triangleright$  [31\]](#page-30-0).

- 13. Пъхнете латерната внимателно върху вала и я разположете в желаното нивелиране спрямо фланеца на мотора. При това спазвайте допустимите монтажни положения на компонентите. Затегнете латерната с винтовете (Fig. II, поз. 10 и поз. 10а) към фланеца на мотора. Затегнете само леко винта за опорната пластина (Fig. II, поз. 10).
- 14. Изтеглете неповредено или ново механично уплътнение (Fig. I, поз. 25) по вала.
- 15. За да монтирате работното колело, вкарайте гаечен ключ размер 27 mm в прозорчето на латерната и захванете вала за зоната, предвидена за закрепване на гаечен ключ (Fig. II, поз. 16).
- 16. Монтирайте работното колело с предпазната шайба и гайката. Внимавайте да не увредите механичното уплътнение поради изкривяване.
- 17. Хванете здраво вала и затегнете гайката на работното колело до зададения момент на затягане (виж таблица ["Винтове и моменти на затягане" \[](#page-30-0) $\blacktriangleright$  [31\]](#page-30-0)).
- 18. Свалете гаечния ключ и монтирайте отново защитната пластина (Fig. II, поз. 27).
- 19. При повреда на уплътнителния пръстен: Почистете жлеба на латерната и поставете нов уплътнителен пръстен (Fig. II, поз. 19).
- 20. С цел обезопасяване затегнете окомплектовката с подходящи подемни приспособления към транспортните халки. За да предотвратите преобръщане на устройството, поставете халка на ремъка около мотора. При закрепването внимавайте да не повредите електронния модул (Fig. 6/7).
- 21. Поставете окомплектовката (Fig. 4) в корпуса на помпата с насочен нагоре обезвъздушителен клапан. При това спазвайте допустимите монтажни положения на компонентите.
- 22. Завинтете винтове (Fig. II, поз. 29).
- 23. Внимателно издърпайте датчика за диференциално налягане (Fig. I, поз. 8) в планираното положение и го завъртете. За целта хванете капилярните тръбички в точките на свързване на датчика за диференциално налягане (Fig. I, поз. 7). Уверете се в равномерното деформиране на капилярните тръбички. Закрепете датчика за диференциално налягане с винт върху опорната пластина (Fig. I, поз. 13). Плъзнете опорната пластина под главата на един от винтовете (Fig. II, поз. 10). Затегнете докрай винтове (Fig. II, поз. 10).
- 24. Присъединете отново захранващия кабел на датчика за диференциално налягане с клеми.
- 25. Преместете обратно транспортните халки (Fig. I, поз. 30), преместени в стъпка 1.

#### **Моменти на затягане**

<span id="page-30-0"></span>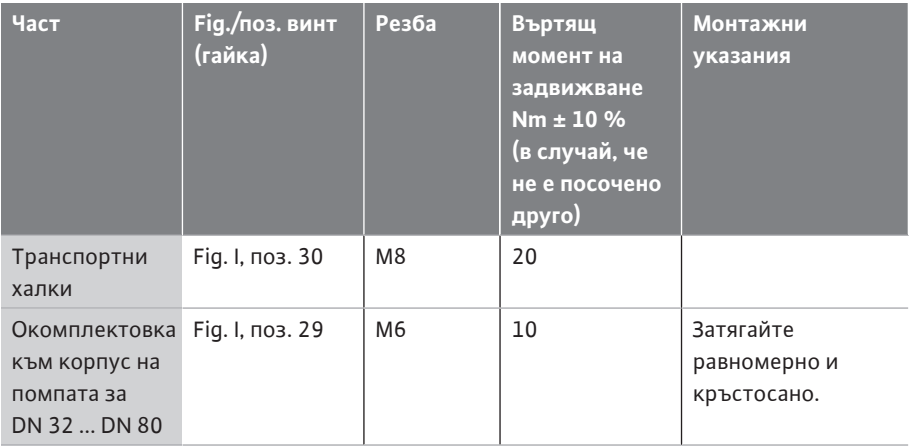

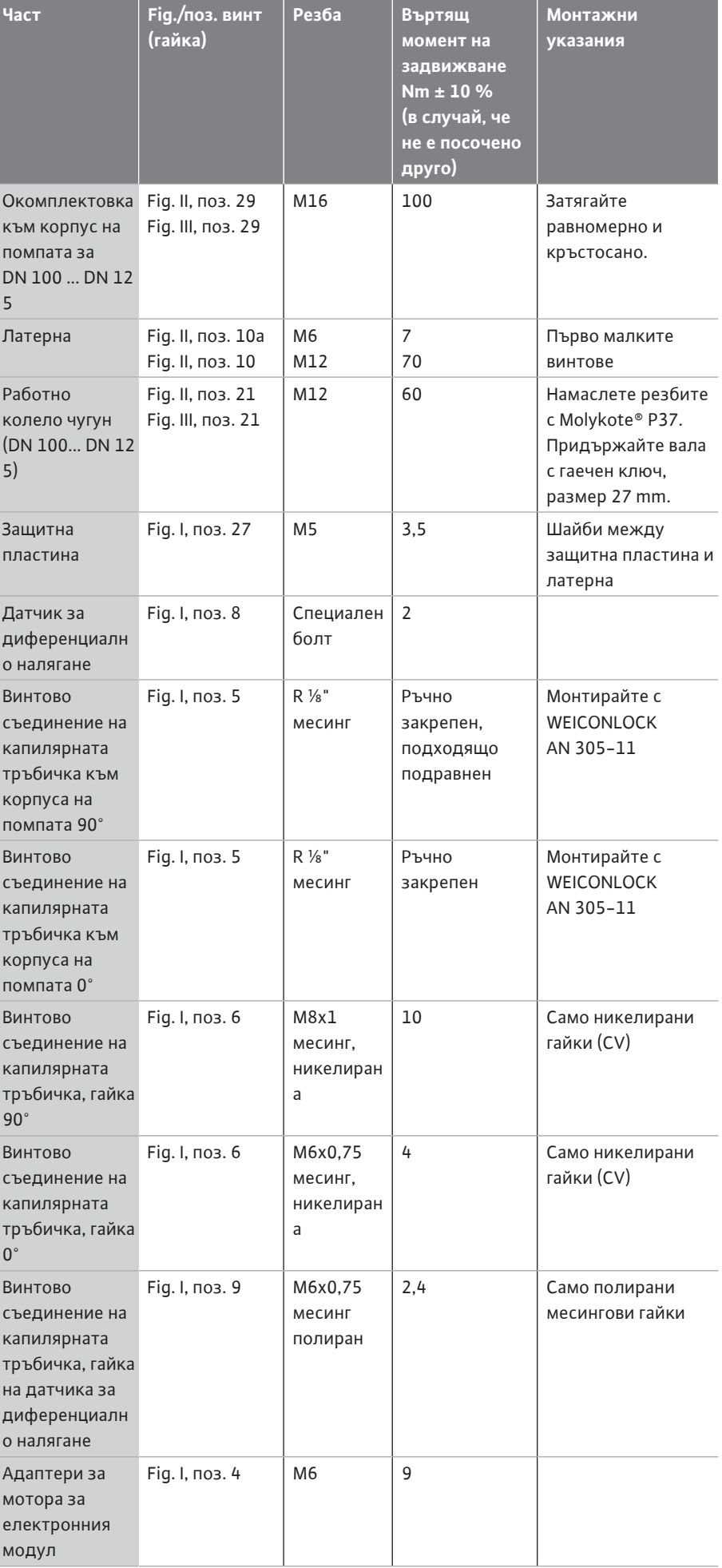

*Табл. 6:* Болтове и моменти на затягане

<span id="page-32-0"></span>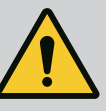

### **ОПАСНОСТ**

#### **Опасност за живота поради падащи детайли!**

Самата помпа, както и частите на помпата могат да бъдат с много голямо собствено тегло. Поради падащи тежки части съществува опасност от порязвания, премазвания, контузии или удари, които могат да причинят смърт.

- Винаги използвайте подходящи подемни приспособления и осигурявайте частите срещу падане.
- Никога не заставайте под висящи товари.
- При съхранение на склад и транспортиране, както и преди всички работи по инсталацията и монтажа се уверете, че помпата е в безопасно и стабилно положение.

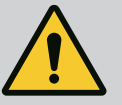

### **ПРЕДУПРЕЖДЕНИЕ**

#### **Опасност за хора и от материални щети поради неправилна работа!**

- Никога не поставяйте помпения агрегат върху незакрепени или не носещи повърхности.
- При необходимост, промийте тръбопроводната система. Замърсяването може да наруши изправността на помпата.
- Монтаж едва след приключване на всички заваръчни и споителни работи и след евентуално необходимото промиване на тръбопроводната система.
- Да се обърне внимание на минимално осево разстояние от 400 mm между стената и капака на вентилатора на мотора.
- Осигурете достъп на въздух до охлаждащото тяло на електронния модул.
- **•** Инсталирайте помпата в среда, защитена от атмосферни влияния, без опасност от замръзване, обезпрашена, с добра вентилация и без опасност от експлозия. Спазвайте предписанията в глава ["Употреба по предназначение" \[](#page-14-1)> [15\]!](#page-14-1)
- **•** Монтирайте помпата на лесно достъпно място. Това позволява по-късна проверка, поддръжка (напр. смяна на механично уплътнение) или подмяна.
- **•** Над мястото на монтаж на големи помпи трябва да бъде инсталирано приспособление за поставяне на подемния механизъм. Общо тегло на помпата: вижте каталога или таблицата с параметри.

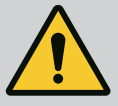

### **ПРЕДУПРЕЖДЕНИЕ**

#### **Опасност от нараняване и материални щети поради неправилна работа!**

Монтираните на корпуса на мотора транспортни халки могат да се скъсат при твърде голямо тегло на товара. Това може да доведе до сериозни телесни наранявания и материални щети на продукта!

- Никога не транспортирайте цялата помпа със закрепените към корпуса на мотора транспортни халки.
- Никога не използвайте закрепените към корпуса на мотора транспортни халки за отделяне или изтегляне на окомплектовката.
- **•** Повдигайте помпата само с разрешените товарозахващащи приспособления (напр. полиспаст, кран). Виж също глава "Транспорт и съхранение".
- **•** Монтираните на корпуса на мотора транспортни халки са одобрени само за транспортиране на мотора!

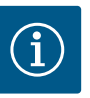

### **ЗАБЕЛЕЖКА**

#### **Улеснете по-нататъшната работа на агрегата!**

• За да не се налага изпразване на цялата система, монтирайте затварящи кранове преди и след помпата.

### **ВНИМАНИЕ**

#### **Опасност от материални щети в резултат на работата на турбините и генератора!**

Протичане на помпата в посока на протичане или в срещуположна посока може да доведе до непоправими щети на задвижващия механизъм.

Монтирайте възвратен клапан от напорната страна на всяка помпа!

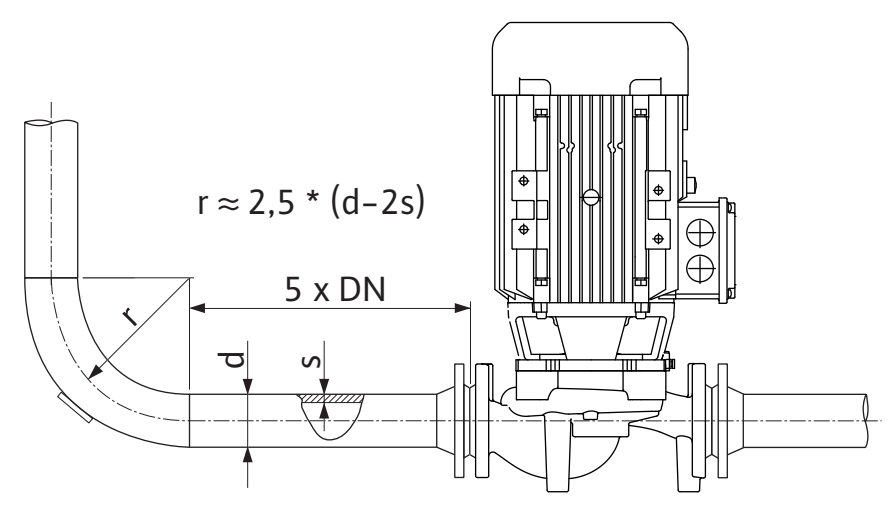

*Fig. 12:* Успокоителна отсечка преди и след помпата

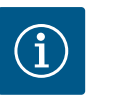

### **ЗАБЕЛЕЖКА**

#### **Избягвайте кавитацията на потока!**

- Преди и след помпата предвидете успокоителна отсечка под формата на прав тръбопровод. Дължината на успокоителната отсечка трябва да бъде поне 5 пъти номиналния диаметър на фланеца на помпата.
- **•** Тръбопроводите и помпата трябва да се монтират без механично напрежение.
- **•** Закрепете тръбопроводите така, че помпата да не поема теглото на тръбите.
- **•** Преди свързване на тръбопроводите, почистете и промийте системата.
- **•** Посоката на протичане трябва да отговаря на посоката на стрелката на фланеца на помпата.
- **•** Обезвъздушаването на помпата е оптимално гарантирано само тогава, когато обезвъздушителният вентил сочи нагоре (Fig. 9, поз. 1). При вертикален моторен вал е допустима всякаква ориентация. Виж също глава "Допустими монтажни положения".
- **•** При транспорта (напр. начин на подредба) и работа с помпата (въртене на задвижването, поставяне на изолация) може да се появи неуплътненост на компресионния фитинг (Fig. I, поз. 5/9). Отстраняването на неуплътнеността се постига чрез допълнително завъртане на компресионния фитинг с 1/4 оборот. Ако след това 1/4 завъртане все още има теч, не продължавайте да въртите, а сменете холендъра.

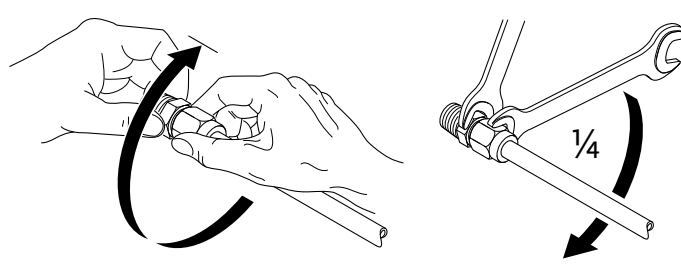

*Fig. 13:* Допълнително завъртане на компресионния фитинг с 1/4 оборот

#### **6.5.1 Допустими сили и моменти на помпените фланци**

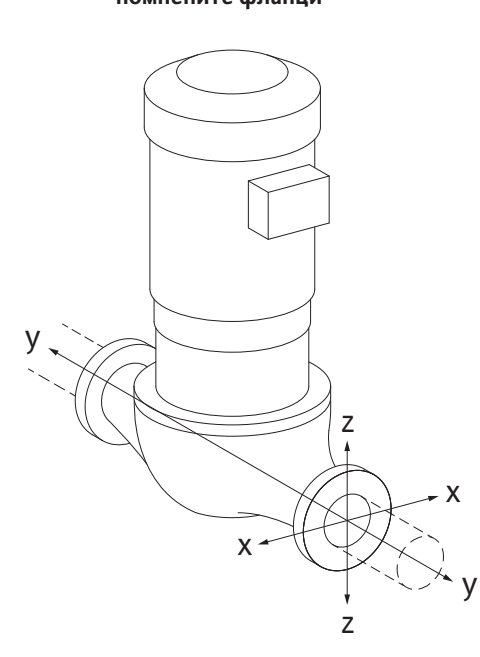

Помпа, окачена в тръбопровод, пад 16A (Fig. 14)

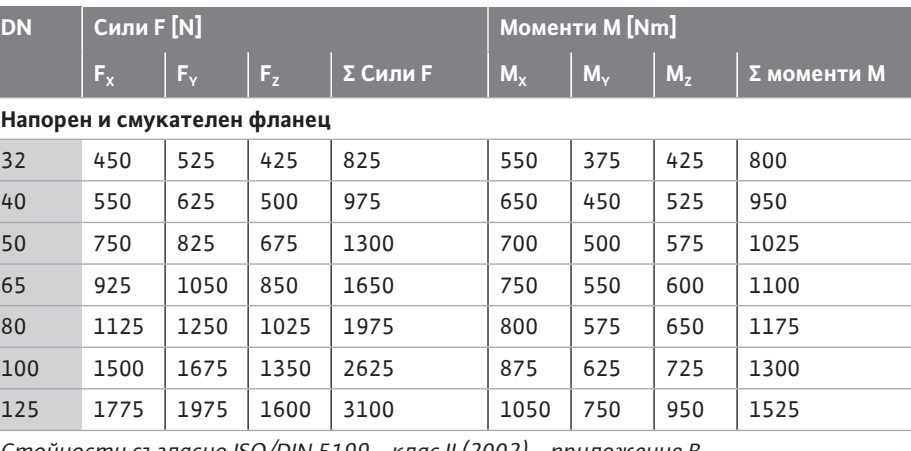

*Стойности съгласно ISO/DIN 5199 - клас II (2002) - приложение B*

*Табл. 7:* Допустими сили и моменти на помпените фланци във вертикален тръбопровод

*Fig. 14:* Разчетен вариант на товарене 16A, EN ISO 5199, приложение B

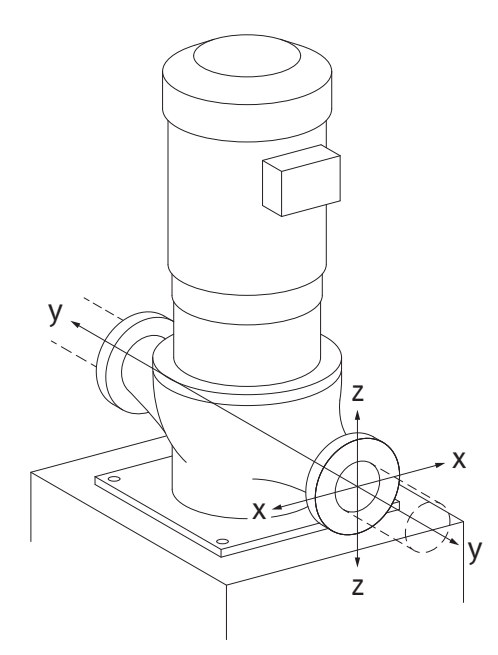

*Fig. 15:* Разчетен вариант на товарене 17A, EN ISO 5199, приложение B

Вертикална помпа върху помпени крачета, пад 17A (Fig. 15)

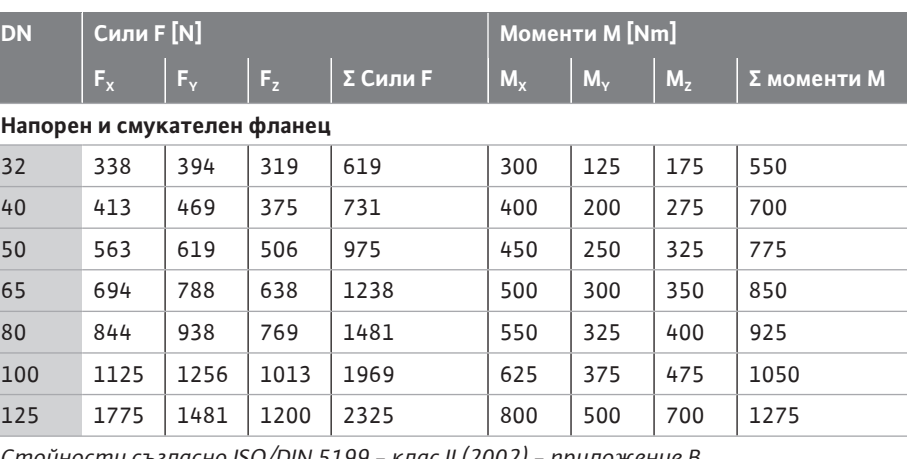

*Стойности съгласно ISO/DIN 5199 - клас II (2002) - приложение B*

*Табл. 8:* Допустими сили и моменти на помпените фланци в хоризонтален тръбопровод

Ако не всички въздействащи товари достигат максималните стойности, един от товарите може да превишава обичайната гранична стойност. При условие, че са изпълнени следните допълнителни условия:

- **•** Всички компоненти на дадена сила или момент достигат най-много 1,4 пъти от допустимата максимална стойност.
- **•** Силите действащи на всеки фланец и моментите изпълняват условието за компенсационно уравнение.

$$
\left(\frac{\sum |F|_{\text{effective}}}{\sum |F|_{\text{max. permitted}}}\right)^2 + \left(\frac{\sum |M|_{\text{effective}}}{\sum |M|_{\text{max. permitted}}}\right)^2 \le 2
$$

*Fig. 16:* Компенсационно уравнение

Σ Fефективно и Σ Mефективно са аритметичните суми на ефективните стойности на двата помпени фланеца (вход и изход). Σ  $\mathsf{F}_{\mathsf{max\_permitted}}$  и Σ  $\mathsf{M}_{\mathsf{max\_permitted}}$  са аритметичните суми на максимално допустимите стойности на двата помпени фланеца (вход и изход). Алгебричните знаци на Σ F и Σ M не се вземат предвид при компенсационното уравнение.

#### **Влияние на материала и температурата**

Максимално допустимите сили и моменти се отнасят за основния материал сив чугун и за началната стойност на температурата от 20 ° C.

За по-високи температури стойностите следва да бъдат коригирани в зависимост от съотношението на техния модул на еластичност, както следва:

#### $E_{t, \text{CMB VIVH}}/E_{20, \text{GG}}$

 $E_{t, cm}$  чугун = Модул на еластичност сив чугун при избраната температура

 $E_{20, \text{cm}}$  = Модул на еластичност сив чугун при 20 °С

Приложение на помпата в системи за климатизация или охлаждане:

- **•** Кондензатът, образуващ се в латерната, може да се отведе целенасочено през наличния отвор. Към този отвор може да бъде свързана и отточна тръба и отведено малко количество изтичаща течност.
- **•** Моторите са снабдени с отвори за отвеждане на вода със съдържание на соли, които са фабрично затворени с гумени тапи. Гумената тапа служи за осигуряване на степен на защита IP55.
- **•** Гумената тапа трябва да се отстрани надолу, за да може водата със съдържание на соли да се оттича.
- **•** При хоризонтален моторен вал отворите за кондензата трябва да бъдат разположени надолу (Fig. 17, поз. 2). При необходимост моторът трябва да бъде завъртян.

#### **ВНИМАНИЕ**

При свалена гумена тапа степента на защита IP55 вече не е гарантирана!

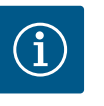

 $\mathbf 1$ 

#### **ЗАБЕЛЕЖКА**

Когато системите са изолирани, може да бъде изолиран само корпуса на помпата. Латерната, задвижващият механизъм и датчикът за диференциално налягане не се изолират.

# **ЗАБЕЛЕЖКА**

Корпусът на помпата, латерните и приставките (напр. датчик за диференциално налягане) трябва да бъдат защитени от заледяване отвън.

При обилно образуване на кондензат и/или лед могат допълнително да се изолират и силно намокрените от кондензата повърхности на латерната (директна изолация на отделните повърхности). Уверете се, че кондензатът се оттича през дренажния отвор на латерната.

В сервизен случай демонтажът на латерната не трябва да се възпрепятства. Следните детайли трябва винаги да са свободно достъпни:

- **•** Обезвъздушителен вентил
- **•** Куплунг

#### **6.5.2 Отвеждане на кондензат/ изолация**

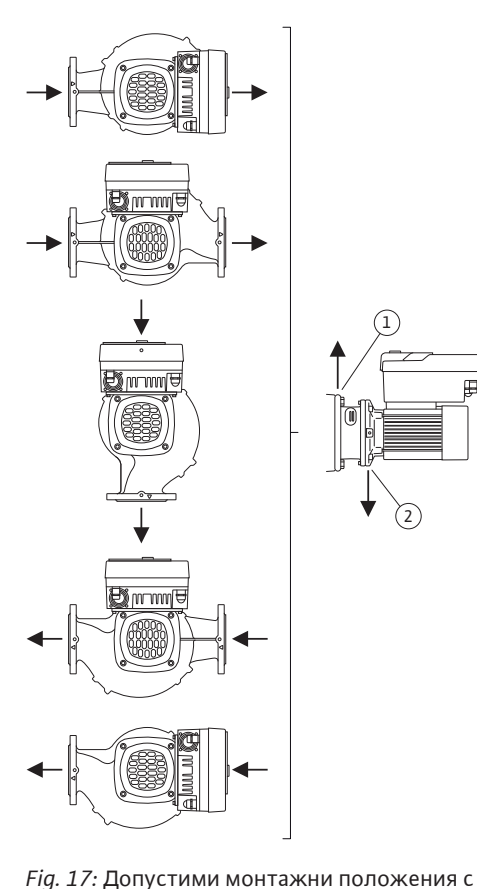

хоризонтален вал

1,

2.
**•** Защита на съединителя

Като изолационен материал за помпата трябва да се използва изолационен материал без амонячни съединения. Това ще предотврати образуването на пукнатини в резултат на корозия по гайките на датчика за диференциално налягане. В противен случай трябва да се избягва директния контакт с месинговите винтови съединения. За тази цел като допълнителна окомплектовка се предлагат винтови съединения от неръждаема стомана. Алтернативно може да се използва също и лента за корозионна защита (напр. изолационна лента).

### <span id="page-36-0"></span>**6.6 Инсталация на сдвоени помпи/уобразен тройник**

Сдвоената помпа от една страна може да бъде корпус на помпа с два задвижващи механизма на помпата или от друга, две единични помпи, които работят съединени със съединителната тръба.

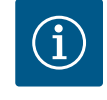

# **ЗАБЕЛЕЖКА**

При сдвоените помпи, в корпуса им лявата помпа по посока на протичането на потока е фабрично конфигурирана като главна помпа. Датчикът за диференциално налягане е монтиран на тази помпа. Кабелът за шинна комуникация Wilo Net също е монтиран и конфигуриран фабрично на тази помпа.

Две единични помпи като сдвоена помпа със съединителната тръба:

На примера от Fig. 18 главната помпа е тази, която се намира отляво по посоката на протичане на потока. Свържете датчика за диференциално налягане към тази помпа! Двете единични помпи трябва да бъдат свързани и конфигурирани една с друга като сдвоена помпа. За целта виж глава ["Обслужване на помпата" \[](#page-51-0)> [52\]](#page-51-0) и глава ["Експлоатация на сдвоена помпа" \[](#page-64-0)> [65\].](#page-64-0)

Точките на измерване на датчика за диференциално налягане на главната помпа трябва да са разположени в общата сборна тръба от смукателната и напорната страна на системата с две помпи.

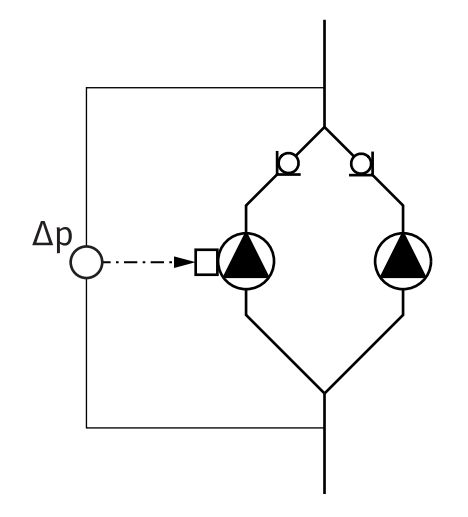

*Fig. 18:* Пример: свързване на датчик за диференциално налягане при инсталация със съединителната тръба

<span id="page-36-1"></span>**6.7 Монтаж и разположение на подлежащи на допълнителен монтаж сензори**

#### **Регулиране не лошите точки - хидравлична лоша точка в системата:**

Помпата се доставя с монтиран на фланците датчик за диференциално налягане. Алтернативно, датчик за диференциално налягане може да бъде монтиран и в хидравлично най-неблагоприятната точка на тръбопроводната мрежа. Кабелната връзка е свързана към един от аналоговите входове. Датчикът за диференциално налягане е конфигуриран в менюто на помпата. Възможни видове сигнали на датчиците за диференциално налягане:

- **•** 0 ... 10 V
- **•** 2 ... 10 V
- **•** 0 ... 20 mA
- **•** 4 ... 20 mA

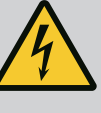

# **ОПАСНОСТ**

#### **Опасност за живота поради електрически ток!**

#### **Препоръчва се използването на термична защита от претоварване!**

Неправилното извършване на работи по електрически инсталации води до смърт вследствие на токов удар!

- Електрическото свързване да се извършва само от квалифициран електротехник и в съответствие с действащите предписания!
- Да се спазват разпоредбите за предотвратяване на аварии!
- Преди да започнете работи по продукта се уверете, че помпата и задвижващият механизъм са изолирани електрически.
- Уверете се, че никой не може да включи отново електрическото захранване преди приключване на работите.
- Уверете се, че всички енергийни източници могат да бъдат изолирани и блокирани. Ако помпата е изключена от защитно устройство, осигурете помпата, за да срещу повторно включване.
- Електрическите машини трябва винаги да бъдат заземени. Заземяването трябва да отговаря на задвижващия механизъм и на съответните стандарти и разпоредби. Заземителните скоби и крепежните елементи трябва да бъдат подходящо оразмерени.
- Захранващия кабел не трябва **при никакви** обстоятелства да докосва тръбопровода, помпата или корпуса на мотора.
- Ако хора могат да влязат в контакт с помпата и с изпомпвания флуид, то заземеното свързване трябва допълнително да бъде оборудвано със защитен прекъсвач за дефектнотокова защита.
- Спазвайте инструкциите за монтаж и експлоатация на аксесоарите!

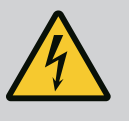

# **ОПАСНОСТ**

**Опасност за живота поради напрежение при докосване! Дори и в изключено състояние, в електронния модул все още могат да възникнат високи напрежения при докосване поради неразредени кондензатори.**

**Поради тази причина работите по електронния модул могат за започнат едва след изтичане на 5 минути!**

Докосването на части под напрежение води до смърт или тежки наранявания!

- Преди работа по помпата прекъснете захранващото напрежение на всички полюси и обезопасете против неоторизирано повторно включване! Изчакайте 5 минути.
- Проверете дали всички изводи (също и безпотенциалните контакти) са без напрежение!
- Никога не поставяйте предмети (напр. пирони, отвертки, проводници) в отворите на електронния модул!
- Демонтираните предпазни приспособления (напр. капак на модула) трябва да бъдат монтирани отново!

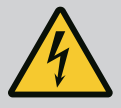

# **ОПАСНОСТ**

**Опасност за живота поради токов удар! Генераторен или турбинен режим при протичане на флуид през помпата!**

Дори и без електронен модул (без електрическо свързване) на контактите на мотора може да има опасно контактно напрежение!

- Уверете се, че частите са без напрежение и изолирайте или оградете съседните части под напрежение!
- Затворете спирателните кранове преди и след помпата!

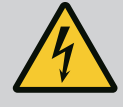

# **ОПАСНОСТ**

#### **Опасност за живота поради токов удар!**

Водата в горната част на електронния модул може да проникне в него при отваряне.

• Преди отваряне отстранете водата, напр. от дисплея, като избършете напълно. Като цяло избягвайте проникването на вода!

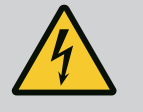

# **ОПАСНОСТ**

#### **Опасност за живота поради немонтиран електронен модул!**

На контактите на мотора може да има опасно за живота напрежение!

Нормалният режим на помпата е допустим само с монтиран електронен модул.

• Никога не свързвайте и не работете с помпата без монтиран електронен модул!

# **ВНИМАНИЕ**

**Опасност от причиняване на материални щети в резултат на неправилно електрическо свързване! Недостатъчното оразмеряване на мрежата може да доведе до отказ на системата и даже до запалване на кабелите поради претоварване на мрежата!**

• При оразмеряването на мрежата във връзка с използваните сечения на кабели и предпазители, имайте предвид, че в многопомпен режим за кратко може да настъпи едновременна работа на всички помпи.

# **ВНИМАНИЕ**

# **Опасност от причиняване на материални щети в резултат на неправилно електрическо свързване!**

• Внимавайте токът и напрежението на захранването от мрежата да отговарят на данните на фирмената табелка на помпата.

#### **Кабелни съединения с резба и кабелни връзки**

Към клемната кутия на електронния модул има шест кабелни входа. Кабелът за ел. захранването на електрическия вентилатор на електронния модул е фабрично монтиран. Трябва да се спазват изискванията за електромагнитна съвместимост.

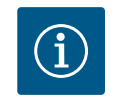

# **ЗАБЕЛЕЖКА**

Фабрично са монтирани:

Кабелното съединение с резба M25 за захранване от мрежата и кабелното съединение с резба M20 за кабела на датчика за диференциално налягане/на комуникацията със сдвоените помпи. Всички други необходими кабелни съединения с резба M20 трябва да се осигурят от монтажника.

# **ВНИМАНИЕ**

За да се запази IP55, неизползваните кабелни съединения с резба трябва да останат затворени с тапите, предвидени от производителя.

- При монтаж на кабелното съединение с резба се уверете, че под него е монтирано уплътнение.
- 1. При необходимост завийте кабелните съединения с резба. При това спазвайте въртяща момента на задвижване. Виж таблица ["Моменти на затягане на](#page-47-0) електронен модул["](#page-46-0)  $[]$  [48\]](#page-47-0) в глава "Въртене на дисплея"  $[]$  [47\]](#page-46-0).
- 2. Уверете се, че между кабелното съединение с резба и кабелния проход е монтирано уплътнение.

Комбинацията от кабелно съединение с резба и кабелен проход трябва да се извърши съгласно таблица "Кабелни връзки":

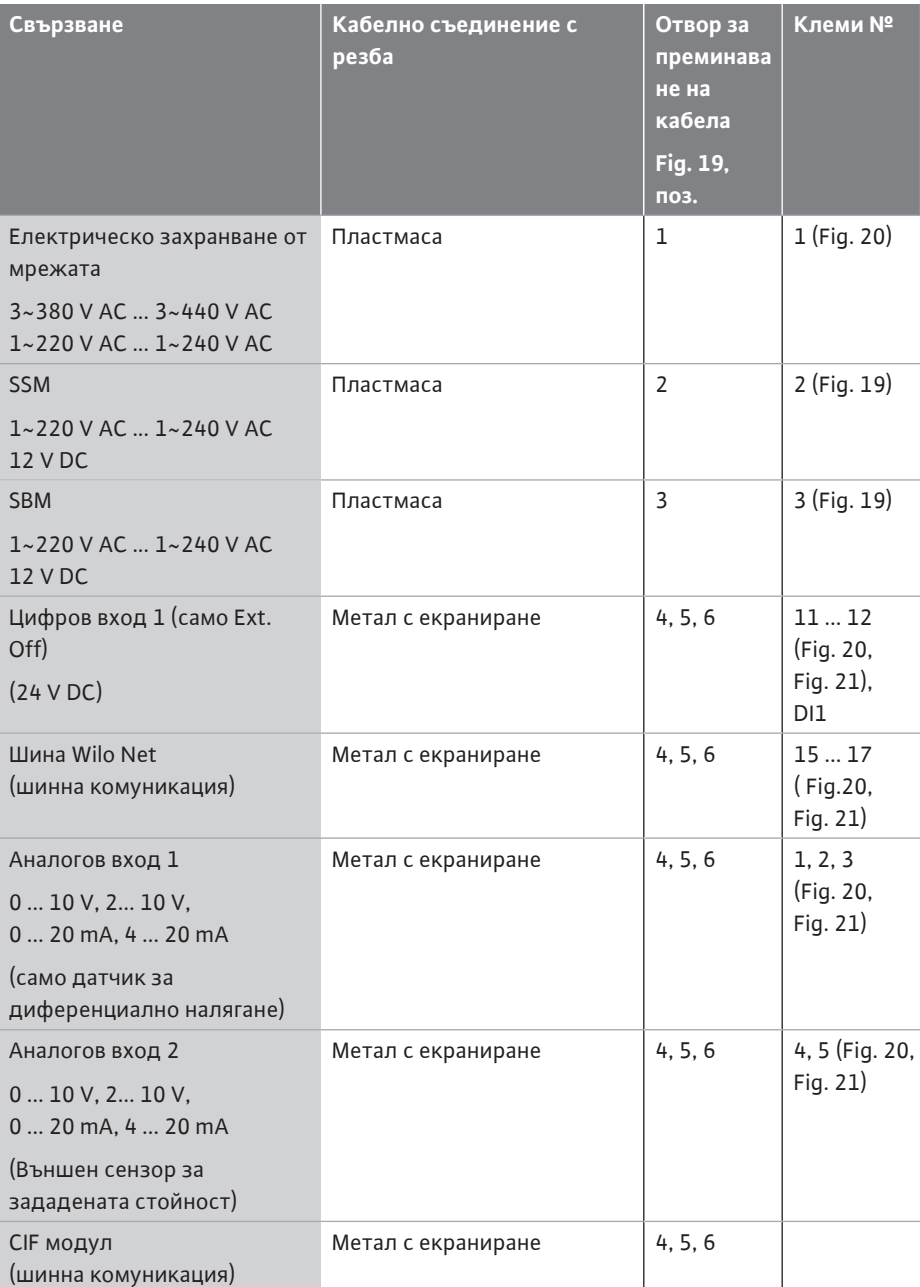

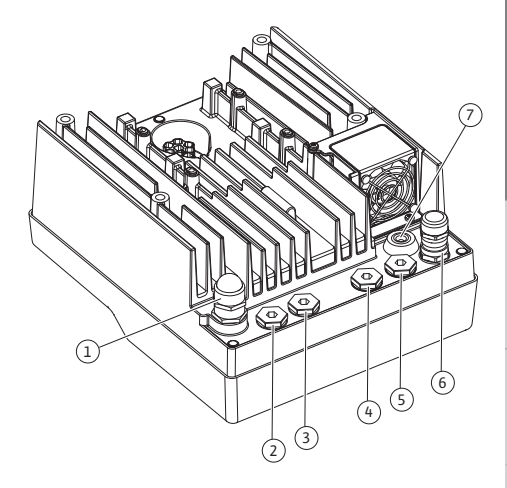

*Fig. 19:* Кабелни съединения с резба/ кабелни проходи

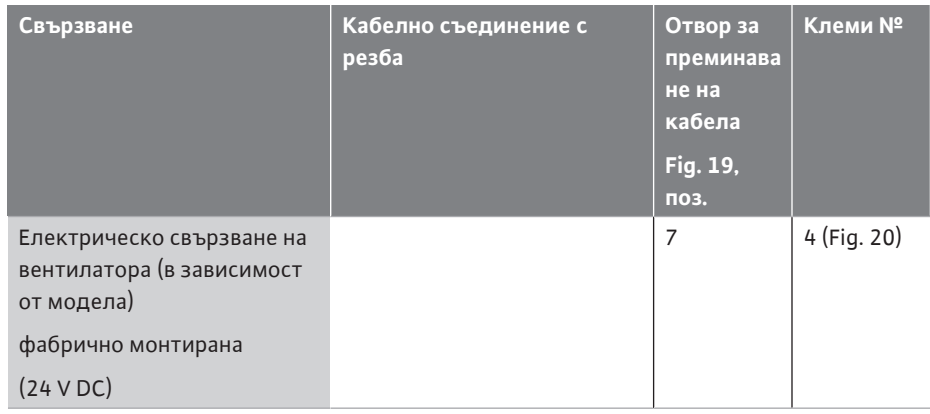

*Табл. 9:* Кабелни връзки

#### **Изисквания за кабелите**

Клемите са предвидени за неподвижни и гъвкави проводници със или без втулки на жилата.

При използване на гъвкави кабели, трябва да се използват втулки на жилата.

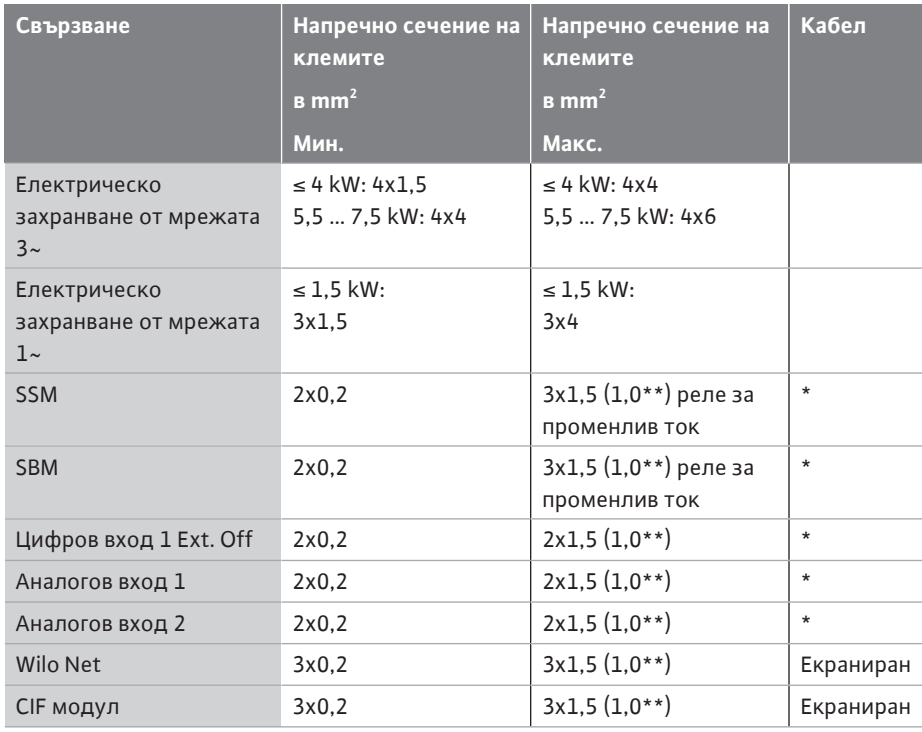

\* Дължина на кабела ≥ 2 m: Използвайте екранирани кабели.

 $\lq\lq$ при използване на втулки на жилата максималното сечение при клемите на комуникационните интерфейси се намалява на 0,25 ... 1 mm².

*Табл. 10:* Изисквания за кабелите

За да се спази стандарта за електромагнитна съвместимост, следните кабели винаги трябва да бъдат екранирани:

- **•** Кабел за Ext. Off на цифрови входове
- **•** Външен управляващ кабел на аналоговите входове
- **•** Датчик за диференциално налягане (DDG) на аналоговите входове, когато е инсталиран от монтажника
- **•** Кабел на сдвоена помпа при две единични помпи със съединителната тръба (шинна комуникация)
- **•** CIF модул за свързване към сградна автоматизация (шинна комуникация)

Екранът е свързан към кабелния проход на електронния модул. Виж Fig. 25.

### **Клемни съединения**

Клемните съединения за всички кабелни връзки в електронния модул съответстват на технологията Push-In. Те могат да се отварят с отвертка с тип шлиц SFZ 1 - 0,6 x 0,6 mm.

#### **Дължина на зачистване на изолацията на кабела**

Дължина на зачистване на изолацията на кабела за клемното съединение е 8,5 mm ... 9,5 mm.

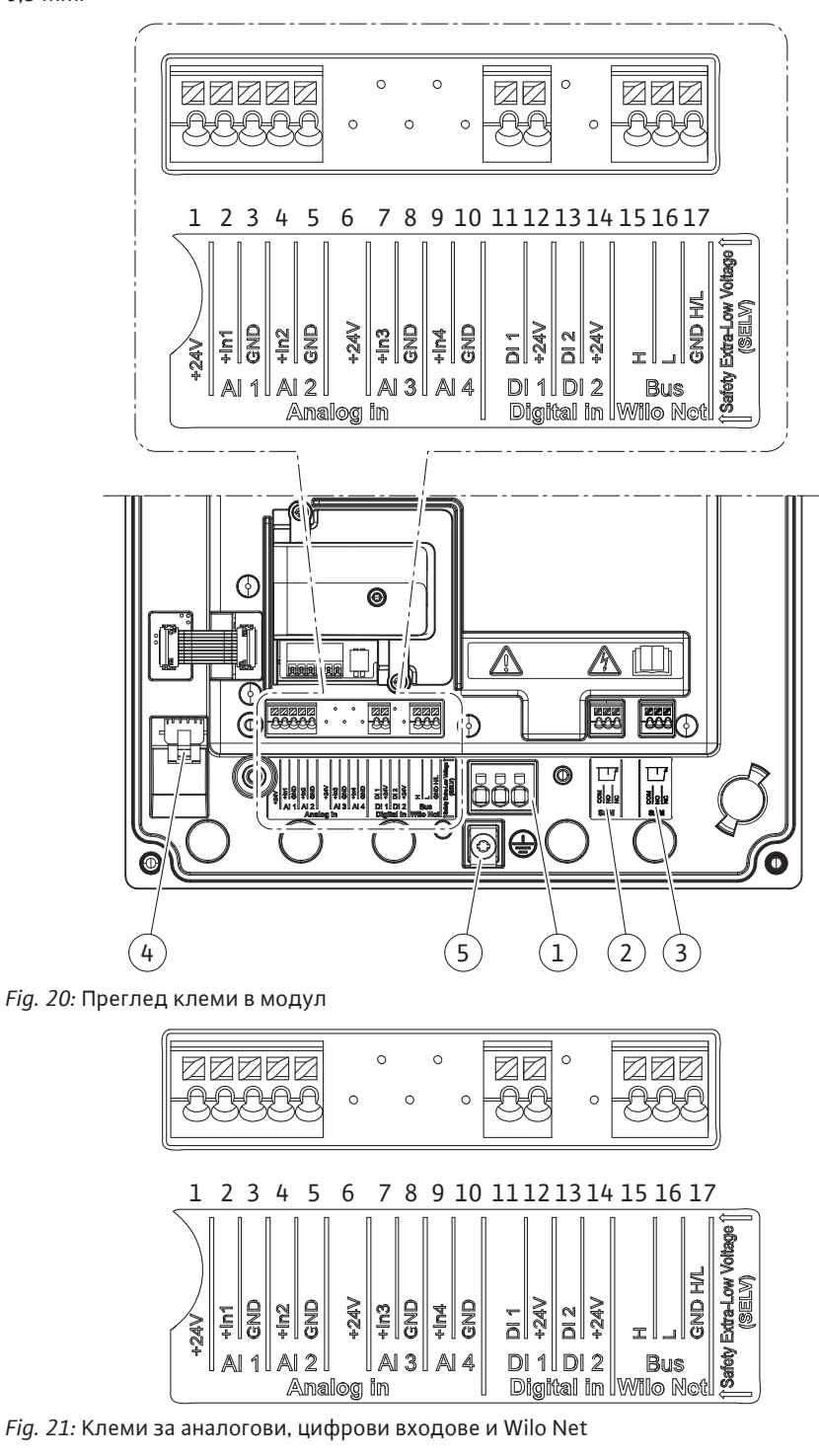

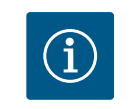

# **ЗАБЕЛЕЖКА**

AI3 и AI4 (клема 6 ...10), както и DI2 (клема 13 и 14) не са заети.

#### **Полагане на клемите**

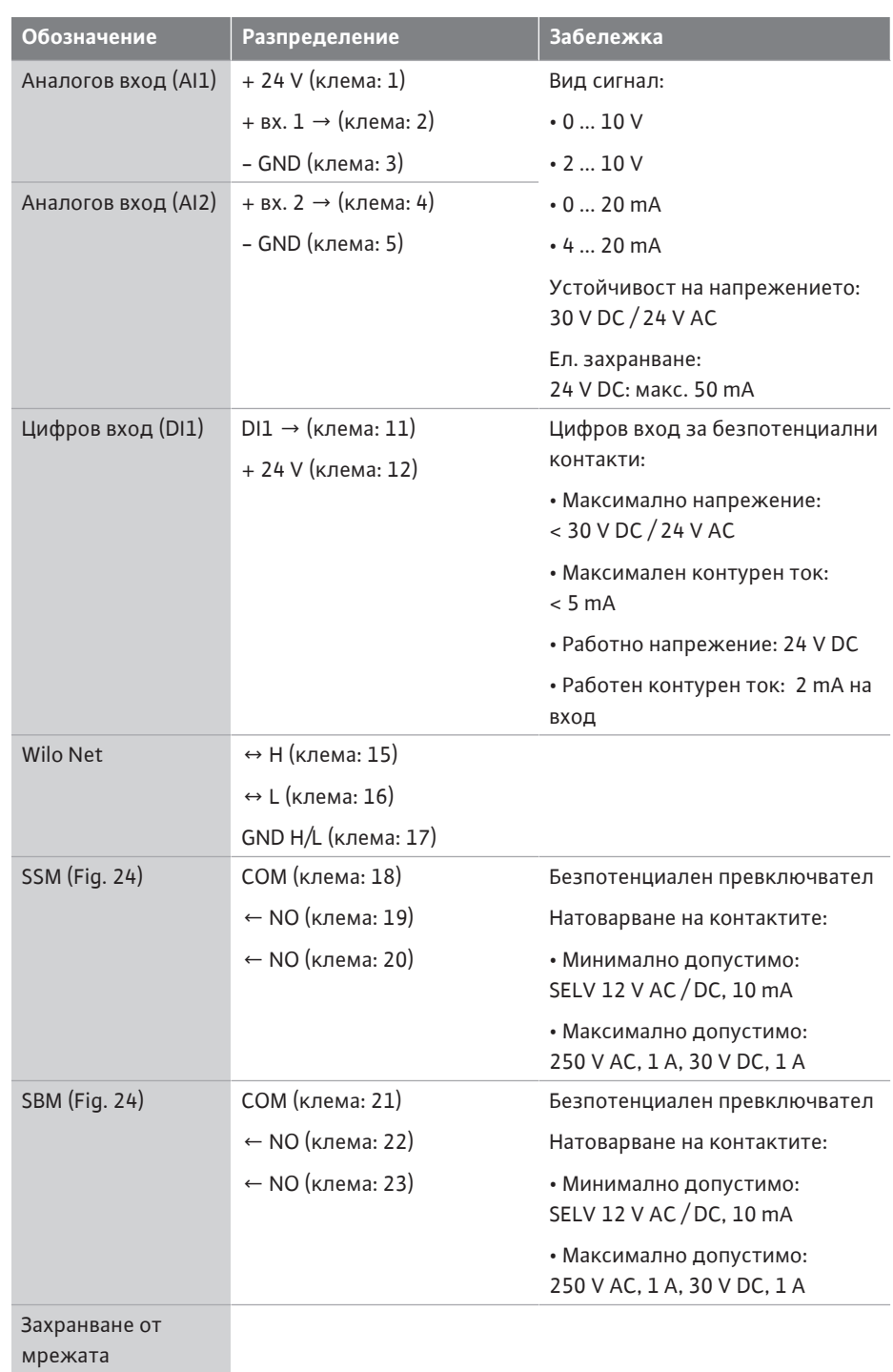

*Табл. 11:* Полагане на клемите

#### **7.1 Захранване от мрежата**

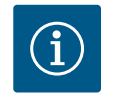

# **ЗАБЕЛЕЖКА**

Да се спазват действащите национални разпоредби, норми и наредби, както и предписанията на местните енергоснабдителни дружества!

# ſ

# **ЗАБЕЛЕЖКА**

Моменти на затягане за клемните винтове, виж таблица ["Моменти](#page-30-0) [на затягане" \[](#page-30-0) $\blacktriangleright$  [31\].](#page-30-0) Винаги използвайте калибриран динамометричен ключ!

1. Спазвайте вида на тока и напрежението върху фирмената табелка.

- 2. Електрическото свързване трябва да се извърши посредством фиксиран захранващ кабел, снабден с щепселно съединение или многополюсен прекъсвач с поне 3 mm ширина на контактния отвор.
- 3. За предпазване от течове на вода и за намаляване на натоварването на кабелното съединение с резба използвайте захранващ кабел с достатъчен външен диаметър.
- 4. Захранващият кабел трябва да се прекара през кабелното съединение с резба M25 (Fig. 19, поз. 1). Затегнете кабелното съединение с резба с указаните въртящи моменти.
- 5. Кабелите в близост до кабелно съединение трябва да се огънат в отводна примка, която служи за отвеждане на събралата се капеща вода.
- 6. Положете захранващите кабели така, че да не се допират нито до тръбопроводите, нито до помпата.
- 7. При температури на флуида над 90 °C използвайте захранващ кабел с устойчивост на висока температура.

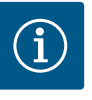

# **ЗАБЕЛЕЖКА**

Ако се използват гъвкави кабели за захранване от мрежата или комуникационния порт, използвайте втулки на жилата!

Незаетите кабелни съединения с резба трябва да бъдат затворени с тапите, предвидени от производителя.

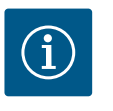

# **ЗАБЕЛЕЖКА**

При нормална експлоатация за предпочитане е включването или изключването на помпата вместо включване на мрежовото напрежение. Това се извършва чрез дигиталния вход EXT. ИЗКЛ.

#### **Връзка за мрежова клема**

Мрежова клема за 3~ захранване от мрежата със заземяване

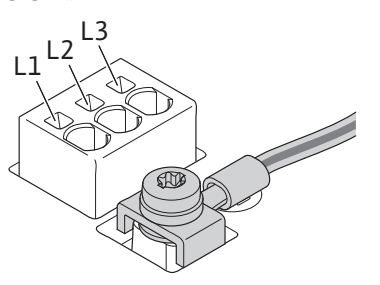

Мрежова клема за 1~ захранване от мрежата със заземяване

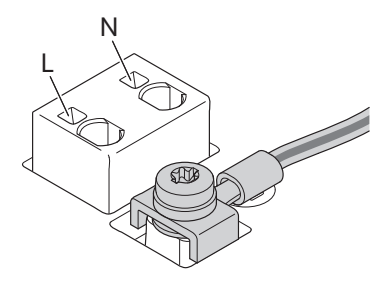

#### **Свързване на защитен заземителен проводник**

При използване на гъвкав захранващ кабел използвайте халка за заземителния проводник (Fig. 22).

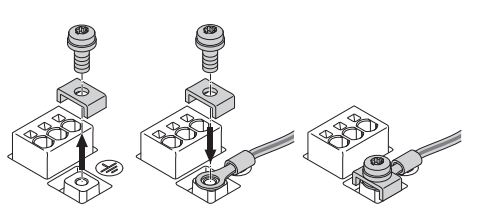

*Fig. 22:* Гъвкав захранващ кабел

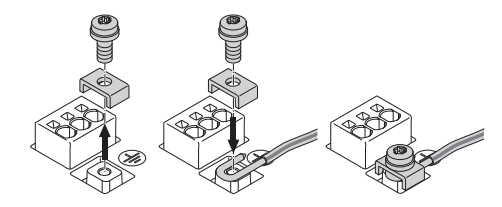

*Fig. 23:* Неподвижен захранващ кабел

При използване на неподвижен захранващ кабел свържете заземителния проводник u-образно (Fig. 23).

#### **Предпазен прекъсвач за дефектнотокова защита (RCD)**

**Тази помпа е оборудвана с честотен преобразувател. Поради тази причина не трябва да се обезопасява с дефектнотокова защита.** Честотните преобразуватели могат да нарушат работата на дефектнотоковата защита.

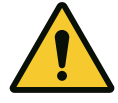

# **ЗАБЕЛЕЖКА**

Този продукт може да предизвика постоянен ток в предпазния заземителен проводник. Когато за защита в случай на пряк или непряк досег се използва дефектнотокова защита (RCD) или устройство за дефектнотоков контрол (RCM) от страната на захранването на този продукт е разрешено само RCD или RCM от тип B.

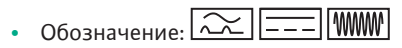

**•** Ток на изключване: > 30 mA

Защита с предпазители към мрежата: макс. 25 A (за 3~)

Защита с предпазители към мрежата: макс. 16 A (за 1~)

Защита с предпазители към мрежата трябва винаги да отговаря на електрическото оразмеряване на помпата.

#### **Автоматичен защитен прекъсвач**

Препоръчва се монтирането на силов защитен прекъсвач.

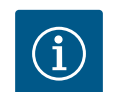

# **ЗАБЕЛЕЖКА**

Характеристика на изключване на силовия защитен прекъсвач: B Претоварване:  $1,13-1,45$  х  $I_{nenn}$ Късо съединение: 3-5 х I<sub>nenn</sub>

#### **7.2 Свързване на SSM и SBM**

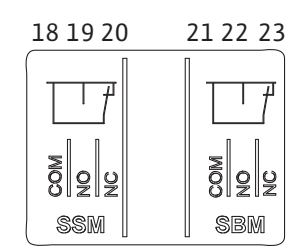

*Fig. 24:* Клеми за SSM и SBM

Общ сигнал за повреда (SSM) и общ сигнал за работа (SBM) се свързват към клеми 18 ... 20 и 21 ... 23.

Кабелите за електрическото свързване, както и за SBM и SSM, **не** трябва да са екранирани.

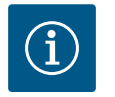

# **ЗАБЕЛЕЖКА**

Между контактите на релетата на SSM и SBM напрежението трябва да бъде макс. 230 V, никога 400 V!

При използване на 230 V като сигнал за превключване трябва да се използва същата фаза между двете релета.

SSM и SBM са изпълнени като превключватели и могат винаги да се използват като отварящи и затварящи контакти. Когато електрозахранването на помпата е изключено, контактът към NC е затворен. За SSM важи:

- **•** При наличие на повреда, контактът към NC е отворен.
- **•** Мостът към NO е затворен.

За SBM важи:

**•** В зависимост от конфигурацията контактът е поставен на NO или NC.

#### **7.3 Свързване на дигитални, аналогови и шинни входове**

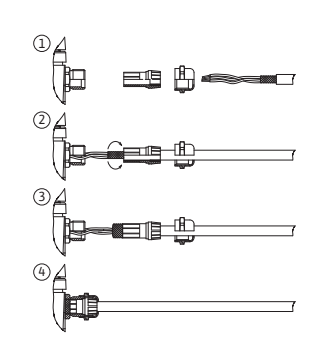

*Fig. 25:* Защитна екранировка

Кабелите на дигиталния вход, аналоговите входове и шинната комуникация трябва да имат екранировка по металното кабелно винтово съединение на кабелния проход (Fig. 19, поз. 4, 5 и 6). Екраниране виж Fig. 25.

При използването на проводници за ниско напрежение на едно кабелно винтово съединение могат да се прокарат максимално до три кабела. За целта да се използват съответните многослойни уплътнителни вложки.

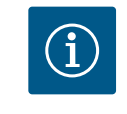

# **ЗАБЕЛЕЖКА**

Кабелното съединение с резба M20 и уплътненията трябва да се осигурят от монтажника.

# **ЗАБЕЛЕЖКА**

Когато към 24 V захранваща клема трябва да се свържат два кабела, решението се осигурява от страна на монтажника!

На клема на помпата може да се присъедини само един кабел!

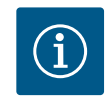

# **ЗАБЕЛЕЖКА**

Клемите на аналоговите входове, цифровите входове и Wilo Net отговарят на изискването за "защитно разделяне" (съгласно EN61800-5-1) към мрежовите клеми, клемите SBM и SSM (и обратно).

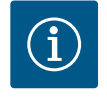

# **ЗАБЕЛЕЖКА**

Системата на управление е изпълнена като верига SELV (Safe Extra Low Voltage - защитно ниско напрежение). По този начин (вътрешното) захранване отговаря на изискванията за защитно разделяне на захранването. GND не е свързан с PE.

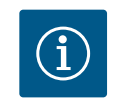

# **ЗАБЕЛЕЖКА**

Помпата може да се включва и изключва без намесата на оператора. Това може да се осъществява напр. чрез регулиращата функция, чрез присъединяване на външна BMS, както и чрез функцията EXT. OFF.

**7.4 Свързване на датчик за диференциално налягане** Когато помпите са доставени с монтиран датчик за диференциално налягане, той е фабрично присъединен към аналоговия вход Al 1.

Когато датчикът за диференциално налягане е фабрично присъединен, извършете полагането на кабелите, както следва:

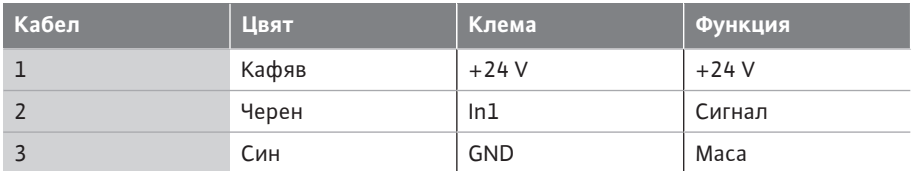

*Табл. 12:* Свързване; кабел датчик за диференциално налягане

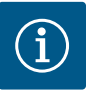

# **ЗАБЕЛЕЖКА**

При инсталация със сдвоени помпи или със съединителната тръба, датчикът за диференциално налягане трябва да се свърже към главната помпа! Точките на измерване на датчика за диференциално налягане на главната помпа трябва да са разположени в общата сборна тръба от смукателната и напорната страна на системата с две помпи. Виж глава ["Инсталация на сдвоена](#page-36-0) [помпа/инсталация със съединителната тръба" \[](#page-36-0)▶ [37\]](#page-36-0).

<span id="page-46-1"></span>**7.5 Свързване на Wilo Net за функция на сдвоена помпа** Wilo Net представлява системна шина на Wilo за осъществяване на комуникация между продукти на Wilo:

**•** Две единични помпи като сдвоени помпи със съединителната тръба или сдвоена помпа в корпус на сдвоена помпа

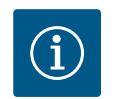

# **ЗАБЕЛЕЖКА**

При Yonos GIGA2.0-**D** Wilo Net кабелът за комуникация със сдвоената помпа е монтиран фабрично на двата електронни модула.

За да се осъществи Wilo Net свързване, трите клеми **H, L, GND** трябва да бъдат свързани с комуникационна линия от помпа до помпа. Входящите и изходящите кабели се захващат в една клема.

Кабел за Wilo Net комуникация:

За да осигурите устойчивост на смущения в промишлена среда (IEC 61000-6-2), за Wilo Net кабелите използвайте екраниран кабел за CAN шина и кабелно въвеждане, отговарящи на електромагнитна съвместимост. Свържете екрана към заземлението от двете страни. За оптимално предаване, двойката кабели за данни (H и L) при Wilo Net трябва да бъде усуквана и да има вълново съпротивление от 120 ома.

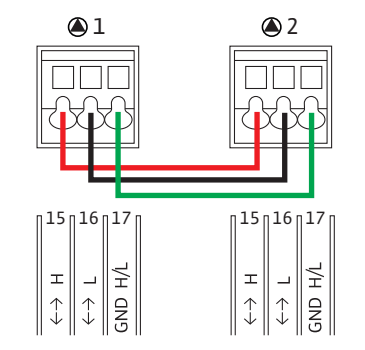

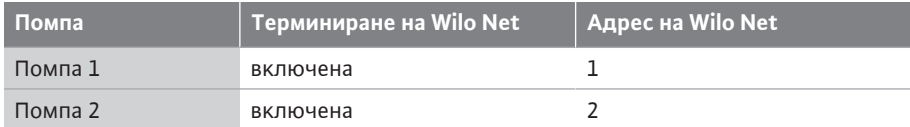

*Табл. 13:* Окабеляване на Wilo Net

#### **Брой на участниците във Wilo Net:**

При сдвоени помпи Wilo Net се състои от двама участника, при което всеки отделен възел се счита за участник.

**•** Сдвоена помпа = 2 участника (напр. ID 1 и 2)

За още описания виж глава ["Приложение и функция на Wilo Net интерфейс" \[](#page-86-0) $\triangleright$  [87\].](#page-86-0)

#### <span id="page-46-0"></span>**7.6 Въртене на дисплея**

#### **ВНИМАНИЕ**

При неправилно фиксиране на графичния дисплей и неправилен монтаж на електронния модул не може да се гарантира повече степента на защита IP55.

• Внимавайте да не бъдат повредени уплътнения!

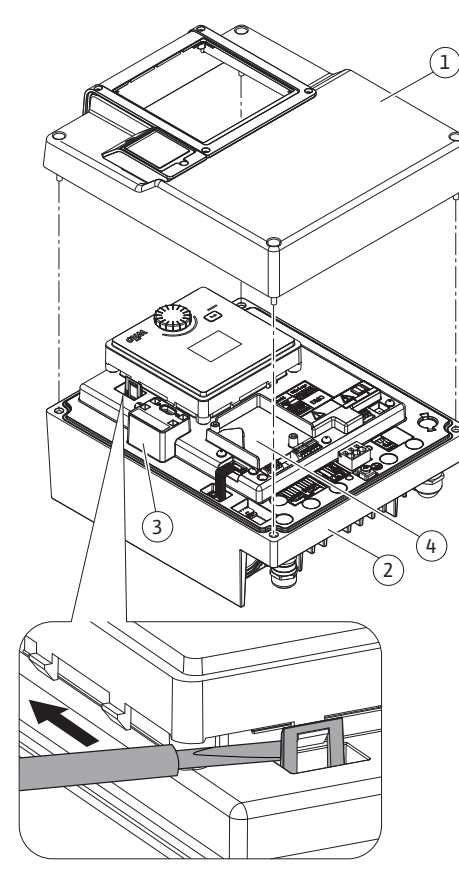

**bg**

*Fig. 26:* Електронен модул

Графичният дисплей може да се върти на стъпки от 90°. За целта отворете горната част на електронния модул с помощта на отвертка.

Графичният дисплей е фиксиран в неговото положение чрез две захващащи куки.

- 1. Отворете внимателно захващащите куки с инструмент (напр. отвертка).
- 2. Завъртете графичния дисплей в желаното положение.
- 3. Фиксирайте графичния дисплей със захващащите куки.
- 4. Монтирайте отново горната част на модула. При това спазвайте моментите на затягане на винтовете на електронния модул.

<span id="page-47-0"></span>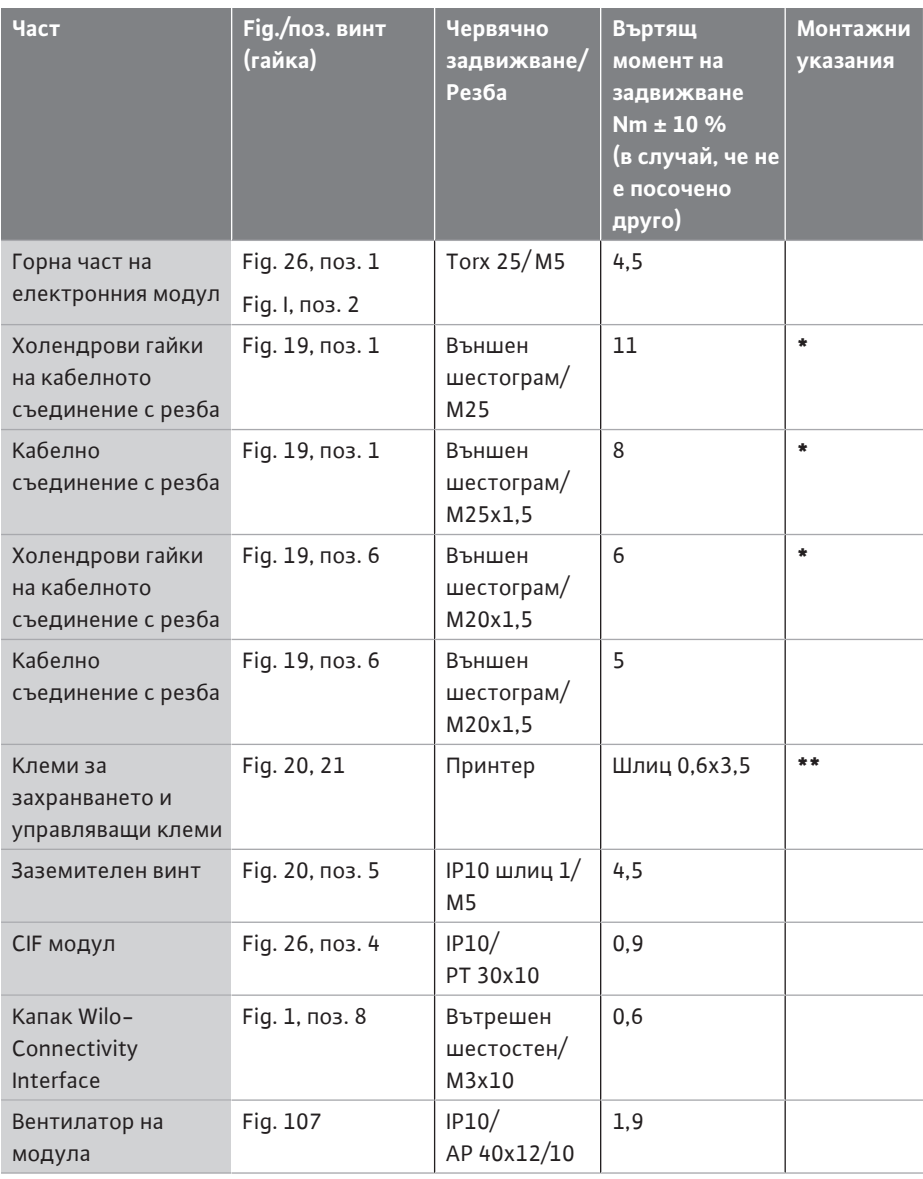

*Табл. 14:* Въртящи моменти на задвижване на електронния модул

**\***При монтажа на кабелите затегнете.

**\*\***Притиснете с отвертка за поставянето и освобождаването на кабела.

# **8 Монтаж на CIF модула**

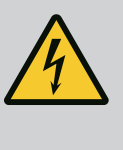

# **ОПАСНОСТ**

# **Риск от фатално нараняване поради токов удар!**

Риск от фатално нараняване при докосване на намиращи се под напрежение детайли!

• Проверете дали всички изводи са без напрежение!

CIF модулите (окомплектовка) служат за комуникация между помпите и сградната техника. CIF модулите се поставят в електронния модул (Fig. 26, поз. 4).

**•** При сдвоени помпи главната помпа трябва да е оборудвана с CIF модул.

**•** При помпи в приложения със съединителната тръба, при които електронните модули се свързват един под друг през Wilo Net, само главната помпа има нужда също от CIF модул.

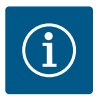

# **ЗАБЕЛЕЖКА**

При използване на CIF модул Ethernet се препоръчва използването на окомплектовка "Свързване M12 RJ45 CIF-Ethernet". Необходимо е за лесно изключване на кабелната връзка за данни чрез буксата SPEEDCON извън електронния модул в случай на поддръжка на помпата.

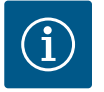

# **ЗАБЕЛЕЖКА**

Повече информация относно пускането в експлоатация, както и приложението, функционирането и конфигурацията на CIF модула на помпата ще намерите в инструкцията за монтаж и експлоатация на използваните CIF модули.

- **9 Пускане в експлоатация •** Електротехнически работи: електротехническите работи трябва да се извършват от квалифициран електротехник.
	- **•** Работи по монтаж/демонтаж: Специалистът трябва да е квалифициран за работа с необходимите инструменти и крепежни материали.
	- **•** Обслужването трябва да се изпълнява от лица, които да бъдат запознати с начина на функциониране на цялостната система.

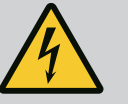

# **ОПАСНОСТ**

### **Опасност за живота поради липсващи предпазни приспособления!**

Поради липсващи предпазни приспособления на електронния модул, респ. в зоната на куплунга/на мотора, токов удар или допир до въртящи се части могат да причинят опасни за живота наранявания.

- Преди пускане в експлоатация всички демонтирани преди това предпазни приспособления, като капакът на електронния модул или покритията на куплунга, трябва да бъдат монтирани отново!
- Упълномощен експерт трябва да провери функционирането на предпазните устройства на помпата, мотора и електронния модул преди пускане в експлоатация!
- Никога не свързвайте помпата без електронния модул!

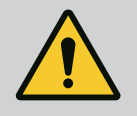

# **ПРЕДУПРЕЖДЕНИЕ**

# **Опасност от нараняване в резултат от изтичащ флуид и незакрепени детайли!**

Неправилният монтаж на помпата/системата може да доведе до най-тежки наранявания по време на пускане в експлоатация!

- Извършвайте всички работи внимателно!
- По време на пускане в експлоатация спазвайте дистанция!
- При всички работи носете защитно облекло, защитни ръкавици и защитни очила.

# **ВНИМАНИЕ**

**Работата на сухо разрушава механичното уплътнение! Това може да предизвика неуплътненосте.**

• Помпата не трябва да работи на сухо.

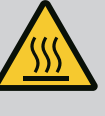

# **ПРЕДУПРЕЖДЕНИЕ**

**Опасност от изгаряне или замръзване при досег с помпата/ системата.**

В зависимост от работното състояние на помпата и на системата (температура на флуида) цялата помпа може да бъде много гореща или много студена.

- По време на експлоатация спазвайте дистанция!
- Оставете системата и помпата да се охладят до стайна температура!
- При всички работи носете защитно облекло, защитни ръкавици и защитни очила.

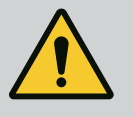

# **ОПАСНОСТ**

**Опасност от нараняване и материални щети поради изключително гореща или изключително студена течност под налягане!**

В зависимост от температурата на флуида, при пълно отваряне на устройството за обезвъздушаване може да бъде изпуснат **екстремно горещ** или **екстремно студен** флуид в течно или парообразно състояние. В зависимост от системното налягане флуида може да се изстреля под високо налягане.

- Отваряйте устройството за обезвъздушаване винаги много внимателно.
- При обезвъздушаването пазете електронния модул от изтичаща вода.
- 1. Напълнете и обезвъздушете правилно системата.
- 2. Допълнително развийте обезвъздушителните вентили (Fig. I, поз. 28) и обезвъздушете помпата.
- 3. След обезвъздушаването затегнете отново обезвъздушителните вентили, за да не може да изтича повече вода.

# **ВНИМАНИЕ**

#### **Разрушаване на датчика за диференциално налягане!**

• Никога не обезвъздушавайте датчика за диференциално налягане!

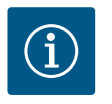

# **ЗАБЕЛЕЖКА**

• Спазвайте винаги минималното входно налягане!

**•** За да се избегнат шумове и повреди вследствие на кавитацията, трябва да се гарантира минимално входно налягане на смукателния вход на помпата. Това минимално входно налягане зависи от работната ситуация и работната точка на помпата. Минималното входно налягане трябва да бъде определено в съответствие с тези фактори.

50 Инструкция за монтаж и експлоатация • Wilo-Yonos GIGA2.0-I/-D • Ed.02/2023-08

**•** Съществени параметри за определянето на минималното входно налягане са стойността NPSH на помпата в нейната работна точка и налягането на парата на флуида. Стойността NPSH може да се вземе от техническата документация на съответни тип помпа.

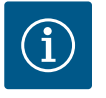

# **ЗАБЕЛЕЖКА**

При изпомпване от отворен резервоар винаги (напр. охладителна кула) трябва да се осигурява достатъчно ниво на течността над смукателния вход на помпата. Това предотвратява работа на сухо на помпата. Трябва да се спазва минималното входно налягане.

**9.2 Поведение след включването на ел. захранване по време на въвеждане в експлоатация**

Веднага след като ел. захранване се включи, дисплеят се стартира. Това може да продължи няколко секунди. След като процесът на стартиране приключи, могат да се направят настройки (вижте Глава ["Настройка за регулиране" \[](#page-59-0)> [60\]\)](#page-59-0). В същото време моторът започва да работи.

# **ВНИМАНИЕ**

**Работата на сухо разрушава механичното уплътнение! Това може да предизвика неуплътненосте.**

• Помпата не трябва да работи на сухо.

#### **Избягване на стартиране на мотора при включване на ел. захранване по време на въвеждане в експлоатация:**

На дигиталния вход DI1 е поставен фабрично кабелен джъмпер. DI1 е фабрично включен като EXT. ИЗКЛ. активно.

За да се предотврати стартирането на мотора при първото му пускане в експлоатация, кабелният джъмпер трябва да се отстрани, преди да се включи захранването за първи път.

След въвеждане в експлоатация дигиталния вход DI1 може да бъде настроен според изискванията чрез инициализирания дисплей.

Ако дигиталния вход е включен неактивен, кабелният джъмпер не трябва да се настройва отново, за да стартира мотора.

При нулиране към заводската настройка цифровият вход DI1 отново е активен. Без кабелен джъмпер помпата не се стартира. Вижте глава ["Приложение и функция на](#page-76-0) [дигиталния управляващ вход" \[](#page-76-0)> [77\].](#page-76-0)

**9.3 Описание на обслужващите елементи**

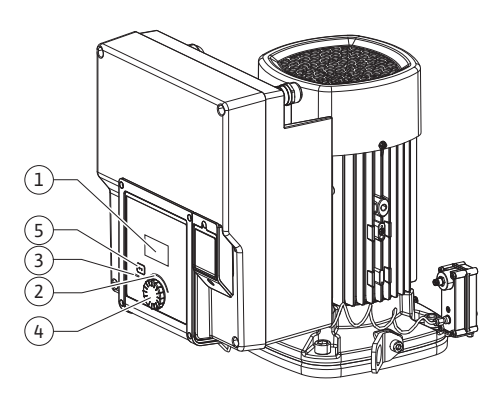

*Fig. 27:* Обслужващи елементи

<span id="page-50-0"></span>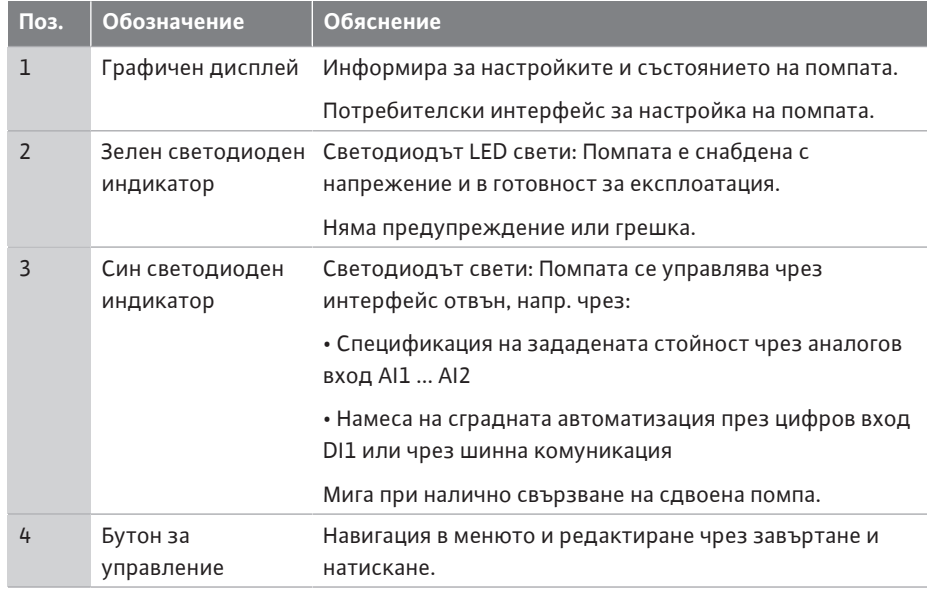

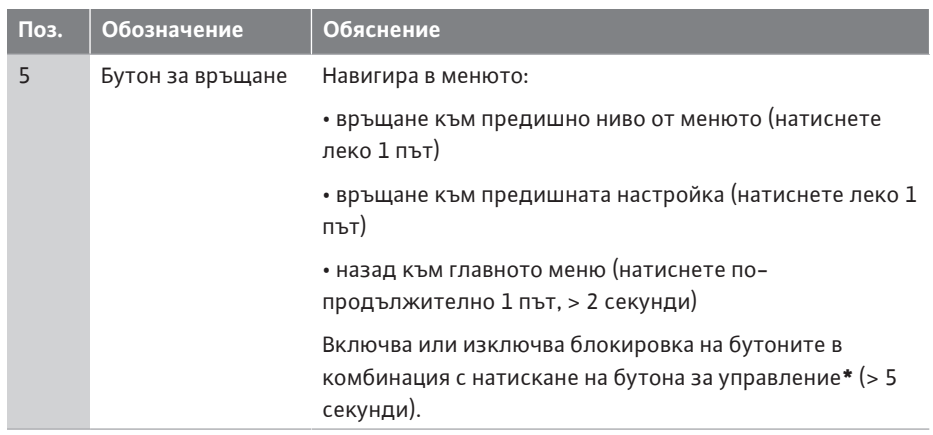

*Табл. 15:* Описание на обслужващите елементи

**\***Конфигурацията на блокировката на бутона позволява да се защити настройките на помпата преди промените.

#### <span id="page-51-0"></span>**9.4 Обслужване на помпата**

**9.4.1 Настройка на мощността на помпата**

Системата е изчислена за една определена работна точка (точка на пълно натоварване, изчислен максимален разход на топлинна или охладителна мощност). При пускане в експлоатация мощността на помпата (напорната височина) трябва да се настрои според работната точка на системата.

Заводската настройка не отговаря на помпената мощност, необходима за системата. Необходимата мощност на помпата се определя с помощта на диаграмата с характеристиките на избрания тип помпа (напр. от таблицата с параметри).

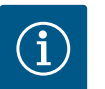

# **ЗАБЕЛЕЖКА**

За водни приложения важи стойността на дебита, която се показва на дисплея или се извежда към сградната техника. При други флуиди тази стойност отразява само тенденцията. Когато не е монтиран датчик за диференциално налягане (вариант ... R1), помпата не може да показва стойност за дебита.

# **ВНИМАНИЕ**

#### **Опасност от материални щети!**

Твърде малък дебит може да причини щети по механичното уплътнение, при което минималният дебит зависи от оборотите на помпата.

• Уверете се, че дебитът не е спаднал под необходимия минимум  $Q_{min}$ 

Ориентировъчно изчисление на Q<sub>min</sub>:

 $Q_{min} = 10$  % х  $Q_{max}$ <sub>помпа</sub> х действ. обороти/макс. обороти

**9.4.2 Настройки на помпата** Настройките се извършват чрез въртене и натискане на обслужващия бутон. Чрез завъртане наляво или надясно на обслужващия бутон се навигира из менюто или се променят настройките. Зелен фокус индикира, че се навигира из менюто. Жълт фокус индикира, че е предприета настройка.

- **•** Зелен фокус: Навигиране в менюто.
- **•** Жълт фокус: Промяна на настройка.

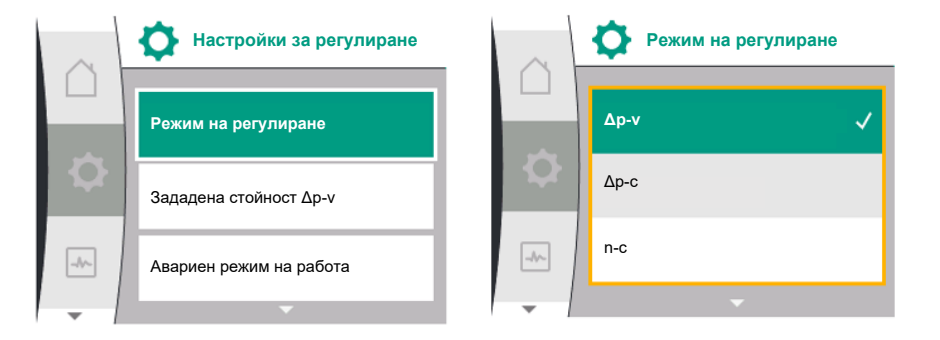

- Завъртане  $\curvearrowleft$  Избиране на менюта и настройка на параметри.
- **•** Натискане  $\sum$  Активиране на менютата или потвърждаване на настройки.

Чрез задействане на бутона за връщане  $\left( \frac{m}{2} \right)$ (таблица ["Описание на обслужващите](#page-50-0) [елементи" \[](#page-50-0)> [51\]\)](#page-50-0) фокусът се превключва към предходния фокус. Следователно фокусът превключва на по-високо ниво от менюто или се връща към предходна настройка.

При натискане на бутона за връщане след промяна на дадена настройка (жълт фокус) без потвърждение на променената стойност, фокусът се връща на предходния фокус. Променената стойност не се запаметява. Предходната стойност остава непроменена.

При натискане на бутона за връщане • по-продължително от 2 секунди, се появява началният екран и помпата може да се управлява от главното меню.

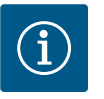

# **ЗАБЕЛЕЖКА**

При отсъствие на съобщение за предупреждение или грешка, индикаторът на дисплея на електронния модул угасва за 2 минути след последното обслужване/настройка.

• При повторно натискане или завъртане на обслужващия бутон в рамките на 7 минути, изгасва напуснатото преди това меню. Настройките могат да продължат.

• Ако обслужващият бутон не бъде натиснат или завъртян повече от 7 минути, непотвърдените настройки се загубват. При повторно обслужване на дисплея се появява началния екран и помпата може да бъде управлявана от главното меню.

При въвеждане в експлоатация на помпата на дисплея се появява менюто за първоначална настройка.

Различните езици на менюто се появяват чрез завъртане на бутона за управление. Могат да бъдат избрани следните езици:

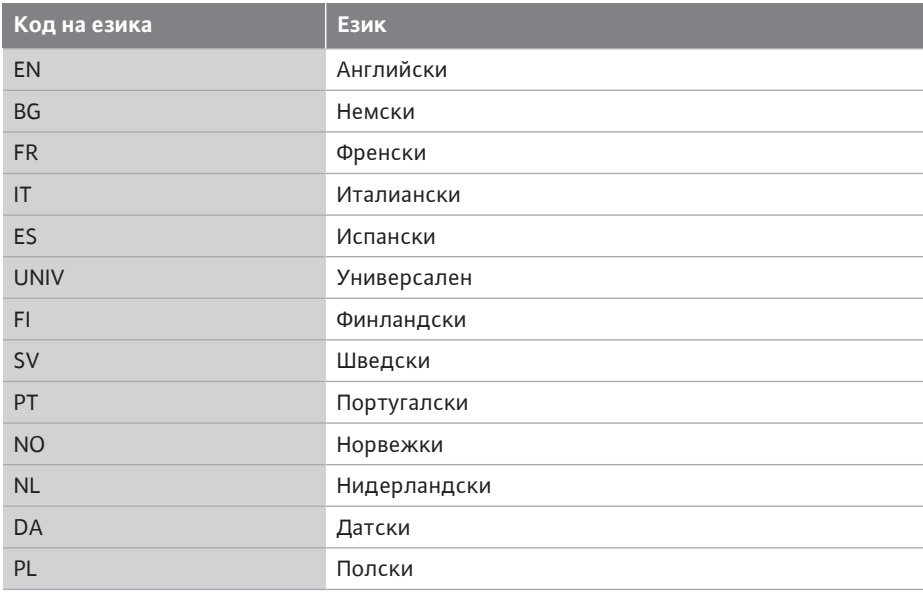

# **9.4.3 Меню за първоначална настройка**

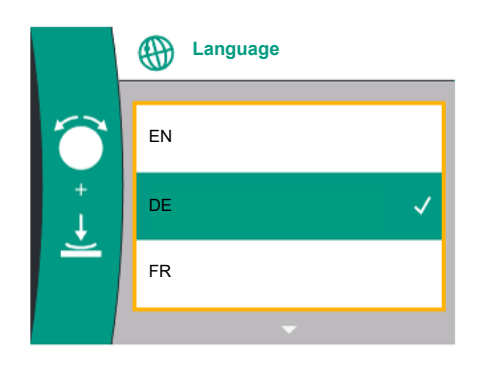

*Fig. 28:* Меню за първоначална настройка

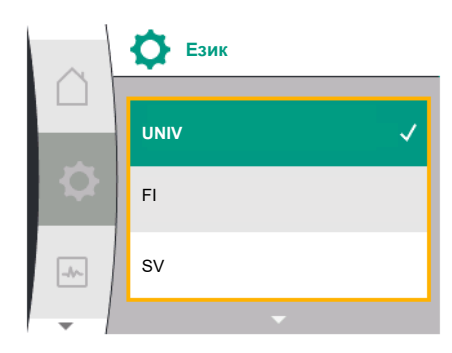

*Fig. 29:* Меню език

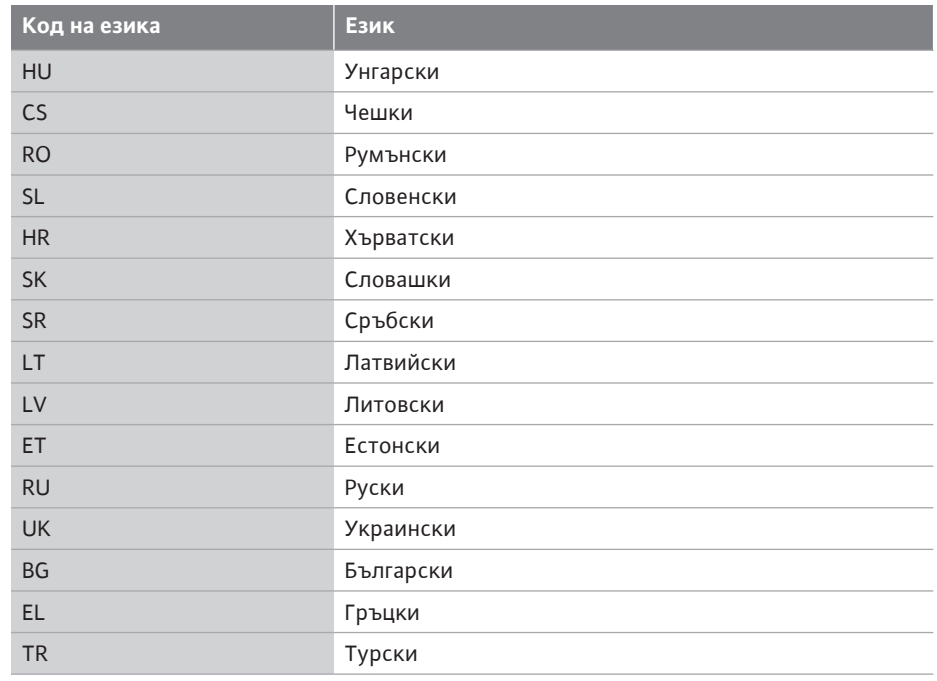

*Табл. 16:* Езици на менюто

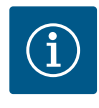

# **ЗАБЕЛЕЖКА**

В допълнение към езиците има неутрален цифров код "Universal" на дисплея, който алтернативно може да бъде избран като език. Цифровият код е посочен в таблици за разяснение до текстовете на дисплея.

Заводска настройка: Английски

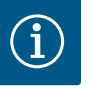

# **ЗАБЕЛЕЖКА**

След като изберете език, различен от текущо настроеният в момента, дисплеят може да се изключи и да се рестартира. Междувременно зеленият светодиод мига. След като дисплеят се рестартира, се появява списъкът за избор на език с активиран новоизбраният език.

Този процес може да отнеме до около 30 сек.

След избор на език се напуска менюто за първоначални настройки. Индикацията преминава към главното меню.

Ако не са предприети никакви настройки, помпата стартира със заводската настройка (Δp-v).

За допълнителни фабрични настройки вижте глава ["заводска настройка" \[](#page-99-0)> [100\]](#page-99-0).

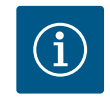

# **ЗАБЕЛЕЖКА**

Заводската настройка за вариант... R1 (без датчик за диференциално налягане при доставно състояние) е основният режим на регулиране "постоянни обороти". Посочената по-долу заводска настройка се отнася за варианта с фабрично монтиран датчик за диференциално налягане.

# **n-c** ╲  $\Box$ **Зададена стойност** 100 3800 / Min  $\ddot{\mathbf{Q}}$ P електр = 4 W OК  $\overline{\ast}$

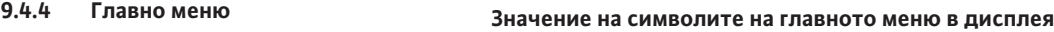

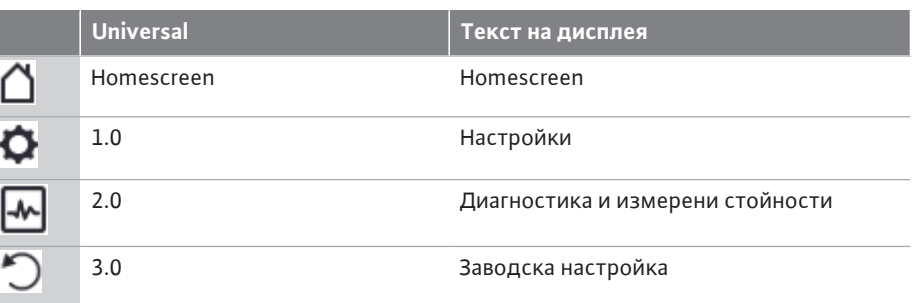

*Fig. 30:* Главно меню

# <span id="page-54-1"></span>**9.4.5 Главно меню "Начален екран"**

Изборът на началния екран  $\Box$  се извършва, като се завърти бутонът за управление върху символа "къща".

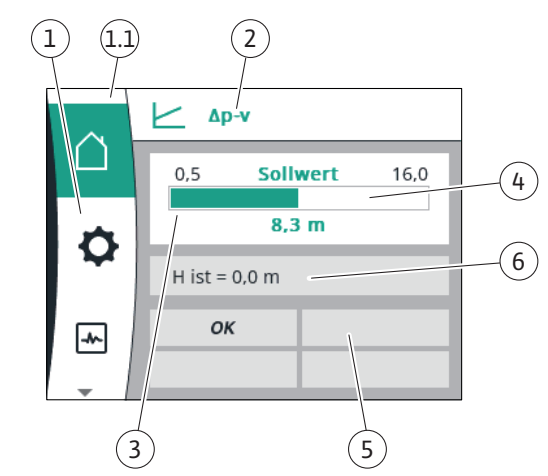

#### *Fig. 31:* Начален екран

<span id="page-54-0"></span>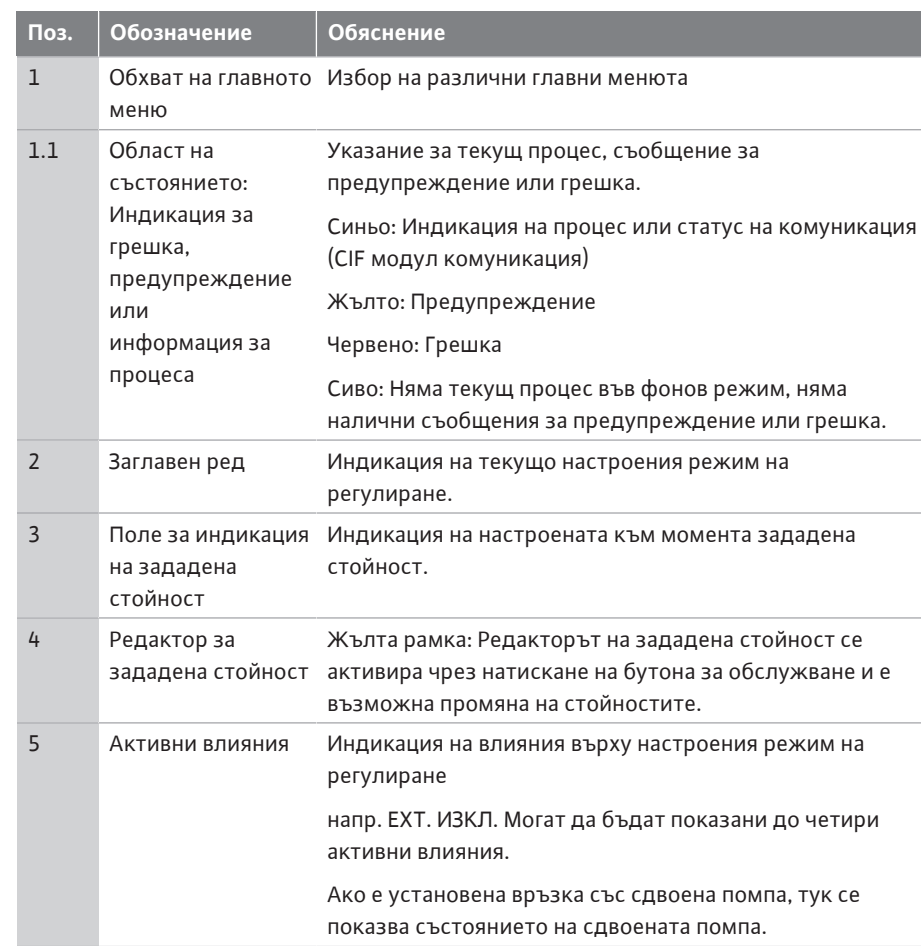

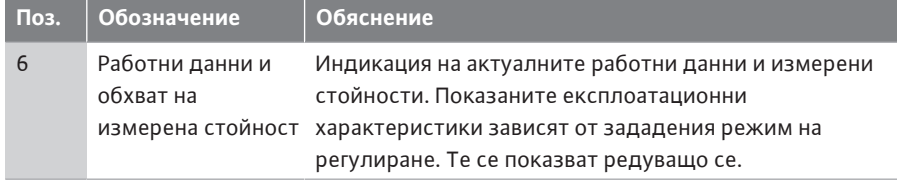

*Табл. 17:* Начален екран

В меню "Начален екран" могат да се променят зададени стойности.

Натискането на бутона за управление активира настройката на зададената стойност. Рамката на променената зададена стойност става жълта.

Въртенето на обслужващия бутон надясно или наляво променя зададената стойност. С повторно натискане на бутона за управление се потвърждава променената зададена стойност. Помпата приема стойността и индикацията се връща към главното меню.

Натискане на бутона за връщане назад  $\bigoplus$  без да сте потвърдили променената работна стойност, не променя зададената стойност. Помпата показва главното меню с непроменена зададена стойност.

#### **Активни въздействия на състоянието на помпата върху дисплея в началния екран за единични помпи**

Активните въздействия са изброени от най-висок до най-нисък приоритет:

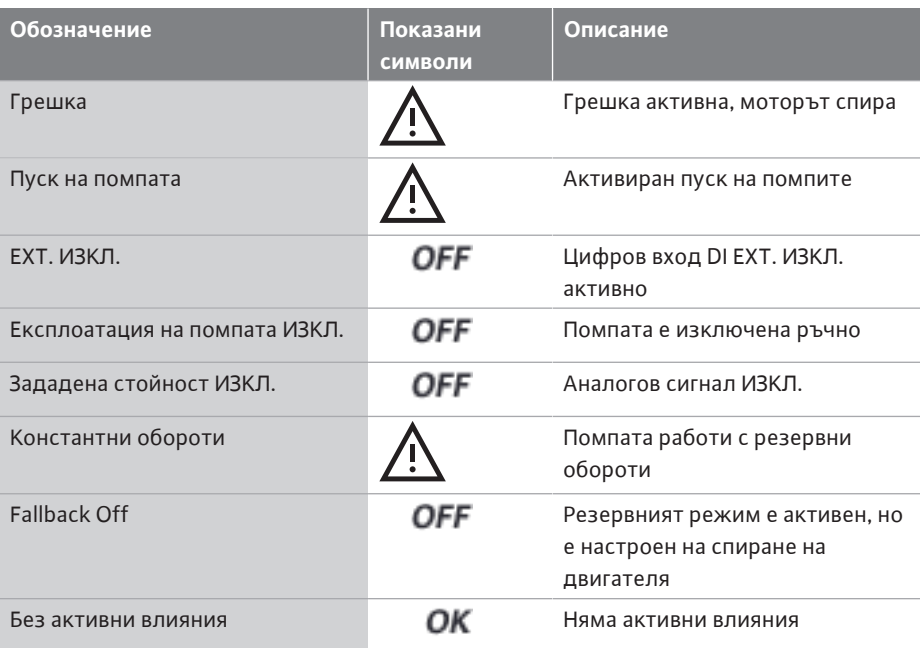

*Табл. 18:* Активни влияния

**Активни влияния върху хидравличната мощност – изображение в началния екран**

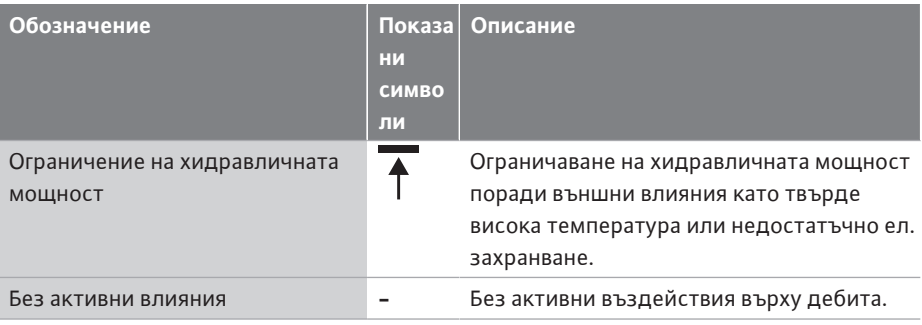

*Табл. 19:* Активни влияния

#### **9.4.6 Подменю** Всяко подменю се състои от списък с точки от подменюто.

**преглед на менюто**

настройка. 9.4.7 Главно меню "Настройки" -

Следната таблица предоставя преглед на главното меню "Настройки":

Заглавието обозначава следващо подменю или последващ диалогов прозорец за

**Δp-v Зададена стойност**  $0.5$  $R<sub>3</sub>$  m  $Q e = 70.8 m<sup>3</sup>/h$ OK  $\rightarrow$ 

*Fig. 32:* Начален екран регулиране на зададената стойност Δp-v

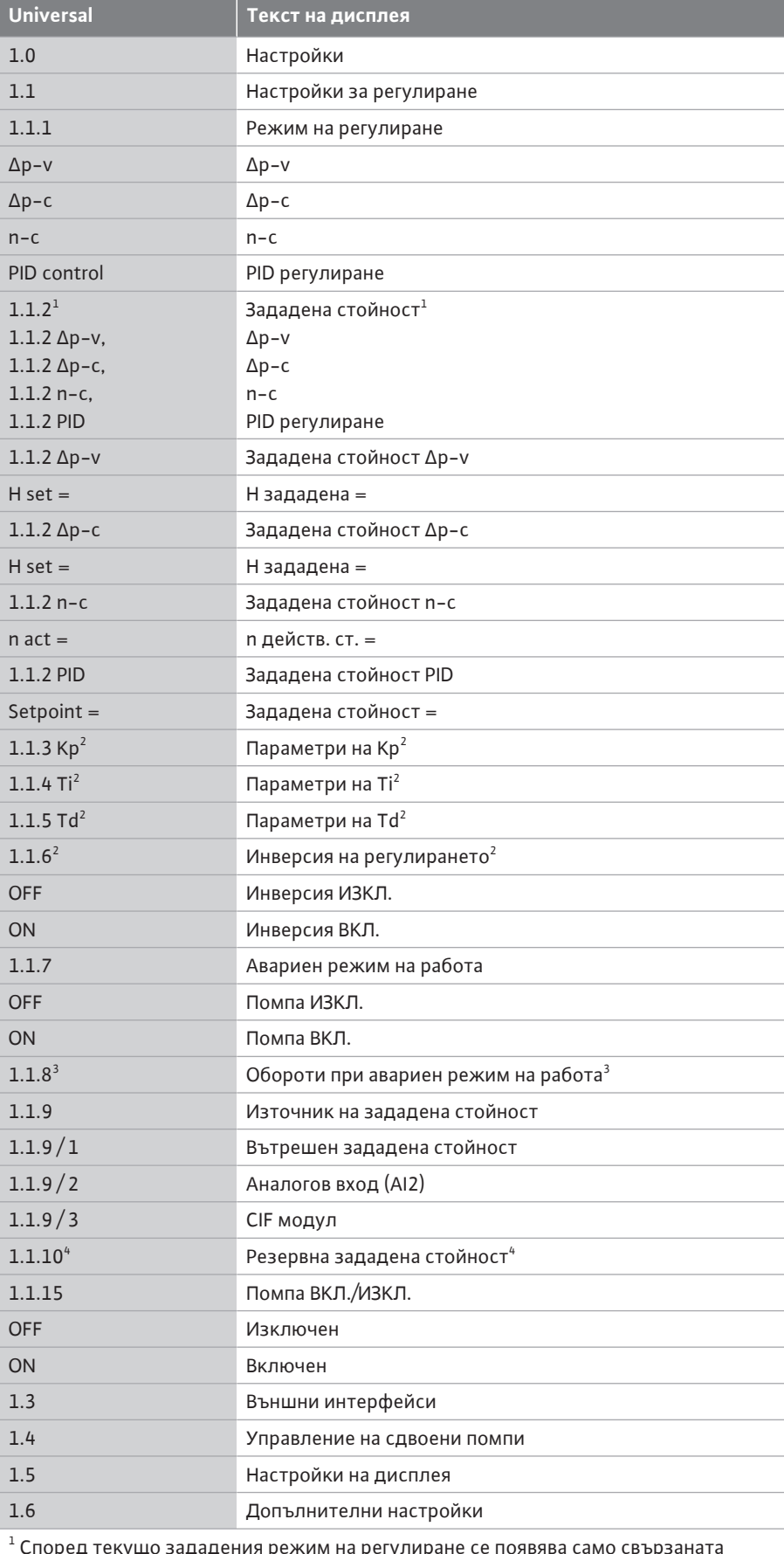

 Според текущо зададения режим на регулиране се появява само свързаната зададена стойност.

 $^{\text{2}}$  Точката от менюто се появява само ако е настроен режим на регулиране PID.

 $^{\text{3}}$  Елементът от менюто се появява само ако аварийният режим на работа е включен на "Вкл.".

4 Елементът от менюто се появява само ако аналоговият вход AI2 е избран като източник на зададена стойност.

#### **9.4.8 Главно меню "Регулиране"**

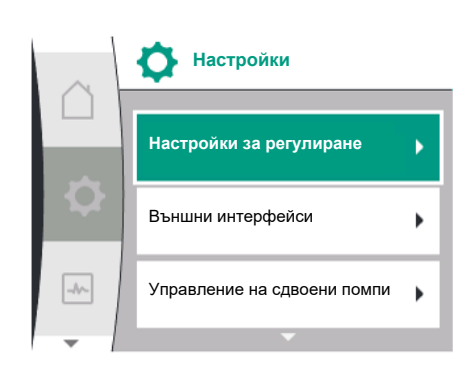

*Fig. 33:* Меню с настройки

В меню "Настройки"  $\blacktriangleright$  могат да се извършват различни настройки.

Менюто "Настройки" се избира чрез завъртане на бутона за управление към символа

"Зъбно колело".

Потвърдете избора си, като натиснете бутона за управление. Появяват се избираеми подменюта".

Изберете подменю, като завъртите бутона за управление надясно или наляво. Избраният елемент от подменюто е обозначен в зелено.

С натискане на бутона за управление потвърждавате избора. Появява се избраното подменю или следващият диалог за настройка.

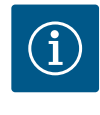

# **ЗАБЕЛЕЖКА**

При наличие на повече от три елемента на подменю, това се указва

чрез стрелка $\mathbb U$ над или под видимите елементи от менюто. Чрез натискане на обслужващия бутон в съответната посока на дисплея се показват елементите от подменюто.

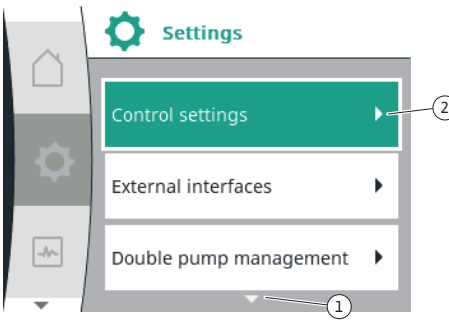

*Fig. 34:* Меню с настройки

2,

Стрелка  $\mathbb U$ над или под дадена зона от менюто показва, че в тази зона има други елементи на подменюто. Достъпът до тези елементи от подменюто се осъществява чрез завъртане  $\sqrt{\ }$ на бутона за управление.

Стрелка  $^2\!J$ надясно в елемент от подменю показва, че може да се достигне до друго подменю. Натискане  $\overline{\mathcal{L}}$ на бутона за управление отваря това подменю. Ако няма стрелка, сочеща надясно, чрез натискане на бутона за управление се отваря диалог за настройка.

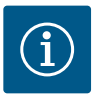

### **ЗАБЕЛЕЖКА**

Кратко натискане на бутона за връщане  $\bigodot$ в дадено подменю води до връщане в предишното меню.

Кратко натискане на бутона за връщане  $\left( \frac{m}{n} \right)$ в главното меню води до връщане към началния екран. При наличие на грешка натискането на бутона за връщане води до индикация на грешката (глава ["Съобщения за грешки" \[](#page-101-0) $\blacktriangleright$  [102\]\)](#page-101-0).

При наличие на грешка по-продължителното натискане (> 1 секунди) на бутона за връщане  $\left( \frac{m}{2} \right)$ от всеки диалог за настройка и от всяко ниво на менюто води до връщане към началния екран или индикация на грешката.

#### **9.4.9 Диалози за настройка**

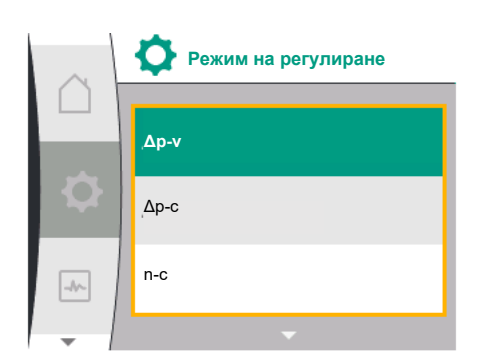

*Fig. 35:* Диалог за настройка

Диалозите за настройка са фокусирани с жълта рамка и показват актуалната настройка.

Натискането на обслужващия бутон надясно или наляво променя маркираната настройка.

Натискането на обслужващия бутон потвърждава новата настройка. Фокусът се връща в извикващото меню.

Ако преди натискането не се завърти обслужващият бутон, предходната настройка се запазва непроменена.

В диалозите за настройка могат да се настройват един или повече параметри.

- **•** Ако може да се настрои само един параметър, след потвърждаване на стойността на параметъра (натискане на бутона за управление) фокусът се връща към извикващото меню.
- **•** Ако могат да се настройват няколко параметри, след потвърждение на дадена стойност на параметър фокусът превключва към следващия параметър. След потвърждаване на последния параметър в диалога за настройка фокусът се връща към извикващото меню.

При натискане на бутона за връщане  $\bigoplus$  фокусът се връща към предходния параметър. Измененият преди това параметър се отхвърля, тъй като не е потвърден.

За да се проверят настроени параметри, чрез натискане на обслужващия бутон се превключва от параметър на параметър. При това наличните параметри се потвърждават отново, но не се променят.

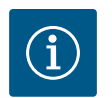

# **ЗАБЕЛЕЖКА**

Натискането на обслужващия бутон без избор на параметър или промяна на стойност потвърждава съществуващата заводска настройка.

Натискане на бутона за връщане  $\bigoplus$ отхвърля актуална промяна и запазва предходната настройка. Менюто превключва към предходната настройка или към предходното меню.

### **9.4.10 Зона на статуса и индикации за статуса**

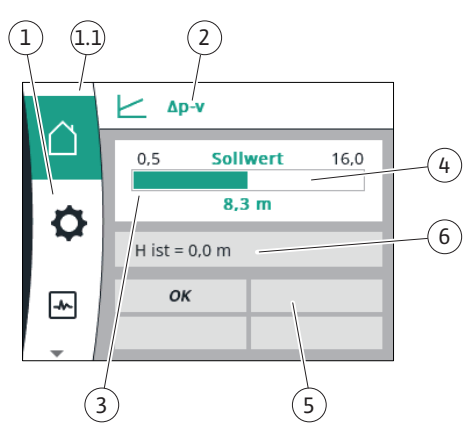

*Fig. 36:* Зона на статуса

Вляво над зоната на главното меню  $^{\text{\tiny (1.1)}}$ се намира зоната на статуса. (Вижте също таблицата ["Начален екран" \[](#page-54-1) $\blacktriangleright$  55] в глава ["](#page-54-1)Начален екран" [ $\blacktriangleright$  [55\]\)](#page-54-1).

Когато статусът е активен, елементите от менюто на статуса могат да се показват в главното меню и да се избират.

Завъртане на бутона за управление на зоната статус показва активния статус. При завършване или отмяна на активен процес индикацията за статуса отново се скрива.

Съществуват три различни класа индикации за статуса:

1. Индикация за процеса:

Текущите процеси са обозначени в синьо.

Процесите допускат отклонение на експлоатацията на помпата от настроеното регулиране.

2. Индикация за предупреждение:

Предупредителните съобщения са обозначени в жълто. При наличие на предупреждение помпата работи в режим на ограничени функции (виж глава ["Предупредителни съобщения" \[](#page-103-0)> [104\]](#page-103-0)).

Пример: Разпознаване на скъсан кабел на аналоговия вход.

3. Индикация за грешка:

Съобщенията за грешки са обозначени в червено. При наличие на грешка помпата преустановява своята експлоатация. (Виж глава ["Съобщения за грешки" \[](#page-101-0)▶ [102\]](#page-101-0)).

Пример: блокиран ротор.

Други индикации за статуса могат да се покажат чрез натискане на обслужващия бутон към съответния символ.

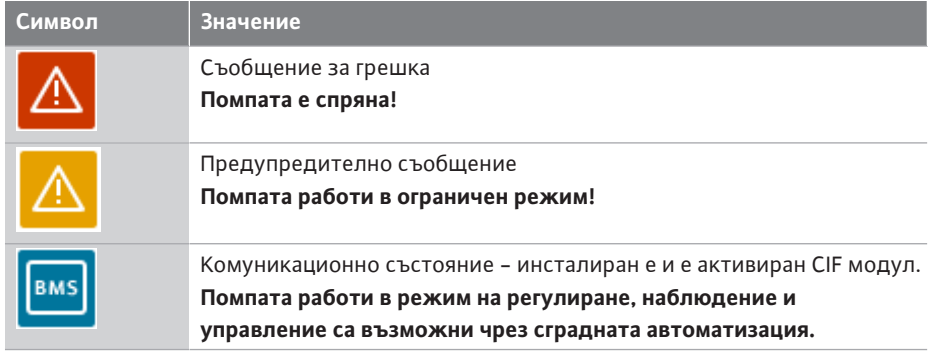

*Табл. 20:* Възможни индикации в областта на състоянието

# **ЗАБЕЛЕЖКА**

Докато протича процес, се прекъсва даден настроен режим на регулиране. След завършване на процеса помпата продължава да работи в настроения режим на регулиране.

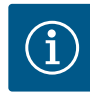

# **ЗАБЕЛЕЖКА**

Повторно или по-продължително натискане на бутона за връщане води при съобщение за грешка до индикацията за статус "Грешка", а не до връщане към главното меню.

Областта на състоянието е маркирана в червено.

### <span id="page-59-0"></span>**10 Настройки за регулиране**

**10.1 Регулиращи функции** Налични са следните регулиращи функции:

- **•** Диференциално налягане Δp-v
- **•** Диференциално налягане Δp-c
- **•** Постоянни обороти (n-const)
- **•** PID регулиране

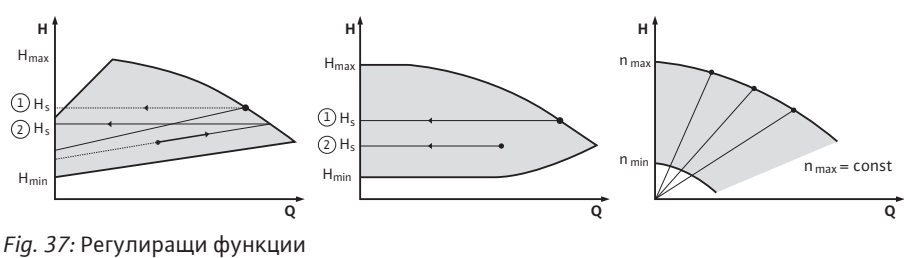

#### **Диференциално налягане ∆p‑v (заводска настройка при Yonos GIGA2.0)**

Регулирането променя зададената стойност за диференциалното налягане, към която трябва да се придържа помпата, линейно между намаленото диференциално налягане  $H$  и  $H_{\text{san}}$ .

Регулируемото диференциално налягане H спада или нараства с дебита.

#### **Диференциално налягане Δp-c**

Регулирането поддържа генерираното от помпата диференциално налягане чрез допустимия диапазон на дебита постоянно на настроената зададена стойност за диференциално налягане H<sub>зад</sub> до максималната характеристична крива. Въз основа на необходимия напор, който трябва да се настрои спрямо работна точка, помпата регулира променливо мощността на помпата спрямо необходимия дебит. Дебитът варира в резултат на отворените и затворени вентили на кръговете консуматори. Мощността на помпата се регулира в зависимост от потребността на консуматорите и се намалява консумацията на енергия.

#### **Постоянни обороти (n-c / заводска настройка при Yonos GIGA2.0 ... R1)**

Оборотите на помпата се поддържат на едно постоянно настроено ниво. Диапазонът на оборотите зависи от мотора и от типа помпа.

#### **Лесно за употреба PID регулиране**

Помпата регулира с помощта на дефинирана от потребителя регулираща функция. PID параметри на регулиране Kp, Ki и Kd трябва да бъдат настроени ръчно.

PID регулаторът, използван в помпата, е стандартен PID регулатор.

Регулаторът сравнява измерената действителна стойност с определената зададена стойност и се опитва да изравни действителната стойност възможно най-точно до зададената стойност.

Ако се използват съответни сензори, могат да бъдат осъществени различни регулирания.

При избора на сензор трябва да се обърне внимание на конфигурацията на аналоговия вход.

Поведението на регулиране може да бъде оптимизирано чрез промяна на параметрите P, I и D.

Посоката на действие на управлението може да се настрои чрез включване или изключване на инверсията на регулирането.

#### **10.2 Избор на режим на регулиране**

 $\mathbf B$  менюто  $\blacktriangleright$  "Настройки" (Universal 1.0) могат да бъдат избрани следните подменюта:

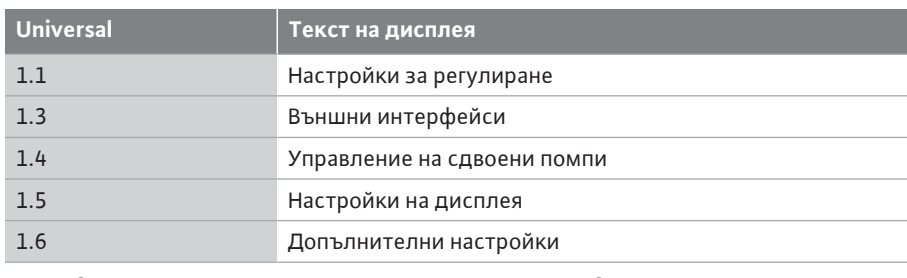

За да изберете режим на регулиране, последователно изберете следното:

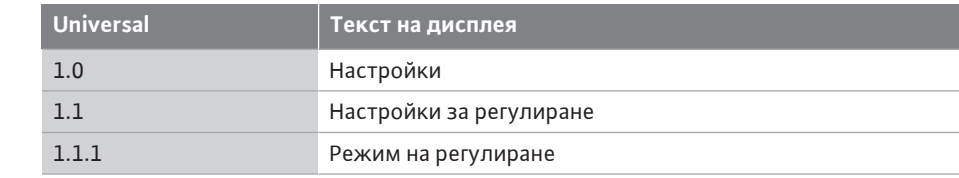

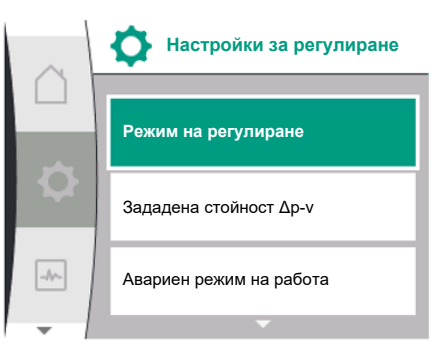

### *Fig. 38:* Режим на регулиране

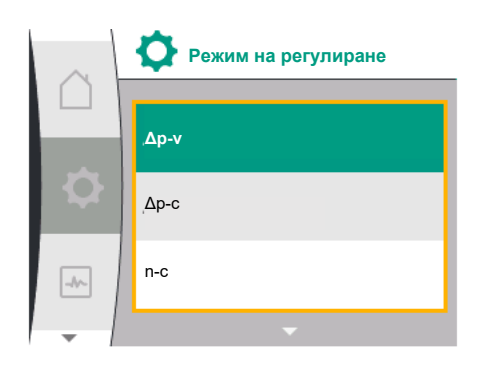

*Fig. 39:* Избор на режим на регулиране

#### Възможни са следните основни режими на регулиране:

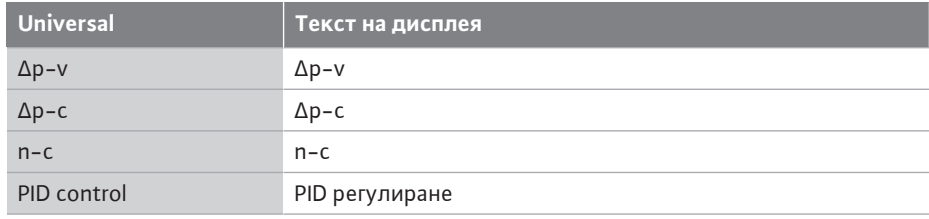

Режимите на регулиране ∆p-c и ∆p-v изискват задължително свързване на датчик за диференциално налягане към аналогов вход AI1.

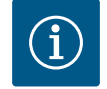

### **ЗАБЕЛЕЖКА**

При Yonos GIGA2.0 режимът на регулиране ∆p-v и сензорът за диференциално налягане са фабрично конфигурирани за аналогов вход AI1 фабрично.

С Yonos GIGA2.0 ... R1 е предварително конфигуриран режим на регулиране n-c и няма аналогов вход.

След избор на желан режим на регулиране се появява менюто "Настройка за регулиране". Могат да се предприемат допълнителни настройки.

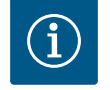

### **ЗАБЕЛЕЖКА**

Всеки режим на регулиране е фабрично конфигуриран с основен параметър. При промяна на режима на регулиране не се възприемат предварително настроени конфигурации като външни сензори или експлоатационно състояние. Всички параметри трябва да бъдат нулирани.

#### **Специфични параметри при диференциално налягане ∆p-v**

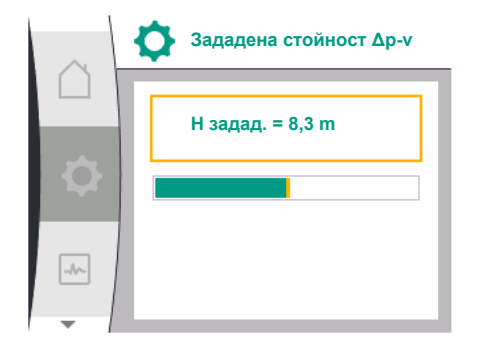

*Fig. 40:* Настройка на зададената стойност Δp-v

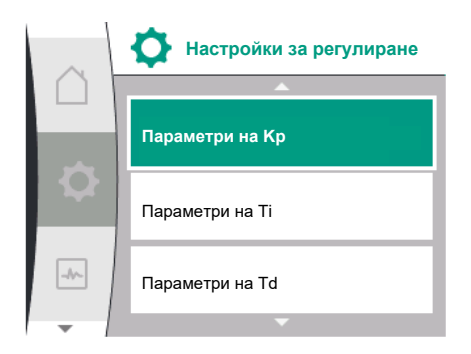

*Fig. 41:* Настройка на PID параметри

Ако е избран режимът на регулиране ∆р-v, в менюто "Настройка на регулиране" се появява подменюто "Зададена стойност ∆p-v". Желаната глава може да бъде зададена като зададена стойност.

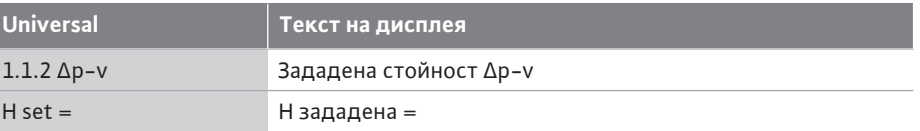

След потвърждаване на зададената стойност отново се появява менюто "Настройка за регулиране".

#### **Специфични параметри при диференциално налягане ∆p-c**

Ако е избран режимът на регулиране ∆р-с, в менюто "Настройка на регулиране" се появява подменюто "Зададена стойност ∆p-c". Желаният напор може да бъде зададен като зададена стойност.

След потвърждаване на зададената стойност отново се появява менюто "Настройка за регулиране".

#### **Специфични параметри при постоянни обороти (n-c)**

Ако е избран режимът на регулиране с постоянни обороти n-c, в менюто "Настройки на регулиране" се появява подменюто "Зададена стойност n-c". Желаните обороти може да бъдат настроени като зададена стойност.

След потвърждаване на зададената стойност отново се появява менюто "Настройка за регулиране".

#### **Специфични за PID параметри**

Когато е избран режимът на регулиране "PID control" в менюто "Настройка за регулиране" се появяват подменютата "зададена стойност PID", параметър Кр, параметър Ti, параметър Td и инверсия на регулиране. Желаната процентна стойност може да бъде настроена като зададена стойност в менюто "Зададена стойност PID". В подменютата параметри Kp, Ti и Td параметрите могат да бъдат настроени като зададени стойности според желаното поведение.

Инверсията на регулирането може да се включва и изключва.

След като бъдат настроени желаните стойности, менюто "Настройка за регулиране" се появява отново

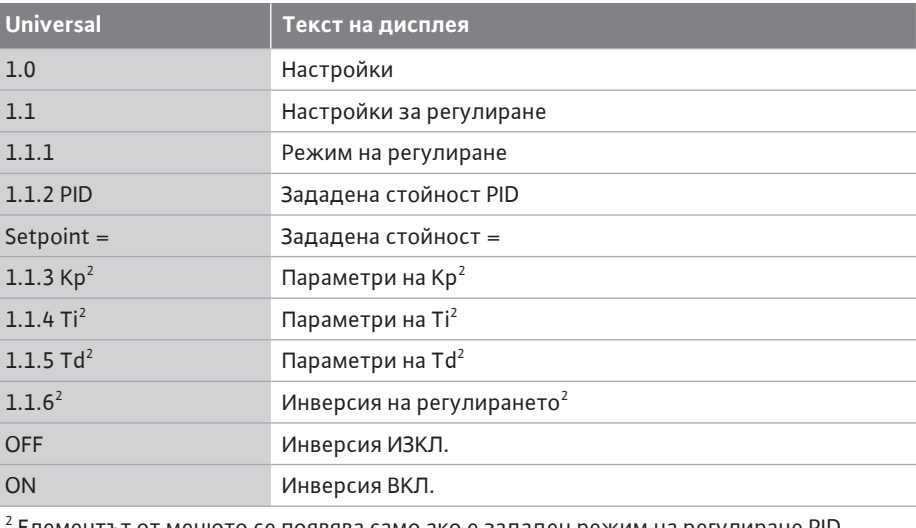

Елементът от менюто се появява само ако е зададен режим на регулиране PID.

# **10.3 Настройка на източника на зададена стойност ЗАБЕЛЕЖКА**

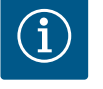

Зададената стойност може да бъде зададена само ако източникът на зададена стойност е настроен на "Вътрешна работна стойност". Ако "Вътрешна зададена стойност" не е избрана в менюто "Източник на зададена стойност", зелената лента за настройка в менюто "Зададена стойност" не е активна. Не може да се направи настройка.

**bg**

За да зададете източник на зададена стойност, изберете следното едно след друго:

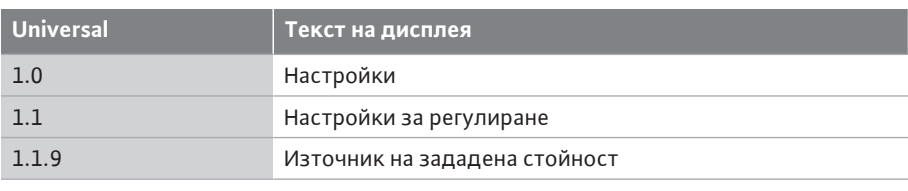

Следните източници на зададени стойности са налични за избор:

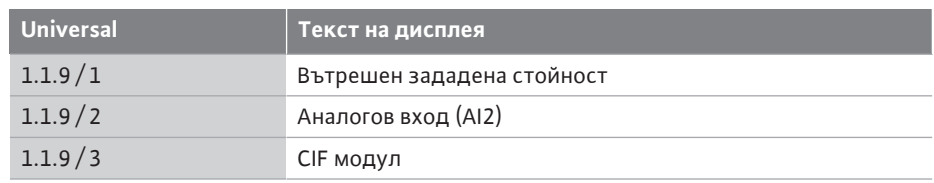

Източникът на зададена стойност "вътрешна зададена стойност" може да бъде настроен на дисплея. Източниците на задание "Аналогов вход AI2" и "СIF модул" очакват зададена стойност от външен източник.

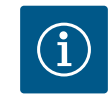

### **ЗАБЕЛЕЖКА**

CIF модул може да бъде избран като източник на зададена стойност само ако е инсталиран CIF модул. В противен случай елементът от менюто не може да бъде избран.

Ако зададената стойност е зададена чрез аналогов вход AI2, аналоговият вход може да бъде конфигуриран в менюто "Настройки".

Ако е избран външен източник на зададена стойност (аналогов вход AI2 или CIF модул), се появява елементът от менюто "Резервна зададена стойност". Тук може да се зададе предварително фиксирана зададена стойност, която се използва за регулиране в случай на отказ на източника на зададена стойност (например прекъснат кабел на аналоговия вход, липса на комуникация с CIF модула).

След потвърждаване на избрания източник на зададена стойност, менюто "Настройка за регулиране" се появява отново

**Източник на зададена стойност**

**Вътрешен зададена стойност**

Аналогов вход (AI2)

CIF модул

*Fig. 42:* Настройка на източника на

зададена стойност

 $\rightarrow$ 

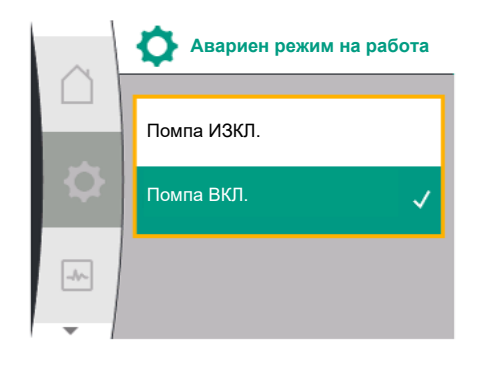

*Fig. 43:* Настройка на авариен режим на работа

**10.4 Авариен режим на работа** В случай на грешка (отказ на необходимия сензор) може да се дефинира "аварийна работа". (Възможно да се настройва само настройка при режим на регулиране Δp-v и  $\Delta p - c$ 

> В менюто "авариен режим на работа" можете да избирате между "изключена помпа" и "включена помпа". За това изберете последователно следното:

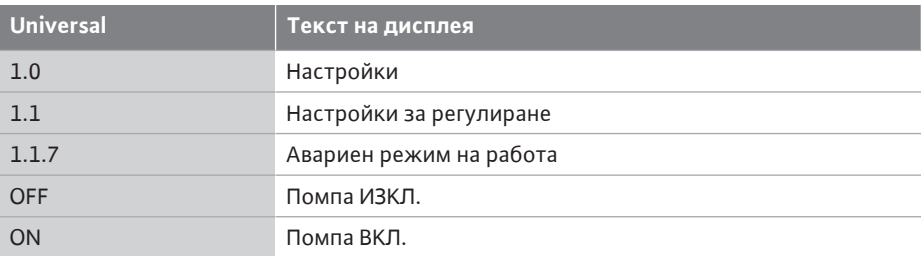

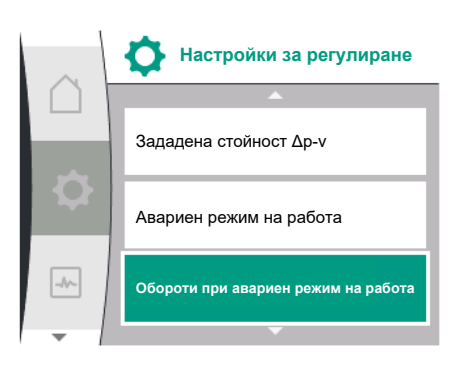

Ако е избрано "помпата ВКЛ.", съответните обороти може да се зададат в подменюто "Обороти при авариен режим на работа":

*Fig. 44:* Настройка на обороти при авариен режим на работа

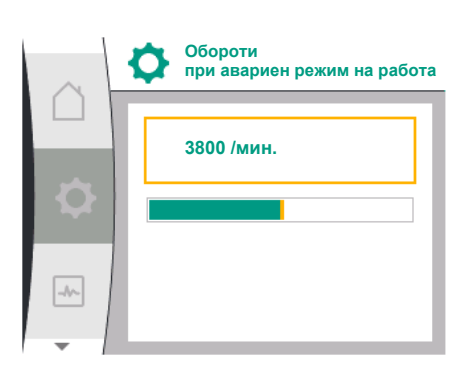

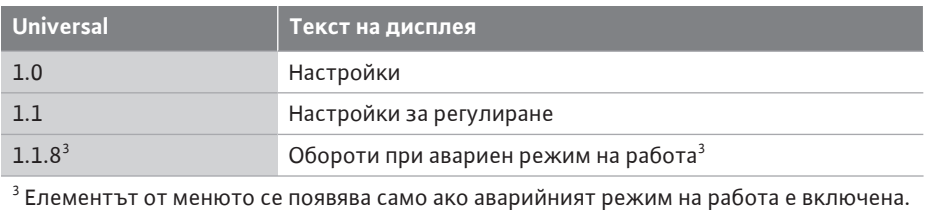

След потвърждение на зададената стойност за обороти при авариен режим на работа, менюто "Настройка за регулиране" се появява отново.

*Fig. 45:* Обороти при авариен режим на работа

# **Настройки за регулиране** Зададена стойност n-c Източник на зададена стойност **JA Помпа ВКЛ./ИЗКЛ.**

**10.5 Изключете мотора**

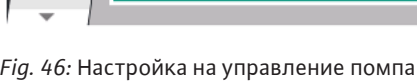

ВКЛ./ИЗКЛ.

**Помпа ВКЛ./ИЗКЛ.** Изключен Включен  $\overline{\left|\ldots\right\rangle}$ 

*Fig. 47:* Включване или изключване на помпата

**10.6 Запаметяване на конфигурацията/Запаметяване на данните**

В менюто  $\blacktriangleright$  "Настройки" може да се включва и изключва мотора на помпата. За това изберете последователно следното:

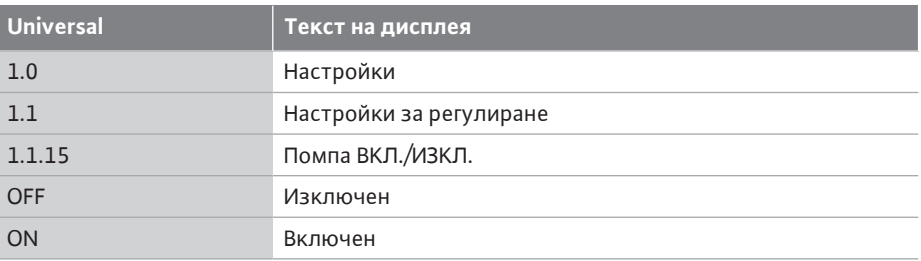

Възможно е да изключите помпата с помощта на функцията за ръчно включване/ изключване на помпата. Двигателят е спрян и режим на регулиране със зададената регулираща функция е прекъснат.

За да може помпата да продължи да работи в зададения режим на регулиране, тя трябва да бъде активно включена отново чрез "помпа Вкл.".

# **ОПАСНОСТ**

### **Опасност за живота поради токов удар!**

Свързване "Помпа ИЗКЛ." само отменя настроената регулиращата функция и спира само мотора. Това означава, че помпите не са изключени от захранването.

• Винаги изключвайте помпата от захранването за работи по поддръжката!

За запаметяването на конфигурацията електронният модул е оборудван с енергонезависима памет. Така всички настройки и данни се запазват, независимо колко дълго продължава спирането на мрежовото ел. захранване.

При възстановяване на електрозахранването, помпата продължава да работи със стойностите, настроени преди прекъсването на електрозахранването.

#### <span id="page-64-0"></span>**11 Експлоатация на сдвоени помпи**

**11.1 Управление на сдвоени помпи** Всички помпи Yonos GIGA2.0 са оборудвани с интегрирано управление на сдвоени помпи.

> В меню "Управление на сдвоени помпи" може да бъде установена или разединена връзката със сдвоена помпа. Тук може да се настрои и функцията на сдвоената помпа.

Управлението за сдвоени помпи има следните функции:

**• Основен/резервен работен режим:**

Всяка от двете помпи осигурява работната мощност. Другата помпа е в готовност в случай на повреда или работи след размяна на помпите.

Винаги работи само една помпа (заводска настройка).

Основен/резервен работен режим също е напълно активен при две единични помпи от еднакъв тип в инсталация на сдвоена помпа в съединителна тръба.

**• Режим на върхово натоварване, оптимизиран по КПД (паралелна работа):** В режим на върхово натоварване (режим на паралелна работа) двете помпи заедно осигуряват хидравличната мощност.

В режим на работа на частично натоварване първоначално само една от двете помпи осигурява хидравлична мощност.

Когато в режим на работа на частично натоварване сборът от консумираните мощности P1 на двете помпи стане по-малък от консумираната мощност P1 на едната помпа, се включва втората помпа с оптимизирана ефективност. Този режим на работа оптимизира ефективността на експлоатацията в сравнение с конвенционалния режим на върхово натоварване (само включване и изключване в зависимост от натоварването).

Ако само една помпа е на разположение, захранването се поема от останалата помпа. При това възможното върхово натоварване се ограничава от мощността на отделната помпа. Режимът на паралелна работа е възможен също и с две единични помпи от един и същ тип при експлоатация на сдвоена помпа в съединителна тръба.

**• Размяна на помпите:**

За равномерно използване на двете помпи при едностранен режим на работа се осъществява равномерно, автоматично превключване на двете използвани помпи. Ако работи само една помпа (основен/резервен режим, режим на върхово натоварване или икономичен режим), най-късно след 24 часа ефективно време на работа се извършва смяна на работещата помпа. Към момента на размяната работят и двете помпи, така че работата не спира. Смяна на работещата помпа може да се извършва най-малко на всеки 1 час и може да се настрои на максимален интервал от 36 часа.

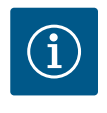

# **ЗАБЕЛЕЖКА**

Дори след изключване и повторно включване на мрежовото напрежение оставащото време до следващата смяна на помпата продължава да тече. Броенето не започва отново отначало!

**• SSM/ESM (общ сигнал за повреда/единичен сигнал за повреда):**

– **SSM функцията** трябва да бъде приоритетно присъединена към главната помпа. SSM контактът може да се конфигурира, както следва: Контактът реагира или само при грешка, или при грешка и предупреждение. **Заводска настройка:** SSM реагира само при грешка. Алтернативно или допълнително може да се активира SSM функцията на резервната помпа. Двата контакта работят паралелно.

– **ESM:** ESM функцията на сдвоената помпа може да се конфигурира от бутона на всяка сдвоена помпа, както следва: ESM функцията на SSM контакта сигнализира само повреди на съответната помпа (единичен сигнал за

**bg**

неизправност). За да се регистрират всички повреди на двете помпи, трябва да се програмират и двата контакта.

- **• SBM/EBM (общ сигнал за работа/единичен сигнал за работа):**
	- **SBM контактът** може да се програмира на всяка една от двете помпи. Възможна е следната конфигурация:

Контактът се активира, когато моторът работи, при наличие на ел. захранване или на повреда.

**Заводска настройка:** в готовност за експлоатация. Двата контакта сигнализират работното състояние за повредите на сдвоената помпа паралелно (общ сигнал за повреда).

– **EBM:** EBM функцията на сдвоената помпа може да се конфигурира, както следва:

SBM контактите сигнализират само сигнали за работа от съответната помпа (единичен сигнал за работа). За да се регистрират всички сигнали за работата на двете помпи, трябва да се програмират и двата контакта.

# **• Комуникация между помпите:**

При сдвоена помпа комуникацията е предварително фабрично настроена. При свързване на втора единична помпа от същия тип към сдвоена помпа Wilo Net трябва да се инсталира между помпите с кабел.

Накрая настройте в меню "Настройки/Външни интерфейси/Настройка Wilo Net" терминирането, както и адреса на Wilo Net. След това в меню "Настройки" подменю "Управление на сдвоени помпи" извършете настройките "Свързване на сдвоена помпа".

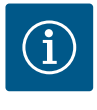

# **ЗАБЕЛЕЖКА**

За монтажа на две единични помпи в сдвоена помпа виж глава ["Инсталация на сдвоена помпа/инсталация със съединителната](#page-36-0) [тръба" \[](#page-36-0)> 37], ["](#page-36-1)Електрическо свързване" [> [37\]](#page-36-0) и ["Приложение и](#page-86-0) [функция на Wilo Net интерфейс" \[](#page-86-0) $\triangleright$  [87\]](#page-86-0).

#### **11.2 Режим на работа при сдвоени помпи**

**11.3 Меню за настройка - управление на сдвоени помпи**

Регулирането на двете помпи става от главната помпа, към която е присъединен датчик за диференциално налягане.

При **отказ/повреда/прекъсване на комуникацията** цялостната експлоатация се поема от главната помпа. Главната помпа работи като единична помпа съгласно настроения режим на работа на сдвоената помпа.

Резервната помпа, която не получава данни от датчика за диференциално налягане в режимите на регулиране (Δp-v, Δp-c), работи с постоянни обороти при авариен режим на работа, които могат да се настройват, в следните случаи:

- **•** Главната помпа, към която е присъединен датчикът за диференциално налягане, отпада.
- **•** Комуникацията между главната и резервната помпа е прекъсната.

Резервната помпа стартира директно след разпознаване на възникнала грешка.

С режим на регулиране n-const. няма регулируем авариен режим на работа. В този случай резервната помпа работи с последните известна обороти, както в режим работна/резервна помпа, така и в паралелна работа.

В менюто "Управление на сдвоени помпи" може да се установи връзка със сдвоена помпа, да се разкачи и да се настрои функцията за сдвоена помпа.

Менюто Риастройки "Управление на сдвоени помпи" има различни подменюта в зависимост от състоянието на връзката със сдвоена помпа.

Следната таблица предоставя преглед на възможните настройки при управление на сдвоени помпи:

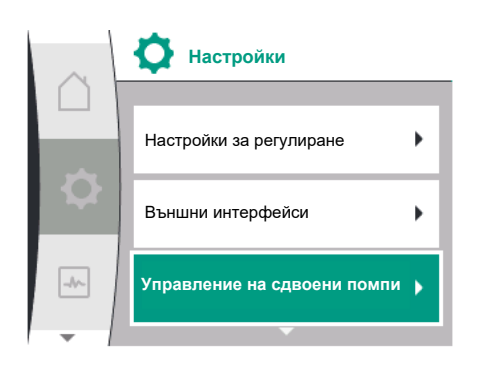

*Fig. 48:* Меню за управление на сдвоени помпи

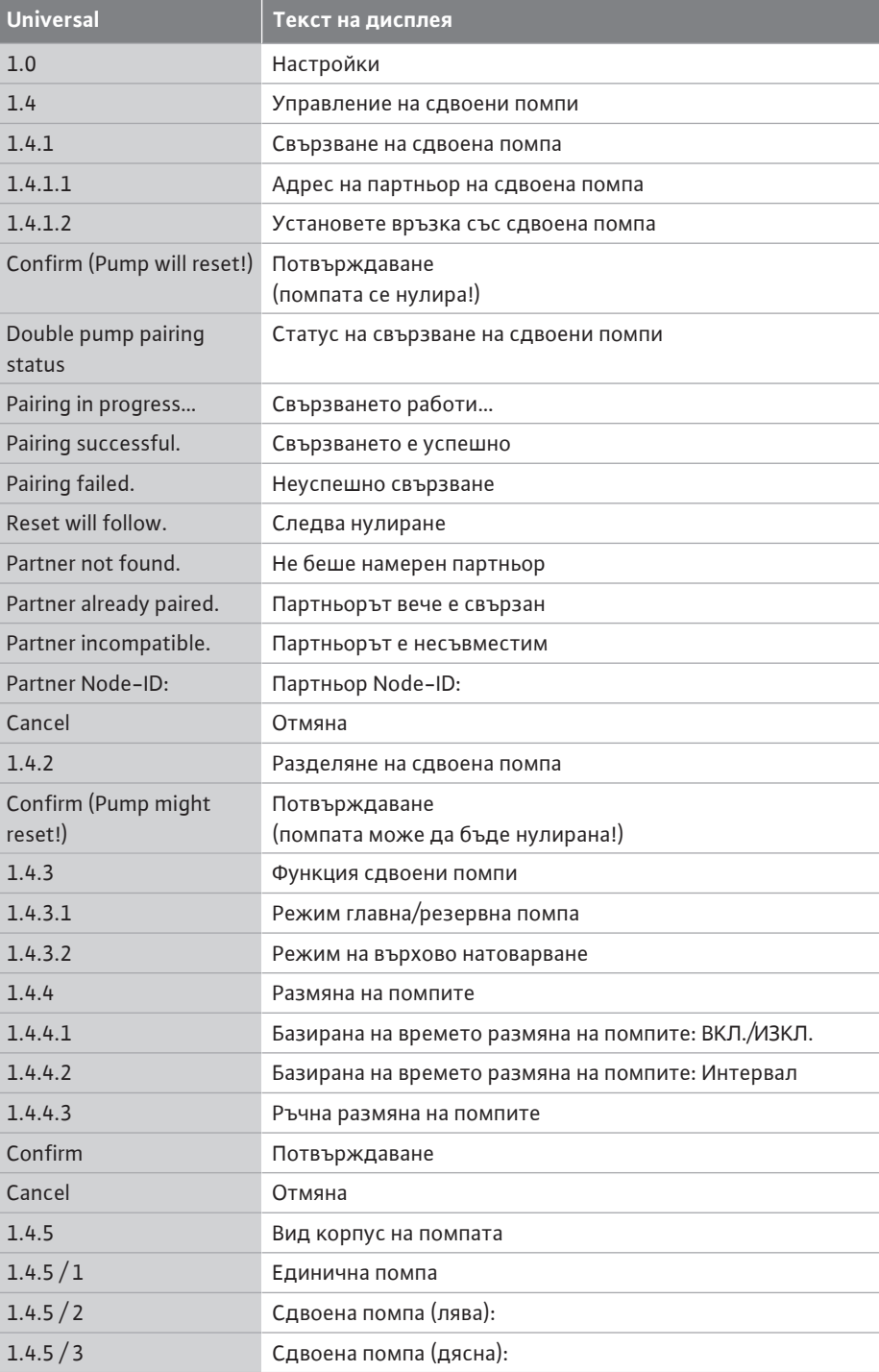

При **не**съществуваща връзка на сдвоена помпа, са възможни следните настройки:

- **•** Свързване на сдвоена помпа.
- **•** Вид корпус на помпата

При съществуваща връзка със сдвоена помпа са възможни следните настройки:

- **•** Разкачете сдвоената помпа.
- **•** Функция сдвоени помпи
- **•** Настройване на размяна на помпите.
- **•** Вид корпус на помпата

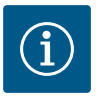

# **ЗАБЕЛЕЖКА**

При фабрично доставена сдвоена помпа, има връзка със сдвоена помпа предварително конфигурирана и активна.

#### **Меню "Свързване на сдвоена помпа"**

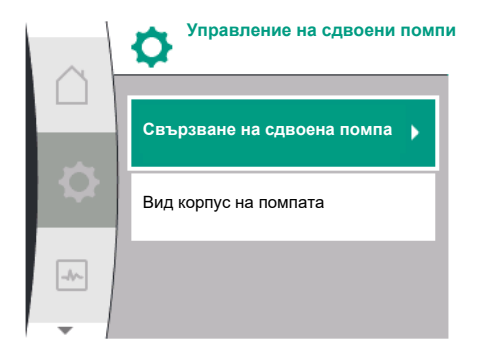

*Fig. 49:* Меню за управление на сдвоени помпи

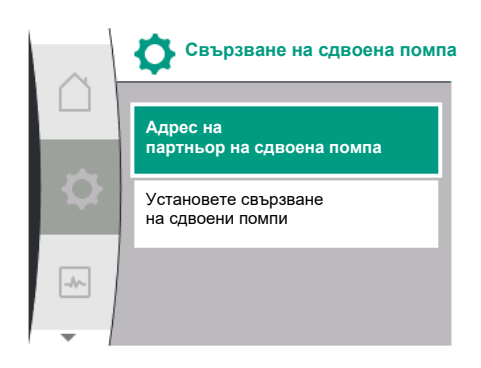

*Fig. 50:* Меню свързване на сдвоена помпа

Ако все още не е установена връзка със сдвоена помпа, в менюто  $\bullet$ "Настройки" изберете следното:

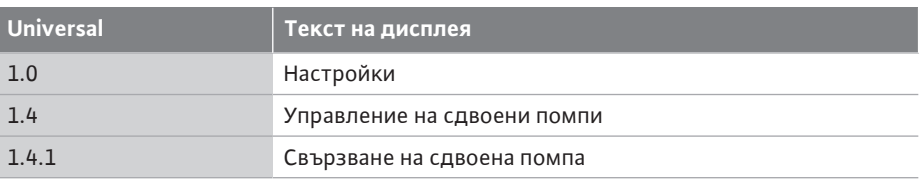

За двете помпи на сдвоената помпа първо трябва да се настрои Wilo Net адреса на партньора за сдвоена помпа.

#### **Пример:**

На помпа I е присвоен Wilo Net адрес 1, на помпа II Wilo Net адрес 2. След това адрес 2 на партньора за сдвоена помпа трябва да бъде зададен в помпа I и адрес 1 в помпа II.

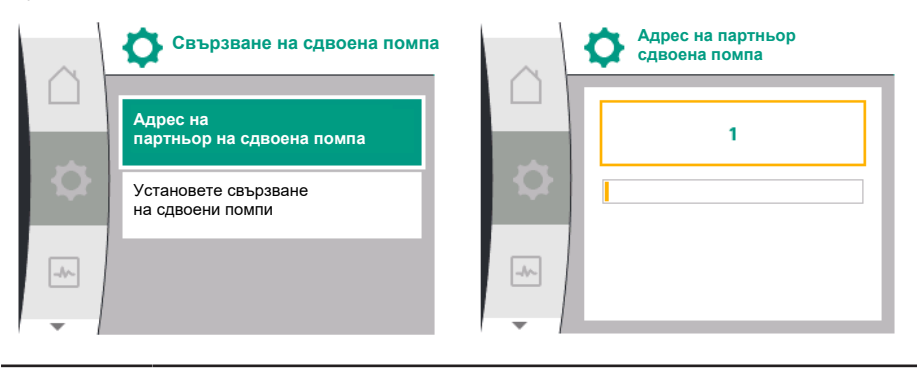

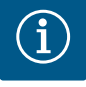

# **ЗАБЕЛЕЖКА**

Вижте главата за информация относно адреса на Wilo Net ["Приложение и функция на интерфейса на Wilo Net" \[](#page-86-0)> [87\]](#page-86-0) и ["Свързване на Wilo Net за функция със сдвоена помпа" \[](#page-46-1)> [47\]](#page-46-1).

Когато конфигурацията на адресите на партньорите приключи, връзката със сдвоена помпа може да бъде стартирана или прекъсната.

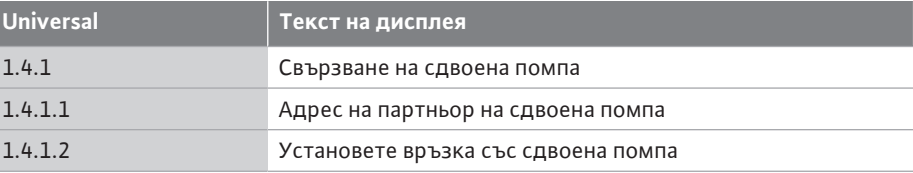

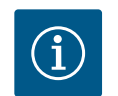

# **ЗАБЕЛЕЖКА**

Помпата, от която се стартира свързването със сдвоена помпа, е главната помпа. Винаги избирайте като главна помпа помпата, към която е свързан датчикът за диференциално налягане.

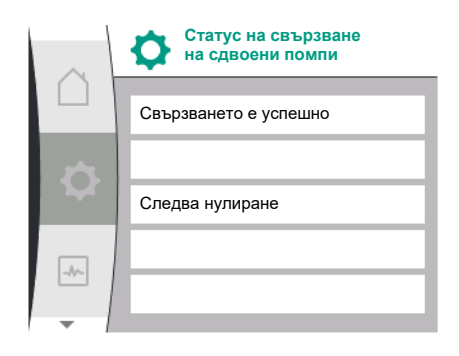

### *Fig. 51:* Успешно свързване на сдвоена помпа

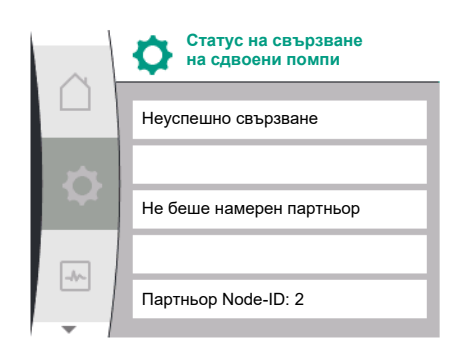

*Fig. 52:* Неуспешна двойна връзка

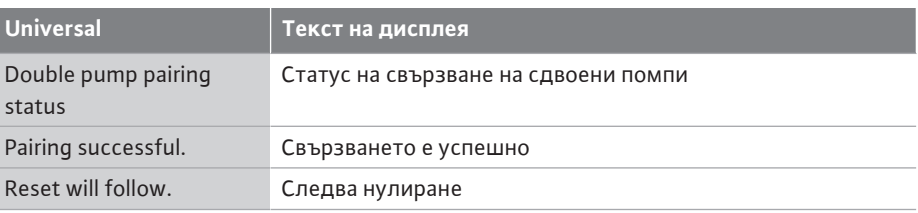

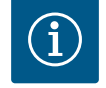

# **ЗАБЕЛЕЖКА**

При активиране на връзка със сдвоената помпа се променят съществено различни параметри на помпата. След това помпата се рестартира автоматично.

### Неуспешна връзка със сдвоена помпа:

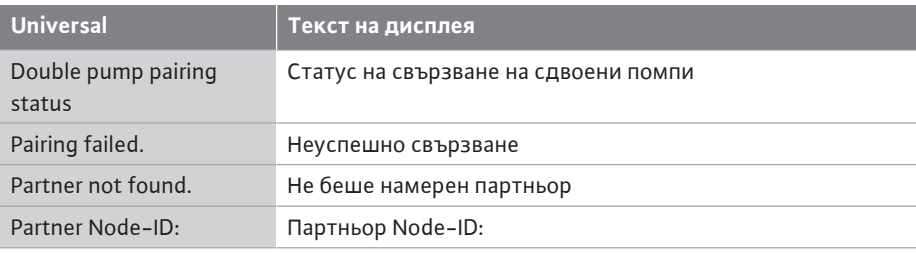

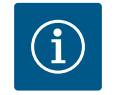

# **ЗАБЕЛЕЖКА**

Ако има грешка в връзката със сдвоена помпа, адресът на партньора трябва да бъде конфигуриран отново! Винаги проверявайте адресите на партньори предварително!

# **Функция сдвоени помпи Режим главна/резервна помпа** Режим на върхово натоварване

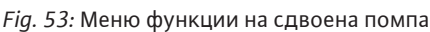

 $\bullet$ 

 $\overline{\rightarrow}$ 

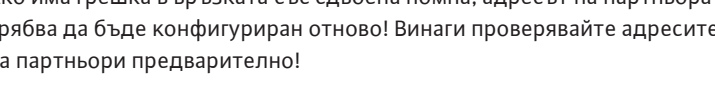

# **Меню "Функция на сдвоена помпа"**

Когато е установена връзка на сдвоени помпи, можете да превключвате между следните функции в менюто "Функция сдвоена помпа":

- **• Главен/резервен работен режим** и
- **• Режим на върхово натоварване с оптимизация на ефективността (паралелна работа)**

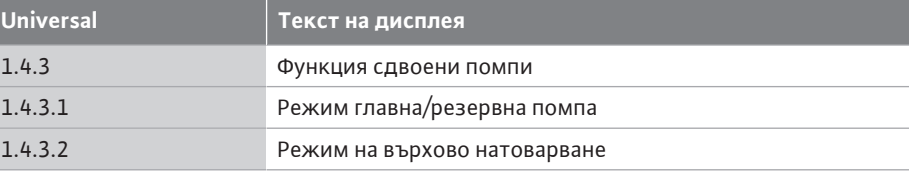

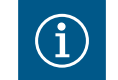

# **ЗАБЕЛЕЖКА**

При превключване на функцията сдвоена помпа се променят съществено различни параметри на помпата. След това помпата ще се рестартира автоматично.

След това отново се появява главното меню.

#### **Меню "Размяна на помпите"**

**Размяна на помпите Базирана на времето размяна на помпите: ВКЛ./ИЗКЛ.** Базирана на времето размяна на помпите: Интервал  $\boxed{\rightarrow}$ Ръчна размяна на помпите

*Fig. 54:* Меню размяна на помпите

Ако се установи връзка със сдвоена помпа, функцията може да се включва и изключва и интервалът от време за размяна на помпата може да се настрои в менюто "Размяна на помпите". Интервал от време: между 1 час и 36 часа, заводска настройка: 24 часа.

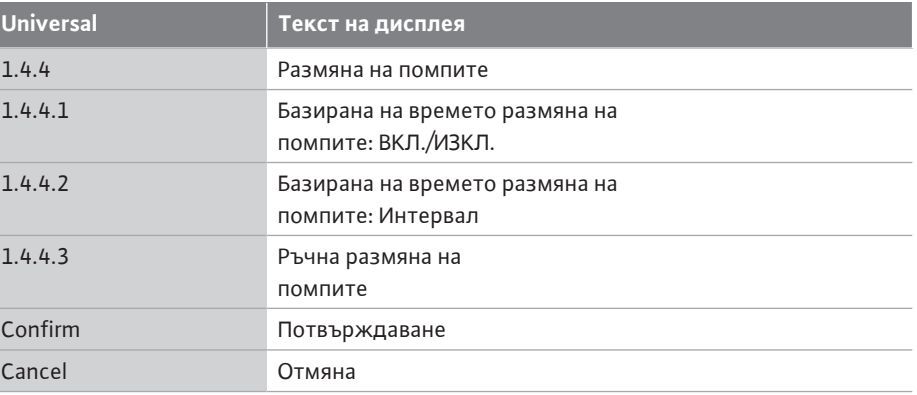

Незабавна смяна на помпата може да се задейства чрез елемента от менюто "ръчна размяна на помпите". Ръчната смяна на помпа винаги може да се извърши независимо от конфигурацията на функцията за смяна на помпа, базирана на времето.

#### **Меню "Разделяне на сдвоена помпа"**

След като е изградена функция сдвоена помпа, тя може да бъде отново и разединена. За това, изберете следното:

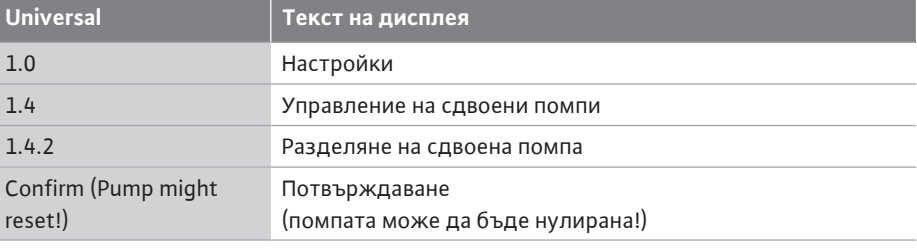

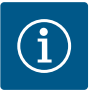

# **ЗАБЕЛЕЖКА**

Когато функцията за сдвоена помпа е разделена, различни параметри на помпата се променят фундаментално. След това помпата се рестартира автоматично.

#### **Меню "тип корпус на помпата"**

Изборът на коя хидравлична позиция за монтиране на главата на мотора става независимо от връзката със сдвоена помпа.

Следният избор е наличен в менюто "Тип корпус на помпата":

- **•** Хидравлика на единична помпа
- **•** Хидравлика със сдвоена помпа I (отляво по посока на потока)
- **•** Хидравлика със сдвоена помпа II (вдясно по посока на потока)

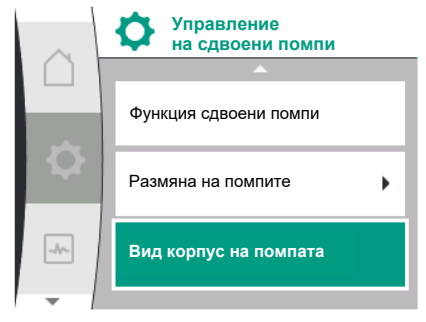

*Fig. 55:* Меню за управление на сдвоена помпа

**bg**

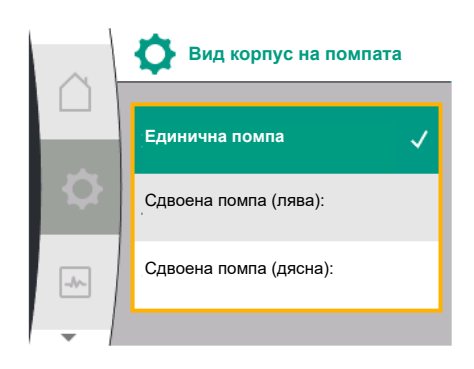

*Fig. 56:* Меню за типа корпус на помпата

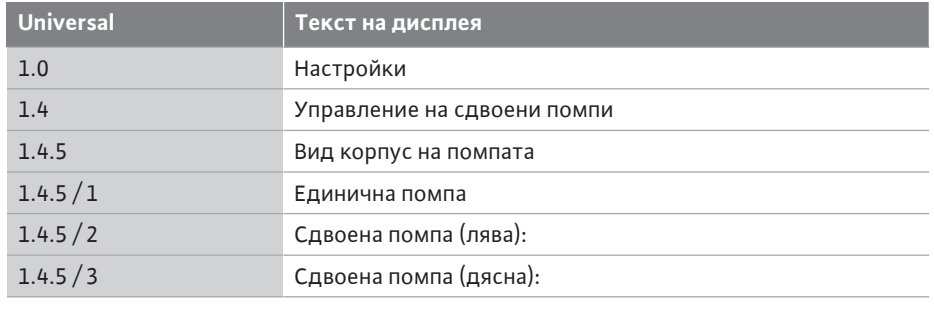

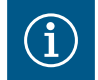

# **ЗАБЕЛЕЖКА**

Конфигурирането на хидравликата трябва да се извърши преди свързването на сдвоена помпа. Хидравличната позиция е предварително конфигурирана за фабрично доставени сдвоени помпи.

**11.4 Индикация при експлоатацията на сдвоена помпа**

Всеки партньор на сдвоена помпа има свой графичен дисплей, на който се показват стойностите и настройките.

Също както при единична помпа, на дисплея на главната помпа с монтиран датчик за диференциално налягане се вижда началният екран.

На дисплея на партниращата помпа без монтиран датчик за диференциално налягане се показва характеристиката SL в полето за индикация на зададената стойност.

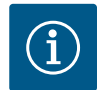

#### **ЗАБЕЛЕЖКА**

Ако се установи връзка със сдвоена помпа, вписванията на графичния дисплей на партньора на помпата не са възможни. Разпознава се по символа с ключалка на "символа на главното меню".

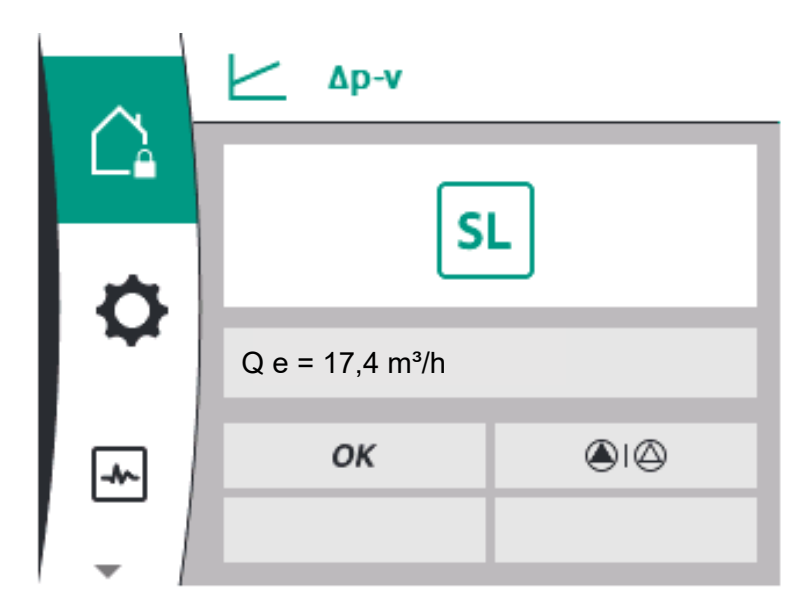

*Fig. 57:* Начален екран партньор на сдвоена помпа

### **Символ на главна и партнираща помпа**

На началния екран се показва, коя помпа е главната помпа и коя е партниращата помпа:

- **•** Главна помпа с монтиран датчик за диференциално налягане: Начален екран както при единична помпа
- **•** Партнираща помпа без монтиран датчик за диференциално налягане: Символ SL в полето за индикация на зададена стойност

В областта "Активни влияния" в експлоатацията на сдвоена помпа са изобразени два символа на помпа. Те имат следното значение:

**Случай 1 – главен/резервен работен режим: само главната помпа работи.**

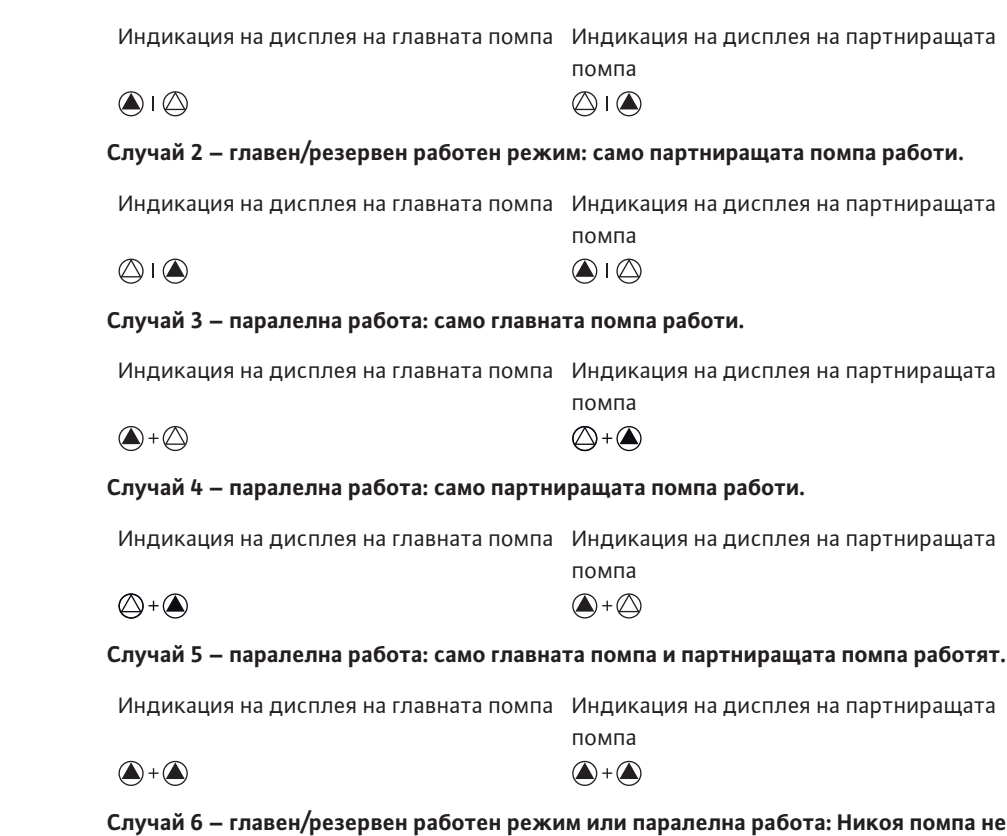

**работи.**

Индикация на дисплея на главната помпа Индикация на дисплея на партниращата помпа  $\bigcirc$  +  $\bigcirc$  $\bigcircled{+}\bigcirc$ 

#### **Активни влияния на състоянието на помпата върху дисплея в началния екран за сдвоени помпи**

Активните влияния са изброени от най-висок до най-нисък приоритет. Символите, показани за двете помпи при работа със сдвоена помпа, означават:

- **•** Лявата икона представлява помпата, която се разглежда.
- **•** Десният символ представлява партньорската помпа.

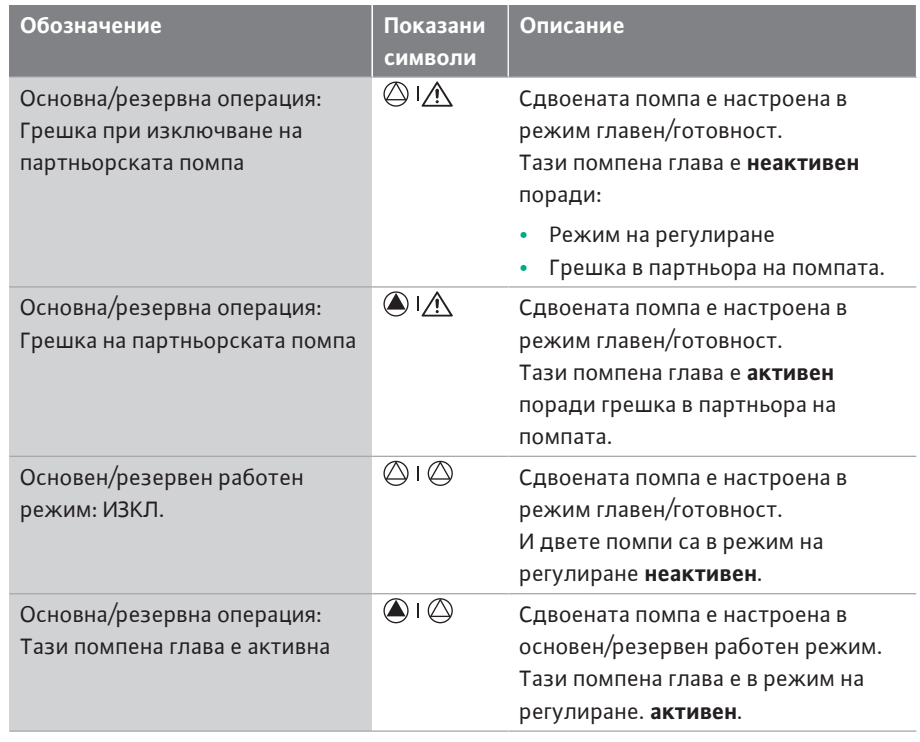
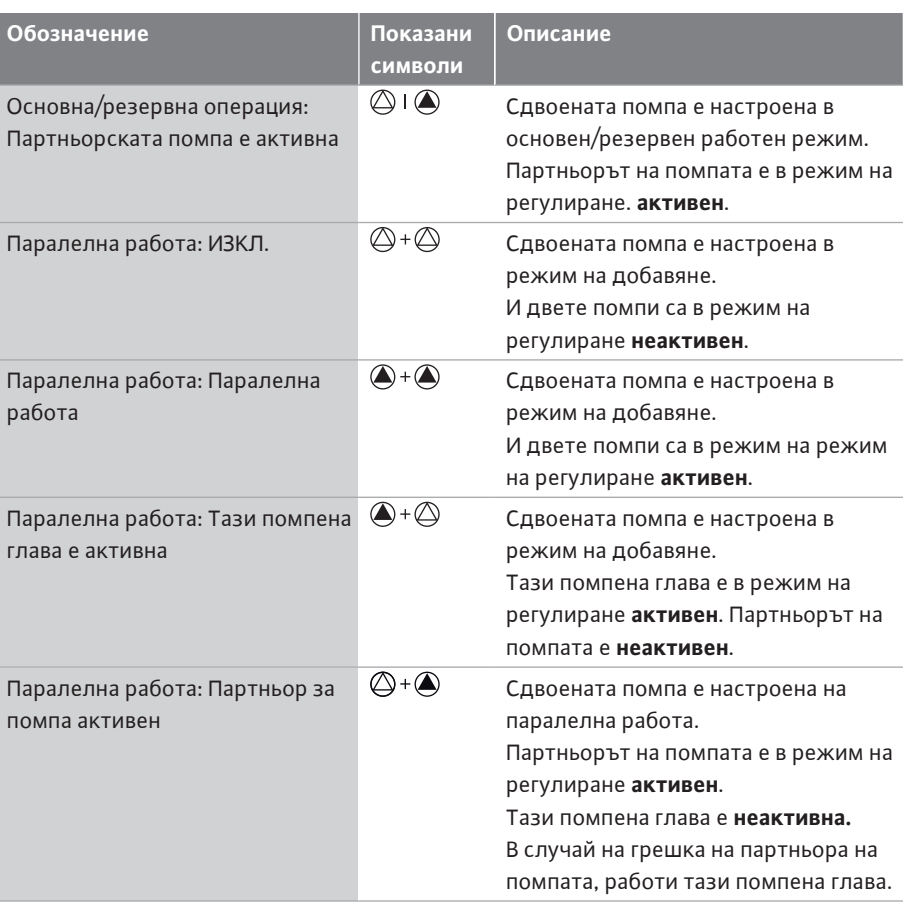

#### *Табл. 21:* Активни влияния

### **12 Комуникационни интерфейси: Настройка и функция**

Изберете в меню  $\bullet$  "Настройки" следното:

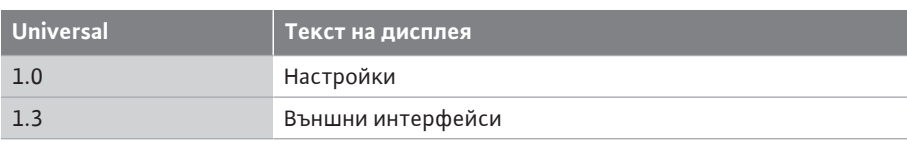

Възможен избор на външни интерфейси:

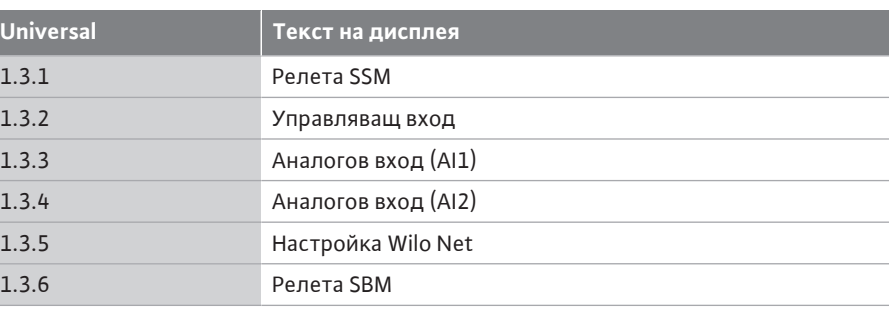

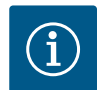

### **ЗАБЕЛЕЖКА**

Подменютата за настройка на аналоговите входове са налични само в зависимост от избрания режим на регулиране.

### **12.1 Преглед на менюто "Външни интерфейси"**

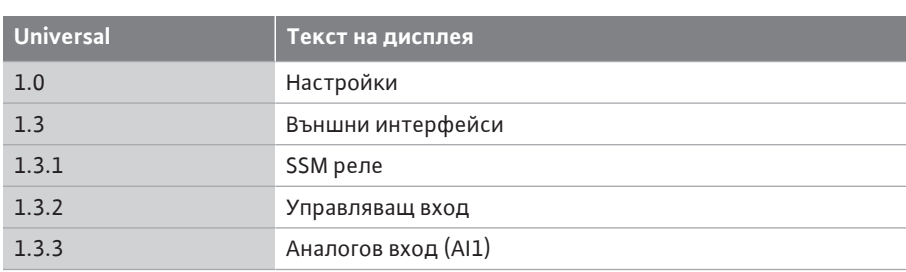

**Външни интерфейси**

b

**12.2 Приложение и функция SSM** Контактът на общия сигнал за повреда (SSM, безпотенциален превключвател) може да бъде свързан към система за сградна автоматизация. SSM релето може да се настройва да включва само при грешки или при грешки и предупреждения. Релета SSM могат да се използват като НЗ контакт или като затварящ контакт.

- **•** Когато електрозахранването на помпата е изключено, контактът към NC е затворен.
- **•** При наличие на повреда контактът към NC е отворен. Мостът към NO е затворен.

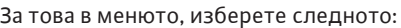

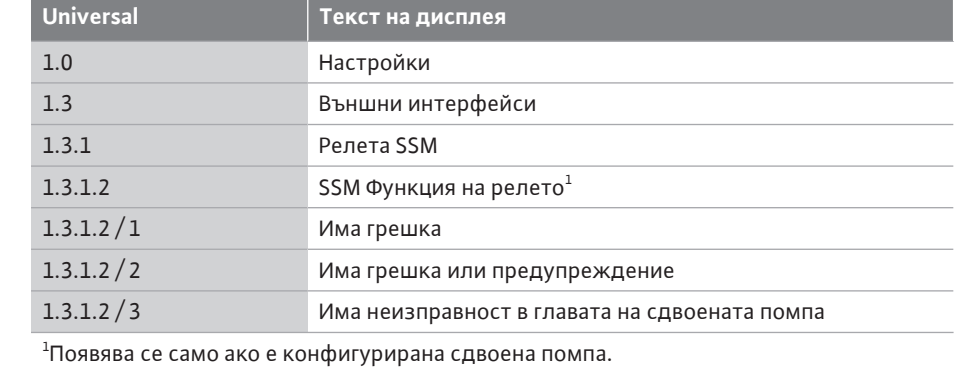

*Fig. 58:* Меню външни интерфейси

Управляващ вход

**Релета SSM**

Релета SBM

 $\bullet$ 

 $\rightarrow$ 

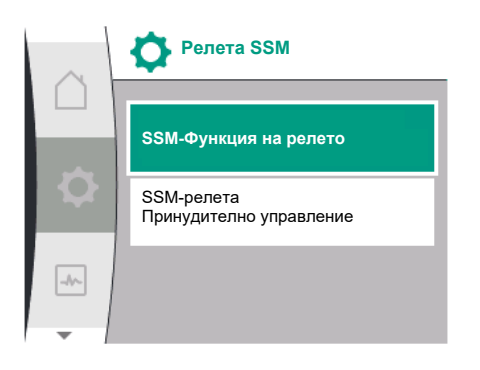

### *Fig. 59:* Меню SSM реле

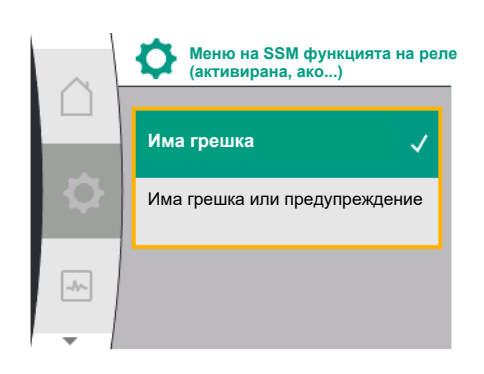

#### Възможни настройки:

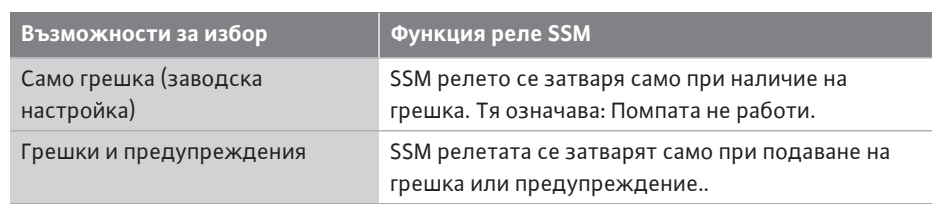

*Табл. 22:* Функция реле SSM

*Fig. 60:* Меню за функции на SSM реле

**bg**

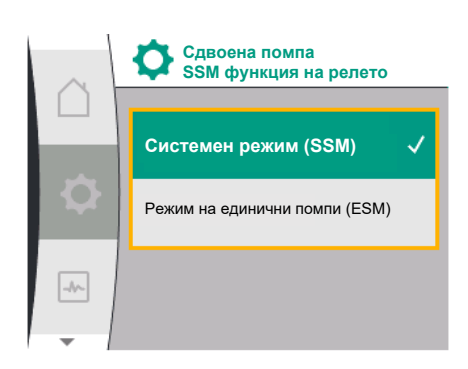

### *Fig. 61:* Меню сдвоена помпа функция на релето SSM

**12.3 Принудително управление на**

**SSM-релета**

Принудително активно

Принудително неактивно

**Нормално**

 $\rightarrow$ 

**Принудително управление**

**реле SSM**

### **SSM/ESM (общ сигнал/единичен сигнал за повреда) при експлоатация на сдвоени помпи**

**• SSM:** SSM функцията трябва да бъде приоритетно присъединена към главната помпа.

Контактът SSM може да се конфигурира, както следва: контактът реагира или само при грешка, или при грешка и предупреждение.

Заводска настройка: SSM реагира само при грешка.

Алтернативно или допълнително може да се активира SSM функцията на резервната помпа. Двата контакта работят паралелно.

**• ESM:** ESM функцията на сдвоената помпа може да се конфигурира от бутона на всяка сдвоена помпа, както следва:

ESM функцията на контакта SSM сигнализира само за повреди на съответната помпа (единичен сигнал за неизправност). За да се регистрират всички повреди на двете помпи, трябва да са заети контактите в двете задвижвания.

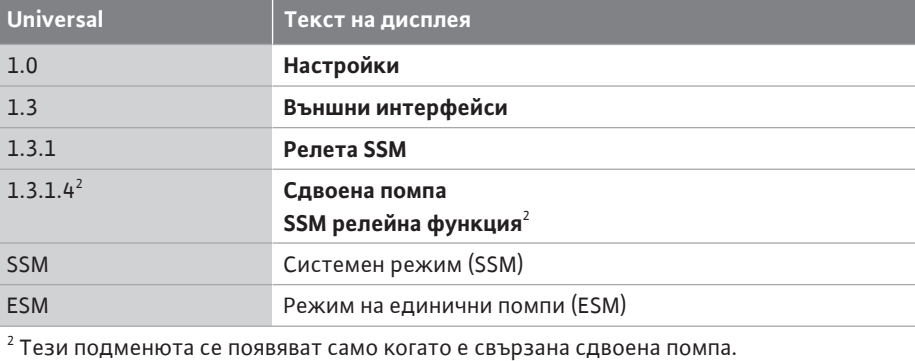

### Принудителното управление на SSM/SBM реле служи като функционален тест на SSM реле и на електрическите връзки.

За това в менюто, изберете следното:

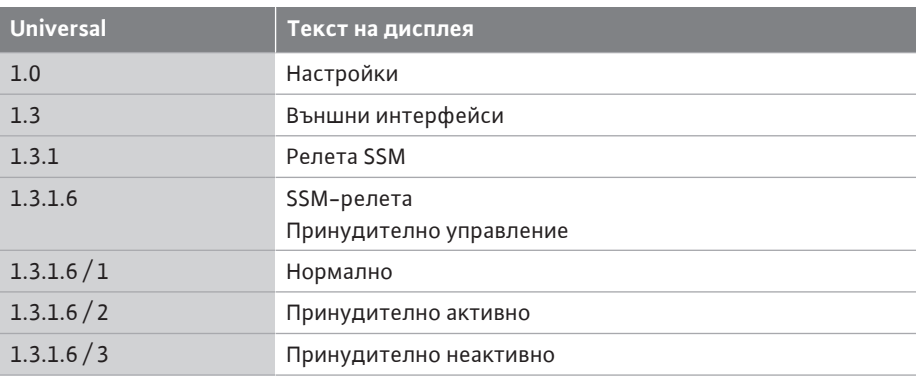

*Fig. 62:* Принудително управление на реле SSM

#### Възможности за избор:

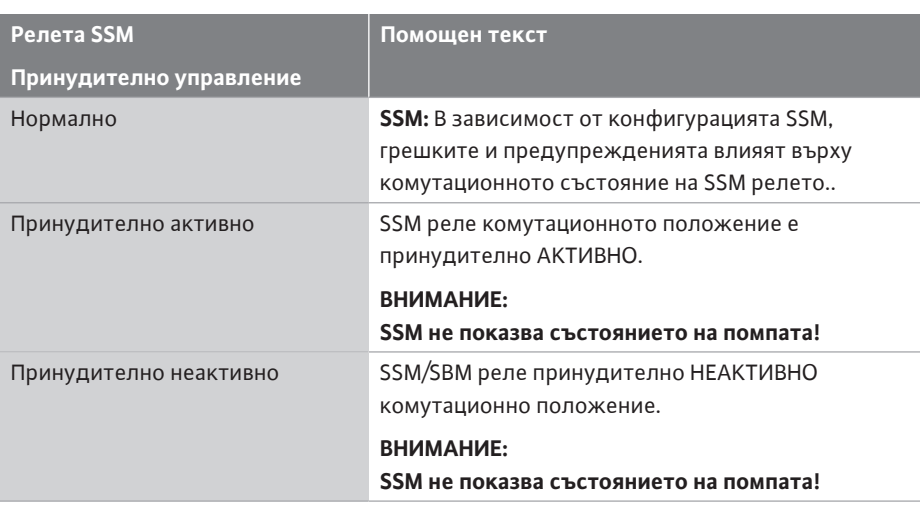

*Табл. 23:* Възможности за избор за принудително управление на SSM реле

При настройката "Принудително активно" релето е постоянно активирано. Така напр. се показва постоянно/докладва предупредително указание (светлинка).

При настройка "Принудително неактивно" релето е постоянно без сигнал. Не може да бъде потвърдено предупредителното указание.

**Външни интерфейси**

**Релета SSM**

Релета SBM

 $\rightarrow$ 

Управляващ вход

**12.4 Приложение и функция SBM** Контактът за общ сигнал за работа (SBM, безпотенциален превключвател) може да бъде свързан към сградна автоматизация. SBM контактът сигнализира работното състояние на помпата.

- **•** SBM контактът може да се програмира на всяка една от двете помпи. Възможна е следната конфигурация:
	- Контактът се активира, когато моторът е в експлоатация, налично е ел. захранване (в готовност за мрежа) или няма повреда (в готовност за експлоатация). Заводска настройка: в готовност за експлоатация. Двата контакта сигнализират работното състояние на сдвоената помпа паралелно (общ сигнал за работа). В зависимост от конфигурацията контактът е поставен на NO или NC.
- За това в менюто, изберете следното:

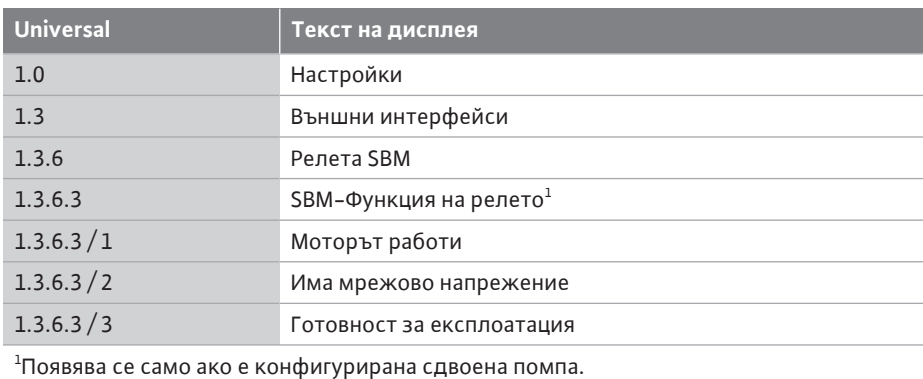

*Fig. 63:* Меню външни интерфейси

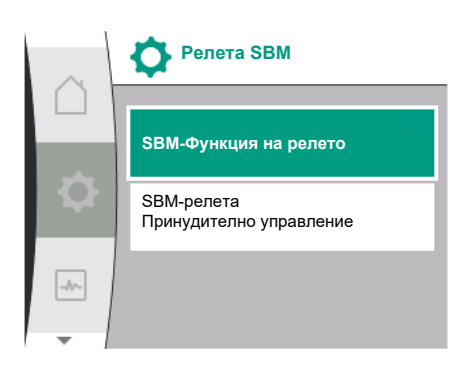

### *Fig. 64:* Меню SBM реле

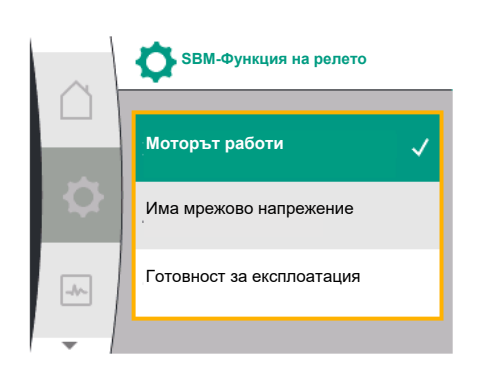

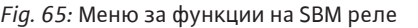

Възможни настройки:

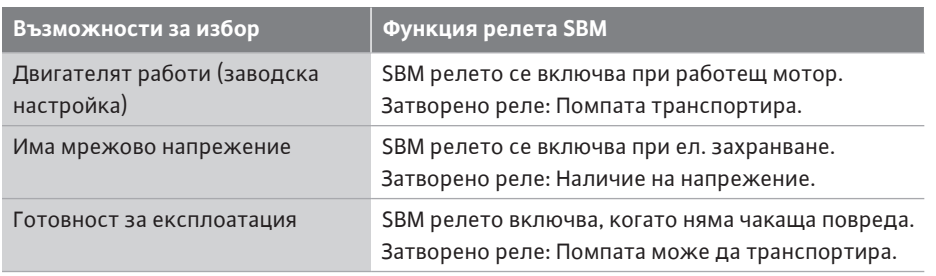

*Табл. 24:* Функция релета SBM

### **SBM/EBM (общ сигнал за работа/единичен сигнал за работа) при експлоатация на сдвоени помпи**

- **• SBM:** SBM контактът може да се програмира на всяка една от двете помпи. Двата контакта сигнализират работното състояние за повредите на сдвоената помпа паралелно (общ сигнал за повреда).
- **• EBM:** SBM функцията на сдвоената помпа може да се конфигурира така, че SBM контактите да изпращат само сигнали за работата на съответната помпа (единичен сигнал за работа). За да се регистрират всички сигнали за работата на двете помпи, трябва да се програмират и двата контакта.

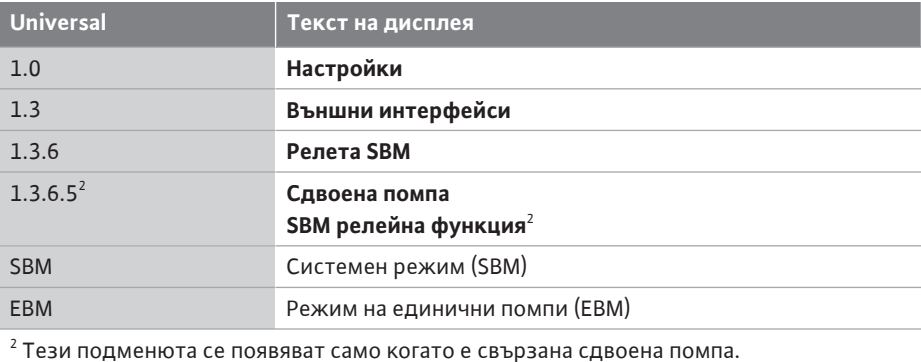

### **12.5 Принудително управление на реле SBM**

Принудителното управление на SBM реле служи като функционален тест на SBM релето и на електрическите връзки.

За това в менюто, изберете следното:

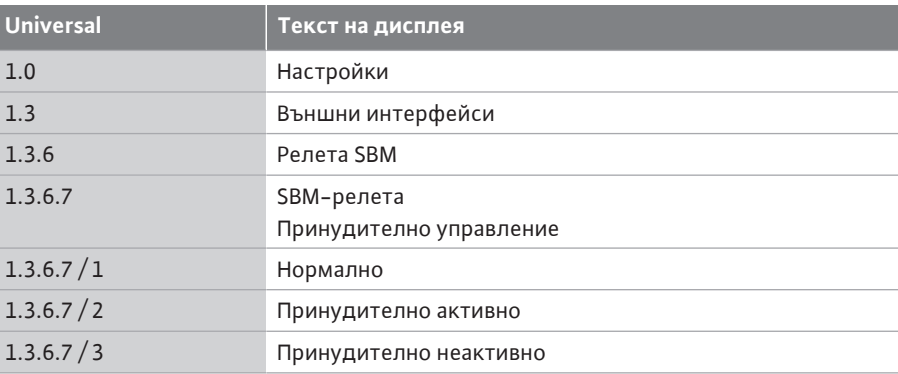

#### Възможности за избор:

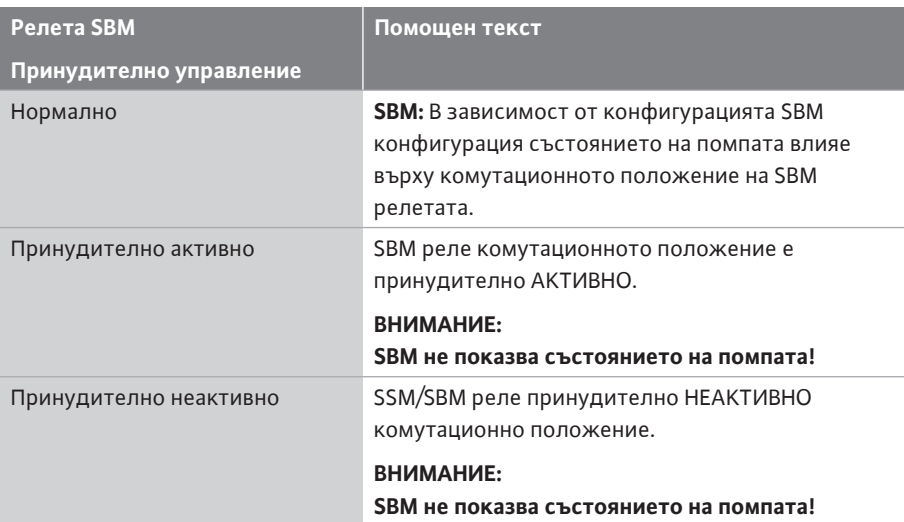

*Табл. 25:* Възможности за избор за принудително управление на SBM реле

При настройката "Принудително активно" релето е постоянно активирано. Така напр. се показва постоянно/докладва указание за експлоатация (светлинка). При настройка "Принудително неактивно" релето е постоянно без сигнал. Указанието за експлоатация не може да бъде потвърдено.

### **12.6 Приложение и функция на цифровия управляващ вход DI1**

Помпата може да се включва или изключва чрез външни безпотенциални контакти на цифровия вход.

Следващата таблица предоставя общ преглед на менюто "Управляващ вход":

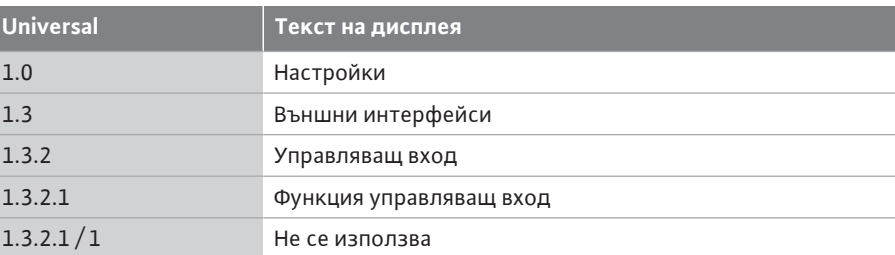

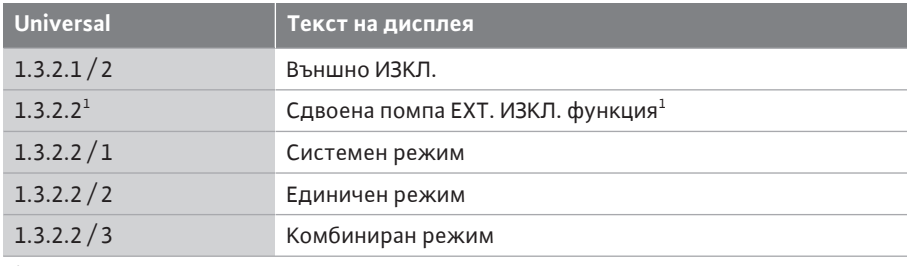

 $^{\rm 1}$ Подменюто се появява само когато е свързана сдвоената помпа

#### Възможни настройки:

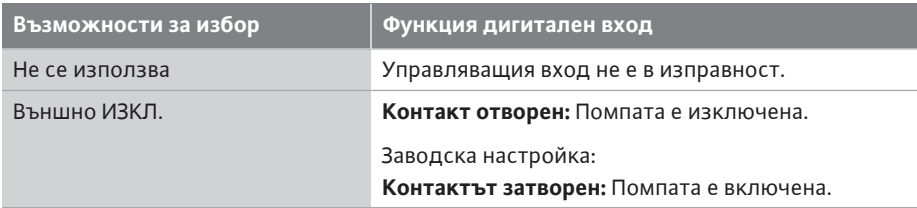

*Табл. 26:* Функция управляващ вход DI1

**Поведение при EXT. OFF на сдвоена помпа**

*Fig. 66:* Меню функции цифров вход

**Не се използва**

Външно ИЗКЛ.

ö

 $\boxed{\rightarrow}$ 

**Функция управляващ вход**

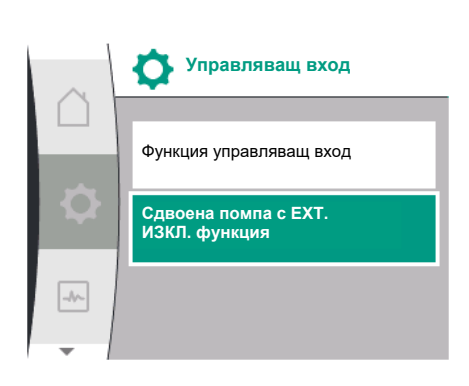

*Fig. 67:* Меню цифров вход

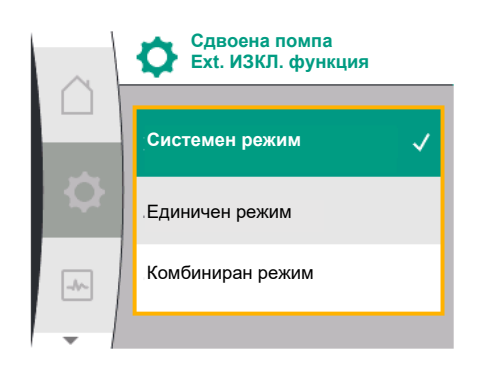

*Fig. 68:* Избираеми режими за EXT. ИЗКЛ. при сдвоена помпа

Функцията EXT. OFF винаги се държи по следния начин:

- **•** EXT. OFF активно: Контактът е отворен, помпата спира (изкл.).
- **•** EXT. OFF неактивно: Контактът е затворен, помпата работи в режим на регулиране (вкл.).

Сдвоената помпа се състои от два партньора:

- **•** Главна помпа: Партньор на сдвоена помпа **със** свързан датчик за диференциално налягане
- **•** Партнираща помпа: Партньор на сдвоена помпа **без** свързан датчик за диференциално налягане

Конфигурацията на входовете за управление има при EXT. OFF три възможни регулируеми режима, които могат да повлияят съответно на поведението на партньорите сдвоени помпи.

Възможните поведения са описани в следващите таблици.

#### **Системен режим**

Управляващият вход DI1 е снабден с мост фабрично и функцията "EXT. OFF" е активна. Управляващият вход при **главната помпа превключва и двата партньора сдвоени помпи**.

**Управляващият вход на партньорската помпа** се игнорира и **няма** значение независимо от своята **конфигурация**. Ако главната помпа се повреди или връзката с сдвоената помпа е прекъсната, партньорската помпа също се спира.

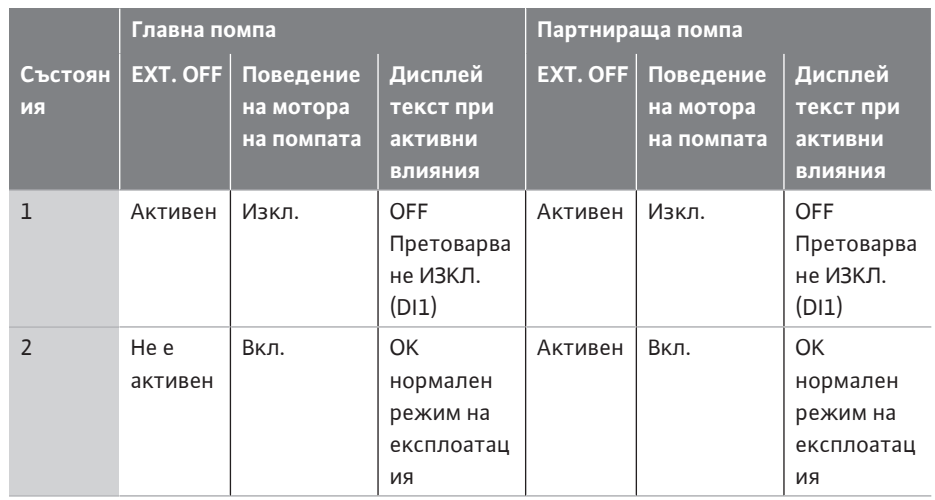

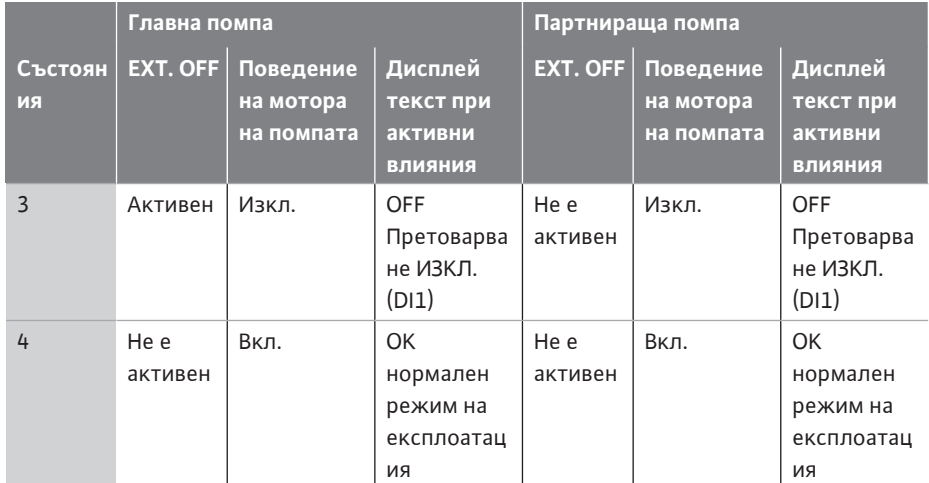

*Табл. 27:* Системен режим

#### **Единичен режим**

Управляващият вход DI1 е снабден фабрично с мост и функцията "EXT. OFF." е активна. **Всяка от двете помпи се включва отделно чрез своя управляващ вход.** Ако главната помпа се повреди или връзката с сдвоената помпа е прекъсната, се оценява управляващия вход на партньорската помпа.

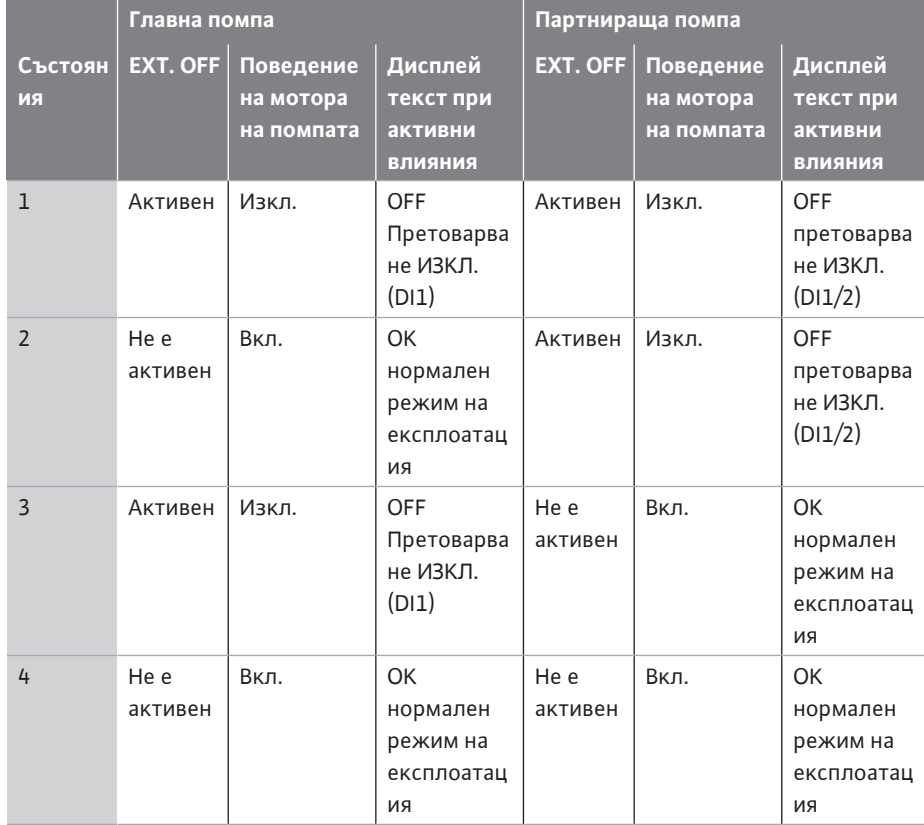

*Табл. 28:* Единичен режим

**Комбиниран режим**

Управляващият вход DI1 е снабден фабрично с мост и функцията "EXT. OFF." е активна. **Управляващият вход на главната помпа изключва двата партньора на сдвоената помпа. Управляващият вход на партниращата помпа изключва само партниращата помпа.** Ако главната помпа се повреди или връзката с сдвоената помпа е прекъсната, се оценява управляващия вход на партньорската помпа.

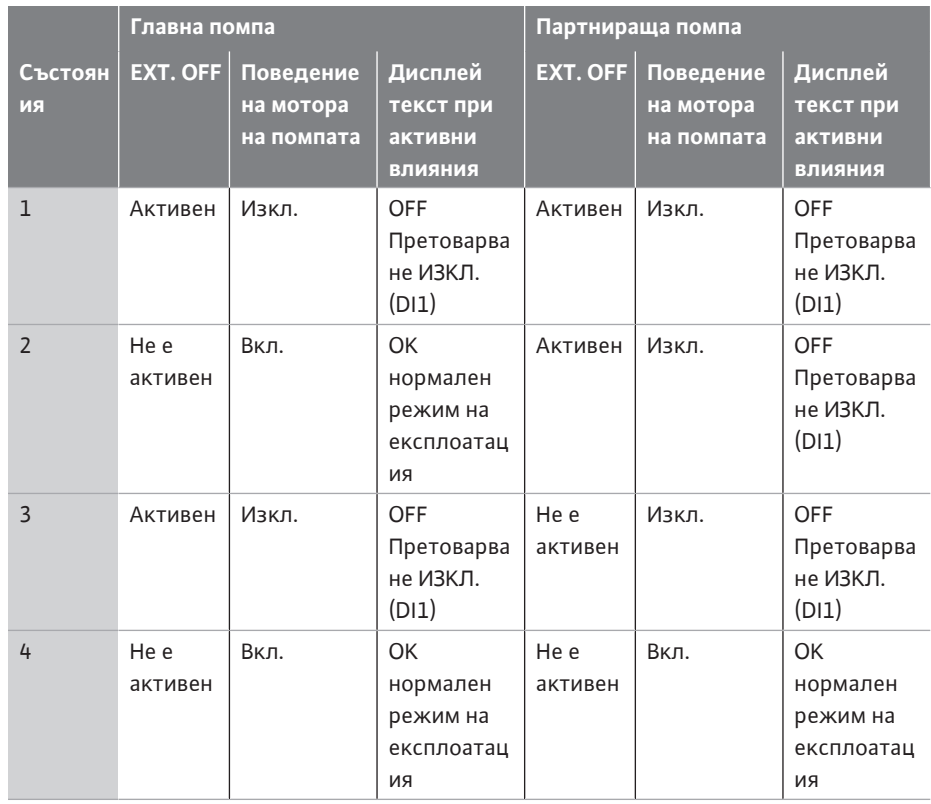

*Табл. 29:* Комбиниран режим

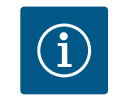

### **ЗАБЕЛЕЖКА**

При нормална експлоатация за предпочитане е включването или изключването на помпата чрез DI вход с Ext. Off отколкото чрез мрежово напрежение!

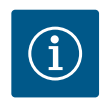

### **ЗАБЕЛЕЖКА**

Ел. захранването 24 V DC е налично, едва когато аналоговият вход AI1 или AI2 е конфигуриран за тип използване и тип сигнал или е конфигуриран цифров вход DI1.

### **12.7 Приложение и функция на аналогови входове AI1 и AI2**

Аналоговите входове могат да се използват за въвеждане на зададена или действителна стойност. Задаването на спецификациите на зададената и действителната стойност зависи от избрания режим на регулиране.

Аналоговият вход AI1 се използва като вход за действителна стойност (стойност на сензора). Аналоговият вход AI2 се използва като вход за зададена стойност.

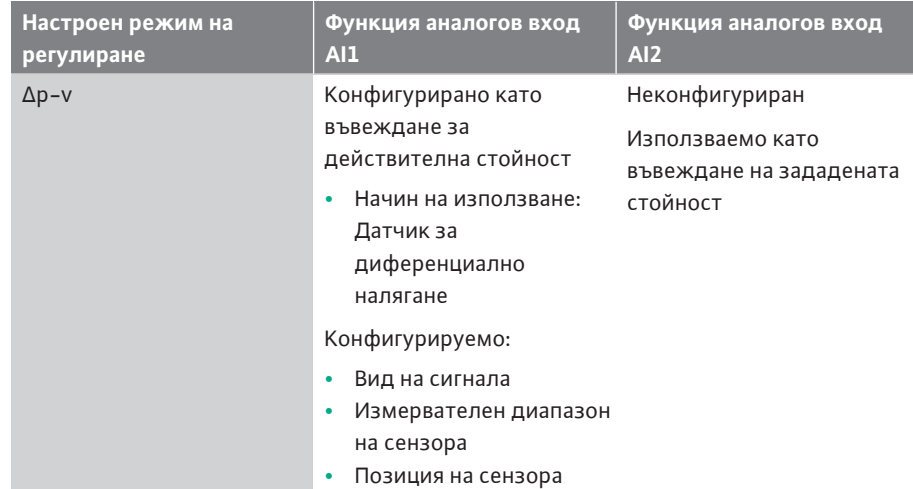

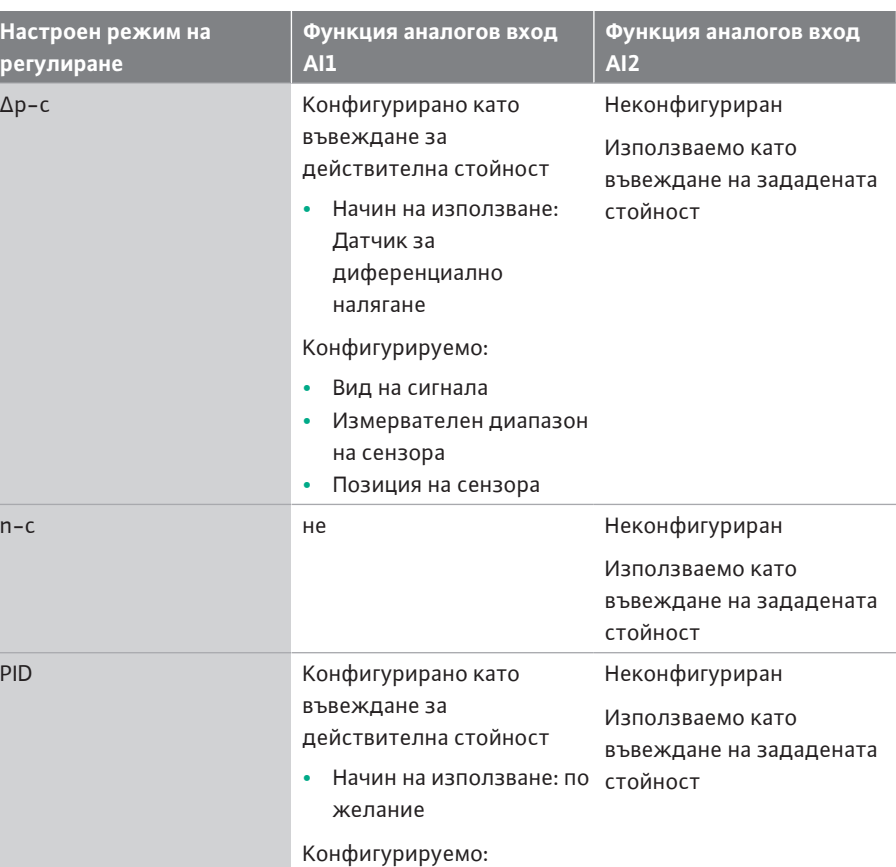

*Табл. 30:* Приложение и функция реле аналогови входове

За да направите настройки за аналоговите входове, в менюто изберете следното:

**•** Вид на сигнала

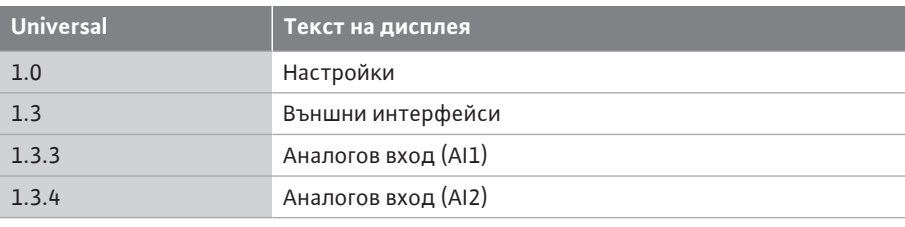

Следващата таблица предоставя общ преглед на менюто "Аналогов вход AI1 и AI2":

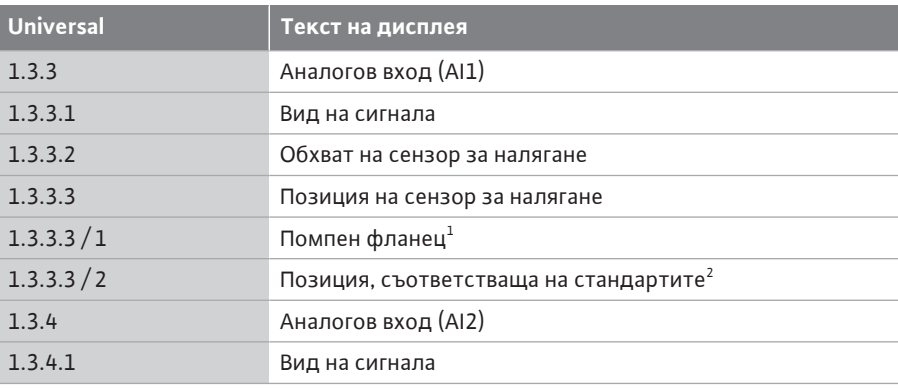

 $^{\text{\tiny{1}}}$ Точките за измерване на диференциално налягане са разположени в отворите на фланците на помпата от напорната и смукателната страна. Тази позиция на сензора взема предвид корекция на фланеца.

 $^{\text{2}}$ Точките за измерване на диференциално налягане са разположени в тръбопровода преди и след помпата от напорната и смукателната страна на разстояние от помпата.

24 V DC захранване на аналоговия вход.

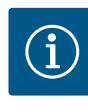

### **ЗАБЕЛЕЖКА**

Захранването от 24 V DC не е налично, докато аналоговият вход AI1 или AI2 не е конфигуриран за употреба и тип сигнал.

**12.7.1 Използване на аналоговия вход AI1 като сензор-вход (действителна стойност)**

Сензорът за действителна стойност предоставя следното:

- **•** Стойности на сензора за диференциално налягане за контрол на диференциалното налягане
- **•** Дефинирани от потребителя стойности на сензора за PID регулиране

При настройване на режима на регулиране, начинът на използване на аналоговия вход AI1 се конфигуриран предварително автоматично като вход за действителна стойност (вижте таблица 28).

За да зададете типа на сигнала, изберете следното от менюто:

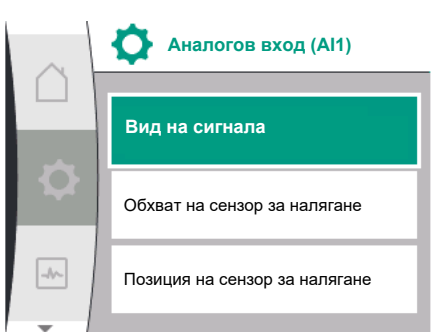

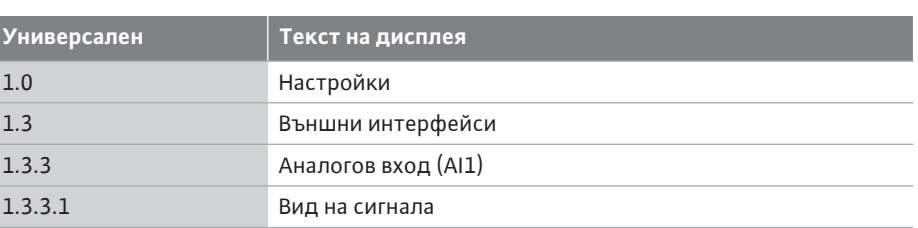

Възможни видове сигнали при избор на аналогов вход като вход за действителна стойност:

*Fig. 69:* Меню аналогов вход AI1

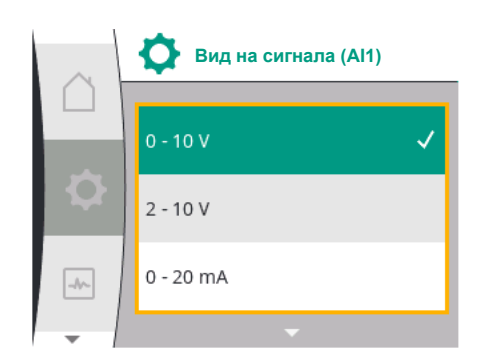

*Fig. 70:* Меню типове сигнал

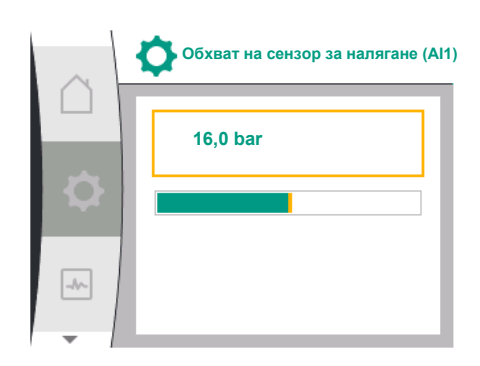

*Fig. 71:* Настройка обхват на сензор за налягане

#### **Видове сигнали на сензора за действителна стойност:**

**0 ... 10 V:** Диапазон на напрежението от 0... 10 V за предаване на измерени стойности. **2 ... 10V:** Диапазон на напрежение от 2 ... 10 V за прехвърляне на измерени стойности. Ако напрежението е под 1 V, се открива счупен кабел.

**0 ... 20mA:** Обхват на тока от 0... 20 mA за предаване на измерени стойности.

**4 ... 20mA:** Диапазон на силата на тока от 4 ... 20 mA за прехвърляне на измерени стойности. Ако токът е по-малък от 2mA, ще бъде открит скъсан проводник.

За прехвърлянето от стойности на аналогови сигнали на действителни стойности се дефинира рампата за прехвърляне. Трансферните характеристики се съхраняват постоянно и изглеждат така:

#### **Тип сигнал 2 ... 10 V / 4 ... 20 mA**

#### **Заводска настройка:**

Аналоговият вход AI1 е фабрично зададен към датчика за диференциално налягане (за вариант R1: не е назначен) и към тип сигнал 2 ... 10V комплект.

"Фланец на помпата" е настроен като позиция на сензора за налягане. Стойността на налягането, зададена фабрично като диапазон на датчика за диференциално налягане (вижте Fig. 69 меню за аналогов входове AI1 и Fig. 71 диапазон на сензора за налягане AI1) съответства на максималния диапазон на сензора на свързания сензор за диференциално налягане.

Диапазонът на сензора за налягане е различен в зависимост от типа на помпата. Обхватът на сензора е документиран на фирмената табелка на сензора за диференциално налягане.

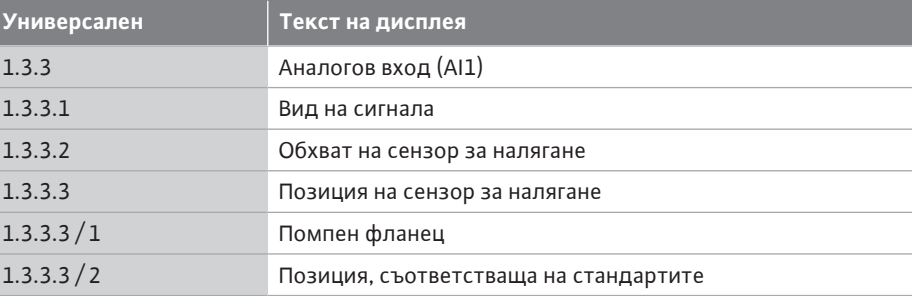

Действителната стойност на диференциалното налягане се движи линейно между аналоговите сигнали 2 V и 10 V. Това съответства на 0 %... 100% от обхвата на измерване на сензора. (Вижте диаграма Fig. 72).

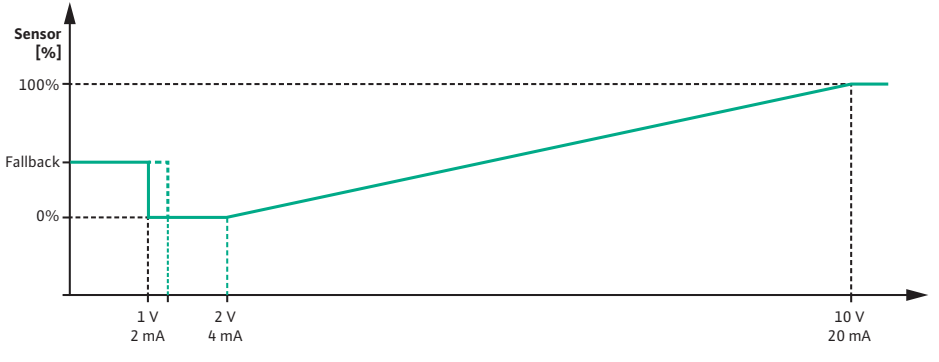

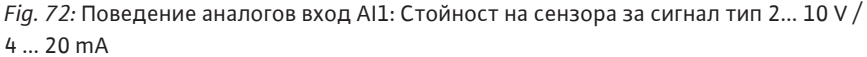

Зададената стойност, до която помпата регулира е зададена в съответствие с глава ["Настройка за регулиране". \[](#page-59-0)> [60\]](#page-59-0)

Функцията "Разпознаване на прекъснат кабел" е активна.

Аналогов сигнал под 1 V се разпознава като прекъснат кабел.

След това настроените обороти при авариен режим на работа се използват като авариен режим на работа. За да направите това, аварийният режим на работа трябва да бъде активиран в "Настройка за регулиране - [авариен режим на работа \[](#page-62-0) $\blacktriangleright$  63],, трябва да бъде настроено на "помпа вкл". Ако аварийния режим на работа е настроен на "помпа ИЗКЛ.", моторът на помпата се изключва, при разпознаване на прекъснат кабел.

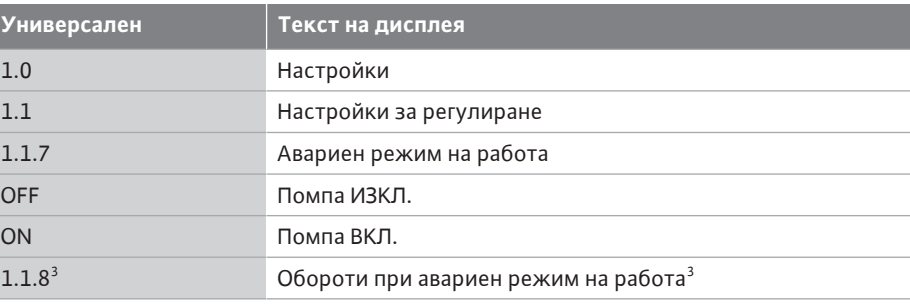

 $^3$ Елементът от менюто се появява само ако аварийният режим на работа е включен.

#### **Тип сигнал 2 ... 10 V / 4 ... 20 mA**

### **Настройка на датчик за диференциално налягане осигурен от монтажника:**

Ако датчика за диференциално налягане е настроен от монтажника на аналогов вход AI1 (например при вариант на помпа R1), диапазонът на сензора за налягане и позицията на сензора за налягане трябва да бъдат настроени на аналогов вход AI1 (вижте Fig. 69 аналогов вход AI1). Възможни позиции на сензора за налягане:

- **•** Помпен фланец
- **•** Позиция, съответстваща на стандартите

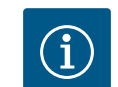

### **ЗАБЕЛЕЖКА**

Препоръка: Диапазона на сензора за налягане да бъде настроен поне толкова високо, колкото е максимално възможния напор на съответния тип помпа.

За да направите това, диапазонът на сензора за налягане трябва да бъде конфигуриран в менюто "Диапазон на сензора за налягане". (Fig. 69 Меню за аналогов вход AI1 и Fig. 71 Диапазон на сензора за налягане AI1)

#### **Пример:**

Ако типът на помпата има максимален напор от 20 m, сензорът за диференциално налягане, който трябва да бъде свързан, трябва да може да постигне най-малко 2,0 бара (приблизително 20 m). Ако е свързан датчик за диференциално налягане със напр. 4,0 bar, диапазонът на диференциалното налягане трябва да бъде настроен на

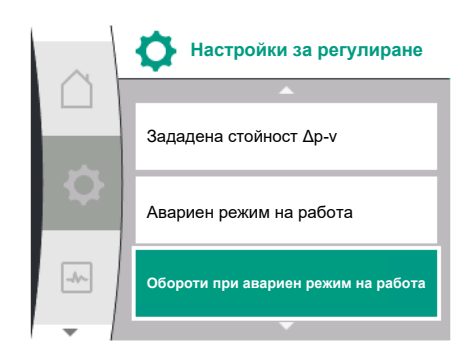

*Fig. 73:* Меню за настройки за управление с авариен режим на работа в случай на отказ на стойността на сензора

#### 4,0 bar.

Винаги трябва да се избира подходящият тип сигнал за свързвания сензор за диференциално налягане. В този случай 2 ... 10 V или 4 ... 20 mA.

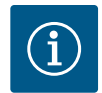

### **ЗАБЕЛЕЖКА**

Диапазонът на диференциалното налягане, който трябва да се настрои, винаги трябва да бъде настроен на номиналната максимална стойност на свързания сензор за диференциално налягане. Номиналната максимална стойност съответства на стойността на сензора 100%. Стойността трябва да се прочете от табелката на сензора за диференциално налягане. Това е единственият начин да се гарантира, че помпата регулира правилно.

Действителната стойност на диференциалното налягане се движи между аналогови сигнали 2... 10V или 4... 20 mA. Той е линейно интерполиран.

Наличният аналогов сигнал от 2 V или 4 mA, представлява действителната стойност на диференциалното налягане при "0%". Аналоговият сигнал от 10 V или 20 mA, който е наличен, представлява действителната стойност на диференциалното налягане при "100 %". (Вижте диаграма Fig. 72).

Зададената стойност, до която помпата регулира е зададена в съответствие с глава "Настройка за регулиране". Настройката се извършва в меню ["Настройка за](#page-59-0) регулиране["](#page-61-0)  $[\triangleright 60]$ , "Настройка на източника на зададена стойност"  $[\triangleright 62]$  $[\triangleright 62]$ . "Вътрешна зададена стойност" трябва да бъде активирана.

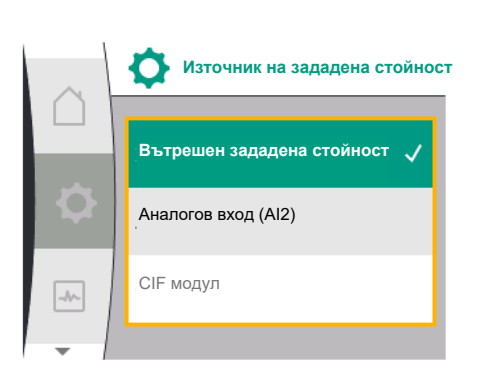

*Fig. 74:* Меню източник на зададени стойности

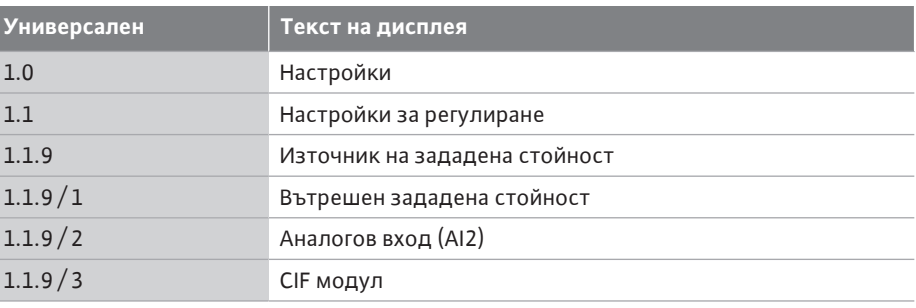

Функцията "разпознаване на прекъснат кабел" е активна.

Аналогов сигнал под 1 V или 2 mA се разпознава като прекъсване на кабела. Включването или изключването взема предвид хистерезиса.

След това оборотите при авариен режим на работа се използват като авариен режим на работа. За да направите това, аварийният режим на работа трябва да бъде активиран в "Настройка за регулиране - [авариен режим на работа \[](#page-62-0) $\blacktriangleright$  63]["](#page-62-0) на "помпа ВКЛ.". Ако аварийният режим на работа е настроен на "помпа ИЗКЛ.", при разпознаване на прекъснат кабел помпата спира.

#### **Тип сигнал 0 ... 10 V / 0 ... 20 mA**

**Настройка на датчик за диференциално налягане осигурен от монтажника:** Ако датчика за диференциално налягане е настроен от монтажника на аналогов вход AI1 (например при вариант на помпа R1), диапазонът на сензора за налягане и позицията на сензора за налягане трябва да бъдат настроени на аналогов вход AI1 (вижте Fig. 69) – аналогов вход AI1. Възможни позиции на сензора за налягане:

- **•** Помпен фланец
- **•** Позиция, съответстваща на стандартите

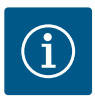

## **ЗАБЕЛЕЖКА**

Препоръка: Настройте диапазона на сензора за налягане да бъде настроен поне толкова високо, колкото е максимално възможната напорна глава на съответния тип помпа.

За да направите това, диапазонът на сензора за налягане трябва да бъде конфигуриран в менюто "Обхват на сензора за налягане". (Fig. 69 Меню за аналогов вход AI1 и Fig. 71 Диапазон на сензора за налягане AI1)

#### **Пример:**

Ако типът на помпата има максимален напор от 20 m, сензорът за диференциално налягане, който трябва да бъде свързан, трябва да може да постигне най-малко 2,0 бара (приблизително 20 m). Ако е свързан датчик за диференциално налягане със напр. 4,0 bar, диапазонът на диференциалното налягане трябва да бъде настроен на 4,0 bar.

Винаги трябва да се избира подходящият тип сигнал за свързвания сензор за диференциално налягане. В този случай 0 ... 10V или 0... 20 mA.

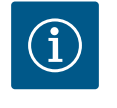

### **ЗАБЕЛЕЖКА**

Диапазонът на диференциалното налягане, който трябва да се настрои, винаги трябва да бъде настроен на номиналната максимална стойност на свързания сензор за диференциално налягане. Номиналната максимална стойност съответства на стойността на сензора 100%. Стойността трябва да се прочете от табелката на сензора за диференциално налягане. Това е единственият начин да се гарантира, че помпата регулира правилно.

Действителната стойност на диференциалното налягане се движи между аналоговите сигнали 0... 10V или 0... 20 mA. Той е линейно интерполиран. (Вижте диаграмата Fig. 75).

Наличният аналогов сигнал от 0 V или 0 mA представлява действителната стойност на диференциалното налягане при "0 %". Аналоговият сигнал от 10 V или 20 mA, който е наличен, представлява действителната стойност на диференциалното налягане при  $.100\%$ ".

Зададената стойност, до която помпата регулира е зададена в съответствие с глава ["Настройка за](#page-59-0) регулиране". Настройката се извършва в меню "Настройка за регулиране["](#page-61-0)  $[> 60]$ , "Настройка на източника на зададена стойност"  $[> 62]$  $[> 62]$ . "Вътрешна зададена стойност" трябва да бъде активирана.

Функцията "Разпознаване на прекъснат кабел" **не** е активна.

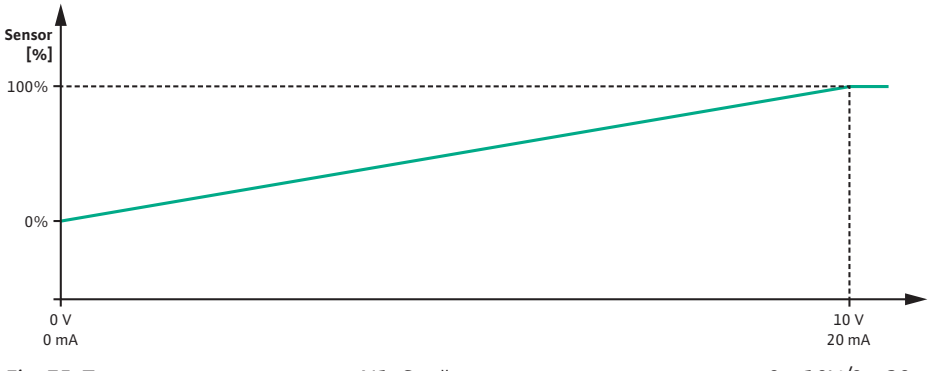

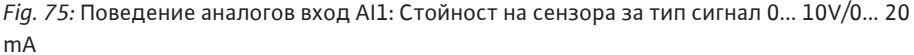

### **12.7.2 Използване на аналоговия вход AI2 като въвеждане на зададена стойност**

Настройката на аналогов вход AI 2 е достъпна в менюто само ако аналогов вход AI2 е бил предварително избран в менюто. За да направите това, изберете следното от менюто:

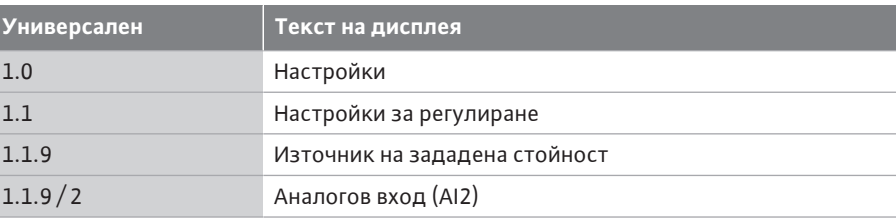

Чрез менюто  $\blacksquare$ . Настройки", "Външни интерфейси", "Аналогов вход AI2" се настройва сигнала.

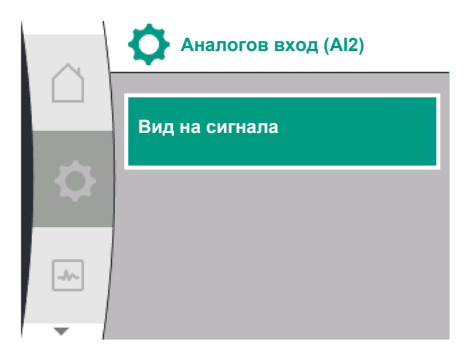

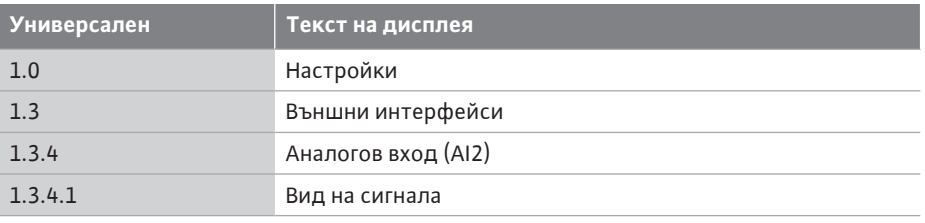

Възможни типове сигнали при избор на аналогов вход като вход за зададена стойност:

*Fig. 76:* Меню аналогов вход (AI2)

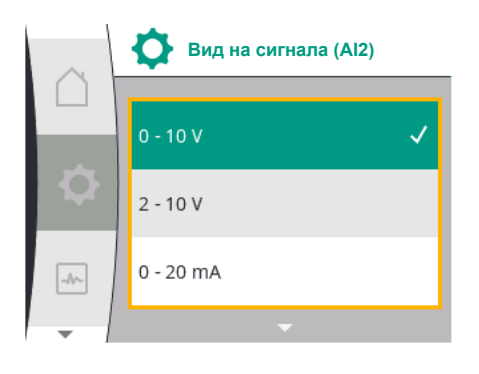

*Fig. 77:* Меню типове сигнали (AI2)

#### **Видове сигнали на сензора за зададена стойност:**

- **0 ... 10 V:** Диапазон на напрежението от 0... 10 V за предаване на зададени стойности.
- **2 ... 10V:** Диапазон на напрежението от 2... 10 V за предаване на зададени стойности.
- **0 ... 20mA:** Обхват на тока от 0... 20 mA за предаване на зададени стойности.

**4 ... 20mA:** Диапазон на силата на тока от 4 ... 20 mA за прехвърляне на зададени стойности.

Аналоговият вход AI2 може да се използва само като вход за външен регулатор на зададена стойност.

#### **Тип сигнал 2 ... 10 V / 4 ... 20 mA:**

Ако на аналогов вход AI2 е настроен външен регулатор на зададена стойност, трябва да се настрои типът на сигнала. В този случай 2... 10V или 4... 20 mA.

Аналоговият сигнал работи между 5 V ... 10V или между 10mA... 20 mA. Аналоговият сигнал е линейно интерполиран. Наличният аналоговият сигнал от 5 V или 10 mA, представлява зададената стойност (например оборотите) при "0 %". Наличният аналогов сигнал от 10 V или 20 mA представлява зададената стойност при "100 %". (Вижте диаграма Fig. 78).

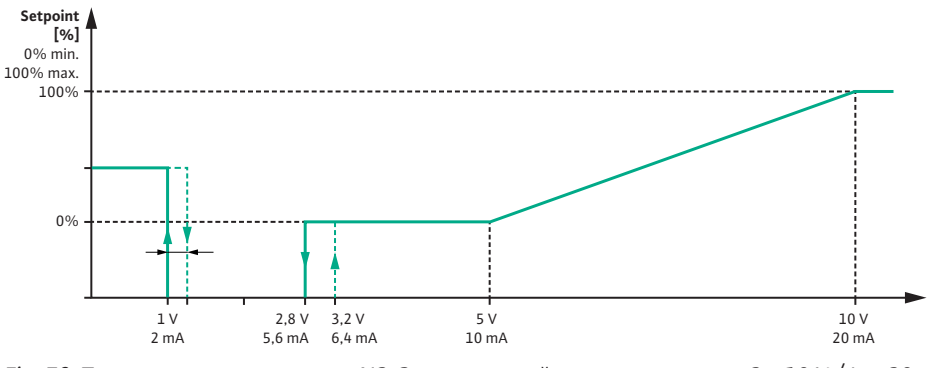

*Fig. 78:* Поведение аналогов вход AI2: Зададена стойност за сигнал тип 2... 10 V / 4 ... 20 mA

Ако аналоговият сигнал е между 1 V и 2,8 V или между 2 mA и 5,6 mA, моторът се изключва.

Разпознаването на прекъснат кабел е активно.

Аналогов сигнал под 1 V или 2 mA се разпознава като прекъсване на кабела. В този случай влиза в сила зададена заместваща работна стойност. Заместващата зададена стойност се настройва в меню ["Настройка за управление \[](#page-59-0) $\blacktriangleright$  [60\]](#page-59-0) – [Настройка на](#page-61-0) източник на зададена стойност  $[$  62]["](#page-61-0) е зададен (виж Fig. 73 настройка на управление с авариен режим на работа).

В зависимост от типа на настроения режим на регулиране, следното може да бъде настроено като заместваща зададена стойност:

- Обороти (с режим на регулиране "Постоянна обороти n-c")
- Напор (при режимите на регулиране "Диференциално налягане Δp-ν" и "Диференциално налягане Δp-c")

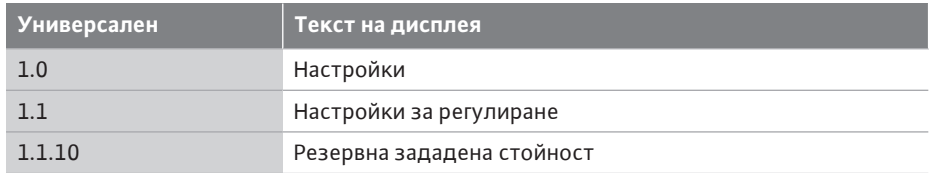

### **Тип сигнал 0 ... 10 V / 0 ... 20 mA:**

Ако на аналогов вход AI2 е настроен външен регулатор на зададена стойност, трябва да се настрои типът на сигнала. В този случай 0... 10V или 0... 20 mA.

Аналоговият сигнал работи между 4V и 10V или между 8mA и 20mA. Аналоговият сигнал е линейно интерполиран. Наличният аналогов сигнал от 1 V ... 4 или 2 mA ... 8 mA представлява стойността на зададената стойност (например обороти) при "0%". Наличният аналогов сигнал от 10 V или 20 mA представлява зададената стойност при "100 %". (Вижте диаграма Fig. 79).

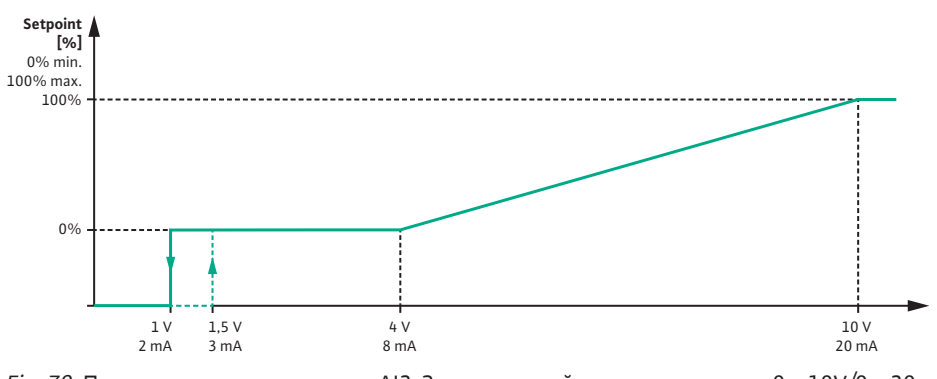

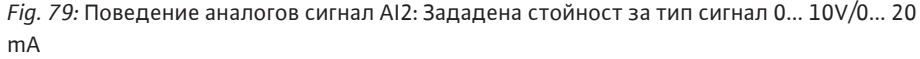

Ако аналоговият сигнал е по-малък от 1 V или 2 mA, моторът се изключва. Разпознаването на прекъснат кабел **не** е активно.

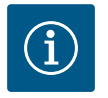

### **ЗАБЕЛЕЖКА**

След като изберете един от външните източници, зададената стойност е свързана с този външен източник и вече не може да се регулира в редактора на зададени стойности или в началния екран. Това сдвояване може да бъде отменено само в менюто ["Настройка на](#page-61-0) [източника на зададена стойност" \[](#page-61-0)> [62\].](#page-61-0) Тогава източникът на зададена стойност трябва да бъде настроен отново на "Вътрешен зададена стойност".

Свързването между външен източник и зададената стойност се

обозначава както на началния екран, така също и в редактора за зададена стойност се обозначава в **синьо**. Светодиодът за статуса свети също в синьо.

### **12.8 Приложение и функция на Wilo Net интерфейса**

Wilo Net е шинна система, с която продуктите (участниците) на Wilo могат да комуникират помежду си.

#### **Приложение при:**

**•** Сдвоени помпи, състоящи се от двама участника

#### **Шинна топология:**

Топологията на шината се състои от няколко помпи (участници), които са свързани последователно. Участниците са свързани чрез общ проводник.

Шината трябва да бъде прекратена в двата края на проводника. Това при двете външни помпи се извършва в менюто на помпата. Всички останали участници **не** могат да бъдат терминирани.

На всички шинни участници трябва да бъде присвоен собствен адрес (Wilo Net ID). Този адрес се настройва в менюто на съответната помпа.

За да извършите терминиране на линията на помпите, изберете следното:

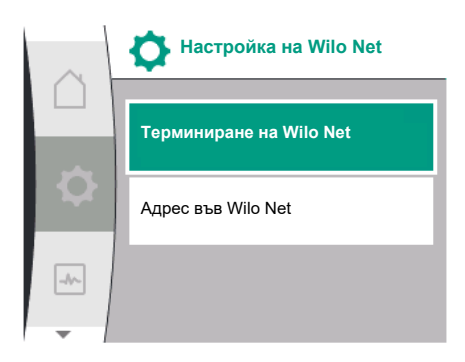

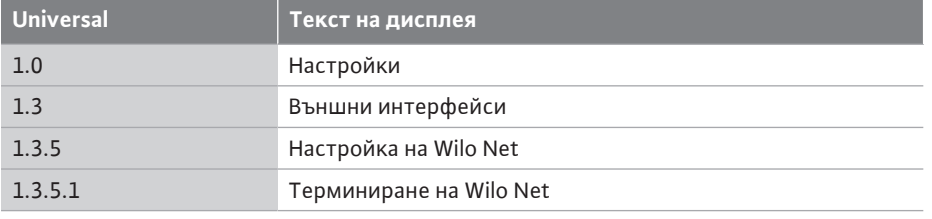

*Fig. 80:* Меню настройка на Wilo Net

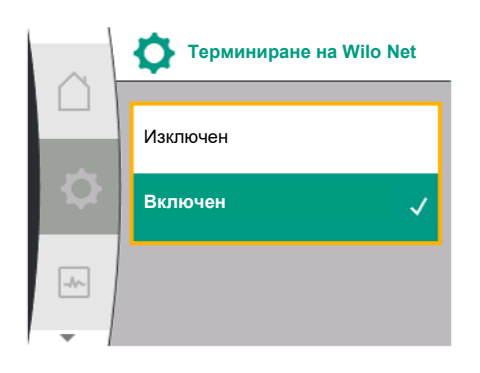

*Fig. 81:* Меню прекратяване на Wilo Net

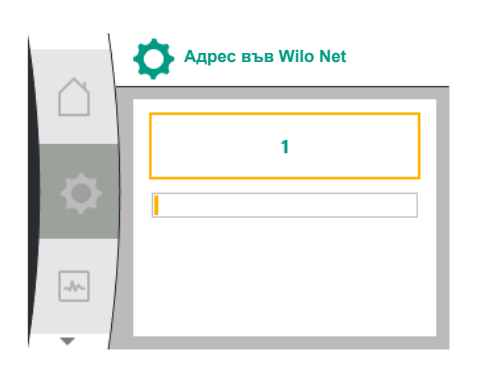

*Fig. 82:* Меню с адреси на Wilo Net

#### Възможен избор:

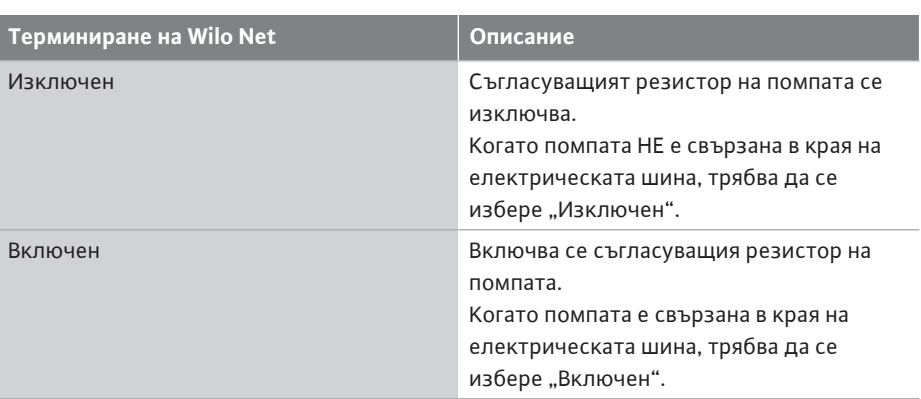

След извършване на прекратяването на помпите се присвоява индивидуален Wilo Net адрес.

За да зададете Wilo Net адрес, изберете следното:

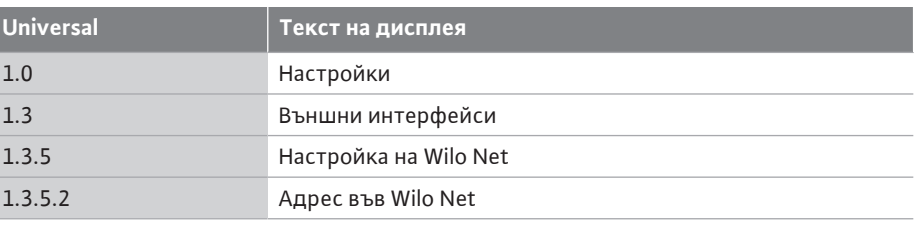

На всяка помпа трябва да бъде присвоен собствен адрес (1... 2) възлагат.

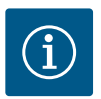

### **ЗАБЕЛЕЖКА**

Диапазонът на настройка за Wilo Net адреса е 1... 126, всички стойности в диапазона 22... 126 разрешено **не** използван.

#### **Пример сдвоена помпа:**

- **•** Помпена глава вляво (I)
	- Терминиране на Wilo Net: ВКЛ.
	- Адрес във Wilo Net: 1
- **•** Помпена глава вдясно (II)
	- Терминиране на Wilo Net: ВКЛ.

интерфейси" се показва свързано меню за настройки.

– Адрес във Wilo Net: 2

обслужване на CIF модулите.

**12.9 Приложение и функция на Приложение и функция на комест** в зависимост от свързания тип CIF модул в менюто **19.** "Регулиране", "Външни матите СIF

### **13 Настройки на дисплея**

 $\mathbf{B}$   $\blacksquare$ "Настройки", "Настройки на дисплея" се извършват се общи настройки. Следната таблица предоставя общ преглед на менюто "Настройки на дисплея":

Необходимите настройки на CIF модулите в помпата са описани в инструкцията за

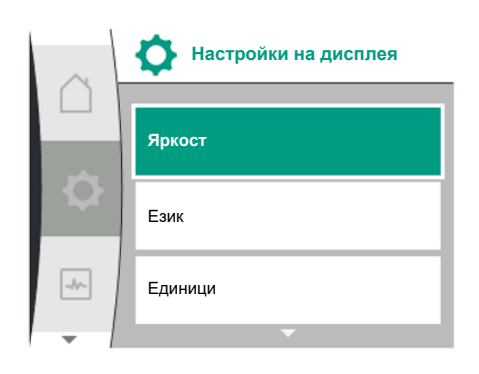

*Fig. 83:* Меню настройки на дисплей

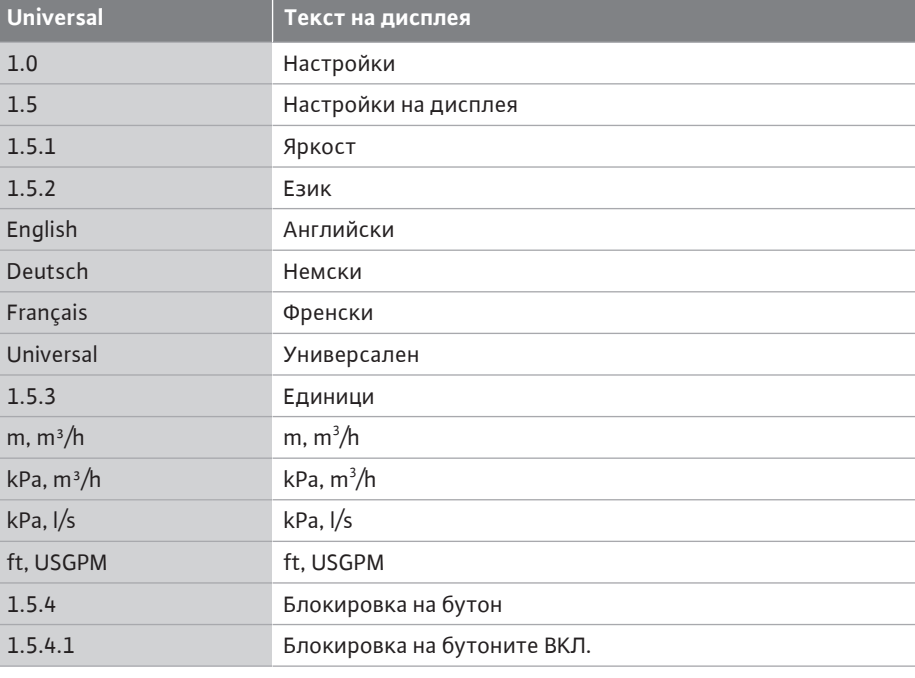

### **13.1 Яркост на дисплея**

**13.2 Език**

На  $\bullet$  "Настройки", "Настройки на дисплея" може да бъде променена осветеността на дисплея. Стойността за яркостта се индикира в проценти. 100 % яркост съответстват на максимално възможната, а 5 % яркост - на минимално възможната яркост.

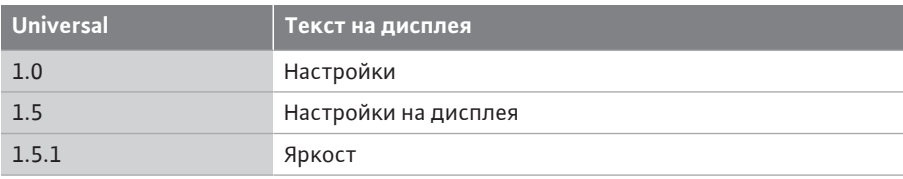

## На  $\bullet$ "Настройки", "Настройки на дисплея" може да се настрои езика. Могат да бъдат избрани следните езици:

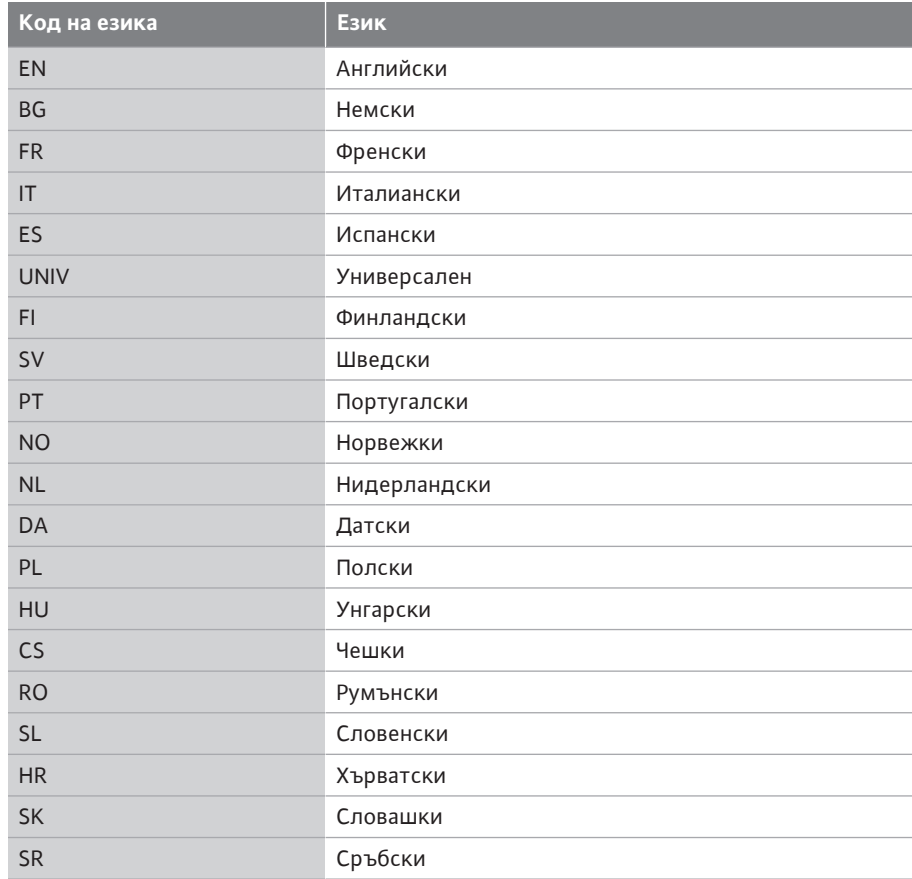

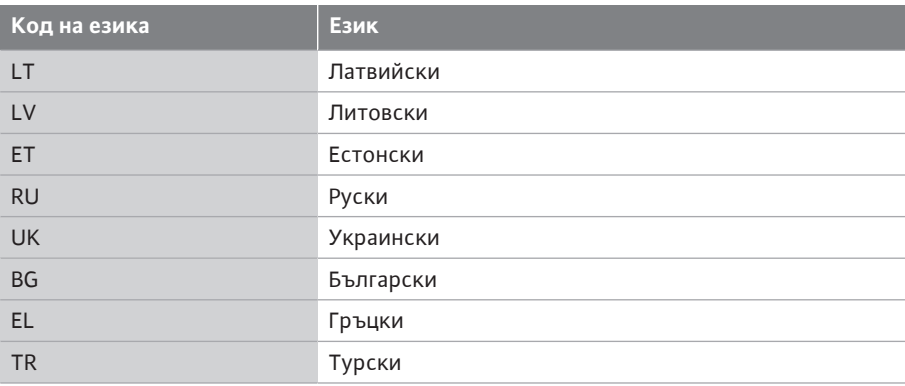

*Табл. 31:* Езици на менюто

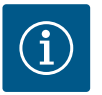

### **ЗАБЕЛЕЖКА**

След като изберете език, различен от текущо настроеният в момента, дисплеят може да се изключи и да се рестартира. Междувременно зеленият светодиод мига. След като дисплеят се рестартира, се появява списъкът за избор на език с активиран новоизбраният език.

Този процес може да отнеме до около 30 сек.

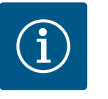

### **ЗАБЕЛЕЖКА**

В допълнение към езиците има неутрален цифров код "Universal" на дисплея, който алтернативно може да бъде избран като език. Цифровият код е посочен в таблици за разяснение до текстовете на дисплея.

Заводска настройка: Английски

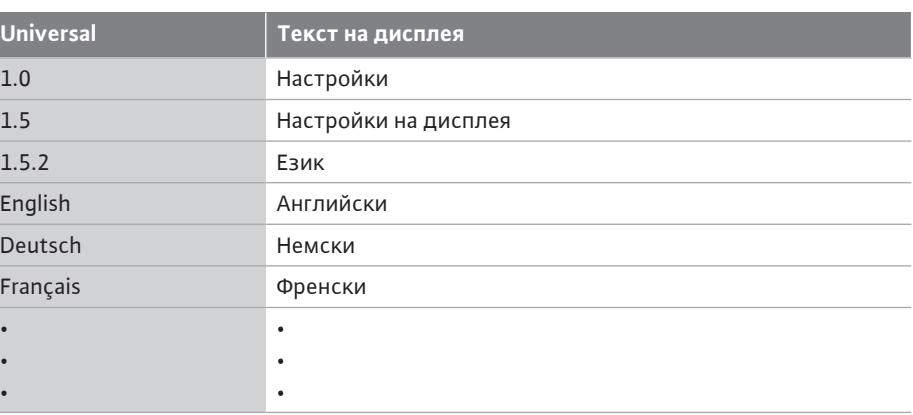

На  $\bullet$  "Настройки", "Настройки на дисплея" могат да се настройват мерните единици на физическите стойности.

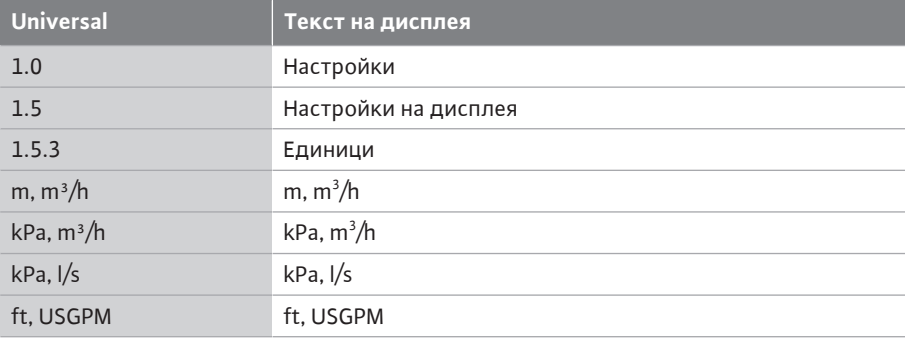

Възможности за избор на единици:

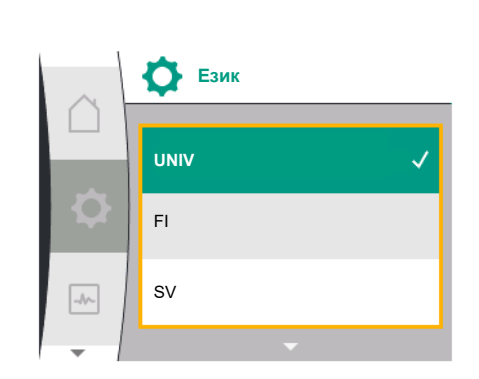

*Fig. 84:* Меню език

### **13.3 Мерна единица**

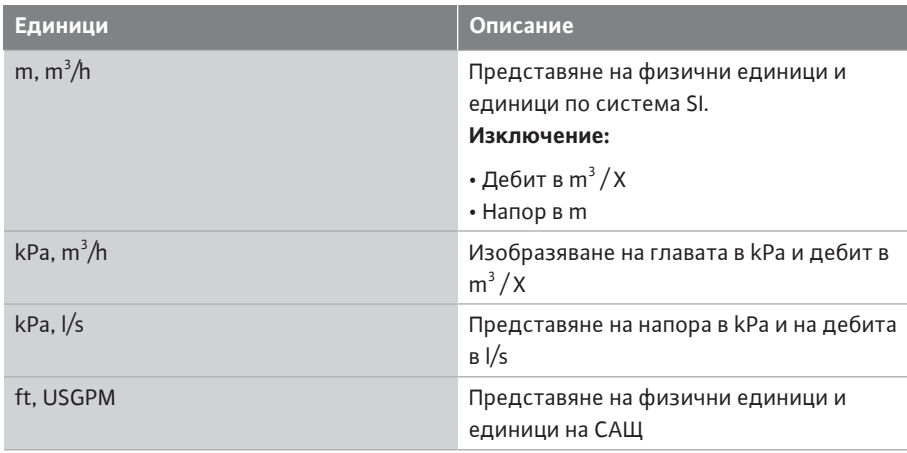

### *Табл. 32:* Единици

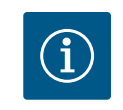

екран

### **ЗАБЕЛЕЖКА**

Мерните единици са фабрично настроени на m, m $^3$ /h.

**13.4 Блокировка на бутон** Блокировката на бутоните предотвратява изменение на настроените параметри на помпата от неоторизирани лица.

> На  $\bullet$ "Настройки", "Настройки на дисплея" може да се активира блокировка на бутона.

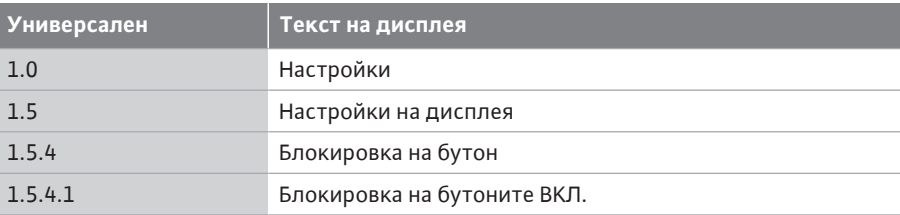

Едновременно натискане (> 5 секунди) на бутона "Връщане"  $\Box$ и бутона за управление деактивира блокировката на бутона.

При активирана блокировка на бутона се показват началният екран, както и предупредителни съобщения и съобщения за грешки, за да може да се провери статуса на помпата.

Активната блокировка на бутона се разпознава по символ на ключалка на началния

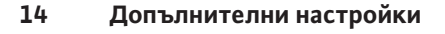

На  $\bullet$ "Настройки", "Допълнителни настройки" се извършват общи настройки.

Следната таблица предоставя общ преглед на менюто "Допълнителни настройки":

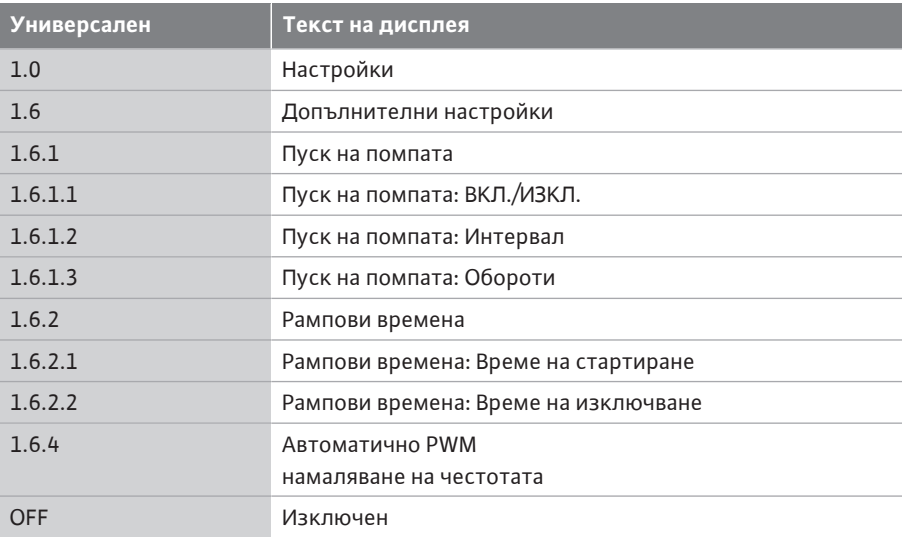

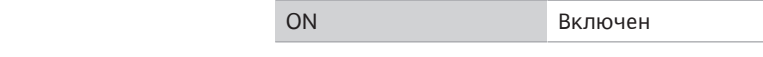

**14.1 Пуск на помпата** За да се предотврати блокиране на помпата, на същата се настройва пуск на помпата. След настроен интервал за време помпата стартира и изключва отново след кратък интервал от време.

### **Условие:**

За функцията "пуск на помпата" мрежовото напрежение не трябва да се прекъсва.

### **ВНИМАНИЕ**

**Универсален Текст на дисплея**

### **Блокиране на помпата чрез продължителни периоди на престой!**

Продължителните периоди на престой може да доведе до блокиране на помпата. Не деактивирайте пуска на помпата!

Чрез дистанционно управление, команда за шина, управляващ вход EXT. ИЗКЛ. или изключените помпи с 0...10 V сигнал стартират за кратко. Избягва се блокиране след продължителни периоди на престой.

В меню  $\bullet$  "Настройки", "Допълнителни настройки"

- **•** пуск на помпата може да се включи и изключи.
- **•** интервалът от време за пуск на помпата може да се настрои в диапазона от 2 часа до 72 часа. (Заводската настройка, виж глава ["Заводска настройка" \[](#page-99-0)▶ [100\]\)](#page-99-0).
- **•** може да се настрои скоростта на помпата, при която се извършва пуска на помпата

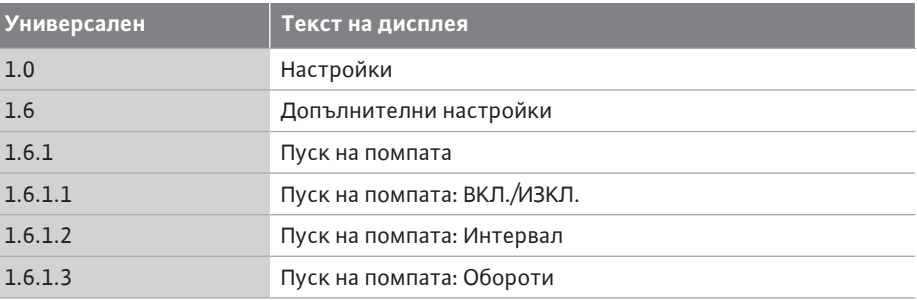

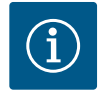

#### **ЗАБЕЛЕЖКА**

Ако се предвижда изключване на мрежовото захранване за попродължителен период, то краткосрочния пуск на помпите трябва да се извършва от външно управление посредством краткосрочно включване на мрежовото захранване.

За тази цел преди изключване на мрежовото захранване помпата трябва да бъде включена от управлението.

### **14.2 Рампови времена при промени в зададената стойност**

В меню  $\blacksquare$ "Настройки", "Допълнителни настройки" могат да бъдат настроени рамповите времена на помпите.

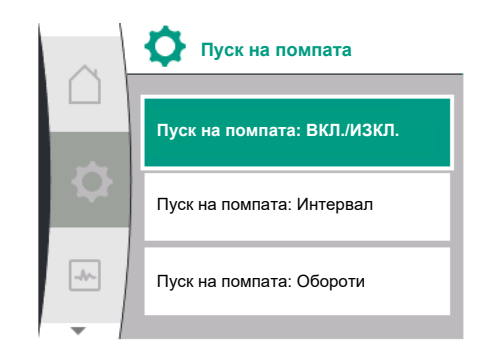

*Fig. 85:* Пуск на помпата

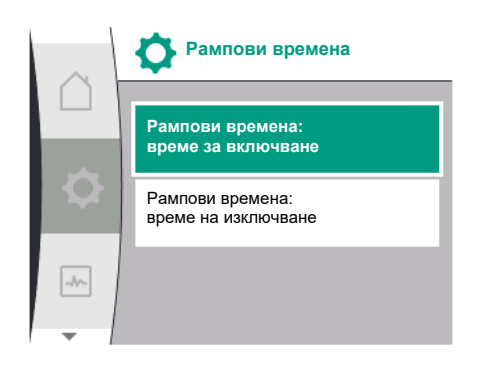

*Fig. 86:* Меню рампови времена

## **14.3 Автоматично PWM намаляване**

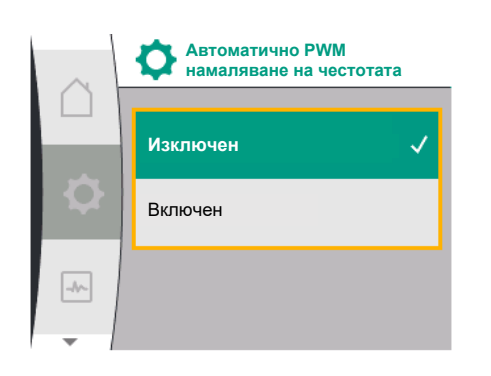

*Fig. 87:* Меню PWM намаляване на честотата

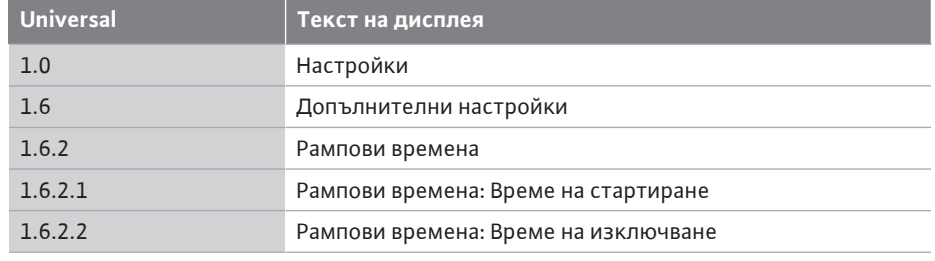

Рамповите времена определят колко бързо може максимално да се включи и изключи помпата при промяна на зададената стойност.

Регулируемият диапазон на стойности за стартиране и изключване е между 0 s и 180 s. За заводска настройка вижте глава ["Заводска настройка" \[](#page-99-0) $\blacktriangleright$  [100\].](#page-99-0)

на честотата<br>**на честотата в менюто М**.,Настройки", "Допълнителни настройки" функцията "Автоматично PWM намаляване на честотата" може да се включва и изключва:

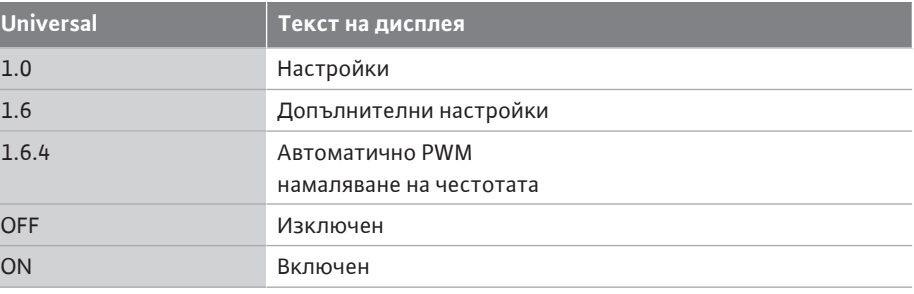

Функцията е налична в зависимост от типа.

Функцията "автоматично PWM намаляване на честотата" е изключена фабрично. Ако температурата на околната среда на помпата е твърде висока, помпата автоматично ще намали хидравличната мощност.

Ако функцията "Автоматично PWM намаляване на честотата" е активирана, превключващата честота се променя над критична температура, за да продължи да захранва необходимата хидравлична работна точка.

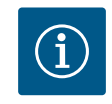

### **ЗАБЕЛЕЖКА**

Променената честота на превключване може да доведе до по-високи и/или променени работни шумове на помпата.

**15 Диагностика и измерени стойности**

За подпомагане анализа на грешките, освен индикациите на грешките, помпата предлага и допълнителни помощни средства:

Помощта при диагностика служи за диагностика и поддръжка на електроника и интерфейсите. Наред с хидравличните и електрическите прегледи се представят данни за интерфейсите и уредите и информацията за уреда.

Следващата таблица предоставя общ преглед на менюто  $\left[\begin{matrix} \mathbf{\mathbf{\mathsf{M}}}\end{matrix}\right]_{n}$ Диагностика и измерени стойности":

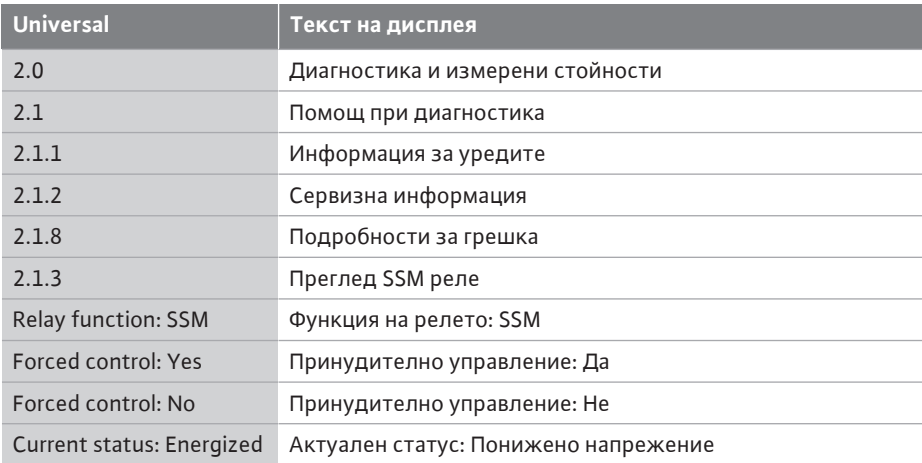

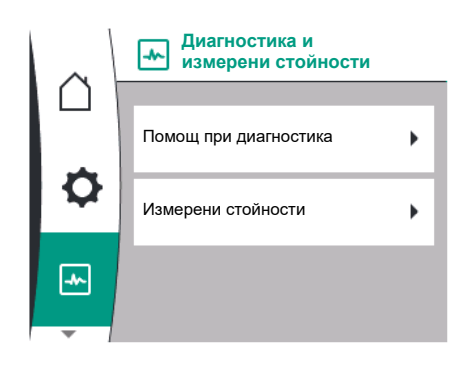

*Fig. 88:* Диагностика и измерени стойности

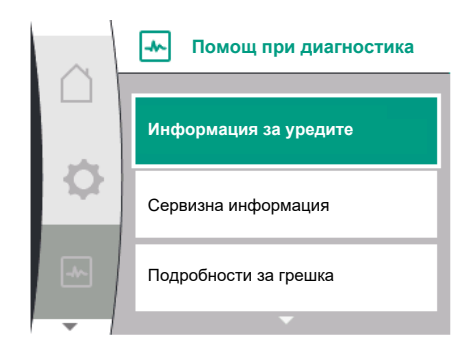

*Fig. 89:* Меню диагностични помощни средства

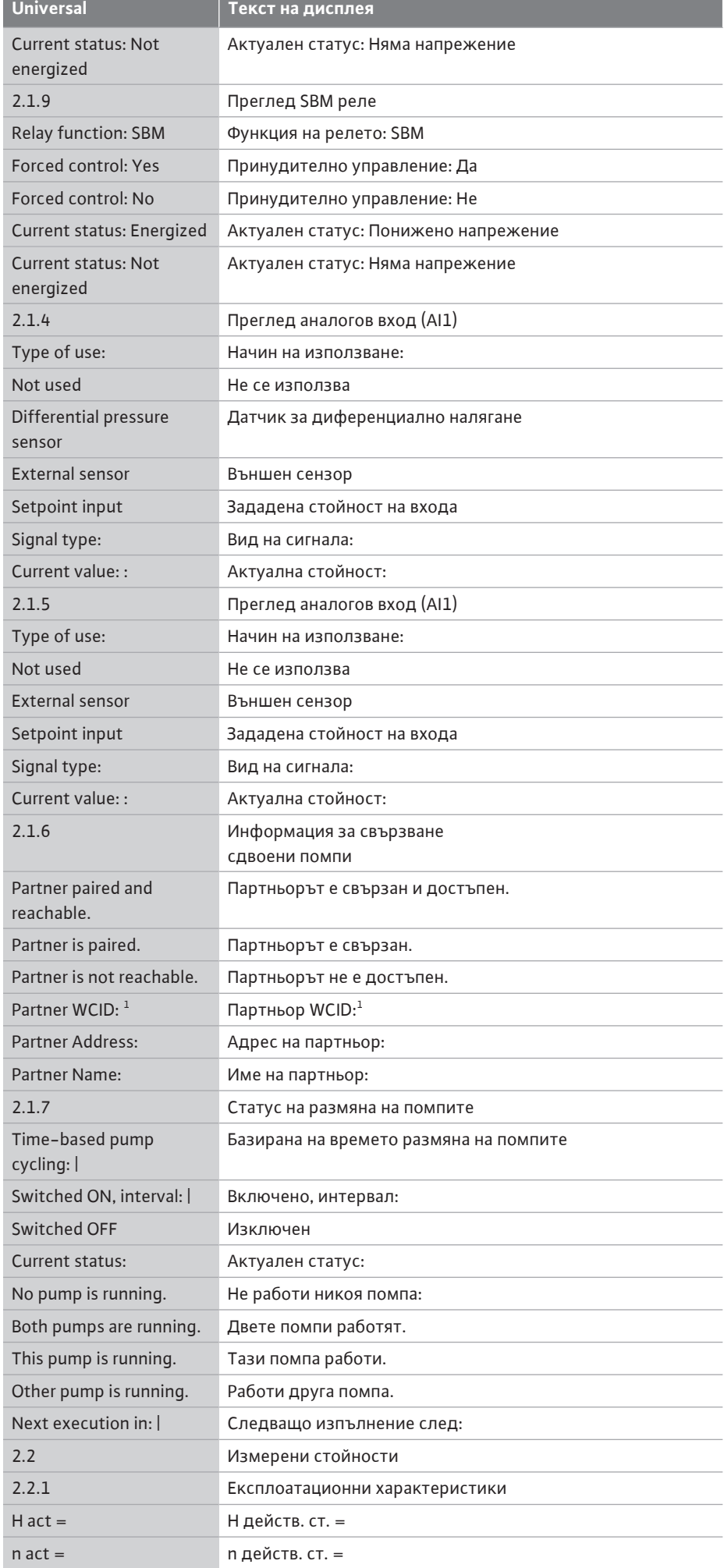

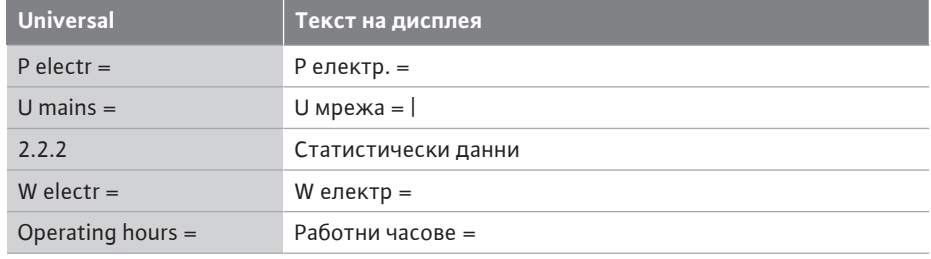

 $^{\text{\tiny{1}}}$  WICD = Wilo Communication ID (Комуникационен адрес на партньора със сдвоена помпа)

### **15.1 Помощ при диагностика**

В менюто  $\left[\begin{matrix} 1 \\ 2 \end{matrix}\right]$  "Диагностика и измерени стойности", "Диагностични средства" са функции за диагностика и поддръжка на електрониката и интерфейсите.

Следната таблица предоставя общ преглед на менюто "Помощ за диагностика":

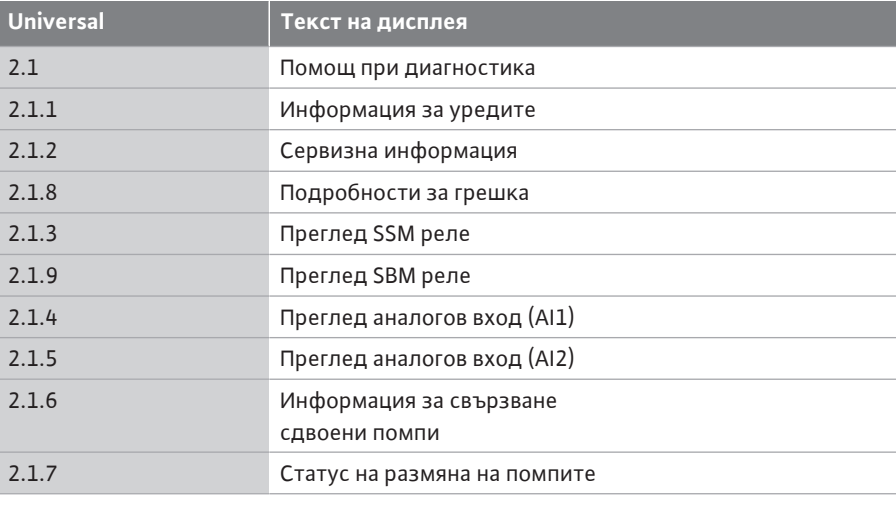

### **15.2 Информация за уредите**

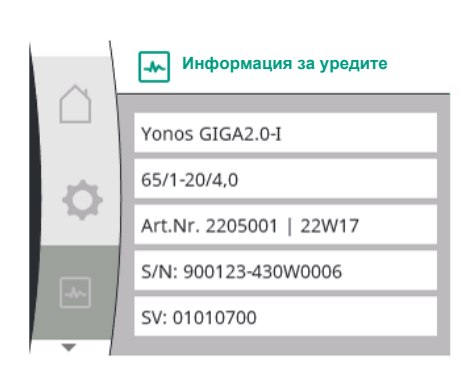

*Fig. 90:* Меню информация за уреда

### **15.3 Сервизна информация**

за продуктови имена, артикулния и серийния номер, както и версията на софтуера и хардуера. За това, изберете следното: **Universal Текст на дисплея**

В менюто  $\mathbf{M}$ , диагностика и измерени стойности" може да се прочете информация

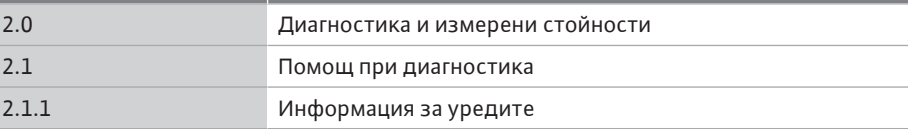

В менюто **W**, диагностика и измерени стойности" може да се чете информация за продукта за сервизни цели. За това, изберете следното:

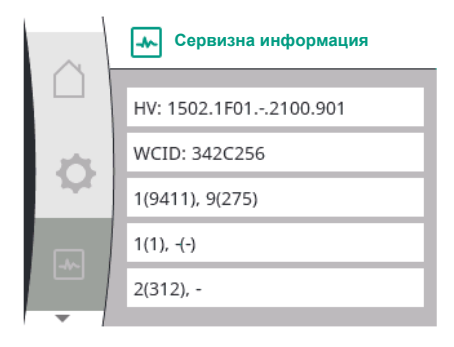

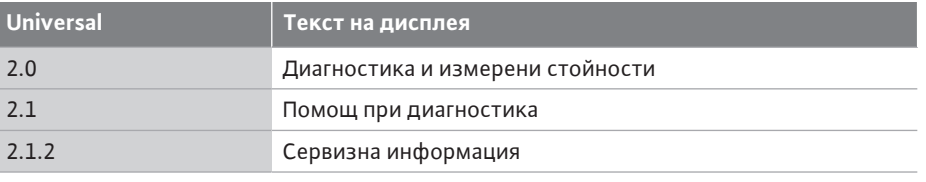

*Fig. 91:* Меню сервизна информация

### **15.4 Подробности за грешка**

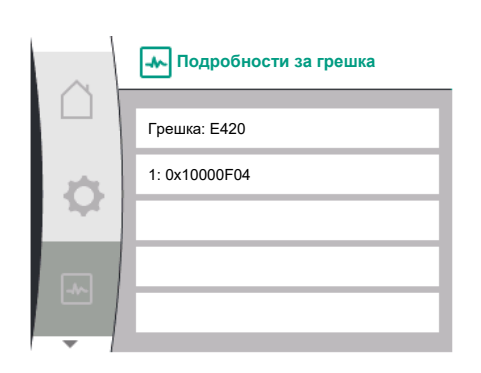

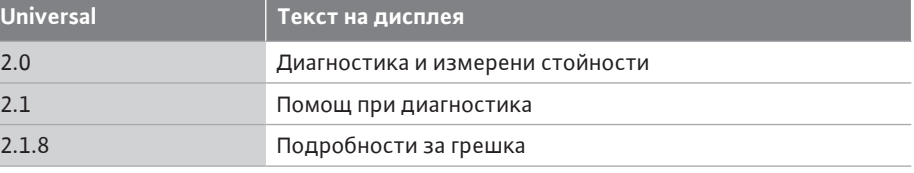

*Fig. 92:* Меню подробности за грешката

## **15.5 Преглед на статуса на SSM-**

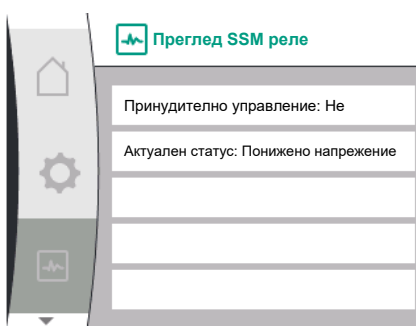

*Fig. 93:* Преглед на функцията на релето SSM

# **15.6 Преглед на статуса на SBM-**

**••реления в семения в менюто New "Диагностика и измерени стойности" може да се прочете информация**<br>**релето** за SSM релето. За това, изберете следното:

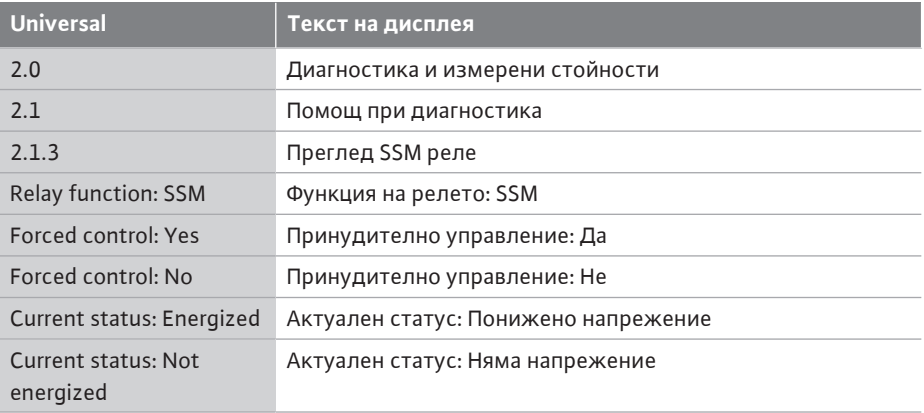

**релето** В менюто "Диагностика и измерени стойности" може да се прочете информация за SBM релето. За това, изберете следното:

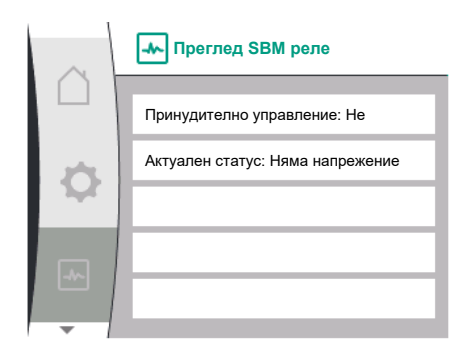

*Fig. 94:* Преглед на функцията на релето SSM

## **15.7 Преглед на аналоговите входове**

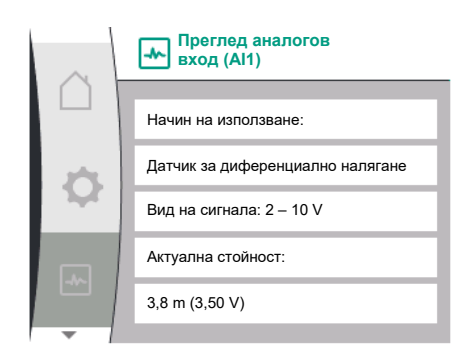

*Fig. 95:* Преглед Аналогов вход (AI1)

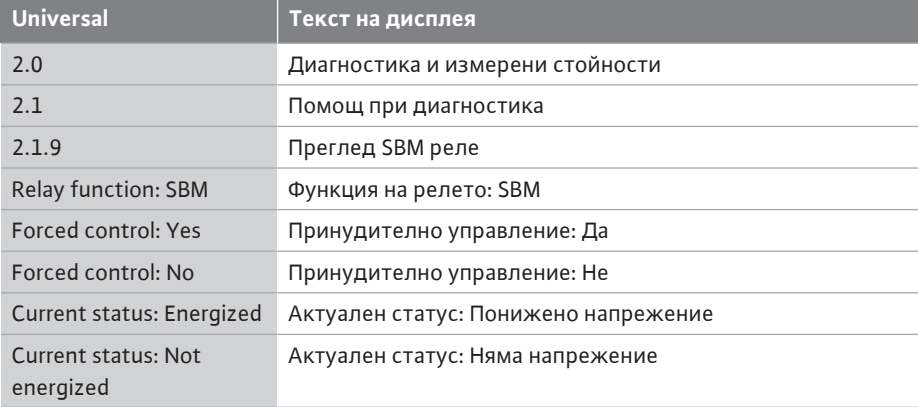

**Преглед на аналоговите входове**<br>**AI1 и AI2** в менюто <u>В менюто "Диагностика и измерени стойности" може да се прочете информация</u> за аналогов вход AI1 и AI2. За това, изберете следното:

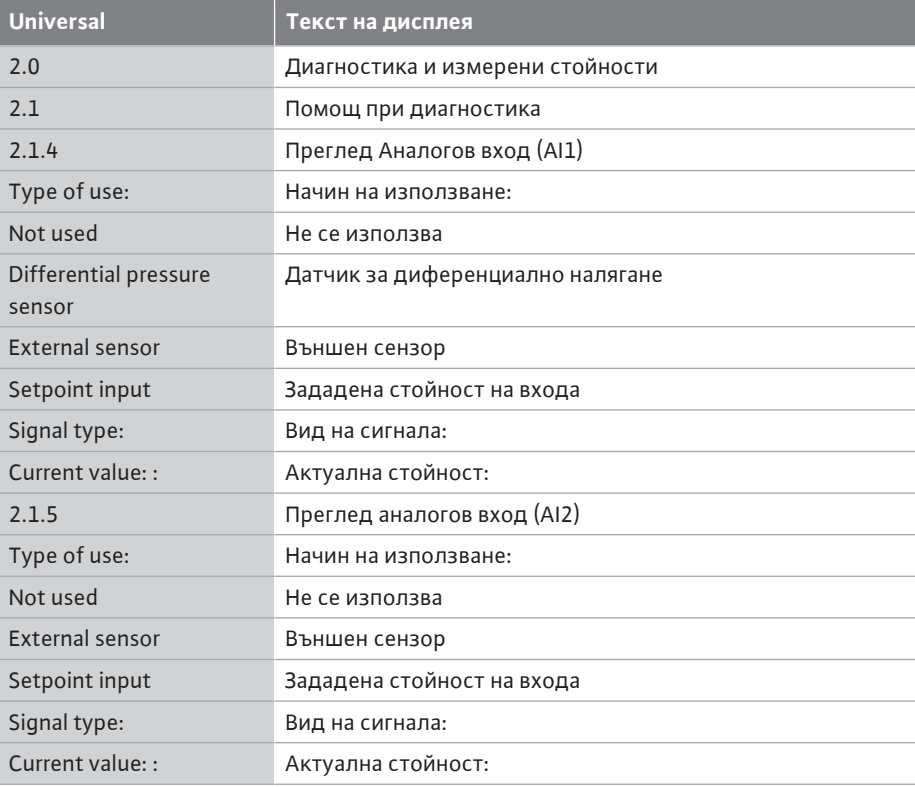

Налична е следната информация за състоянието:

- **•** Начин на използване
- **•** Вид на сигнала
- **•** Текущa измерена стойност

**15.8 Преглед на връзката със сдвоена**

**преглед на връзката със сдвоена**<br>В менюто <u>- Диагностика и измерени стойности" може да се прочете информация</u> за връзката на сдвоени помпи. За това, изберете следното:

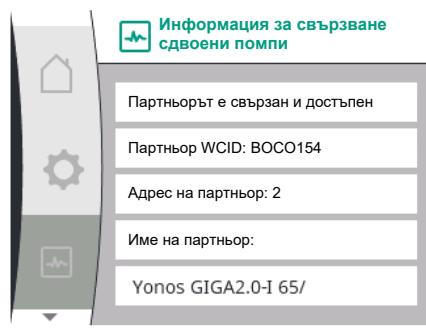

*Fig. 96:* Информация за свързването на сдвоена помпа

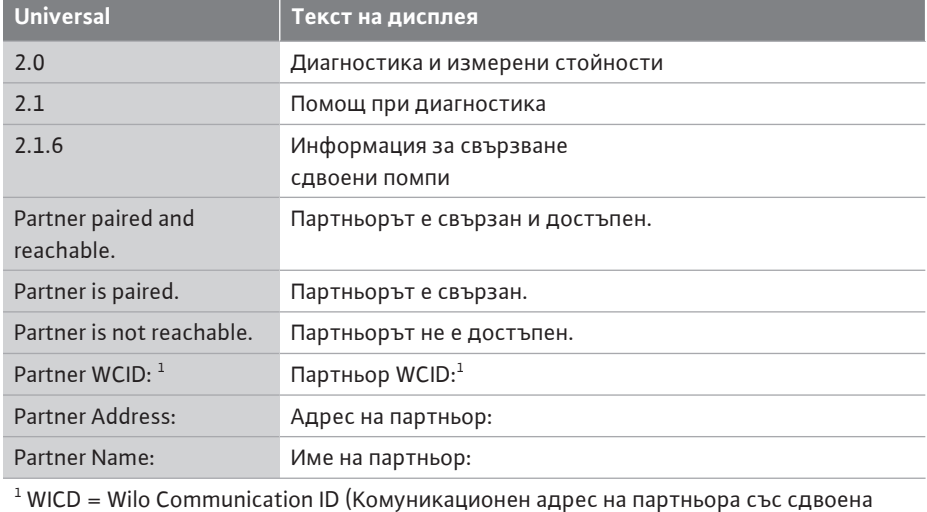

помпа)

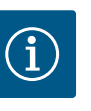

### **ЗАБЕЛЕЖКА**

Прегледът на връзката със сдвоена помпа е наличен само ако е била предварително конфигурирана връзка със сдвоена помпа (вижте глава ["Управление на сдвоени помпи" \[](#page-64-0)> [65\]](#page-64-0)).

# **15.9 Преглед на състоянието на**

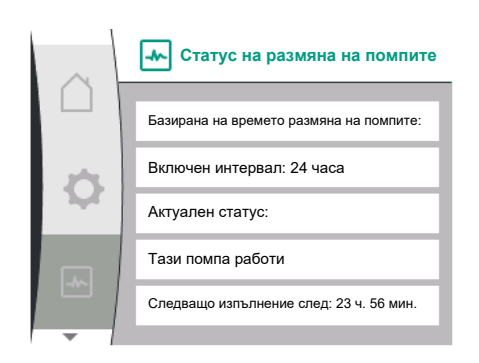

*Fig. 97:* Информация за статуса на размяна на помпите

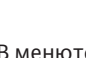

преглед на състоянието на карагите в менюто **Медин** "Диагностика и измерени стойности" може да се прочете информация<br>**размяна на помпите** за състоянието за размяна на помпите. За това, изберете следното:

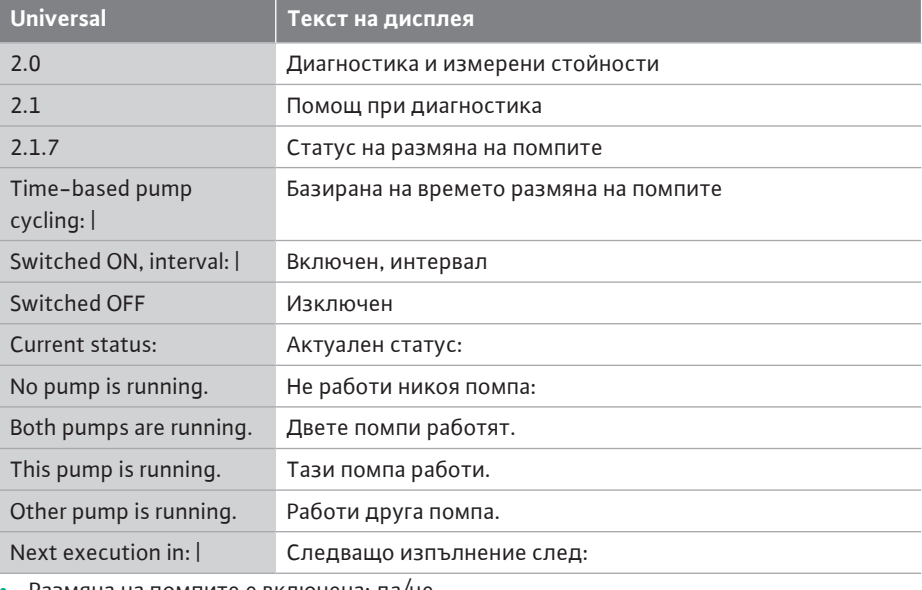

**•** Размяна на помпите е включена: да/не

Ако смяната на помпата е включена, налична е и следната информация:

- **•** Актуален статус: Никоя помпа не работи/и двете помпи работят/главната помпа работи/партньорът на помпата работи.
- **•** Време до следващата размяна на помпите

#### **15.10 Измерени стойности**

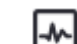

В менюто  $\Box$ , Диагностика и измерени стойности" може да се прочетат експлоатационни характеристики, измерени стойности и статистически стойности. За това изберете последователно следното:

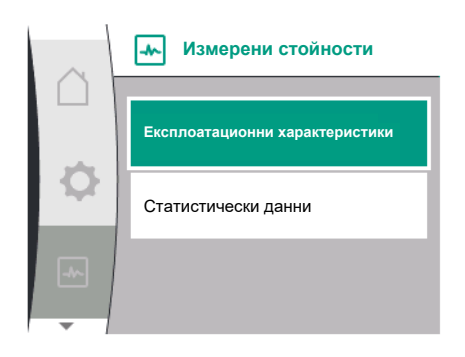

### *Fig. 98:* Меню измерени стойно

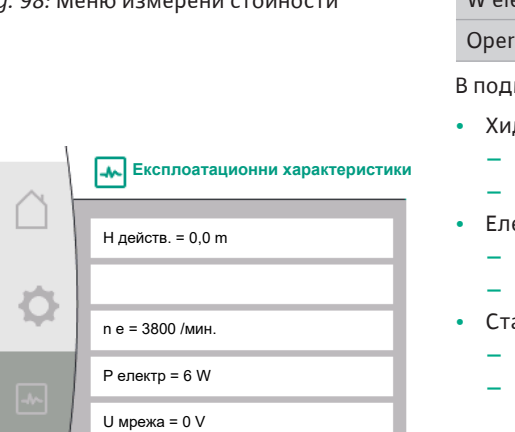

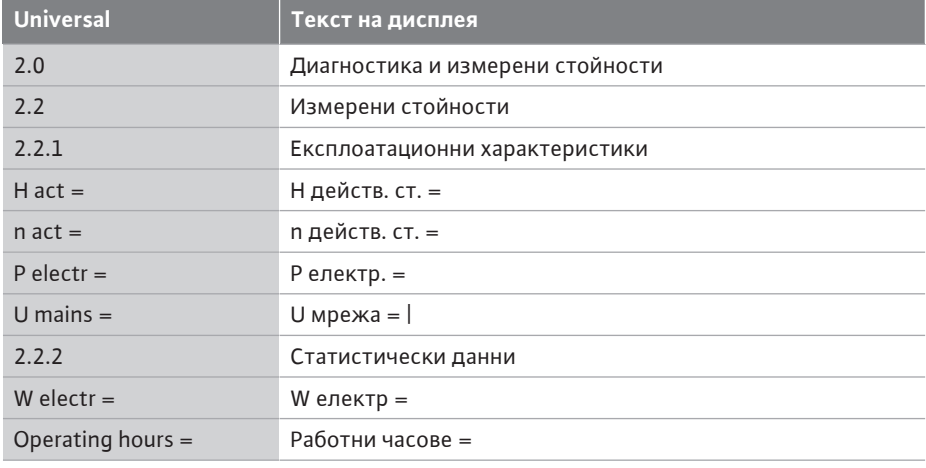

кменюто "експлоатационни характеристики" се показва следната информация:

- **•** Хидравлични работни данни
	- Текущ напор
	- Актуална скорост
	- **•** Електрически работни данни
	- Текуща електрическа консумирана мощност
	- Текущо мрежово ел. захранване
- **•** Статистически данни
	- Обща консумирана електрическа мощност
	- Работни часове

*Fig. 99:* Експлоатационни характеристики

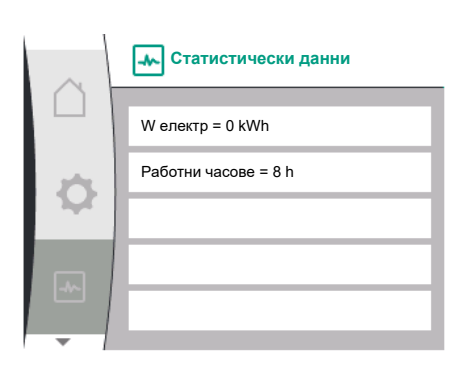

#### *Fig. 100:* Статистически данни

### **16 Ресет**

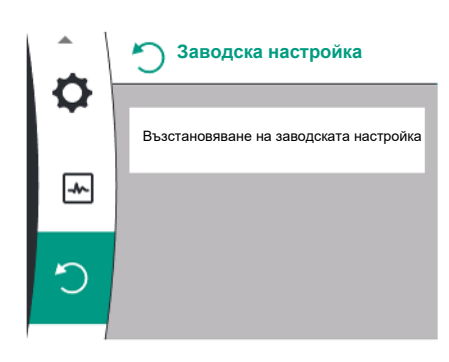

В менюто помпата може да бъде зададена на заводската настройка. За това, изберете следното:

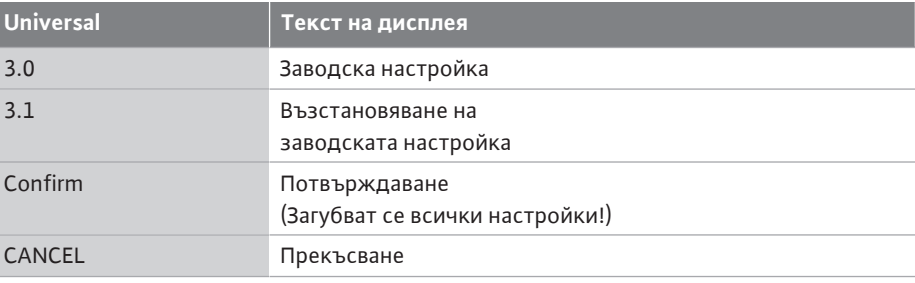

*Fig. 101:* Възстановяване на заводската настройка

### <span id="page-99-0"></span>**16.1 Заводска настройка**

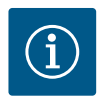

### **ЗАБЕЛЕЖКА**

Възстановяването на фабричните настройки на помпата заменя актуалните настройки на помпата!

## **Възстановяване на заводската настройка** × Ö **Потвърждаване (Загубват се настройките)**  $\overline{\mathcal{A}^{\mathcal{N}_{\alpha}}}$ Прекъсване

*Fig. 102:* Потвърждение за нулиране до заводска настройка

#### Таблица дава общ поглед на заводските настройки:

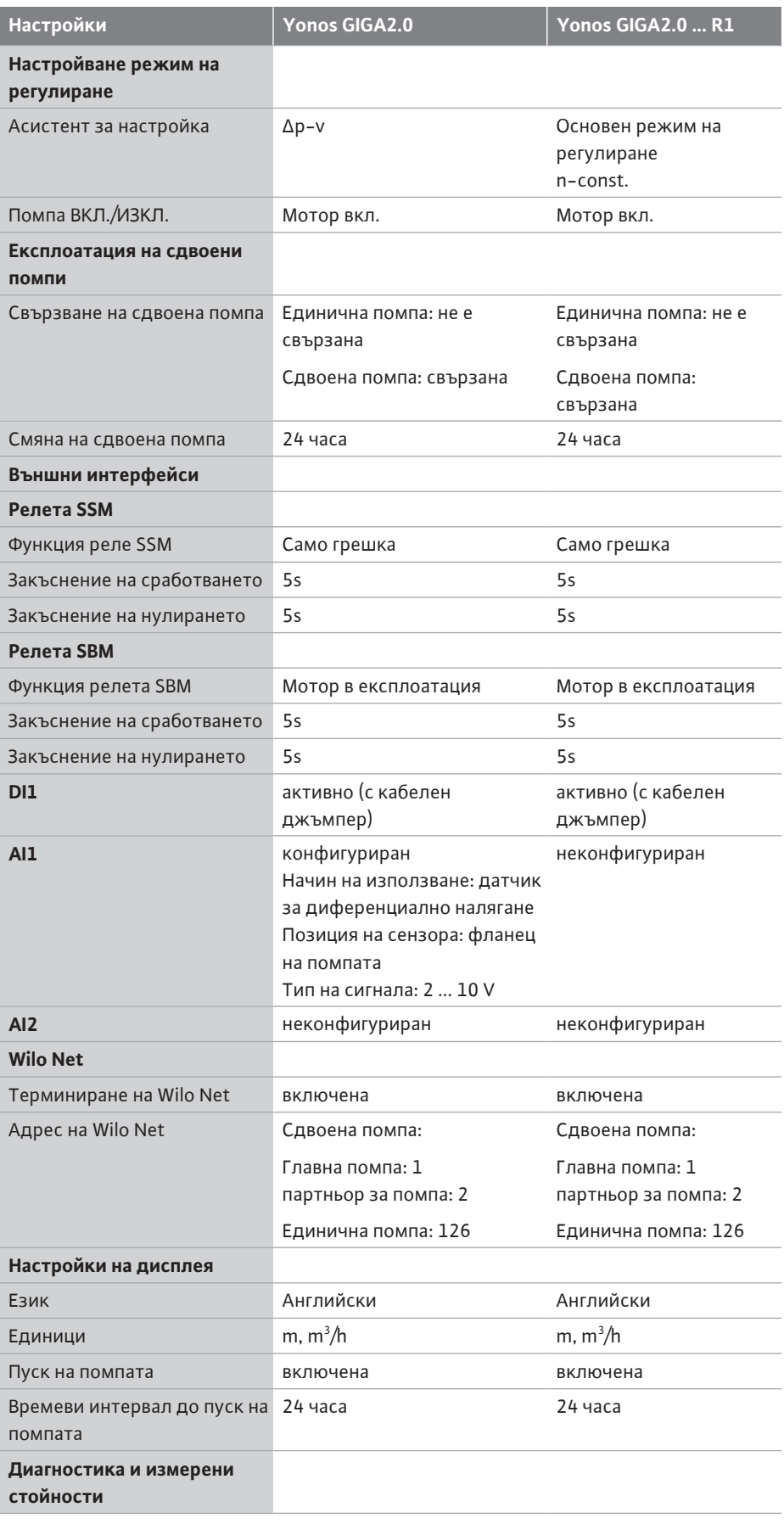

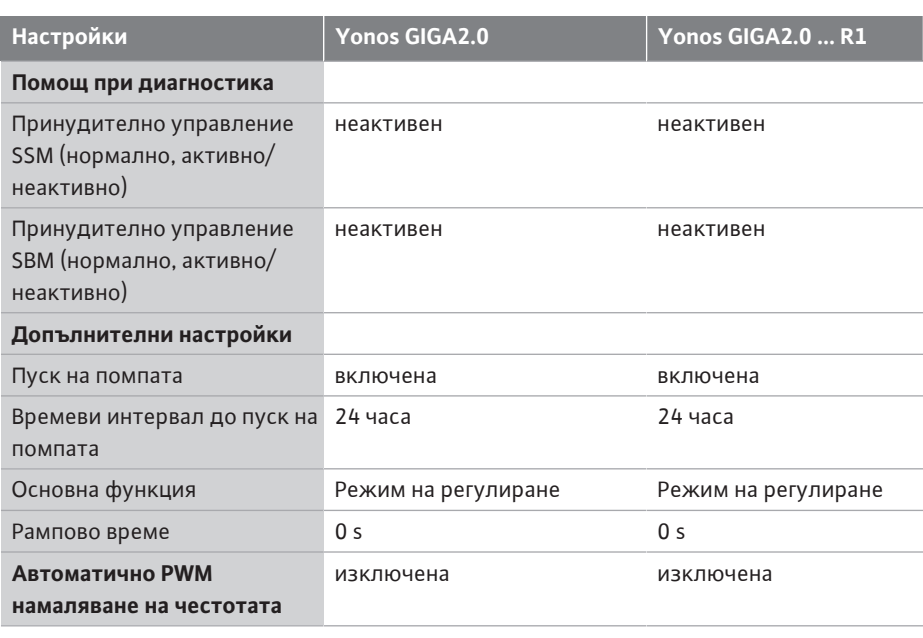

*Табл. 33:* Заводски настройки

# **17 Повреди, причини,**

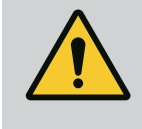

### **отстраняване ПРЕДУПРЕЖДЕНИЕ**

**Отстраняването на повреди да се извършва само от квалифицирани специалисти! Спазвайте изискванията за безопасност.**

При възникване на повреди системата за управление на повредите предоставя все още осъществими мощности на помпата и функционални възможности. Възникнала повреда, когато е технически възможно, се проверява непрекъснато и

при възможност се възстановява авариен режим на работа или регулиран режим на работа.

След отстраняване на причината за повредата отново се възстановява безаварийната експлоатация на помпата. Пример: Електронният модул е отново охладен.

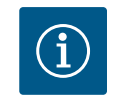

### **ЗАБЕЛЕЖКА**

При нарушения във функционирането на помпата проверете дали аналоговите и цифровите входове са конфигурирани правилно.

**Ако повредата не може да се отстрани, установете контакт със специализиран сервиз или с най-близката сервизна служба или представителство на Wilo.**

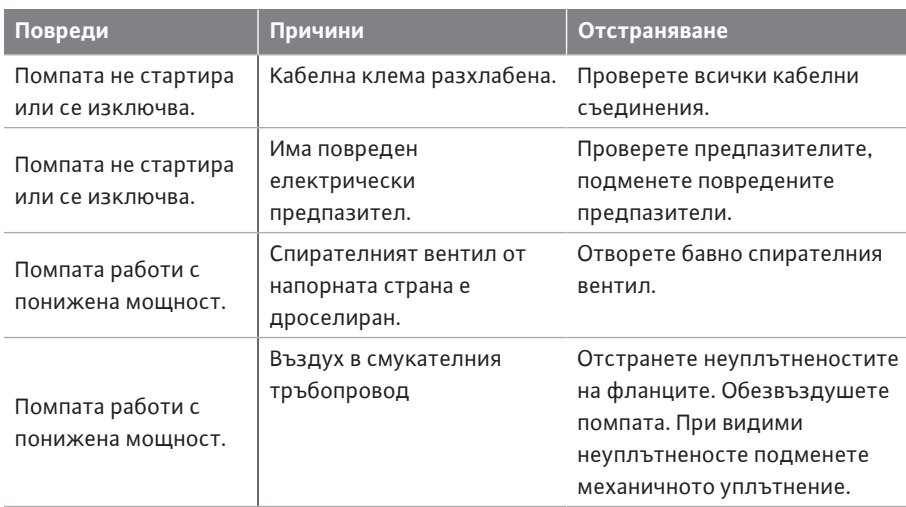

**17.1 Механични повреди без съобщения за грешка**

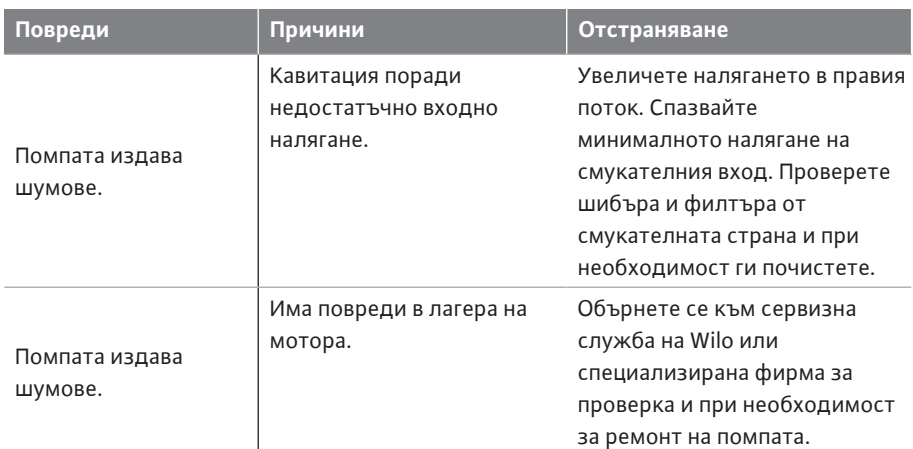

*Табл. 34:* Механични повреди

### **17.2 Съобщения за грешки Индикация на съобщение за грешка в графичния дисплей**

## **•** Индикацията за статуса е в червено.

**•** Съобщение за грешка. код за грешки (E...).

**При наличие на грешка помпата не транспортира флуид. Ако при непрекъснатия контрол помпата установи, че причината за предупреждението вече не е налице, предупреждението се отменя и се възстановява нормалният режим на работа.**

При наличие на съобщение за грешка, дисплеят е включен непрекъснато, а зеленият LED индикатор е изключен.

Следната таблица предоставя преглед на възможните съобщения на дисплея:

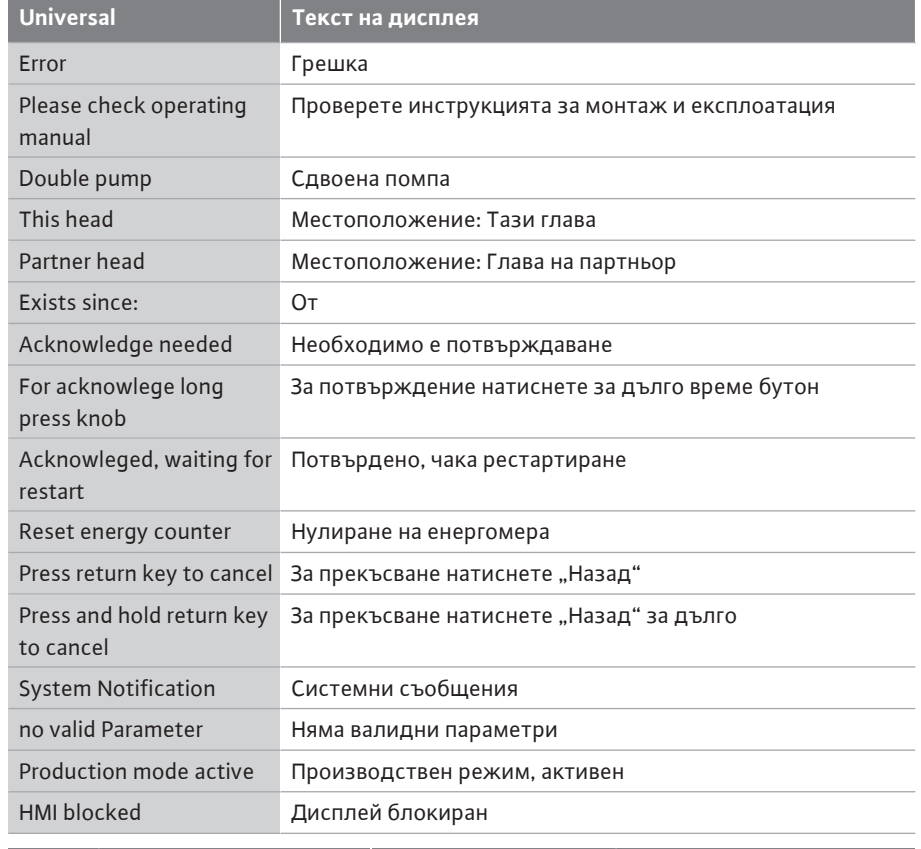

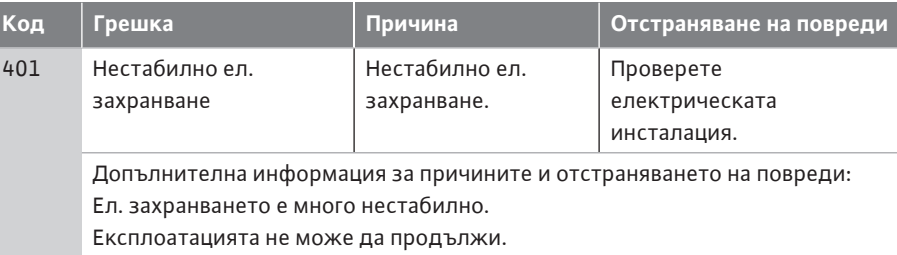

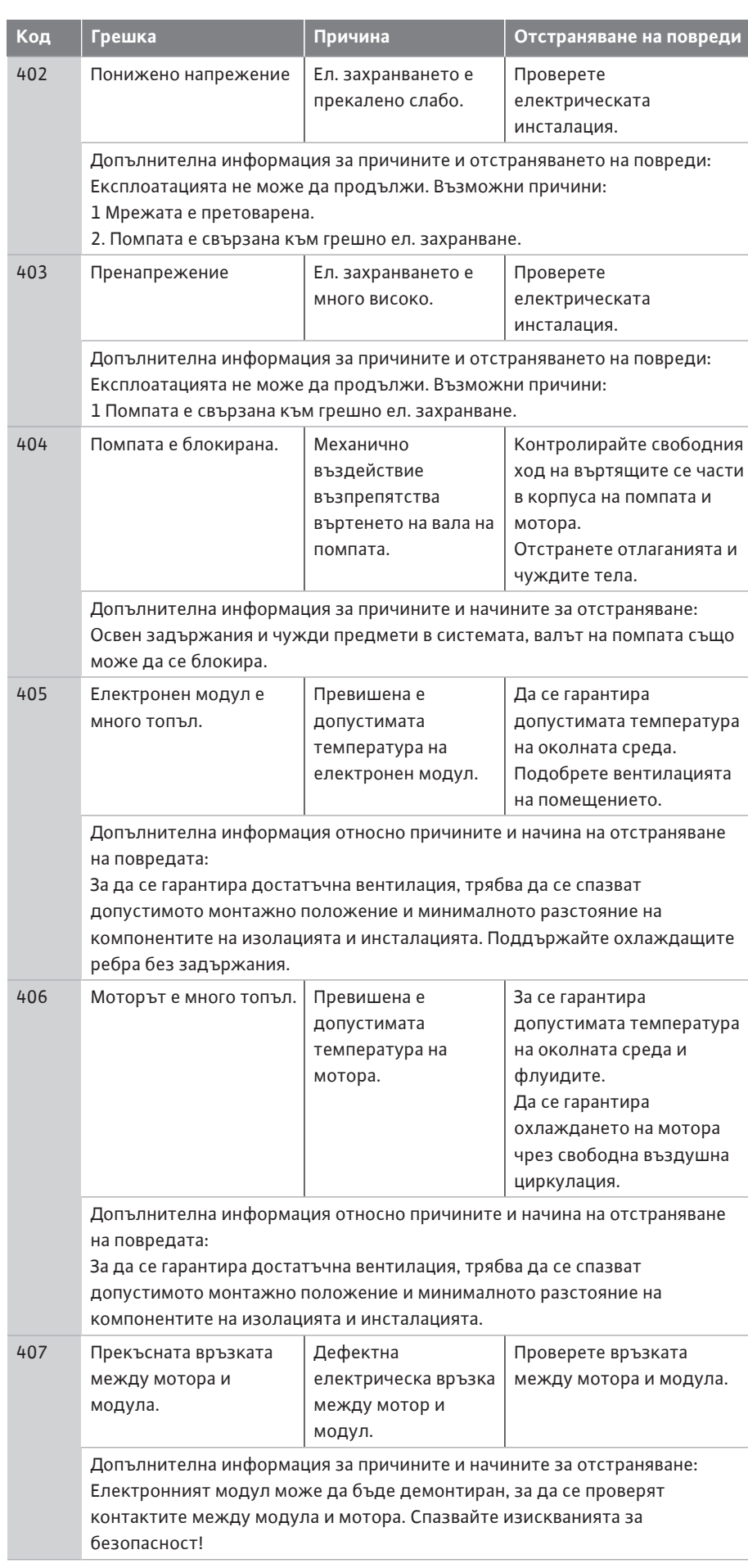

**bg**

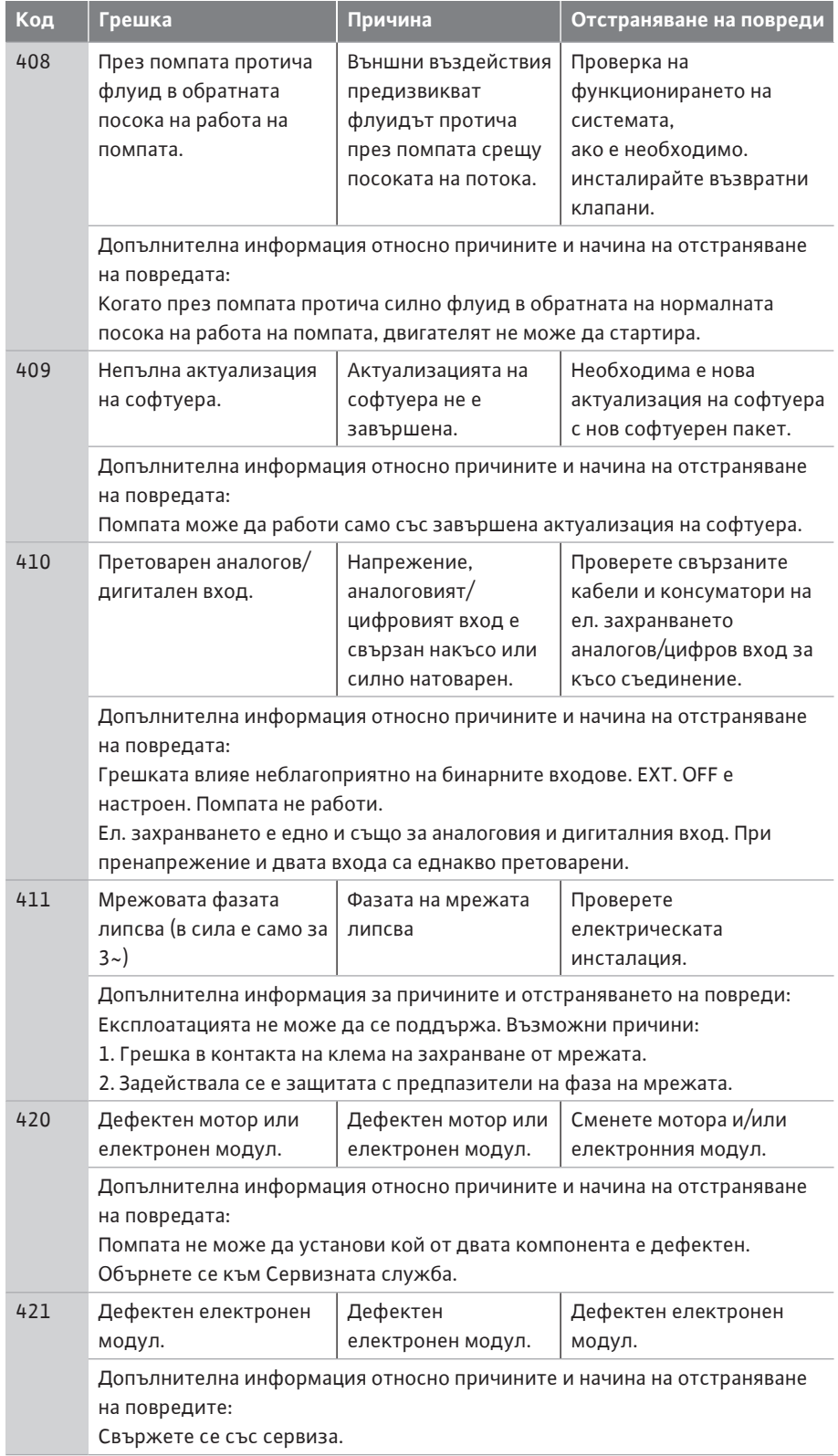

### *Табл. 35:* Съобщения за грешки

### **17.3 Предупредителни съобщения Индикация на предупреждение в графичния дисплей:**

### **•** Индикацията за статуса е в жълто.

**•** Предупредително съобщение, предупредителен код (W...)

**Дадено предупреждение указва ограничение на функцията на помпата. Помпата продължава да транспортира флуида в ограничена експлоатация (авариен режим на работа).** 

**В зависимост от причината за предупреждението аварийният режим на работа води до ограничение на регулиращата функция, както и до връщане към фиксирани обороти.**

**Ако при непрекъснатия контрол помпата установи, че причината за**

### **предупреждението вече не е налице, предупреждението се отменя и се възстановява нормалният режим на работа.**

Когато има предупреждение, дисплеят винаги е включен и зеленият LED индикатор е изключен.

Следната таблица предоставя преглед на възможните съобщения на дисплея:

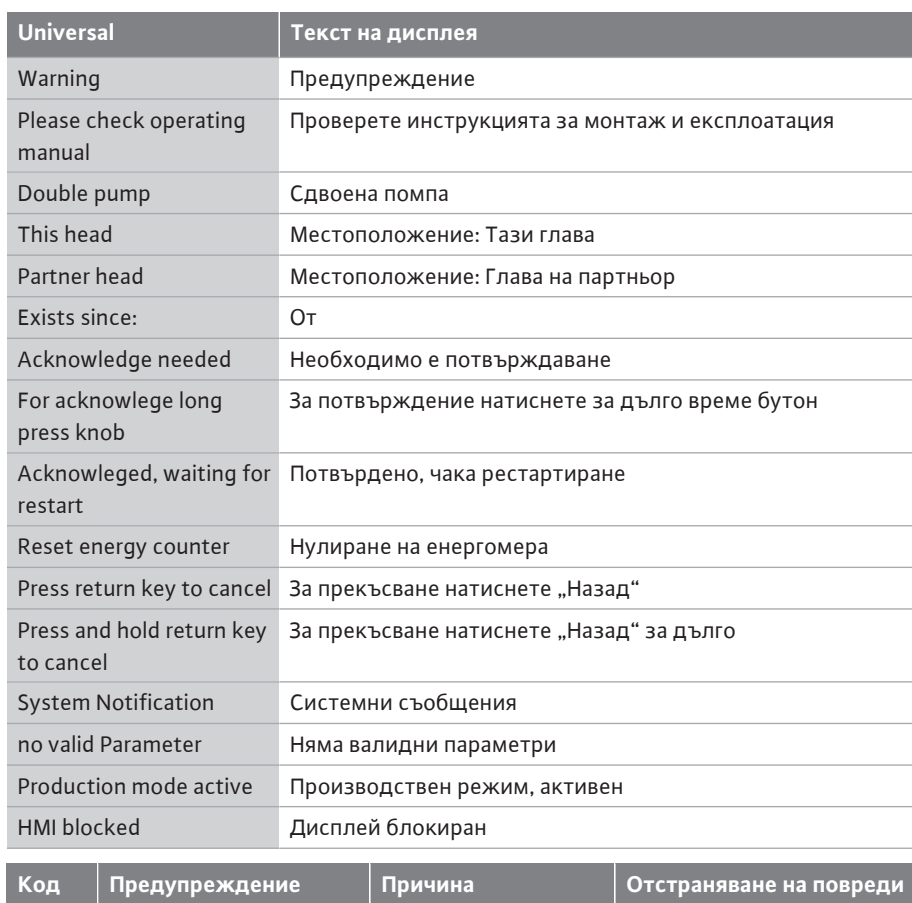

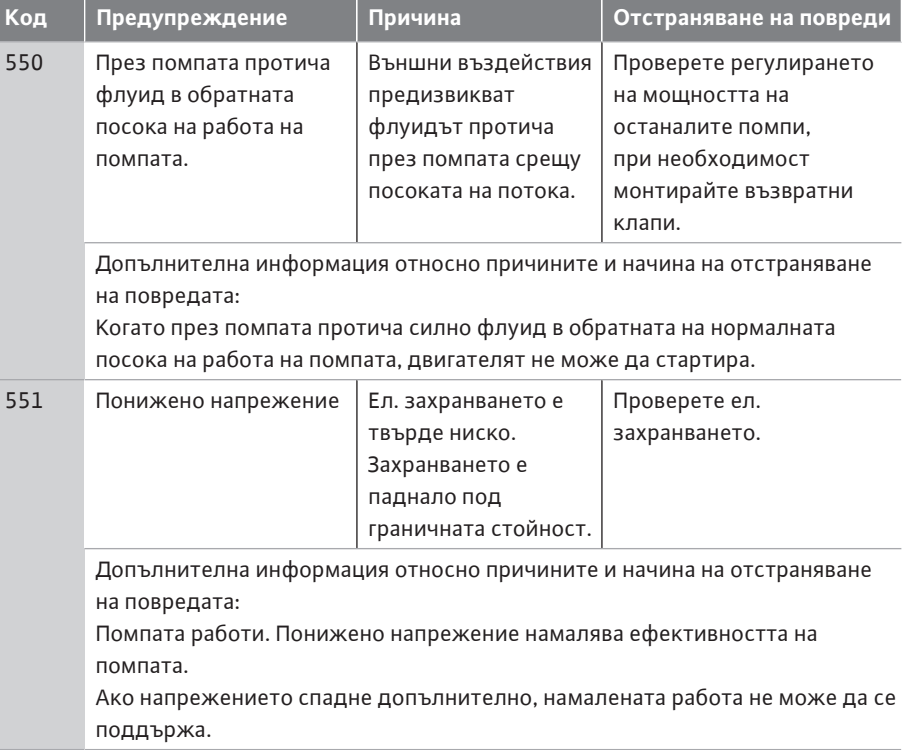

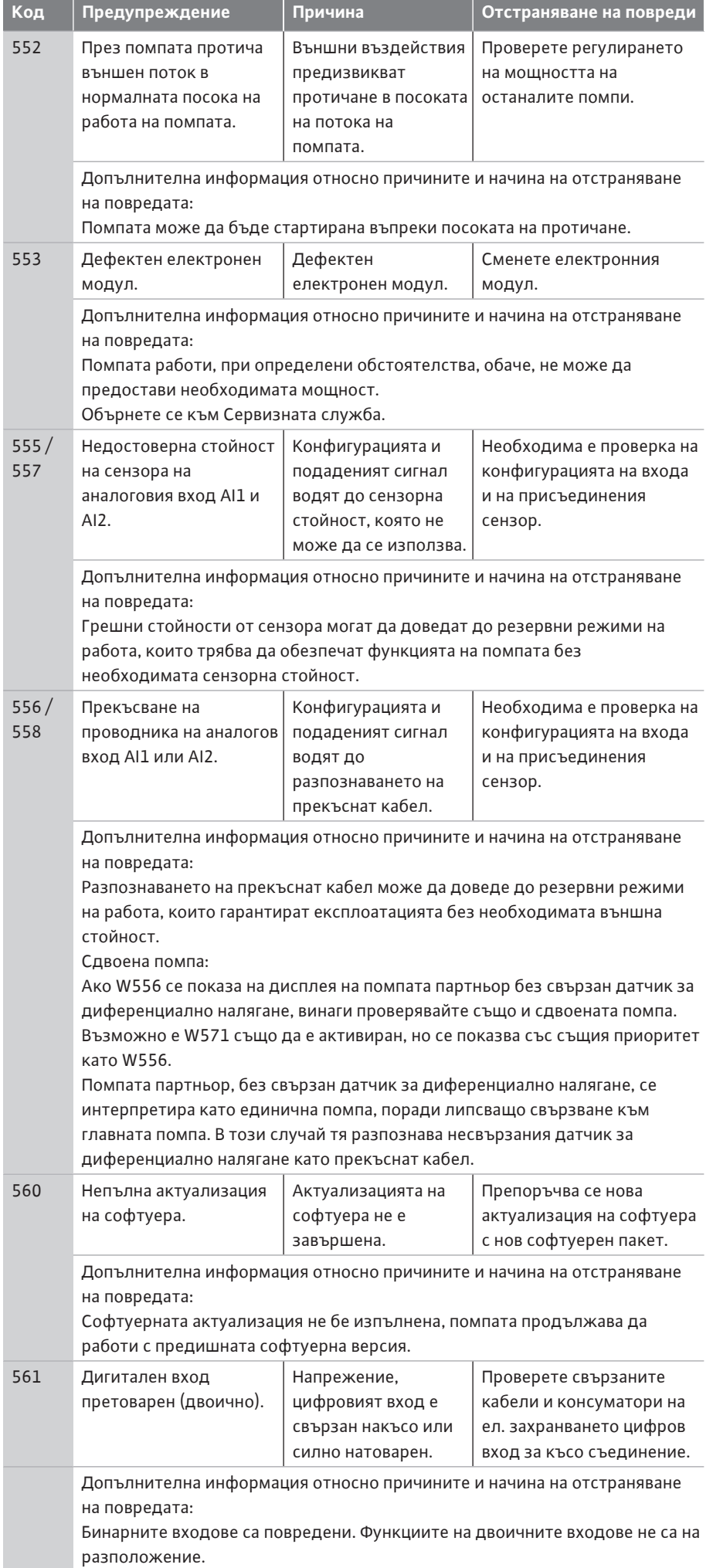

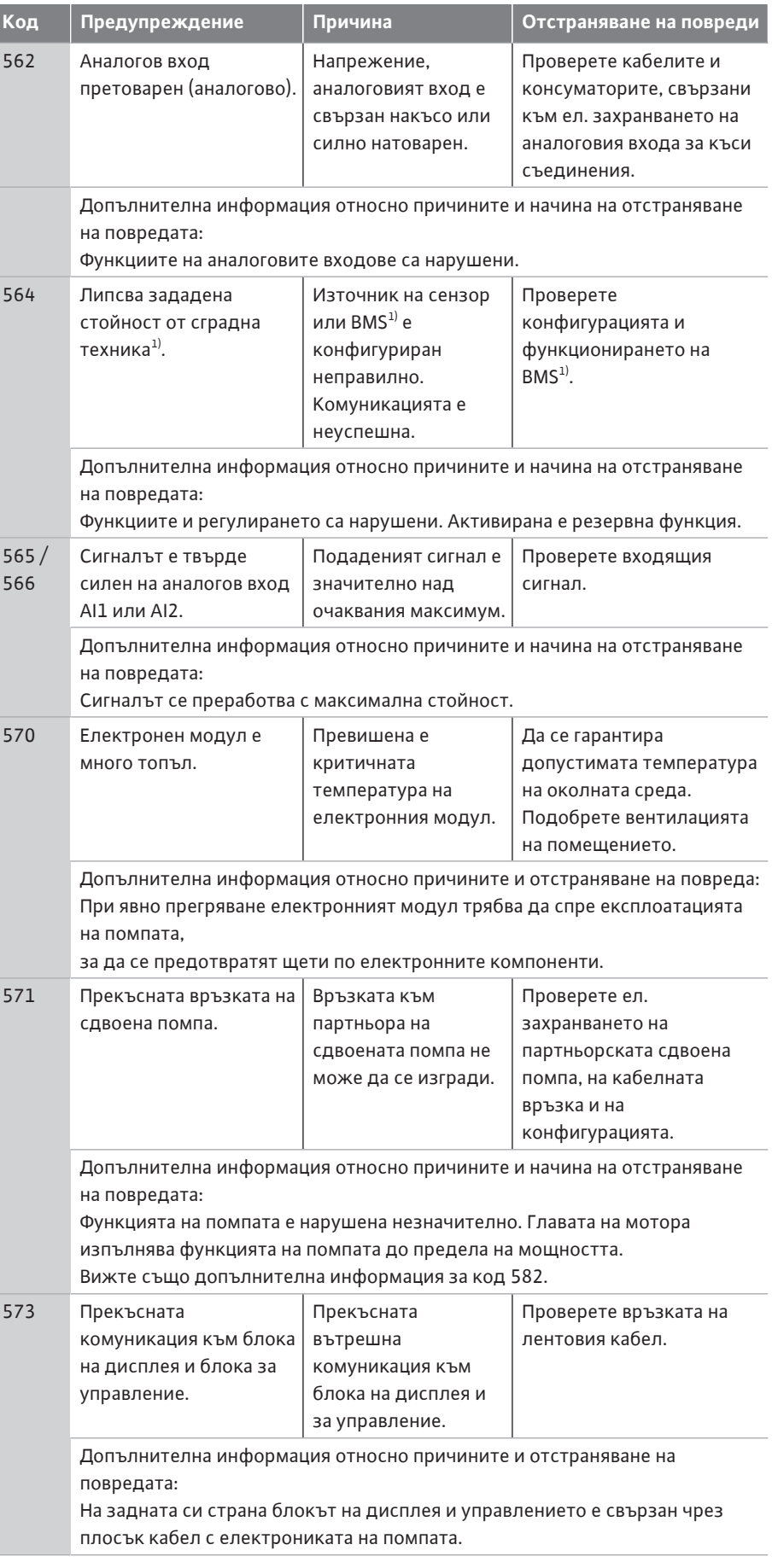

 $1)$  BMS = сградна техника

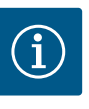

### **ЗАБЕЛЕЖКА**

Предупреждението W573 "Комуникацията с модула за дисплея и управлението е прекъсната" се представя различно от другите предупреждения на дисплея.

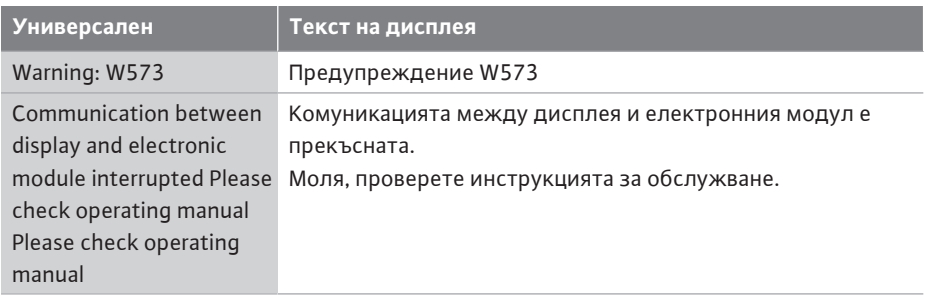

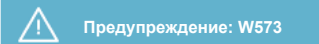

**Комуникация между дисплеите и прекъснат електронен модул**

**Проверете инструкцията за обслужване**
- **18 Поддръжка •** Работи по техническото обслужване: Специалистът трябва да е квалифициран за работа с използваните консумативи и тяхното изхвърляне.
	- **•** Електротехнически работи: електротехническите работи трябва да се извършват от квалифициран електротехник.
	- **•** Работи по монтаж/демонтаж: Специалистът трябва да е квалифициран за работа с необходимите инструменти и крепежни материали.

Препоръчва се помпата да се поддържа и проверява от сервизната служба на Wilo.

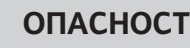

#### **Риск от фатално нараняване поради електрически ток!**

Неправилното извършване на работи по електрически инсталации води до смърт вследствие на токов удар!

- Работата по електрическото оборудване трябва да се извършва само от електротехник.
- Преди всякакви дейности, изключете агрегата без напрежение и го обезопасете срещу повторно включване.
- Повреди по захранващия кабел на помпата могат да се отстраняват само от електротехник.
- Никога не бъркайте и не пъхайте нищо в отворите на мотора или на електронния модул.
- Спазвайте инструкциите за монтаж и експлоатация на помпата, на устройството за регулиране на нивото, както и на останалата окомплектовка.
- След приключване на работите монтирайте отново демонтираните преди това защитни устройства, например капак или капаци на куплунга.

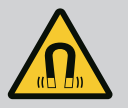

# **ОПАСНОСТ**

При демонтаж магнитен роторът във вътрешността на помпата може да бъде животозастрашаващ за хора с медицински импланти (напр. пейсмейкър).

- Спазвайте общите правила за поведение, които важат за работа с електрически уреди!
- Не отваряйте мотора!
- Демонтаж и монтаж на ротора може да се извършва само от сервизната служба на Wilo! Лица с пейсмейкър, **нямат** право да извършват подобна работа!

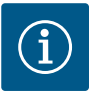

#### **ЗАБЕЛЕЖКА**

От магнитите във вътрешността на мотора не произтича опасност, **докато моторът е напълно монтиран**. Хората с пейсмейкъри могат да се доближат до Yonos GIGA2.0 без ограничения.

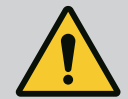

# **ПРЕДУПРЕЖДЕНИЕ**

#### **Телесни наранявания поради силни магнитни сили!**

Отварянето на мотора води до големи, внезапно настъпващи магнитни сили. Това може да доведе до тежки порезни рани, премазвания и контузии.

- Не отваряйте мотора!
- Демонтаж и монтаж на фланеца на мотора и на лагерната тарелка за дейности по поддръжка и ремонт могат да се извършват само от сервизната служба на Wilo!

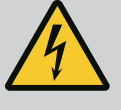

# **ОПАСНОСТ**

#### **Опасност за живота поради токов удар! Генераторен или турбинен режим при протичане на флуид през помпата!**

Дори и без електронен модул (без електрическо свързване) на контактите на мотора може да има опасно контактно напрежение!

- Уверете се, че частите са без напрежение и изолирайте или оградете съседните части под напрежение!
- Затворете спирателните кранове преди и след помпата!

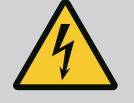

# **ОПАСНОСТ**

#### **Опасност за живота поради немонтиран електронен модул!**

На контактите на мотора може да има опасно за живота напрежение!

Нормалният режим на помпата е допустим само с монтиран електронен модул.

• Никога не свързвайте и не работете с помпата без монтиран електронен модул!

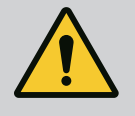

# **ОПАСНОСТ**

#### **Опасност за живота поради падащи детайли!**

Самата помпа, както и частите на помпата могат да бъдат с много голямо собствено тегло. Поради падащи тежки части съществува опасност от порязвания, премазвания, контузии или удари, които могат да причинят смърт.

- Винаги използвайте подходящи подемни приспособления и осигурявайте частите срещу падане.
- Никога не заставайте под висящи товари.
- При съхранение на склад и транспортиране, както и преди всички работи по инсталацията и монтажа се уверете, че помпата е в безопасно и стабилно положение.

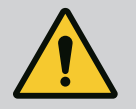

# **ОПАСНОСТ**

#### **Риск от фатално нараняване поради избутани инструменти!**

Инструментите, използвани при работи по поддръжката на моторния вал, могат да бъдат захванати и изхвърлени при досег с въртящите се части. Възможни са тежки наранявания и дори водещи до смърт!

• Инструментите, използвани при работи по поддръжката, трябва да бъдат отстранени изцяло преди пускане на помпата в експлоатация!

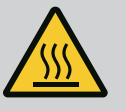

# **ПРЕДУПРЕЖДЕНИЕ**

#### **Опасност от изгаряне или замръзване при досег с помпата/ системата.**

В зависимост от работното състояние на помпата и на системата (температура на флуида) цялата помпа може да бъде много гореща или много студена.

- По време на експлоатация спазвайте дистанция!
- Оставете системата и помпата да се охладят до стайна температура!
- При всички работи носете защитно облекло, защитни ръкавици и защитни очила.

**18.2 Работи по техническото обслужване ОПАСНОСТ**

**18.1 Подаване на въздух** На редовни интервали проверявайте подаването на въздух към корпуса на мотора и електронния модул. Замърсяванията увреждат охлаждането на мотора. Ако е необходимо:, отстранете замърсяването и възстановете неограниченото подаване на въздух.

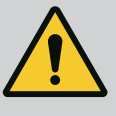

#### **Риск от фатално нараняване поради падащи части!**

Поради падане на помпата или на отделни детайли може да се стигне до опасни за живота наранявания!

• Подсигурете помпените части срещу падане по време на монтажа с подходящи товарозахващащи средства.

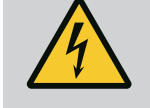

# **ОПАСНОСТ**

#### **Опасност за живота поради токов удар!**

Уверете се, че няма напрежение, и изолирайте или оградете съседните части под напрежение.

<span id="page-110-0"></span>**18.2.1 Смяна на механичното уплътнение**

По време на фазата на стартиране могат да се появят незначителни капковидни течове. По време и на нормален режим на помпата е обичайно да се появи лек теч от няколко капки.

Необходима е редовна визуална проверка. Ако ясно се вижда теч, сменете уплътнението.

За още информация виж също "Wilo избор на помпа Помпи със сух ротор". Wilo предлага ремонтен комплект, който съдържа всички необходими за смяната части.

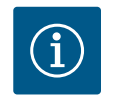

#### **ЗАБЕЛЕЖКА**

За лицата с пейсмейкър не произтича опасност от намиращите се във вътрешността на мотора магнити, стига моторът да не се отваря или роторът да се демонтира. Подмяната на механичното уплътнение може да бъде извършена без опасност.

#### **Демонтаж:**

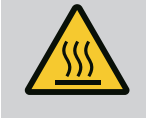

# **ПРЕДУПРЕЖДЕНИЕ**

#### **Опасност от изгаряне!**

При висока температура на флуида и голямо налягане в системата, първо оставете помпата да се охлади и декомпресирайте системата.

- 1. Изключете системата от напрежение и я осигурете срещу неоторизирано повторно включване.
- 2. Затворете спирателните кранове преди и след помпата.
- 3. Уверете се, че няма напрежение.
- 4. Заземете и свържете накъсо работната зона.
- 5. Развийте болтовете на електронния модул (Fig. I, поз. 3) и свалете горната част на електронния модул (Fig. I, поз. 2).
- 6. Откачете захранващия кабел от клемите. Ако има кабел на датчика за диференциално налягане (DDG), отстранете го.
- 7. Декомпресирайте помпата посредством отваряне на обезвъздушителния вентил (Fig. I, поз. 28).

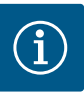

Препоръчва се да демонтирате модула с цел по-лесно боравене преди демонтажа на окомплектовката. (Виж глава ["Смяна на](#page-116-0) електронния модул["](#page-116-0)  $[]$  [117\]\)](#page-116-0).

- 8. Оставете две транспортни халки (Fig. I, поз. 30) на фланеца на мотора.
- 9. Закрепете окомплектовката с цел обезопасяване с подходящи подемни приспособления към транспортните халки (Fig. 6).

#### **⇒ Изпълнение DN 32 ... DN 80, Fig. I**

10. Извадете окомплектовката (виж глава ["Описание на помпата" \[](#page-15-0) $\blacktriangleright$  [16\]\)](#page-15-0) от корпуса на помпата, като разхлабите болтовете на фланците (Fig. I, поз. 29).

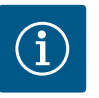

## **ЗАБЕЛЕЖКА**

Избягвайте да повредите пластмасовите части, като горната част на модула, докато прикрепяте подемното приспособление.

- 11. Чрез премахване на болтовете (Fig. I, поз. 29), датчикът за диференциално налягане също се отделя от фланеца на мотора. Оставете датчика за диференциално налягане (Fig. I, поз. 8) с опорната пластина (Fig. I, поз. 13) да виси на проводниците за измерване на налягането (Fig. I, поз. 7).
- 12. Свалете уплътнителния пръстен (Fig. I, поз. 19).
- 13. Свалете предния подсигурителен пръстен (Fig. I, поз. 36a) от вала.
- 14. Издърпайте работното колело (Fig. II, поз. 21) от вала.
- 15. Отстранете задния подсигурителен пръстен (Fig. I, поз. 36b) от вала.
- 16. Издърпайте дистанционния пръстен (Fig. I, поз. 20) от вала.
- 17. Издърпайте механичното уплътнение (Fig. I, поз. 25) от вала.
- 18. Натиснете насрещния пръстен (Fig. I, поз. 26) на механичното уплътнение от гнездото във фланеца на мотора и почистете легалните повърхности.
- 19. Внимателно почистете контактните повърхности на вала.

#### **⇒ Изпълнение DN 100 ... DN 125, до 4,0 kW, Fig. II**

- 20. Развийте и свалете винтовете (Fig. II, поз. 29)
- 21. Развийте и свалете болтовете (Fig. II, поз. 10). Окомплектовката остава в сигурно положение в корпуса на помпата след свалянето на винтовете. При хоризонтално положение на моторния вал също няма опасност от преобръщане.

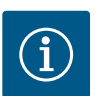

#### **ЗАБЕЛЕЖКА**

За развинтване на болтовете (Fig. II, поз. 10) най-подходящи са гаечен Г-образен ключ или глух гаечен ключ със сферична глава, особено при типове помпи в ограничени пространства.

- 22. Чрез премахване на болтовете (Fig. II, поз. 10) датчикът за диференциално налягане също се отделя от фланеца на мотора. Оставете датчика за диференциално налягане (Fig. I, поз. 8) с опорната пластина (Fig. I, поз. 13) да виси на проводниците за измерване на налягането (Fig. I, поз. 7). Откачете от клемите захранващия кабел на датчика за диференциално налягане в електронния модул.
- 23. Избутайте окомплектовката от корпуса на помпата. За това използвайте двете резби на корпуса (виж Fig. 104, поз. 1).
- 24. За разхлабване на сглобката завийте винтове M10 с подходяща дължина в резбовите на корпуса. След около 40 mm изтласкване окомплектовката вече не се направлява в корпуса на помпата.

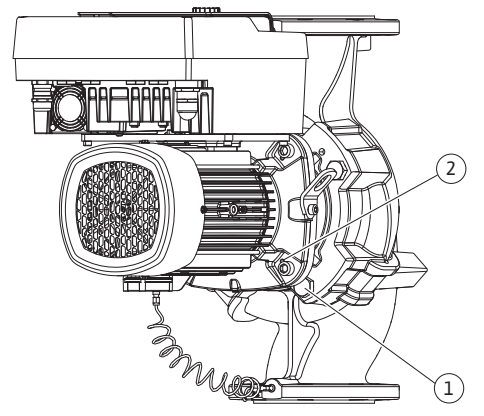

*Fig. 104:* Изтласкване на окомплектовката по резбите на корпуса (DN 100 ... DN 125)

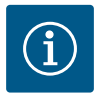

За да се предотврати преобръщане, окомплектовката трябва евентуално да се подкрепи с подходящи подемни приспособления. Особено в случай, че не се използват монтажни болтове.

- 25. Развийте двата винта с фиксиран ход на защитната пластина (Fig. II, поз. 27) и свалете защитната пластина.
- 26. Разхлабете закрепващата гайка на работното колело (Fig. II, поз. 22). Отстранете опъващия диск отдолу (Fig. II, поз. 23) и издърпайте работното колело (Fig. II, поз. 21) от вала на помпата. Демонтирайте шпонка (Fig. II поз. 37).
- 27. Развийте болтовете (Fig. II, поз. 10a).
- 28. Развийте латерната с помощта на двураменна скоба за изваждане (универсална скоба за изваждане) от центриращия елемент на мотора и я извадете от вала. Механичното уплътнение (Fig. II, поз. 25) се отстранява едновременно. Избягвайте поръбване на латерната.
- 29. Избутайте насрещния пръстен (Fig. II, поз. 26) на механичното уплътнение от леглото в фенера.
- 30. Внимателно почистете контактните повърхности на вала и на латерната.

#### **⇒ Изпълнение DN 100 ... DN 125, 5,5 kW до 7,5 kW, Fig. III**

- 31. Извадете окомплектовката (виж глава "Описание на помпата") от корпуса на помпата, като разхлабите болтовете на фланците (Fig. I/II, поз. 29).
- 32. Чрез премахване на болтовете (Fig. I/ III, поз. 29) датчикът за диференциално налягане също се отделя от фланеца на мотора. Оставете датчика за диференциално налягане (Fig. I, поз. 8) с опорната пластина (Fig. I, поз. 13) да виси на проводниците за измерване на налягането (Fig. I, поз. 7). Изключете захранващия кабел на датчика за диференциално налягане в електронния модул или развийте и издърпайте щепсела.
- 33. За избутване на окомплектовката от корпуса на помпата използвайте двете съседни резби на корпуса (Fig. 104, поз. 1) и използвайте подходящи винтове, предоставени на място (напр. M10 x 25 mm).
- 34. Поставете отворен гаечен ключ (SW32 mm) в прозореца на фенера (Fig. III, поз. 38) и хванете вала за плоските части на гаечния ключ. Разхлабете гайката на работното колело (Fig. III, поз. 22). Отстранете шайбите отдолу (Fig. III, поз. 23) и издърпайте работното колело (Fig. III, поз. 21) от вала на помпата. Демонтирайте шпонката (Fig. III поз. 37).
- 35. Издърпайте механичното уплътнение (Fig. III, поз. 25) и дистанционния пръстен (Fig. III, поз. 20).
- 36. Отстранете насрещния пръстен (Fig. III, поз. 26) на механичното уплътнение от гнездото в латерната.
- 37. Внимателно почистете контактните повърхности на вала и на латерната.

#### **Монтаж**

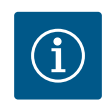

## **ЗАБЕЛЕЖКА**

При всички следващи дейности спазвайте момента на затягане, предвиден за съответния вид резба (таблица ["Моменти на затягане"](#page-30-0)  $[2 31]$  $[2 31]$ !

Еластомерите (уплътнителен пръстен, механично уплътнение силфон) се монтират по-лесно с "вода с намалено повърхностно напрежение" (напр. смес от вода и препарат за миене на съдове).

- 1. За да осигурите безупречно положение на частите, почистете допирните повърхности на фланците и центриращите повърхности на корпуса на помпата, латерната и фланеца на мотора.
	- **⇒ Изпълнение DN 32 ... DN 80, Fig. I**
- 2. Поставете нов насрещен пръстен (Fig. I, поз. 26) в латерната.
- 3. Поставете ново механично уплътнение (Fig. I, поз. 25) на вала. Внимавайте да не увредите механичното уплътнение поради изкривяване.
- 4. Поставете нов дистанционен пръстен (Fig. I, поз. 20) върху вала.
- 5. Натиснете подсигурителен пръстен (Fig. I, поз. 36b) върху вала на помпата.
- 6. Монтирайте работното колело (Fig. I, поз. 21) на вала.
- 7. Натиснете предния подсигурителен пръстен (Fig. I, поз. 36a) върху вала на помпата.
- 8. Поставете нов уплътнителен пръстен (Fig. I, поз. 19).
- 9. Поставете мотора/задвижването с работно колело и уплътнение на вала в корпуса на помпата. Завийте винтовете на фланеца (Fig. I, поз. 29), но все още не ги затягайте напълно.

#### **⇒ Изпълнение DN 100 ... DN 125, до 4,0 kW, Fig. II**

- 10. Поставете нов насрещен пръстен (Fig. II, поз. 26) във фенера. Плъзнете латерната внимателно върху вала и я разположете в старото или в ново желано положение под ъгъл спрямо фланеца на мотора. Спазвайте допустими монтажни положения на компонентите (виж глава ["Допустими монтажни положения и промяна на](#page-25-0) [разположението на компонентите преди монтажа" \[](#page-25-0) $\triangleright$  [26\]](#page-25-0)).
- 11. Завийте болтовете (Fig. II, поз. 10 и поз. 10a). Затегнете болтовете (поз. 10), но все още не окончателно.
- 12. Издърпайте ново механично уплътнение (Fig. II, поз. 25) на вала. Внимавайте да не увредите механичното уплътнение поради изкривяване.
- 13. Монтирайте работното колело с подложна шайба/подложни шайби и гайката, при това контрирайте външния диаметър на работното колело.
- 14. Почистете жлеба на латерната и поставете нов уплътнителен пръстен (Fig. II, поз. 19).
- 15. С цел обезопасяване затегнете окомплектовката с подходящи подемни приспособления към транспортните халки. При закрепването внимавайте да не повредите пластмасовите части, като колелото на вентилатора и горната част на електронния модул.
- 16. Поставете окомплектовката (виж Fig. 4) в корпуса на помпата в старата или друга желана ъглова позиция. Спазвайте допустими монтажни положения на компонентите (виж глава ["Допустими монтажни положения и промяна на](#page-25-0) [разположението на компонентите преди монтажа" \[](#page-25-0)> [26\]](#page-25-0)).
- 17. След като усетите захващане на водача на латерната (около 15 mm преди крайното положение), вече няма опасност от преобръщане или поръбване. След като окомплектовката е закрепена с поне един винт (Fig. II, поз. 29), крепежните елементи могат да се свалят от транспортните уши.
- 18. Завинтете винтове (Fig. II, поз. 29). При завинтването на болтовете окомплектовката се вкарва в корпуса на помпата.

#### **⇒ Изпълнение DN 100 ... DN 125, 5,5 kW до 7,5 kW, Fig. III**

- 19. Поставете нов насрещен пръстен (Fig. III, поз. 26) в латерната.
- 20. Поставете ново механично уплътнение (Fig. III, Pos. 25) на вала. Внимавайте да не увредите механичното уплътнение поради изкривяване.
- 21. Поставете нов дистанционен пръстен (Fig. III, поз. 20) върху вала.
- 22. Поставете отворен гаечен ключ (SW32 mm) в прозореца на фенера (Fig. III, поз. 38) и хванете вала за плоските части на гаечния ключ. Монтирайте работното колело с шайби и гайка и затегнете гайката.
- 23. Почистете жлеба на латерната и поставете новия уплътнителен пръстен (Fig. III, поз. 19).
- 24. С цел обезопасяване затегнете окомплектовката с подходящи подемни приспособления към транспортните халки. При закрепването внимавайте да не повредите пластмасовите части, като колелото на вентилатора и горната част на електронния модул.
	- **⇒ За всички 3 изпълнения е в сила:**

25. Ако електронният модул е бил разглобен, той трябва да бъде сглобен отново. Вижте Глава ["Смяна на електронния модул" \[](#page-116-0) $\triangleright$  [117\]](#page-116-0)

## **ВНИМАНИЕ**

#### **Повреда вследствие на неправилен начин на действие!**

Докато завинтвате болтовете, проверете въртеливостта на вала, като го завъртите леко. За да направите това, прокарайте шестограм през капака на вентилатора (Fig. 5). Щом валът започне да се върти потрудно, затегнете болтовете последователно на кръст.

26. Затегнете опорната пластина (Fig. I, поз. 13) на датчика за диференциално налягане под една от главите на винтовете (Fig. I, поз. 29 или Fig. II, поз. 10) от страната, разположена срещуположно на електронния модул. Накрая затегнете болтовете (Fig. I, поз. 29 или Fig. II, поз. 10).

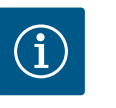

# **ЗАБЕЛЕЖКА**

Спазвайте мерките за пускане в експлоатация (виж глава ["Пускане в](#page-48-0) експлоатация["](#page-48-0)  $[49]$ .

- 27. Свържете отново към клемите захранващия кабел на датчика за диференциално налягане/мрежовия захранващ кабел.
- 28. Отворете спирателните кранове преди и след помпата.
- 29. Включете отново защитата.

Завишени шумове от лагерите и необичайни вибрации говорят за износване на лагера. След това трябва да се сменят лагерът или моторът. Подмяната на задвижващия механизъм може да се извършва само от сервизната служба на фирма Wilo!

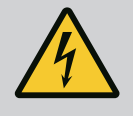

# **ОПАСНОСТ**

**Опасност за живота поради токов удар! Генераторен или турбинен режим при протичане на флуид през помпата!**

Дори и без електронен модул (без електрическо свързване) на контактите на мотора може да има опасно контактно напрежение!

- Уверете се, че частите са без напрежение и изолирайте или оградете съседните части под напрежение!
- Затворете спирателните кранове преди и след помпата!

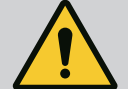

# **ПРЕДУПРЕЖДЕНИЕ**

#### **Телесни наранявания поради силни магнитни сили!**

Отварянето на мотора води до големи, внезапно настъпващи магнитни сили. Това може да доведе до тежки порезни рани, премазвания и контузии.

- Не отваряйте мотора!
- Демонтаж и монтаж на фланеца на мотора и на лагерната тарелка за дейности по поддръжка и ремонт могат да се извършват само от сервизната служба на Wilo!

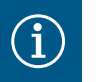

# **ЗАБЕЛЕЖКА**

За лицата с пейсмейкър не произтича опасност от намиращите се във вътрешността на мотора магнити, стига моторът да не се отваря или роторът да се демонтира. Смяната на мотора/задвижването може да бъде извършена без опасност.

**18.2.2 Смяна на мотора/задвижващия механизъм**

- 1. За да демонтирате мотора, изпълнете стъпки 1 ... 8, съгласно глава ["Смяна на](#page-110-0) [механичното уплътнение" \[](#page-110-0) $\blacktriangleright$  [111\].](#page-110-0)
- 2. Свалете болтовете (Fig. I, поз. 4) и издърпайте електронния модул вертикално нагоре (Fig. I, поз. 1).

#### **⇒ Изпълнение DN 32 ... DN 80, Fig. I**

- 3. Извадете мотора/задвижването с работно колело и уплътнение на вала от корпуса на помпата, като разхлабите болтовете на фланците (Fig. I, поз. 29).
- 4. Чрез премахване на болтовете (Fig. I, поз. 29), датчикът за диференциално налягане също се отделя от фланеца на мотора. Оставете датчика за диференциално налягане (Fig. I, поз. 8) с опорната пластина (Fig. I, поз. 13) да виси на проводниците за измерване на налягането (Fig. I, поз. 7).
	- **⇒ Изпълнение DN 100 ... DN 125, до 4,0 kW, Fig. II**
- 5. За демонтажа на мотора изпълнете стъпки на 20 ... 30 съгласно глава ["Смяна на](#page-110-0) [механичното уплътнение" \[](#page-110-0) $\blacktriangleright$  [111\].](#page-110-0)

#### **⇒ Изпълнение DN 100 ... DN 125, 5,5 kW ... 7,5 kW, Fig. III**

6. За демонтажа на мотора изпълнете стъпки на 31 ... 34 съгласно глава ["Смяна на](#page-110-0) [механичното уплътнение" \[](#page-110-0) $\blacktriangleright$  [111\].](#page-110-0)

#### **Монтаж**

1. За да осигурите безупречно положение на частите, почистете допирните повърхности на фланците и центриращите повърхности на корпуса на помпата, латерната и фланеца на мотора.

#### **⇒ Изпълнение DN 32 ... DN 80, Fig. I**

- 2. Поставете мотора/задвижването с работно колело и уплътнение на вала в корпуса на помпата и завийте болтовете на фланците (Fig. I, поз. 29), но не ги затягайте напълно.
- 3. Преди монтаж на електронния модул поставете новия уплътнителен пръстен (Fig. I, поз. 31) между електронния модул (Fig. I, поз. 1) и адаптера за мотора (Fig. I, поз. 11) върху капака с контактите.
- 4. Притиснете електронния модул в контактите на новия мотор и го закрепете с болтовете (Fig. I, поз. 4).
- 5. За монтаж на задвижването изпълнявайте стъпки 19 ... 23 и 25 ... 30. Вижте глава  $\ldots$ Сменете механичното уплътнение [ $\blacktriangleright$  [111\]](#page-110-0),  $\ldots$ Сглобяване["](#page-110-0).
	- **⇒ Изпълнение DN 100 ... DN 125, до 4,0 kW, Fig. II**
- 6. За монтаж на задвижване изпълнявайте стъпки 10 ... 18 и 25 ... 30. Вижте глава  $\ldots$ Сменете механичното уплътнение [ $\blacktriangleright$  111], ["](#page-110-0)Сглобяване".
- 7. Преди монтаж на електронния модул поставете новия уплътнителен пръстен (Fig. I, поз. 31) между електронния модул (Fig. I, поз. 1) и адаптера за мотора (Fig. I, поз. 11) върху капака с контактите.
- 8. Притиснете електронния модул в контактите на новия мотор и го закрепете с болтовете (Fig. I, поз. 4).
- 9. За монтаж на задвижването, изпълнете стъпки 19... 23, виж глава ["Смяна на](#page-110-0) механично уплътнение  $[111]$  $[111]$ , ["](#page-110-0)Монтаж".
	- **⇒ Изпълнение DN 100 ... DN 125, 5,5 kW ... 7,5 kW, Fig. III**
- 10. За монтаж на задвижване изпълнете стъпките 19 ... 30. Вижте глава "[Сменете](#page-110-0) [механичното уплътнение \[](#page-110-0) $\blacktriangleright$  111], ["](#page-110-0)Сглобяване".
- 11. Преди монтаж на електронния модул поставете новия уплътнителен пръстен (Fig. I, поз. 31) между електронния модул (Fig. I, поз. 1) и адаптера за мотора (Fig. I, поз. 11) върху капака с контактите.
- 12. Притиснете електронния модул в контактите на новия мотор и го закрепете с болтовете (Fig. I, поз. 4).
- 13. За монтаж на задвижването, изпълнете стъпки 19... 23, виж глава ["Смяна на](#page-110-0) механично уплътнение  $[\triangleright 111]$  $[\triangleright 111]$ , ["](#page-110-0)Монтаж".

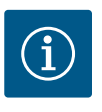

При монтажа електронният модул трябва да бъде притиснат до упор.

#### <span id="page-116-0"></span>**18.2.3 Смяна на електронния модул**

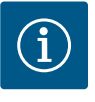

# **ЗАБЕЛЕЖКА**

Преди да поръчате електронен модул като резерва при режим на работа сдвоена помпа, проверете версията на софтуера на останалия партньор с сдвоена помпа.

Трябва да се посочи софтуерната съвместимост на двата партньора на сдвоената помпа. Обърнете се към Сервизната служба.

Преди всички работи спазвайте глава "Пускане в експлоатация"!

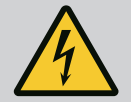

# **ОПАСНОСТ**

#### **Риск от фатално нараняване поради токов удар!**

Ако в състояние на покой на помпата роторът бъде задвижен от работното колело, то на контактите на мотора може да възникне опасно за досег напрежение.

• Затворете спирателния кран пред и след помпата.

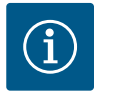

## **ЗАБЕЛЕЖКА**

За лицата с пейсмейкър не произтича опасност от намиращите се във вътрешността на мотора магнити, стига моторът да не се отваря или роторът да се демонтира. Подмяната на електронния модул може да бъде извършена без опасност.

- 1. За демонтажа на електронния модул изпълнете стъпки 1 ... 5 съгласно глава  $\ldots$ Смяна на механичното уплътнение["](#page-110-0) [ $\blacktriangleright$  [111\]](#page-110-0).
- 2. Свалете болтовете (Fig. I, поз. 4) и извадете електронния модул от мотора.
- 3. Заменете уплътнителния пръстен (Fig. I, поз. 31).
- 4. Притиснете електронния модул в контактите на новия мотор и го закрепете с болтове (Fig. I, поз. 4).

Възстановете готовността за експлоатация на помпата: Виж глава ["Смяна на](#page-110-0) [механичното уплътнение" \[](#page-110-0) $\blacktriangleright$  [111\];](#page-110-0) стъпки на действие от 5 до 1!

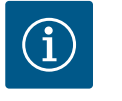

#### **ЗАБЕЛЕЖКА**

При монтажа електронният модул трябва да бъде притиснат до упор.

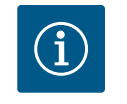

# **ЗАБЕЛЕЖКА**

При нова проверка на изолацията на място изключете електронния модул от захранващата мрежа!

**18.2.4 Смяна на вентилатора на модула** За да демонтирате модула, вижте глава "Смяна на електронния модул" и стъпки 1... 5 от глава ["Смяна на механичното уплътнение" \[](#page-110-0) $\blacktriangleright$  [111\]](#page-110-0)

1. Отворете капака на електронния модул.

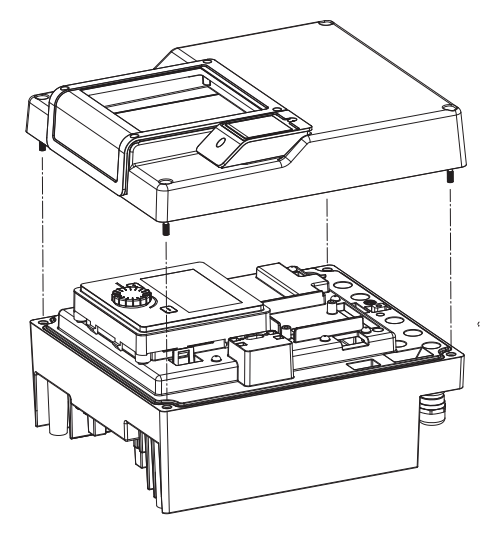

*Fig. 105:* Отваряне на капака на електронния модул

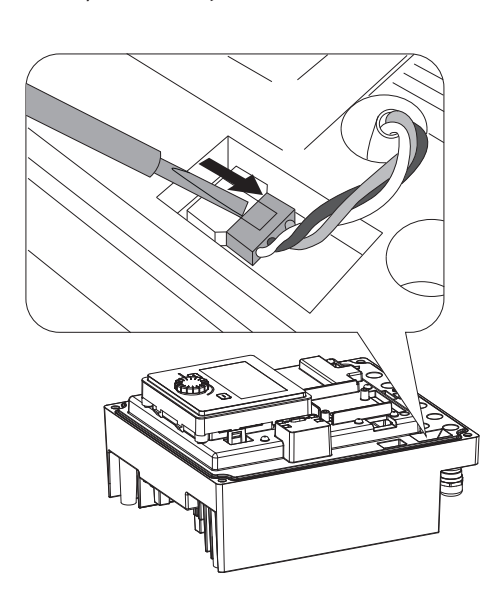

2. Издърпайте захранващия кабел на вентилатора на модула.

*Fig. 106:* Освобождаване на захранващ кабел на вентилатора на модула

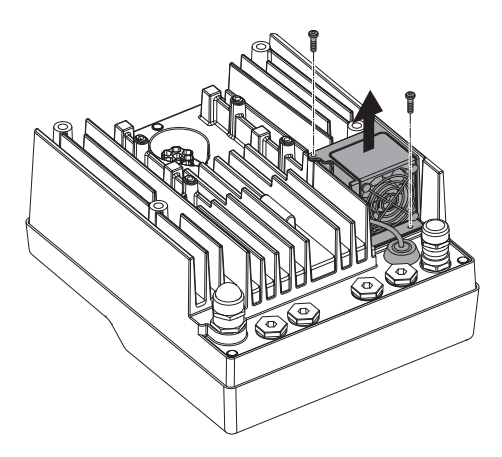

*Fig. 107:* Демонтаж на вентилатора на модула

3. Разхлабете винтовете на вентилатора на модула.

**bg**

- 
- 4. Свалете вентилатора на модула и освободете кабела с гуменото уплътнение от долната част на модула.

## **Монтаж на вентилатора на модула:**

Монтирайте нов вентилатор на модула в обратен ред.

*Fig. 108:* Сваляне на вентилатора на модула заедно с кабела и гуменото уплътнение

**19 Резервни части** Оригинални части да се закупуват само от специализирани търговци или сервизната служба на Wilo. За да се избегнат обратни въпроси и погрешни поръчки, при всяка поръчка трябва да се посочват всички данни от фирмената табелка на помпата и задвижването. Фирмена табелка на помпата виж Fig. 2, поз. 1, фирмена табелка на задвижването виж Fig. 2, поз. 2.

# **ВНИМАНИЕ**

#### **Опасност от материални щети!**

Само когато се използват оригинални резервни части, функционирането на помпата може да бъде гарантирано.

Използвайте само оригинални резервни части Wilo!

Необходими данни при поръчка на резервни части: Номера на резервните части, обозначения на резервните части, всички данни от фирмената табелка на помпата и задвижването. По този начин могат да се избегнат въпроси и грешки поръчки.

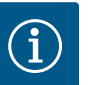

# **ЗАБЕЛЕЖКА**

Списък на оригиналните резервни части: виж документацията за резервните части на Wilo (www.wilo.com). Номерата на позициите в чертежа на разглобената помпа (Fig. I и Fig. II) служат за ориентация и за изброяване на компонентите на помпата.

Тези номера на позициите да **не** се използват за поръчка на резервни части!

#### **20 Изхвърляне**

**20.1 Масла и смазки** Работните течности трябва да се източват в подходящи съдове и да се изхвърлят съобразно валидните национални разпоредби. Веднага съберете прокапалото количество!

**20.2 Информация относно събирането на употребявани електрически и електронни продукти**

Правилното изхвърляне и регламентираното рециклиране на този продукт предотвратява екологични щети и опасности за личното здраве.

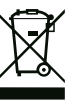

#### **Забранено е изхвърляне в контейнерите за битови отпадъци!**

В Европейския съюз този символ може за бъде изобразен върху продукта, опаковката или съпътстващата документация. Той указва, че съответните електрически и електронни продукти не трябва да се изхвърлят заедно с битови отпадъци.

За правилното третиране, рециклиране и изхвърляне на съответните отпадъци спазвайте следните изисквания:

- **•** Предавайте тези продукти само в предвидените сертифицирани пунктове за събиране на отпадъци.
- **•** Спазвайте приложимата национална нормативна уредба!

Изискайте информация относно правилното изхвърляне от местната община, найблизкото депо за отпадъци или търговеца, от който е закупен продукта. Допълнителна информация по темата рециклиране вижте на www.wilo-recycling.com.

**Запазено право за технически изменения!**

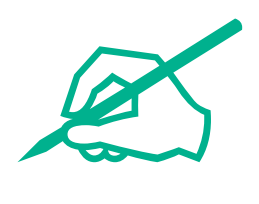

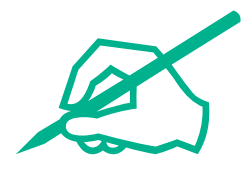

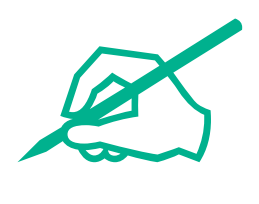

# wilo

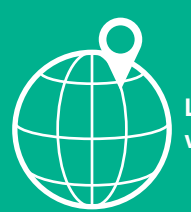

**Local contact at www.wilo.com/contact**

WILO SE Wilopark 1 44263 Dortmund Germany T +49 (0)231 4102-0 T +49 (0)231 4102-7363 wilo@wilo.com www.wilo.com

# Pioneering for You